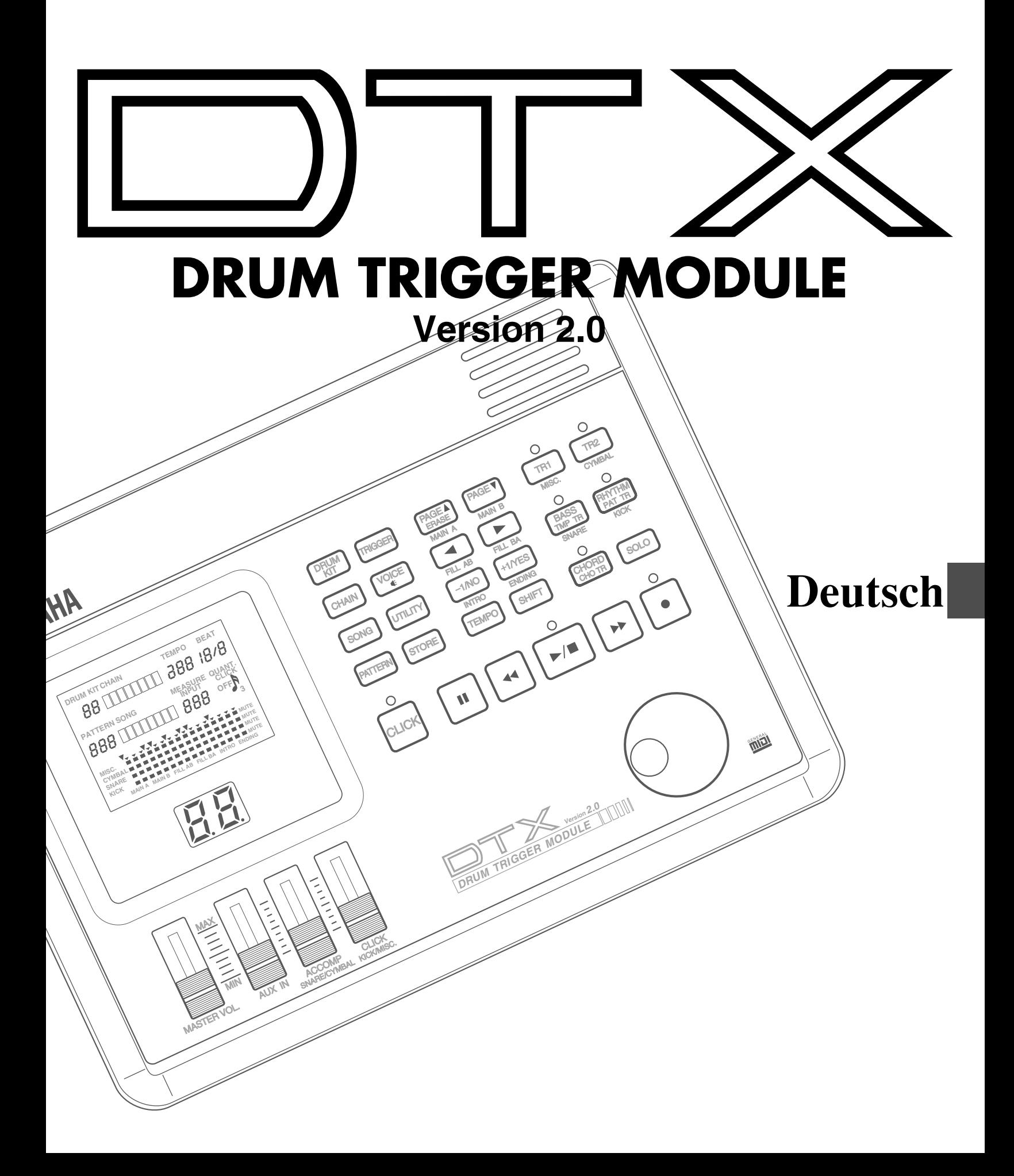

#### >Aufstellungsort

Um Verformung, Verfärbung oder ernsthaftere Schäden zu vermeiden, setzen Sie das Gerät folgenden Einflüssen nicht aus:

direktem Sonnenlicht (z.B. in der Nähe eines Fensters).

hohen Temperaturen (z.B. in der Nähe einer Heizung, unter freiem Himmel oder tagsüber in einem Auto) übermäßiger Feuchtigkeit

überdurchschnittlicher Staubeinwirkung starken Vibrationen.

#### >Stromversorgung

Benutzen Sie für die Stromversorgung Ihres DTX ausschließlich das mitgelieferte Steckernetzteil (PA-1207, PA3B oder gleichwertig). Andere Netzadapter können Schäden am DTX verursachen. Achten Sie auch darauf, daß der verwendete Netzadapter für die Netzspannung der Gegend ausgelegt ist, in der Sie das DTX benutzen möchten.

Schalten Sie das Gerät AUS und ziehen das Steckernetzteil aus der Steckdose, wenn das Gerät nicht in Gebrauch ist.

Ziehen Sie das Steckernetzteil bei Gewitter ebenfalls aus der Steckdose.

Vermeiden Sie die Stromversorgung des Gerätes aus der gleichen Steckdose zusammen mit Geräten hoher Leistungsaufnahme wie elektrische Lüfter oder Heizungen. Vermeiden Sie möglichst auch den Einsatz von Mehrfachsteckern, da deren Verwendung schlechtere Klangqualität oder möglicherweise Schaden verursachen kann.

Schalten Sie das Gerät aus, wenn Sie Kabelverbindungen herstellen.

Um Schäden am Gerät – und an anderen angeschlossenen Geräten – zu verhindern (z.B. einem Verstärker), schalten Sie alle beteiligten Geräte AUS, bevor Sie Audio- oder MIDI-Kabel einstecken oder herausziehen.

#### >Behandlung und Transport

Üben Sie niemals übermäßige Gewalt auf die Regler, Funktionstasten und andere Teile des Gerätes aus. Ziehen Sie Kabel immer am Stecker, niemals jedoch am Kabel heraus. Ziehen Sie alle Kabel heraus, bevor Sie das Gerät bewegen.

Fallenlassen oder starke Stöße können das DTX beschädigen. Behandeln Sie das Gerät mit Vorsicht.

#### >Reinigung

Reinigen Sie das Gehäuse und das Bedienungsfeld mit einem trockenen, weichen Tuch. Bei Belag oder hartnäckigem Schmutz kann ein leicht angefeuchtetes Tuch verwendet werden.

Benutzen Sie niemals Lösungsmittel wie Benzin, Alkohol oder Verdünnung, um das Gehäuse oder das Bedienungsfeld zu reinigen.

Vermeiden Sie das Abstellen von Objekten aus Vinyl auf dem Instrument Vinyl kann auf der Oberfläche haften bleiben und Verfärbungen verursachen.

#### >Elektrische Störungen

Das DTX enthält digitale Schaltkreise und kann Empfangsstörungen verursachen, wenn es zu dicht an einem Radio oder Fernseher steht. Falls derartige Störungen auftreten sollten, stellen Sie das DTX weiter von den betroffenen Geräten entfernt auf.

#### >Datensicherung

Das DTX enthält eine besonders langlebige Batterie, die den Inhalt des internen RAM-Speichers über den Zeitpunkt des Ausschaltens hinaus erhält. Diese Puffer-Batterie sollte mehrere Jahre halten. Wenn die Puffer-Batterie ausgetauscht werden muß, erscheint beim Einschalten auf der Anzeige die Nachricht: "ERR - Low battery". Wenn das passiert, lassen Sie die Puffer-Batterie durch autorisiertes Yamaha-Fachpersonal gegen eine neue austauschen.

VERSUCHEN SIE NICHT, DIE BATTERIE SELBST AUSZUWECHSELN!

Übertragen Sie wichtige Daten zur Langzeitsicherung regelmäßig an einen MIDI-Datenspeicher wie den Yamaha MIDI Data Filer MDF2. Yamaha kann nicht für Datenverluste durch Ausfall der Batterie oder Funktionsstörungen des DTX verantwortlich gemacht werden.

#### >Reparaturen und Modifikationen

Im Innern des DTX befinden sich (bis auf die Puffer-Batterie) ausschließlich wartungsfreie Bauteile. Das Öffnen und Herumhantieren an den elektronischen Bauteilen kann zu irreparabler Beschädigung oder einem elektrischen Schlag führen. Überlassen Sie jegliche Reparaturen oder Einbauten ausschließlich autorisiertem YAMAHA-Personal.

#### >Fremd-Software

Yamaha übernimmt keine Verantwortung für Programme, die von dritter Hand für dieses Gerät geschrieben wurden. Bitte richten Sie diesbezügliche Fragen oder Hinweise an die zuständigen Hersteller oder deren Vertretung.

YAMAHA kann für Schäden, die durch unsachgemäße Behandlung oder Bedienung aufgetreten sind, NICHT verantwortlich gemacht werden.

# Einleitung

**Willkommen zum Drum Trigger Modul DTX von Yamaha. Dies ist eine VÖLLIG NEUE Art eines Schlagzeug-Triggermoduls mit Sequenzerfunktionen und der hochwertigen AWM-Tonerzeugung (Advanced Wave Memory) von Yamaha. Dadurch verfügt er über die Eigenschaften und Möglichkeiten, die für professionelle Aufnahmen, Proben, Auftritte wie auch zum Üben erforderlich sind.**

aaaaaaaaaaaaaaaaaaaaaaaaaaaaaaa aaaaaaaaaaaaaaaaaaaaaaaaaaaaaaaaaa

**Damit Sie alles aus Ihrem DTX herausholen können, lesen Sie diese Anleitung bitte sorgfältig durch und probieren die Beispiele aus. Bewahren Sie das Handbuch für zukünftiges Nachschlagen an einem sicheren Ort auf.**

#### Über dieses Handbuch

aaaaaaaaaaaaaaaaaaaaaaaaaaaaaaa aaaaaaaaaaaaaaaaaaaaaaaaaaaaaaaaaa **Diese Anleitung besteht aus 2 Teilen: "Erste Schritte" und "Referenzhandbuch".**

#### Erste Schritte

**Dieser Teil beschreibt die grundlegenden Schritte zum schnellen Aufbau und Spiel eines kompletten DTX-Systems. Allgemeine Erklärungen zum DTX finden Sie im Abschnitt "Struktureller Aufbau und Betriebsarten" (S. xx).**

#### Referenzhandbuch

**Dieser Teil beschreibt jede Funktion im Detail. Sie können den Referenzteil als Nachschlagewerk aller Funktionen benutzen. Das Inhaltsverzeichnis (S. xx) und der Index (S. xx) können beim Nachschlagen von Begriffen, Funktionen etc. helfen. Auch die Seitenangaben in diesem Teil können zum schnellen Nachschlagen benutzt werden.**

# Beschreibungen

aaaaaaaaaaaaaaaaaaaaaaaaaaaaaaa aaaaaaaaaaaaaaaaaaaaaaaaaaaaaaaaaa **Die folgenden Zeichen werden im gesamten Handbuch verwendet und ziehen bei Bedarf die Aufmerksamkeit auf wichtige Punkte und Informationen.**

**HINWEIS —Dieses Symbol weist auf weitere Detailinformationen zu Eigenschaften oder Funktionen hin.**

**VORSICHT —Dieses Zeichen warnt vor möglichen Schäden am Gerät, Fehlfunktionen der Software, oder anderen, ernsten Problemen, die aufgrund von Fehlbedienung oder falschem Anschluß entstehen können.**

### In diesem Paket

aaaaaaaaaaaaaaaaaaaaaaaaaaaaaaa aaaaaaaaaaaaaaaaaaaaaaaaaaaaaaaaaa ●**Die Bedienungsanleitung zum DTX (dieses Buch)** ●**Schnellanleitung** ●**Yamaha Steckernetzteil PA-1207 oder PA-3B**

# **Was ist das DTX?**

**Zusätzlich zu den herkömmlichen Trigger-Funktionen ist das DTX ein digitales Multifunktionsinstrument mit einem GM-kompatiblen AWM2-Tongenerator mit qualitativ hochwertigen Sounds, Funktionen einer Rhythmusmaschine mit vielen rhythmischen Stilarten (Styles) sowie Sequenzerfunktionen für die Erstellung ganzer Songs. Sie können das DTX in vielen Situationen einsetzen, z. B. für Studioproduktionen, Live-Auftritte und für rhythmischen Übungen.**

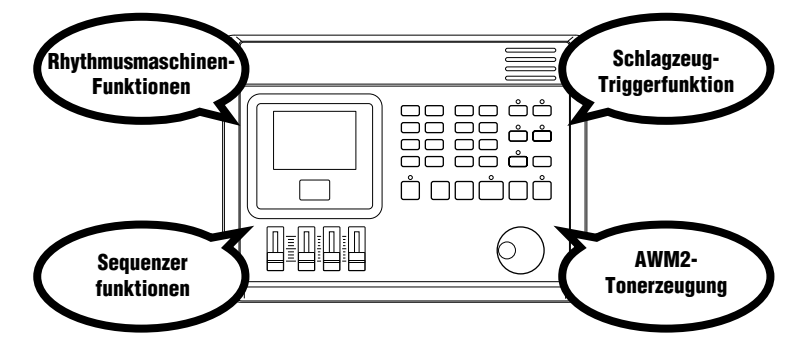

## Die wichtigsten Features des DTX

- aaaaaaaaaaaaaaaaaaaa aaaaaaaaaaaaaaaaaaaaaaaaaaaaaaaaaaaaaaaaaaaaa ● Mit den Schlagzeug-Triggerfunktionen sind für Live-Auftritte und andere Zwecke genaueste Einstellungen für jede der 12 Eingangsbuchsen möglich.
	- 16 voreingestellte Schlagzeug-Sets sowie freier Speicherplatz für 32 eigene Schlagzeug-Sets für Ihre eigenen Voices.
	- 928 Schlagzeug-Voices höchster Qualität und ein AWM-Tongenerator (bis zu 32 gleichzeitig spielbaren Voices) mit 128 Keyboard-Sounds, die zu XG und GM Level 1 kompatibel sind.
	- Funktionen für die Bearbeitung von Effekten, Lautstärke und Tonhöhe jeder Drum-Voice.
	- Vollständige Sequenzerfunktionen zur Erstellung bzw. Aufnahme eigener Rhythmus- und Begleitspuren (Pattern-Aufnahme) über Pads oder eine MIDI-Tastatur, sowie zur Erstellung kompletter Songs aus Patterns oder Preset-Styles (Song-Aufnahme).
	- Chain-Funktionen für praktischen Abruf während Live-Auftritten und zum wirksamen Üben.
	- Große LCD- und LED-Anzeigen sowie Sequenzertasten und ein Datenrad erleichtern und beschleunigen die Programmierung erheblich.
	- 4 Lautstärkeregler zur Kontrolle der Gesamtlautstärke sowie der Rhythmus- und Begleitspuren.
	- Groove-Checking: funktion zum Überprüfen des Unterschieds der Swing-Prozentsätze des Timings bzw. des Groove.
	- Verschiedene MIDI-Funktionen zur Erweiterung des DTX-Systems durch Anschluß von MIDI-Geräten oder eines Computers.

# **Einsatzbereiche**

- As a high quality drum voice module.
- Als hochwertiger Drum-Voice-Expander
- Zum rhythmischen Üben mit Patterns
- Als Rhythmusmaschine
- Durchführung von Solo-Konzerten durch Zusammenstellung vorher programmierter Patterns
- Als 16-Part-GM-Tongenerator für die computergestützte Komposition Erstellung eigener Songs mit Hilfe der Songund Pattern-Funktionen
- Als das, was Ihnen sonst noch einfällt! Das DTX ist ein kreativer und zuverlässiger Partner für jeden Musiker.

# Contents<br>...................................

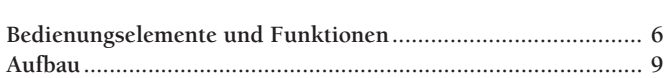

### **Erste Schritte**

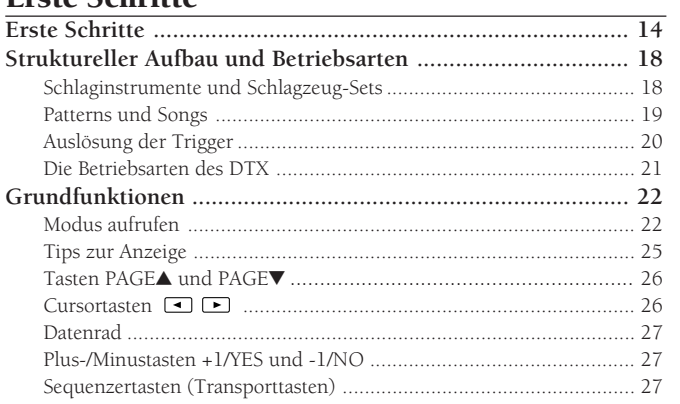

### **REFERENZANLEITUNG**

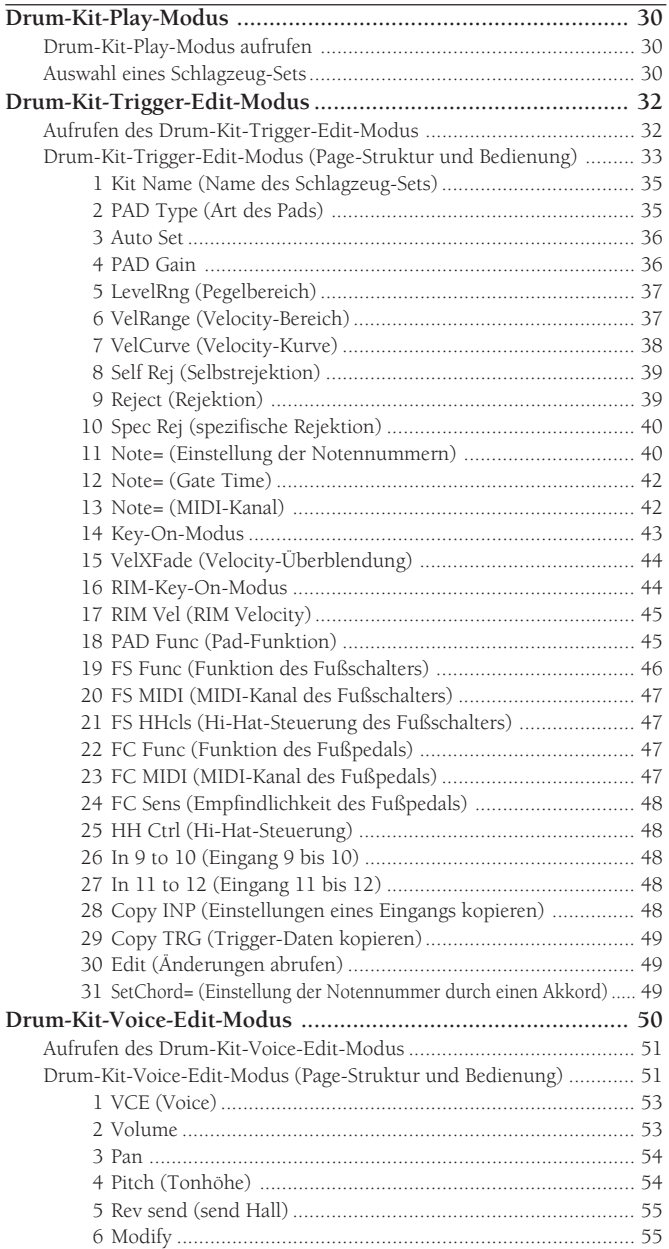

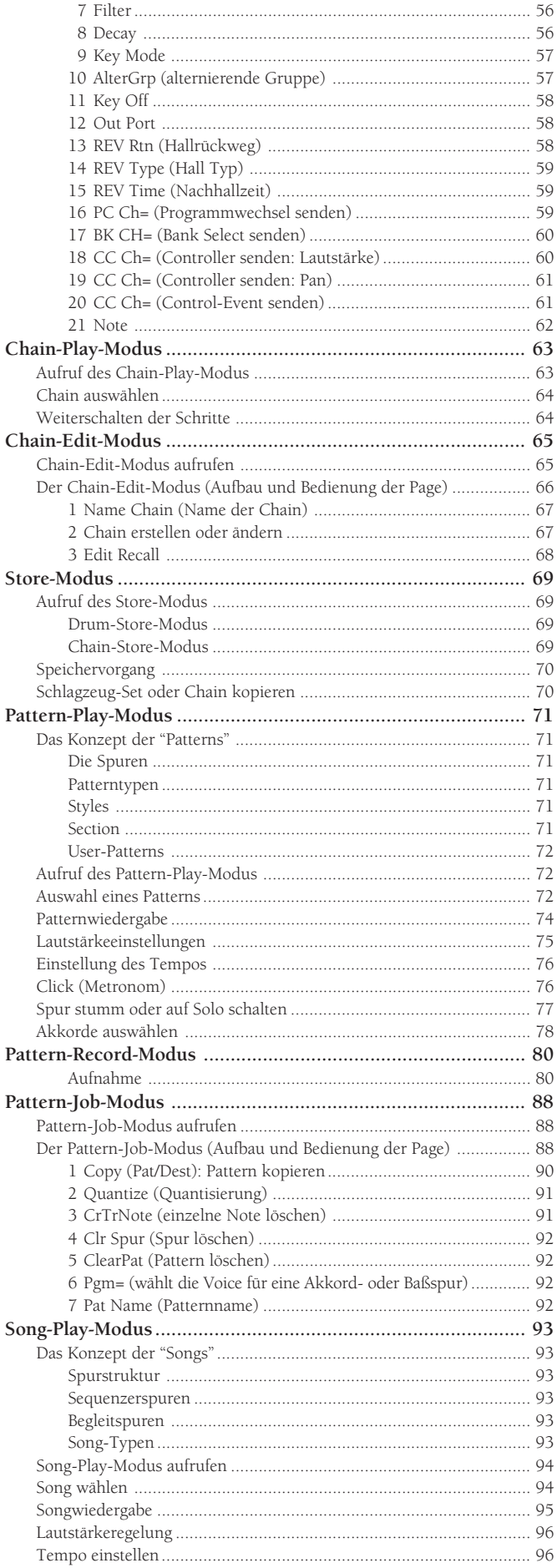

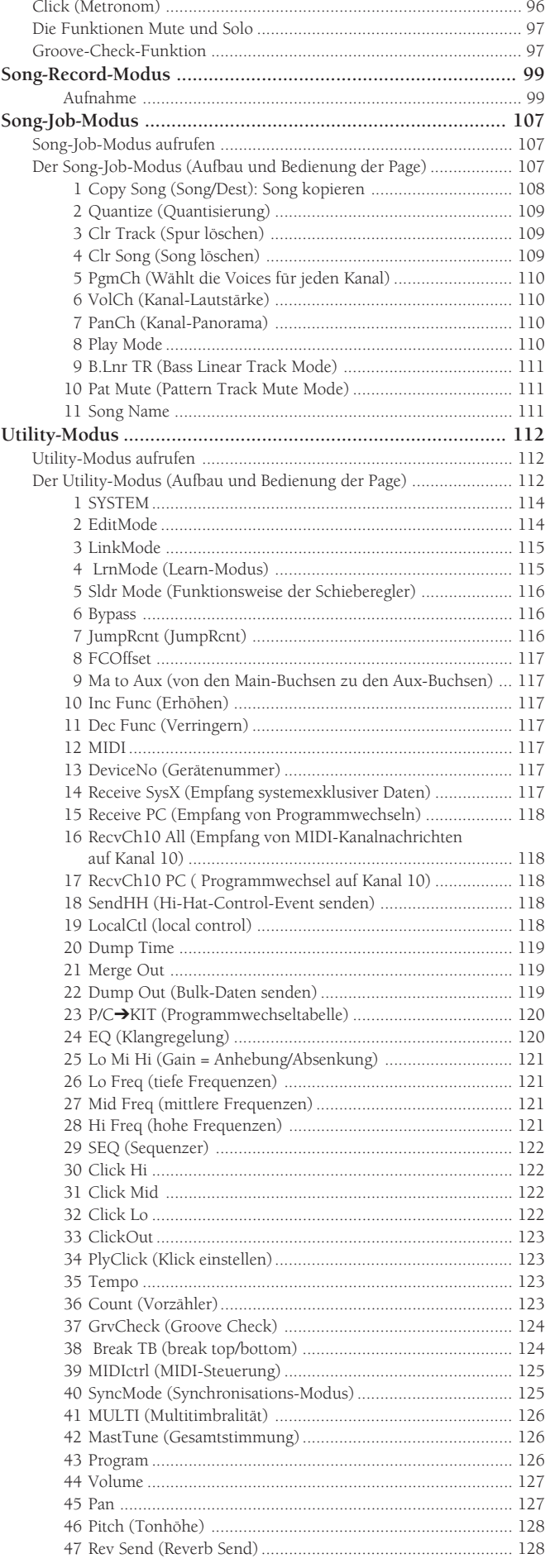

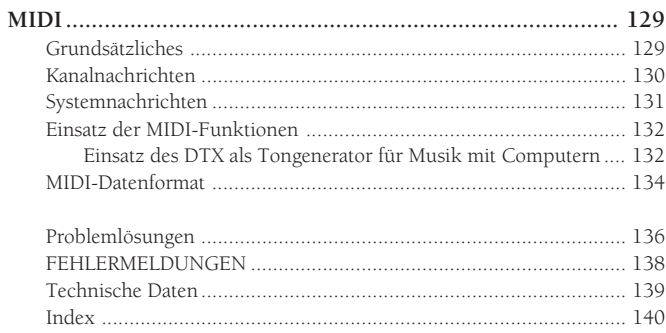

# **Bedienungselemente und Funktionen**

# **Oberseite**

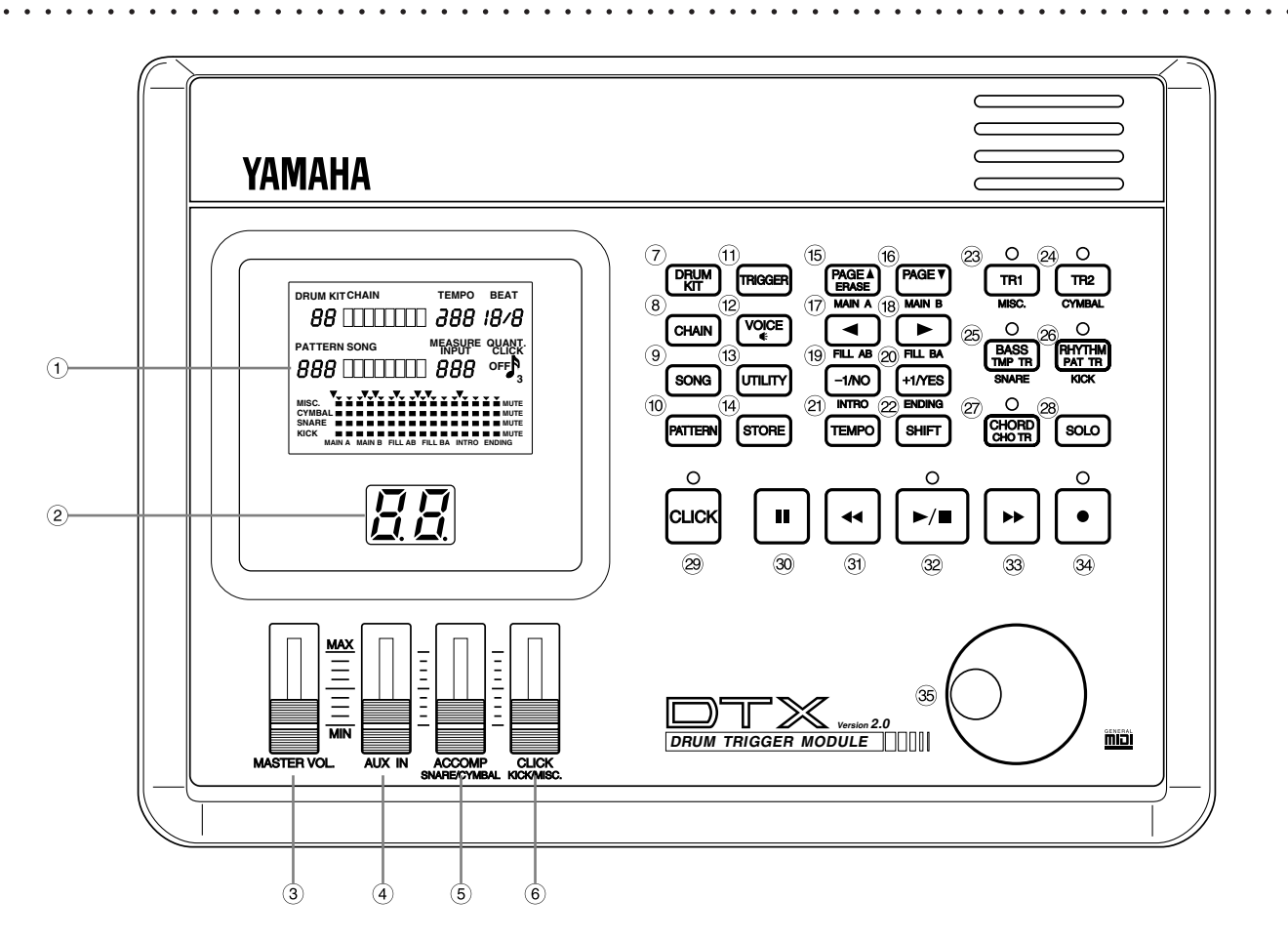

#### ! LCD (Liquid Crystal Display) (P. 25)

Das große Multi-Funktions-LC-Display zeigt alle Einträge und Parameter, die für die einfache und wirksame Bedienung des DTX wichtig sind. Jede Seite mit Parametern wird als ,Page' bezeichnet. Die verschiedenen Pages jeder Betriebsart können über die Tasten +1/YES und -1/NO erreicht werden. Auf jeder der Pages gibt es einen blinkenden Buchstaben, ein Wort, eine Zahl oder Symbol. Dieses blinkende Feld wird als ,Cursor' bezeichnet. Ein Fokusbereich kennzeichnet den Parameter, den Sie jeweils einstellen können. Mit den Cursortasten  $\Box$  können Sie den Cursor in den Fokusbereich bewegen.

#### (2) LED-Anzeige (Light Emitting Diode) (S. 31)

Die große, zweistellige LED-Anzeige zeigt die Nummer des gewählten Schlagzeug-Sets an. Dadurch können Sie besonders in Live-Situationen mit schlechter Beleuchtung immer erkennen, welches Programm Sie gewählt haben.

#### $(3)$  Regler MASTER VOL.  $(5. 31)$

Dieser Lautstärkeregler stellt die Gesamtlautstärke der Ausgänge PHONES, OUTPUT (L/MONO und R) und AUX OUT ein.

#### $(4)$  Lautstärkeregler AUX IN (S. 11)

Dieser Lautstärkeregler stellt die Lautstärke des Signals des Eingangs AUX IN ein (CD-Spieler, Kassettenrekorder, etc.)

### % Lautstärkeregler ACCOMP SNARE/CYMBAL (S. 31)

Dieser Lautstärkeregler stellt während eines Songs oder Patterns die Lautstärke der Begleitung, der Snare oder der Becken ein.

#### & Lautstärkeregler CLICK KICK/MISC. (S. 31)

Dieser Lautstärkeregler stellt die Lautstärke des Metronom-Klicks, der Bassdrum (kick drum) oder anderer Instrumente ein.

#### $(7)$  Taste DRUM KIT  $(S, 30)$

Hiermit schalten Sie das DTX in den Drum-Kit-Play-Modus.

#### $(8)$  Taste CHAIN  $(S, 63)$

Durch einmaliges Drücken schalten Sie das DTX in den Chain-Modus. Zweimaliges Drücken ruft den Chain-Edit-Modus auf.

#### ) Taste SONG (S. 94)

Durch einmaliges Drücken schalten Sie das DTX in den Song-Modus. Zweimaliges Drücken ruft den Song-Job-Modus auf.

#### $(10)$  Taste PATTERN  $(S. 72)$

Durch einmaliges Drücken schalten Sie das DTX in den Pattern-Modus. Zweimaliges Drücken ruft den Pattern-Job-Modus auf.

#### (1) Taste TRIGGER (S. 32)

Mit dieser Taste schalten Sie das DTX in die Betriebsart Drum Kit Trigger Edit.

#### (12) Taste VOICE (S. 51)

Mit dieser Taste schalten Sie das DTX in die Betriebsart Drum Kit Voice Edit. Diese Taste dient auch als Monitortaste, mit der es Ihnen möglich ist, eine Voice während der Bearbeitung zu hören, ohne sie zu ändern.

#### $(13)$  Taste UTILITY  $(S. 112)$

Mit dieser Taste schalten Sie das DTX in die Utility-Betriebsart.

#### . Taste STORE (S. 69)

Durch einmaliges Drücken dieser Taste schalten Sie das DTX in die Betriebsart Drum Kit Store oder Chain Store.

#### (**15)** Taste PAGE▲/ERASE (MAIN A) (S. 26, 73)

Diese Taste wählt die vorhergehende Page. Im Pattern-Modus können Sie durch Drücken dieser Taste bei gehaltener SHIFT-Taste (22) das Pattern MAIN A wählen. Während einer Aufnahme können mit dieser Taste Daten gelöscht werden.

#### 0 Taste PAGE⁄ (MAIN B) (S. 26, 73)

Diese Taste wählt die nächste Page. Im Pattern-Modus können Sie durch Drücken dieser Taste bei gehaltener SHIFT-Taste das Pattern MAIN B wählen.

#### $(17)$  Taste $($ FILL AB)  $($ S. 26, 73)

Mit dieser Taste können Sie den Fokusbereich auf jeder Seite um eine Position zurück bewegen. Im Pattern-Modus können Sie durch Drücken dieser Taste bei gehaltener SHIFT-Taste das Fill-In FILL AB wählen.

#### $(18)$  Taste $\blacktriangleright$  (FILL BA) (S. 26, 73)

Mit dieser Taste können Sie den Fokusbereich auf jeder Seite um eine Position weiter bewegen. Im Pattern-Modus können Sie durch Drücken dieser Taste bei gehaltener SHIFT-Taste das Fill-In FILL BA wählen.

#### 3 Taste -1/NO (INTRO) (S. 27, 73)

Die Minustaste verringert den Wert eines Parameters um 1. Im Pattern-Modus können Sie durch Drücken dieser Taste bei gehaltener SHIFT-Taste das INTRO wählen.

#### (20) Taste +1/YES (ENDING) (S. 27, 73)

Die Plustaste erhöht den Wert eines Parameters um 1. Im Pattern-Modus können Sie durch Drücken dieser Taste bei gehaltener SHIFT-Taste den Schluß (ENDING) wählen.

#### $(2)$  Taste TEMPO  $(5.76)$

Diese Taste springt direkt zum Fokusbereich TEMPO.

#### (2) Taste SHIFT (S. 73, 77)

Bei Gedrückthalten dieser Taste wählen alle anderen Tasten deren zweite Funktionen, z. B. Stummschalten von Spuren.

#### (23) Taste TR1 (MISC) (S. 77)

Mit dieser Taste wird Spur 1 (TR1) des Songs ein- oder ausgeschaltet (on/off). Bei gehaltener SHIFT-Taste schaltet diese Taste die unter MISC. zusammengefaßten Rhythmusinstrumente stumm.

#### (24) Taste TR2 (CYM) (S. 77)

Mit dieser Taste wird Spur 2 des Songs ein- oder ausgeschaltet. Bei gehaltener SHIFT-Taste schaltet diese Taste die Beckeninstrumente (CYMBAL) stumm.

#### 9 Taste BASS TMP TR (SNARE) (S. 77)

Diese Taste schaltet die Baßspur oder die Tempospur des Songs ein oder aus. Bei gehaltener SHIFT-Taste schaltet diese Taste die Snare stumm.

#### : Taste RHYTHM PAT TR (KICK) (S. 77)

Diese Taste schaltet die Rhythmusspur des Songs ein oder aus. Bei gehaltener SHIFT-Taste schaltet diese Taste die Bassdrum (KICK) stumm.

#### $\widehat{z}$  Taste CHORD CHO TR (S. 77)

Diese Taste schaltet die Akkordspur des Songs ein oder aus.

#### (28) Taste SOLO (S. 78)

Wenn Sie die Tasten der Rhythmusspuren bei gehaltener Solo-Taste drücken, hören Sie nur die gewählte Spur.

#### $(29)$  Taste CLICK  $(S. 76)$

Die Click-Taste schaltet das Metronom ein und aus.

#### 30 Taste PAUSE (S. 74, 95)

Die Pausentaste schaltet die Wiedergabe auf Pause. Der Song läuft von der Stelle an weiter, an der er gestoppt wurde.

#### ? Taste REWIND (S. 74, 95)

Die Rückspultaste bewegt die Songpositionsanzeige jeweils um einen Takt in Richtung Songanfang. Durch Halten der Taste wird schnell zurückgespult.

#### @ Taste START/STOP (S. 74, 95)

Die Start/Stop-Taste startet bzw. stoppt die Wiedergabe oder Aufnahme.

#### 33 Taste FORWARD (S. 74, 95)

Die Vorspultaste bewegt die Songpositionsanzeige jeweils um einen Takt in Richtung Songende. Durch Halten der Taste wird schnell vorgespult.

#### $(34)$  Taste RECORD  $(5. 81)$

Diese Taste versetzt das DTX in Aufnahmebereitschaft (Standby-Modus).

#### $(35)$  Datenrad  $(5. 27)$

Mit dem Datenrad können Werte im Fokusbereich schnell geändert werden.

Für feine Einstellungen in Einzelschritten können Sie auch die oben beschriebenen Plus-/Minustasten -1/NO und +1/YES benutzen (19 & 20).

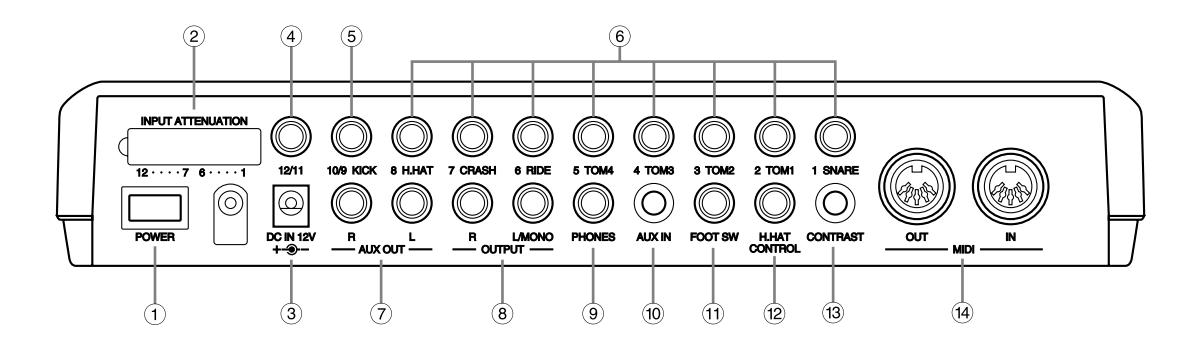

aaaaaaaaaaaaaaaaaaaaaaaaaaaaaaa aaaaaaaaaaaaaaaaaaaaaaaaaaaaaaaaaa

#### ! Netzschalter POWER (S. 12)

Mit dieser Taste schalten Sie das DTX ein und aus.

#### (2) Schalter INPUT ATTENUATION

Diese Schalter bestimmen den Eingangspegel für den Fall, daß Pads mit verschiedenen Ausgangspegeln angeschlossen werden. Der Eingangspegel wird erhöht, wenn der Schalter in die untere Position gestellt wird. Versuchen Sie dies, wenn die Ausgangslautstärke sich nicht nach dem gespielten Pad richtet, oder wenn bei einfachem Schlag Doppeltriggerungen ausgelöst werden.

#### $(3)$  Buchse DC IN  $(5. 12)$

Hier schließen Sie für die Stromversorgung des DTX das mitgelieferte Steckernetzteil (PA-1207, PA-3B, oder gleichwertig) an.

**HINWEIS** Das PA-3 von Yamaha läßt sich NICHT anschließen.

#### $(4)$  Eingang 12/11 (S. 9)

Hier kann ein zusätzliches Pad angeschlossen werden. Wenn Sie Stereostecker für den Anschluß zweier Pads an das DTX benutzen, können zwei Trigger angeschlossen werden. Wenn Sie normale Monoklinken benutzen, ist nur Pad 11 anschließbar.

#### % Eingang 10/9 KICK (S. 9)

Hier kann ein zusätzliches Pad angeschlossen werden. Wenn Sie Stereostecker für den Anschluß zweier Pads an das DTX benutzen, können zwei Trigger angeschlossen werden. Wenn Sie normale Monoklinken benutzen, ist nur Pad 9 anschließbar.

#### & Eingang 1 SNARE–8 H.HAT (S. 9)

Hier können Sie Stereo-Klinkenstecker von Trigger/Schalt-Pads (Yamaha TP80Soder PCY805) anschließen.

> **HINWEIS** Wenn Sie einen Monoklinkenstecker einstecken, während das Gerät eingeschaltet ist, kann es sein, daß die Phasenlage verkehrt ist und der Schalter nicht richtig funktioniert. Schalten Sie in diesem Fall das Gerät erneut ein, während der Stecker eingesteckt ist.

#### (7) Buchsen AUX OUT L/R

Diese Buchsen werden benutzt, um einzelne Instrumente wie Bass- und Snaredrum getrennt auszugeben. Wenn Sie diesen Buchsen einen Sound zuweisen, stellen Sie den "Output Port" auf Page 12 der Betriebsart Drum Kit Voice Edit ein (siehe S. xx). Wenn Sie diesen Buchsen den Metronom-Klick zuweisen möchten, stellen Sie den Parameter "SEQ ClickOut" auf Page 27 des Utility-Modus' (S. xx) entsprechend ein.

#### $(8)$  Buchsen OUTPUT L(MONO)/R  $(5. 10)$

Hier können Sie über zwei Mono-Klinkenstecker einen externen Verstärker oder ein Mischpult anschließen. Bei monauraler Wiedergabe belegen Sie nur die Buchse L(MONO). Wenn Sie ein Stereosignal erhalten möchten, schließen Sie den rechten Kanal zusätzlich an der Buchse R an.

#### ) Buchse PHONES (S. 9)

Hier können Sie zum Abhören des DTX Kopfhörer anschließen.

#### $(10)$  Buchse AUX IN  $(S. 11)$

An dieser Stereo-Miniklinkenbuchse können Sie Audiosignale einer externen Signalquelle einspielen. Dies ist praktisch, wenn Sie zu Musik von CD oder Kassette spielen möchten.

#### $(1)$  Buchse FOOT SW  $(S, 9)$

Schließen Sie hier einen Fußschalter (Yamaha FS50 oder FC5) an. Wählen Sie auf Page 19 im Modus Drum Kit Trigger Edit die gewünschte Fußschalterfunktion (S. 46).

#### $(12)$  Buchse H.HAT CONTROL  $(S, )$

Hier können Sie ein Hihat-Pedal (Yamaha HH80 oder FC7) anschließen. Dieses Pedal können Sie auch als MIDI-Controller benutzen, wenn Sie den Parameter auf Page 22 im Drum-Trigger-Edit-Modus verändern (S. 47)

#### (13) Regler CONTRAST

Dieser Regler stellt den Kontrast des LC-Displays ein.

#### $(14)$  Buchsen MIDI IN/OUT  $(5.9)$

An diesen Buchsen können Sie zum Empfangen oder Senden von Daten externe MIDI-Geräte anschließen. Durch Anschluß externer Tongeneratoren oder eines Sequenzers können Sie große MIDI-Systeme zusammenstellen.

# **Aufbau**

# Aufbau nur mit Pads

Schließen Sie jedes Pad an die richtige Eingangsbuchse am DTX an, wie unten gezeigt: (Diese Abbildung ist ein Beispiel für den Anschluß von Pads, Triggern und Geräten an das DTX. Lesen Sie auf S. 8 über die verschiedenen Pad-Arten, die an den verschiedenen Buchsen angeschlossen werden können.

aaaaa aaaaaaaaaaaaaaaaaaaaaaaaaaaaaaaaaaaaaaaaaaaaaaaaaaaaaaaaaaaa

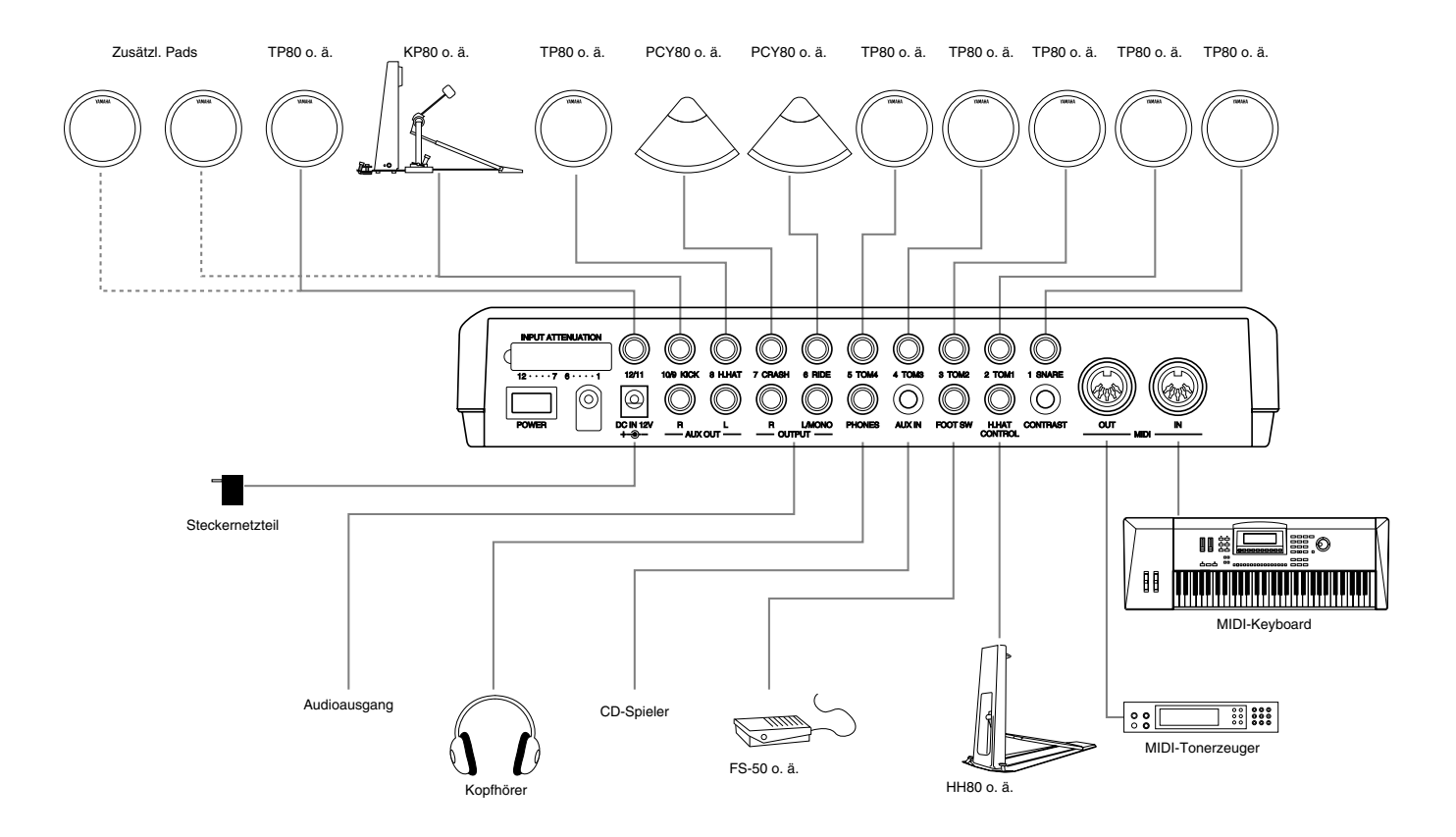

**HINWEIS** Wenn Sie ein weiteres Pad anschließen wollen, verwenden Sie dazu ein Anschlußkabel (von einem Stereostecker auf zwei monaurale Stecker) für INPUT 10/9 und 12/11. So können Sie zwei Triggersignale empfangen. Bei den meisten voreingestellten Schlagzeug-Sets ist eine Voice mit der Glocke eines offenen Beckens auf INPUT 10 gelegt und bei allen voreingestellten Schlagzeug-Sets eine passende Percussion-Voice auf INPUT 11 und INPUT 12.

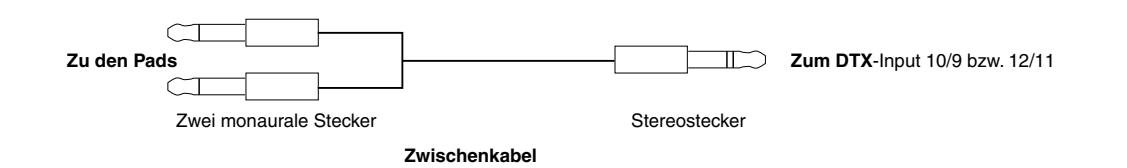

# aaaaaaaaaaaaaaaaaaaaaaaaaaaaaaa aaaaaaaaaaaaaaaaaaaaaaaaaaaaaaaaaa Aufbau mit einem 5-teiligen, akustischen Schlagzeug-Set und 5 Pads

Schließen Sie zunächst an jedes abzunehmende Schlaginstrument ein Pickup (Yamaha DT10 – nicht mitgeliefert) an (P. 11).

Schließen Sie jedes Pad an die richtige Eingangsbuchse an, wie unten gezeigt:

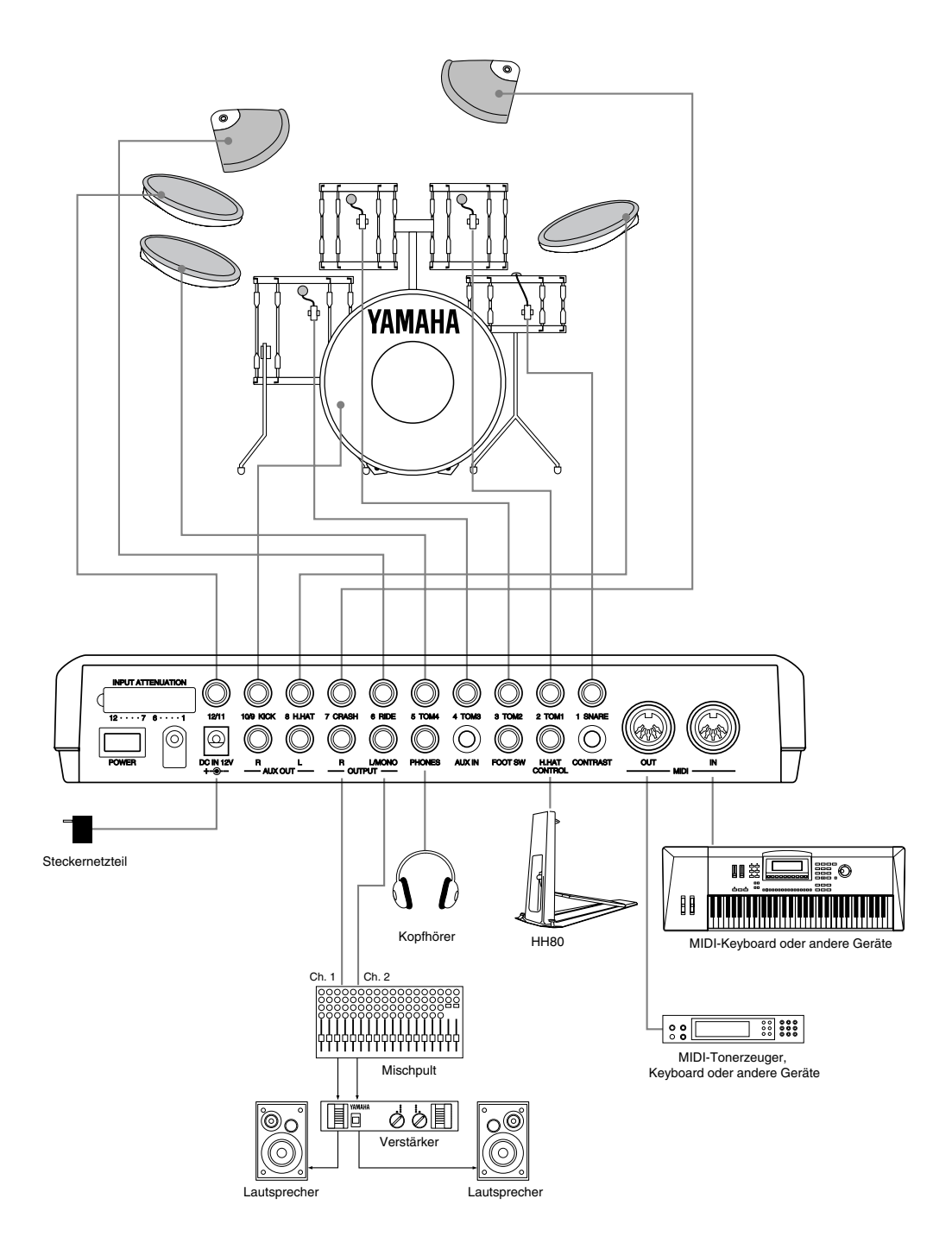

#### **Verwendung der Buchse AUX IN**

Die Stereo-Miniklinkenbuchse AUX IN befindet sich auf der Rückseite. Hier können Sie das Audiosignal einer externen Signalquelle (CD-Spieler, Bandmaschine, etc.) einspeisen, dieses mit dem Signal des DTX mischen und es zur Ausgangsbuchse auf der Rückseite führen.Dies ist praktisch, wenn Sie einen Rhythmus einüben möchten, während Sie den Titel gleichzeitig hören möchten. Auch ist es mit dem Lautstärkeregler AUX IN möglich, die Ausgangslautstärke der Signalquelle unabhängig vom DTX-Signal zu regeln. Dadurch können Sie die Lautstärke zwischen Schlagzeug und der Signalquelle wie gewünscht einregeln.

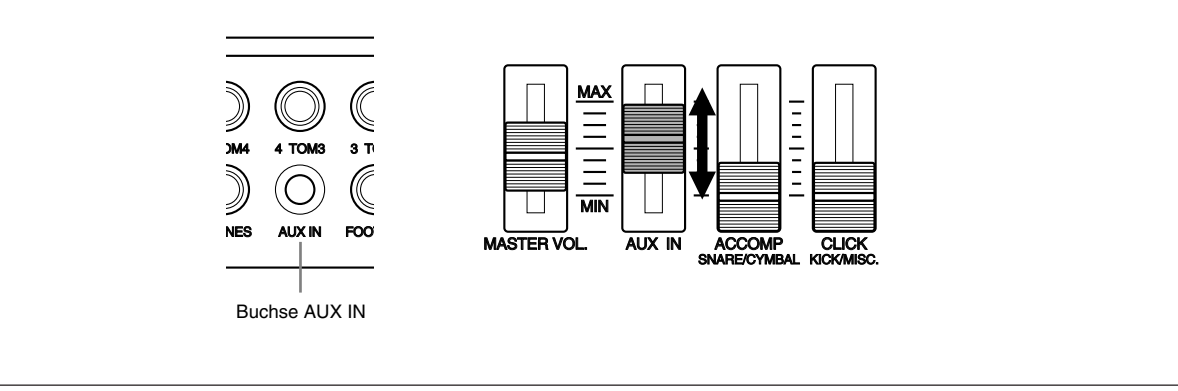

## Montage der Triggermikrofone der DT-Serie

#### $\bullet$  Bassdrum

Montieren Sie den DT10-Sensor auf dem Schlagfell der Bassdrum: in der Nähe des Rahmens und so, daß er den Rahmen nicht berührt.

aaaaaaaaaaaaaaaaaaaa aaaaaaaaaaaaaaaaaaaaaaaaaaaaaaaaaaaaaaaaaaaaa

#### **2** Snare

Montieren Sie den DT10-Sensor auf dem Schlagfell der Snare: gegenüber dem Spieler, in der Nähe des Rahmens und so, daß er den Rahmen nicht berührt.

#### **8** Toms

Montieren Sie den DT10-Sensor auf dem Schlagfell der Trommel in der Nähe des Rahmens so, daß er den Rahmen nicht berührt. Montieren Sie die Trigger so, daß sie möglichst nicht durch andere Instrumente (Snare, Toms, Becken, Kuhglocke etc.) ausgelöst werden.

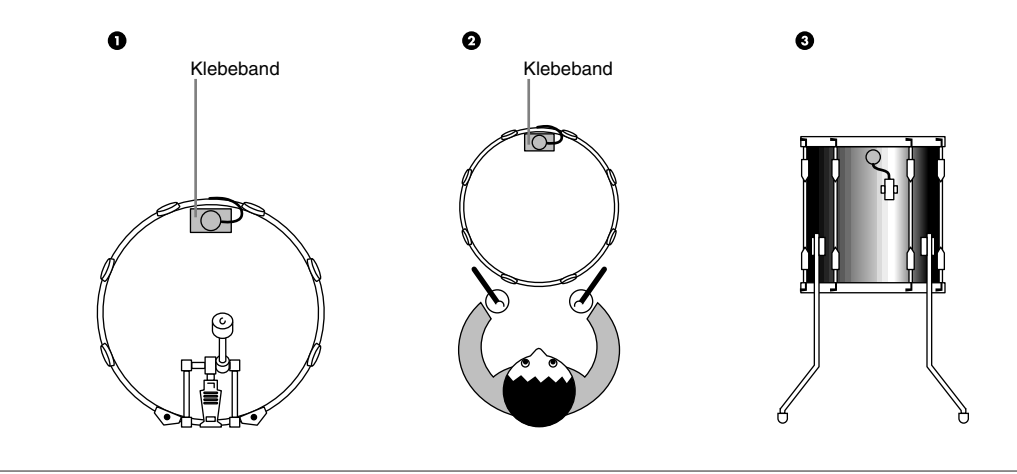

**9, WIRIGHT** Schließen Sie erst alle Audio-Geräte an, bevor Sie die entsprechenden Geräte einschalten.

# aaaaaaaaaaaaaaaaaaaaaaaaaaaaaaa aaaaaaaaaaaaaaaaaaaaaaaaaaaaaaaaaa Triggermikrofone entfernen

Vor einem Schlagfellwechsel lösen Sie zunächst den DT-Sensor mit einem scharfen Gegenstand vom Fell. Achten Sie darauf, beim Ablösen nicht das Kabel zu strapazieren.

#### **ACHTUNG**

Achten Sie darauf, daß die Oberfläche des Schlagfells nicht verschmutzt ist. Reinigen Sie das Fell ggf. mit Alkohol.

Um zu verhindern, daß die Triggerkabel durch die ständigen Vibrationen brechen, kleben Sie die Trigger und die Kabel mit Textilklebeband auf dem Fell fest.

Unregelmäßige Schwingungen oder längere Resonanzen können Doppelauslösungen verursachen. Diese Erscheinungen können durch Dämpfungsmaßnahmen (z. B. Yamaha Ring Mute) am Schlagfell unterbunden werden.

Wenn Sie einen Trigger entfernt haben, und Sie diesen wieder anbringen möchten, entfernen Sie sorgfältig alle Klebebandreste und verwenden Sie neues Klebeband. Die Verwendung von älterem Klebeband kann zu schlechter Pickup-Leistung und Doppeltriggerung führen.

# aaaaaaaaaaaaaaaaaaaaaaaaaaaaaaa aaaaaaaaaaaaaaaaaaaaaaaaaaaaaaaaaa Stromversorgung

! Vergewissern Sie sich, daß das Gerät ausgeschaltet ist (OFF), und schließen Sie das mitgelieferte Steckernetzteil an der Buchse DC IN an der Rückseite des DTX an. Stecken Sie dann das Netzteil in eine passende Netzsteckdose.

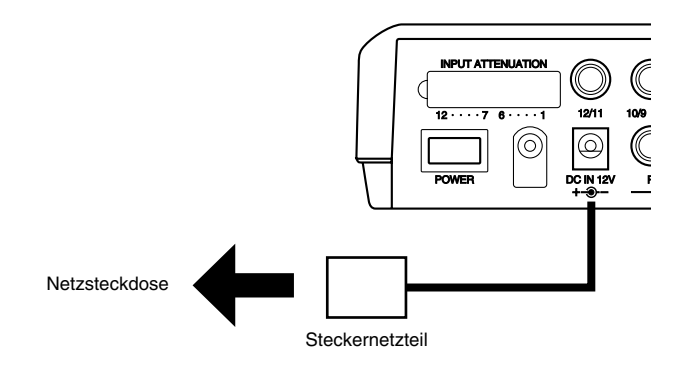

**VORSICHT** Verwenden Sie auf jeden Fall das mit dem DTX gelieferte Netzteil (PA-1207, PA-3B oder gleichwertig). Die Benutzung eines anderen Netzteils kann zu irreparablen Schäden am DTX führen und einen schweren elektrischen Schlag auslösen! Ziehen Sie den Netzadapter aus der Netzsteckdose, wenn das DTX für längere Zeit nicht benutzt wird.

" Vergewissern Sie sich, daß alle Geräte wie Pads, externe Geräte oder Audioanlagen richtig angeschlossen sind. Schalten Sie dann den Netzschalter hinten am DTX ein (ON). Das DTX erkennt selbsttätig die Anschlüsse und optimiert seine Einstellungen.

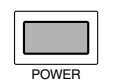

**VORSICHT** Um Schäden an den Lautsprechern zu vermeiden, schalten Sie die Geräte immer in der folgenden Reihenfolge ein: 1) DTX, 2) Mischpulte/ Audiogeräte, 3) Verstärker/Lautsprecher. Beim Ausschalten gehen Sie einfach in umgekehrter Reihenfolge vor.

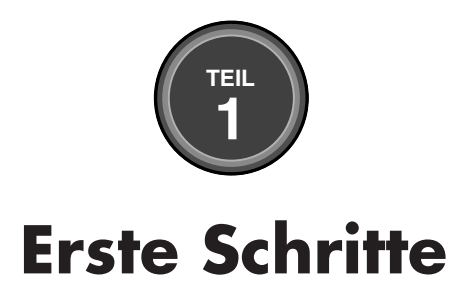

**Dieses Kapitel beschreibt die Grundfunktionen des DTX. Hier erhalten Sie einen guten Gesamtüberblick über das DTX und lernen, alle Grundfunktionen zu beherrschen.**

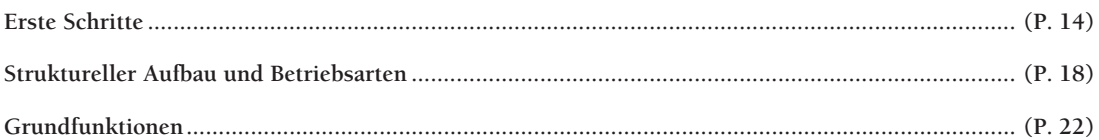

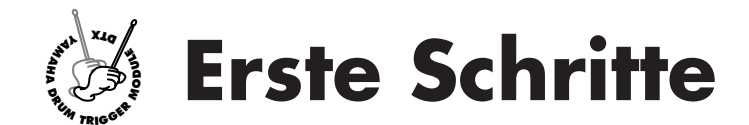

# Wählen Sie ein Schlagzeug-Set und spielen Sie! aaaaaaaaaaaaaaaaaaaaaaaa aaaaaaaaaaaaaaaaaaaaaaaaaaaaaaaaaaaaaaaaaaaaaaaa

Ihr Yamaha DTX enthält 928 Schlagzeug- und Percussion-Sounds. Ein Schlagzeug-Set ("Drum Kit") bzw. eine ,Drum-Voice' besteht aus Schlaginstrumenten. Die Instrumente sind nach musikalischen Stilrichtungen kategorisiert. Es gibt 64 Schlagzeug-Sets: 32 Presets (voreingestellte Sets) und 32 User-Sets (frei programmierbar), die Sie einfach auswählen und spielen können. Die User-Sets können Sie von Grund auf neu programmieren (S. 32).

**HIINWEIS** Die LCD-Abbildungen in dieser Anleitung sind nur Beispiele und dienen der Erklärung. Die tatsächliche Anzeige hängt zum Teil von der Funktion, der Betriebsart usw. ab.

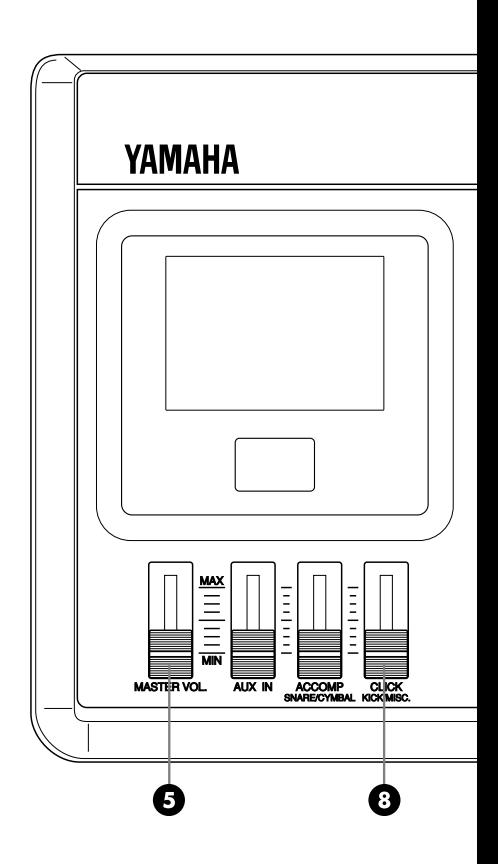

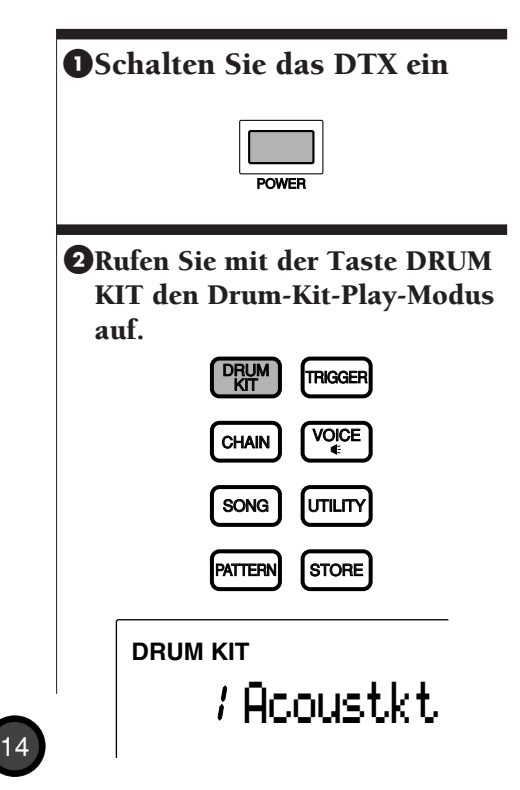

### **Wählen Sie ein Schlagzeug-Set.**

Bewegen Sie den Cursor mit den Cursortasten  $\boxed{\bullet}$   $\boxed{\bullet}$  auf die Nummer des Schlagzeug-Sets (DRUM KIT).

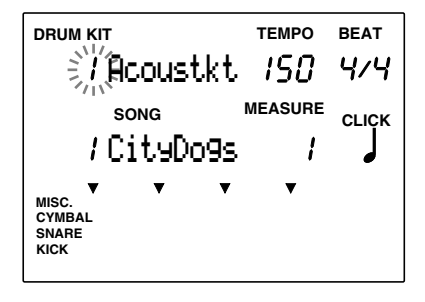

Wählen Sie mit dem Datenrad das Set, das Sie spielen möchten.

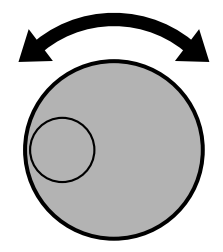

**HINWEIS** Die Nummer des Schlagzeug-Sets wird auch in der LED-Anzeige dargestellt. Nrn. 1 bis 32 sind die User-Kits; Nrn. 33 bis 64 sind die Presets. Die User-Kits 1-32 enthalten schon ab Werk sofort verwendbare Schlagzeug-Sounds.

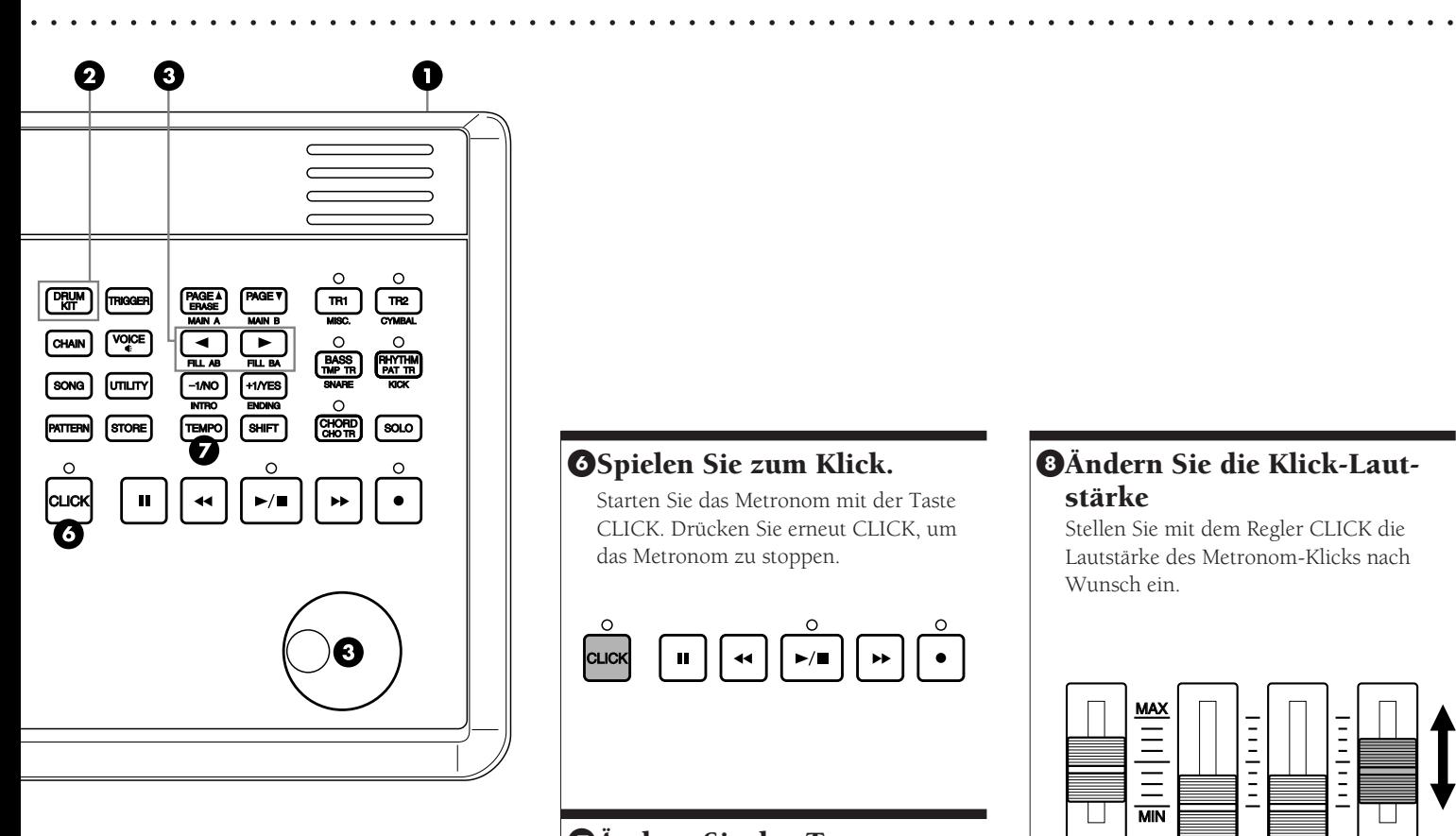

#### &Spielen Sie zum Klick.

Starten Sie das Metronom mit der Taste CLICK. Drücken Sie erneut CLICK, um das Metronom zu stoppen.

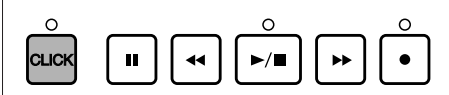

#### 'Ändern Sie das Tempo.

Bewegen Sie den Cursor mit der Taste TEMPO auf das Feld TEMPO im LC-Display. Stellen Sie das Tempo mit dem Datenrad oder den Plus-/Minustasten auf Werte zwischen J=30 bis 299.

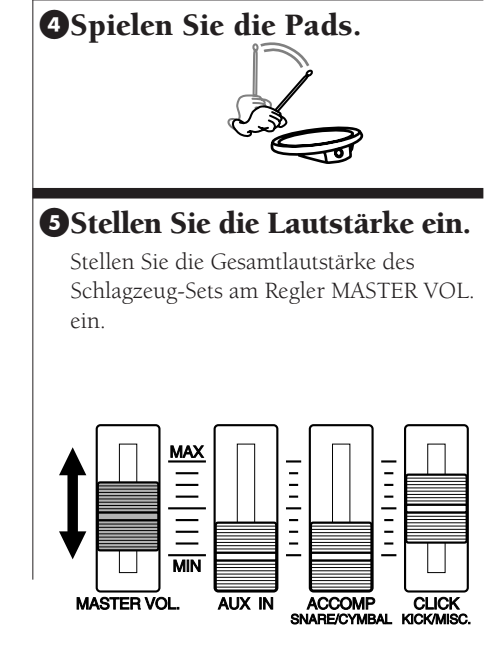

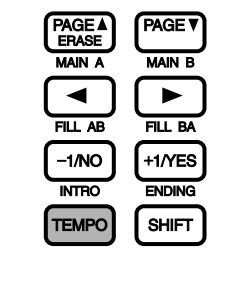

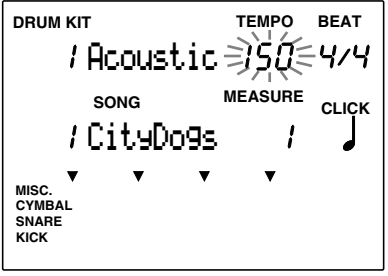

#### (Ändern Sie die Klick-Lautstärke

Stellen Sie mit dem Regler CLICK die Lautstärke des Metronom-Klicks nach Wunsch ein.

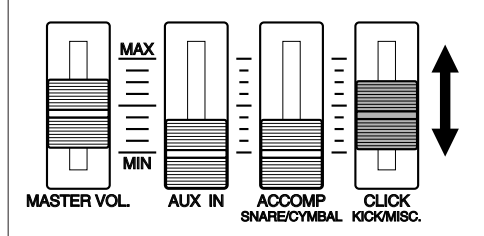

**HINWEIS** Sie können die Schlagzahl (die "Quantisierung des Klicks") des Metronoms ändern, indem Sie den Cursor auf das Feld BEAT oder CLICK bewegen, und das Taktmaß des Metronoms mit dem Datenrad oder den Plus-/Minustasten einstellen.

# Spielen Sie zu einem Pattern dazu!

Ihr Yamaha DTX besitzt mit seinen 660 Preset-Patterns (110 Styles x 6 Sections) und 100 User-Patterns Rhythmus- und Begleitfunktionen. Ein Pattern besteht aus einer Rhythmusspur, einer Baßspur und einer Akkordspur. Jeder Preset-Style enthält 6 Sections (MAIN A, MAIN B, FILL AB, FILL BA, INTRO und ENDING). Probieren Sie die verschiedenen Patterns aus.

 !Schalten Sie das Gerät ein und wählen Sie ein Schlagzeug-Set (siehe Seite 14)

#### **@Schalten Sie in den Modus** Pattern Play

Schalten Sie mit der Taste PATTERN in den Pattern-Play-Modus.

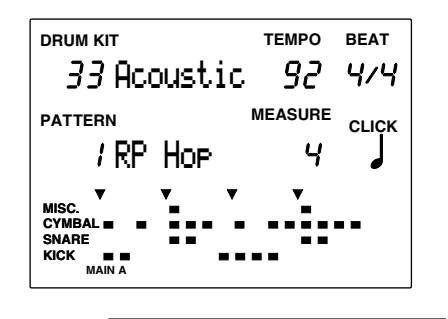

**HIINWEIS** Die Betriebsarten Drum Kit Play und Pattern Play erscheinen im gleichen Display.

#### **&Wählen Sie einen Style oder ein** Pattern

Bewegen Sie den Cursor auf die Styleoder Pattern-Nummer, und drehen Sie am Datenrad, um einen Style oder ein Pattern zu wählen.

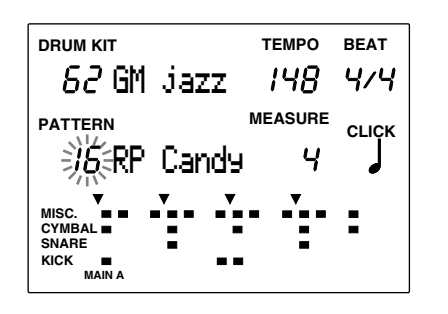

**HINWEIS** Die Fokusbereiche Style- oder Patternnummer sind automatisch gewählt und blinken, wenn Sie den Pattern-Play-Modus aufrufen.

#### **AStarten Sie das Pattern**

Starten Sie die Patternwiedergabe mit der Taste [▶/ ■]. Sie können gleichzeitig auf den Pads dazuspielen.

aaaaaaaaaaaaaaaaaaaaaaaa aaaaaaaaaaaaaaaaaaaaaaaaaaaaaaaaaaaaaaaaaaaaaaaa

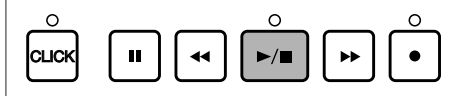

**HINWEIS** Sie können Style oder Pattern während der Patternwiedergabe wechseln.

#### **OStellen Sie das Tempo ein**

Bewegen Sie den Cursor mit der Taste TEMPO auf das Feld TEMPO im LC-Display. Stellen Sie das Tempo mit dem Datenrad oder den Plus-/Minustasten auf Werte zwischen J=30 bis 299.

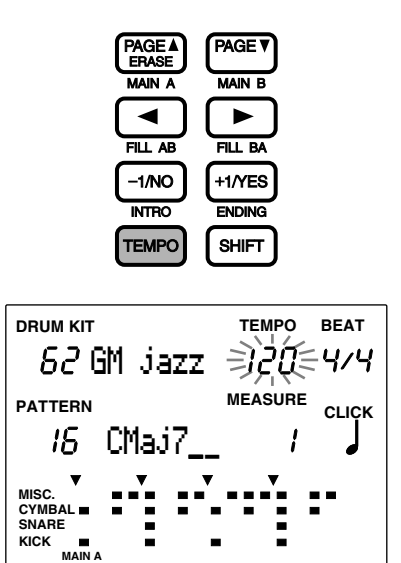

**HINWEIS** Jeder Style hat einen voreingestellten Tempowert. Wenn Sie also stoppen und einen anderen Style wählen, läuft dieser mit dem gespeicherten Tempo des neuen Styles, auch wenn Sie das Tempo vorher anders eingestellt hatten. Wenn Sie den Style während der Wiedergabe ändern, schaltet das Tempo jedoch nicht um

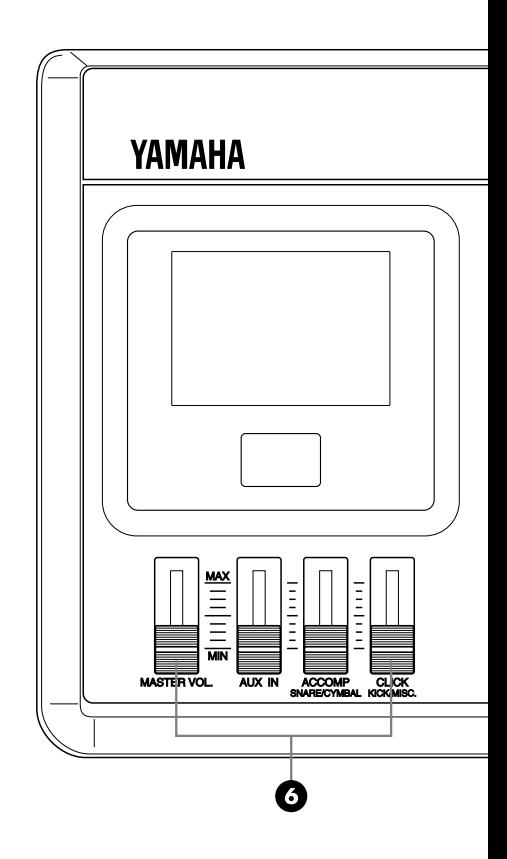

#### &Stellen Sie die Pattern-Lautstärke ein

Stellen Sie mit dem Regler MASTER VOL. die Gesamtlautstärke ein. Mit dem Schieberegler ACCOMP können Sie die Lautstärke der Begleitung getrennt einstellen. Sie können die Begleitung sogar ganz ausblenden, wenn Sie nur das Schlagzeug hören möchten.

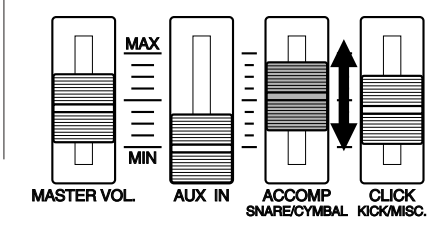

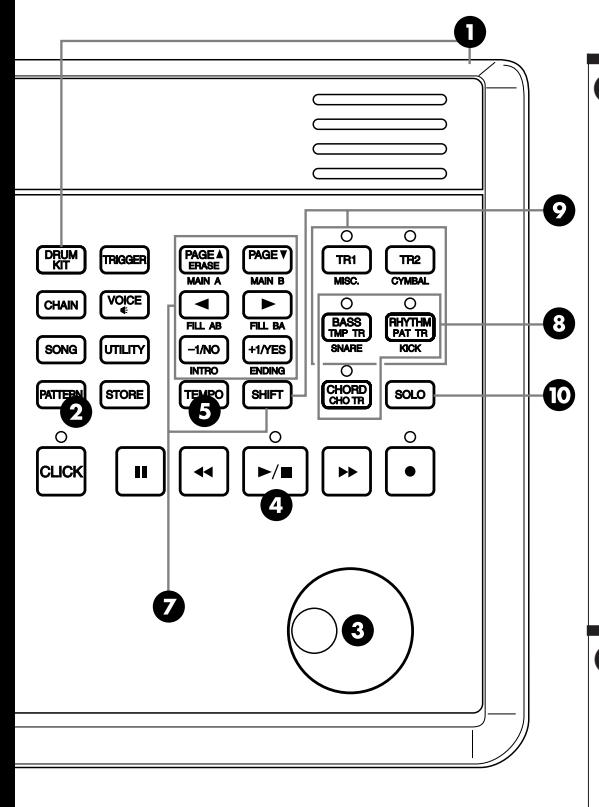

#### 'Schalten Sie die Sections um

Schalten Sie bei gehaltener SHIFT-Taste mit den Tasten MAIN A, MAIN B, FILL AB, FILL BA, INTRO und ENDING die Sections des gewählten Styles um. Der Name der laufenden Section wird ganz unten im Display angezeigt.

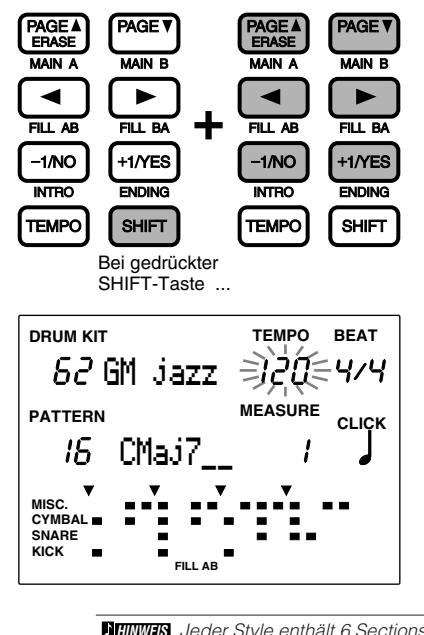

**HINWEIS** Jeder Style enthält 6 Sections, die verschieden eingesetzt werden können. Lesen Sie dazu weiter auf S. 71.

#### (Schalten Sie die Spuren (Parts) stumm

aaaaaaaaaaaaaaaaaaaaaaaaaaaaaaaaaaaaaaaaaaaaaaaaaaaaaaaaaaaaaaaaaaaaaaaa

Schalten Sie jeden Part mit den Tasten BASS, CHORD oder RHYTHM stumm. Sie können beliebig Parts stummschalten, während Sie üben. Um einen Part wieder einzuschalten, drücken Sie die entsprechende Taste nochmal. Die jeweilige LED der Taste leuchtet, wenn der Part eingeschaltet ist.

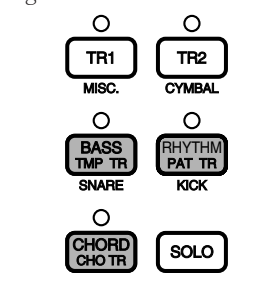

#### )Schalten Sie einzelne Rhythmusspuren stumm

Der Rhythmus-Part besteht aus den Spuren KICK (Bassdr.), SNARE, CYM (Becken) und MISC. (verschiedene Instr.). Diese lassen sich einzeln stummschalten. Schalten Sie die Spuren bei gehaltener SHIFT-Taste mit den Tasten KICK, SNARE, CYM und MISC. ein oder aus. Benutzen Sie diese Funktion z. B., um ein Instrument stummzuschalten, das Sie üben möchten. Auf der Anzeige verschwinden die Punkte, die die Noten des Instruments darstellen, und rechts erscheint der Eintrag "MUTE". Drücken Sie nochmals die gleiche Taste bei gehaltener SHIFT-Taste, um die Spur wieder einzuschalten.

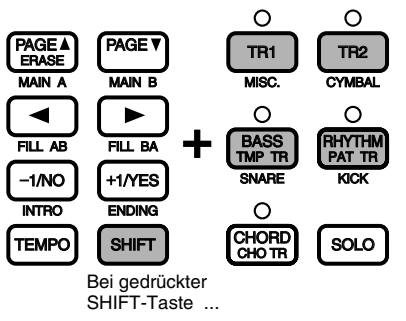

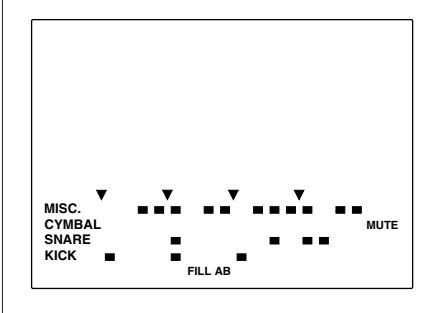

**HINWEIS** Im unteren Teil des LC-Displays werden die Noten der Spuren als Punkte im 16-Beat-Format dargestellt (siehe S. 19, 77).

#### **ØSpielen Sie jede Spur einzeln**

Sie können jede Spur des Rhythmus-Parts auf Solo schalten (alle anderen Spuren werden ausgeschaltet). Dies ist praktisch, wenn Sie jede Rhythmusspur für sich hören möchten. Halten Sie die Taste SOLO gedrückt, und drücken Sie die Tasten KICK, SNARE, CYM und MISC. Drücken Sie erneut SOLO, um die anderen Instrumente wieder einzuschalten.

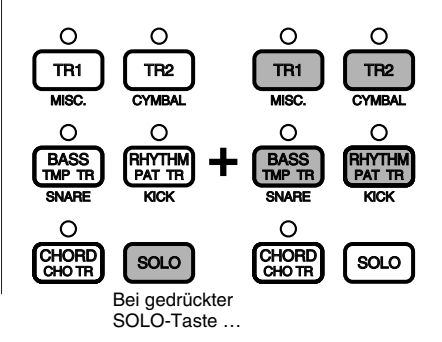

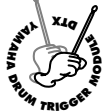

# **Struktureller Aufbau und Betriebsarten**

**Die folgenden Abschnitte beschreiben die genaue Funktionsweise des DTX.**

# Schlaginstrumente und Schlagzeug-Sets

Ihr DTX besitzt 928 Schlagzeug- und Percussion-Sounds. Diese Schlaginstrumente sind zu Schlagzeug-Sets oder "Drum Kits" zusammengefaßt. Die Instrumente werden auch Drum-Voices genannt, die je einer MIDI-Notennummer zugeordnet sind (P. 41). Es gibt 29 User-Schlagzeug-Sets sowie 32 voreingestellte, häufig verwendete Schlagzeug-Sets (Presets), die nach musikalischen Stilen geordnet sind. In den User-Schlagzeug-Sets können Sie Schlaginstrumente Ihrer Wahl zusammenstellen. Jedes Schlaginstrument kann auf vielerlei Weise bearbeitet werden (Tonhöhe, Hall, etc.). Mit der Chain-Funktion kann eine Kette von Schlagzeug-Sets in der gewünschten Reihenfolge zusammengestellt werden, die dann (z. B. bei einem Live-Auftritt) mit jeweils nur einem Befehl abgerufen wird.

aaaaaaaaaaaaaaaaaaaaaaaaaaaaaaa aaaaaaaaaaaaaaaaaaaaaaaaaaaaaaaaaa

Außerdem enthält das DTX 128 Keyboard-Voices (Harmonie- und Melodieinstrumente). Mit diesen können den DTX-Patterns Baßlinien oder Akkorde hinzugefügt werden. Es ist auch möglich, eine Melodie oder ein Obligato durch Änderung eines Parts (MIDI-Kanal) zu spielen. Die Tonerzeugung entspricht dem GM-Standard Level 1 und kann für die Wiedergabe im Handel erhältlicher Standard-MIDI-Files über einen externen Sequenzer eingesetzt werden.

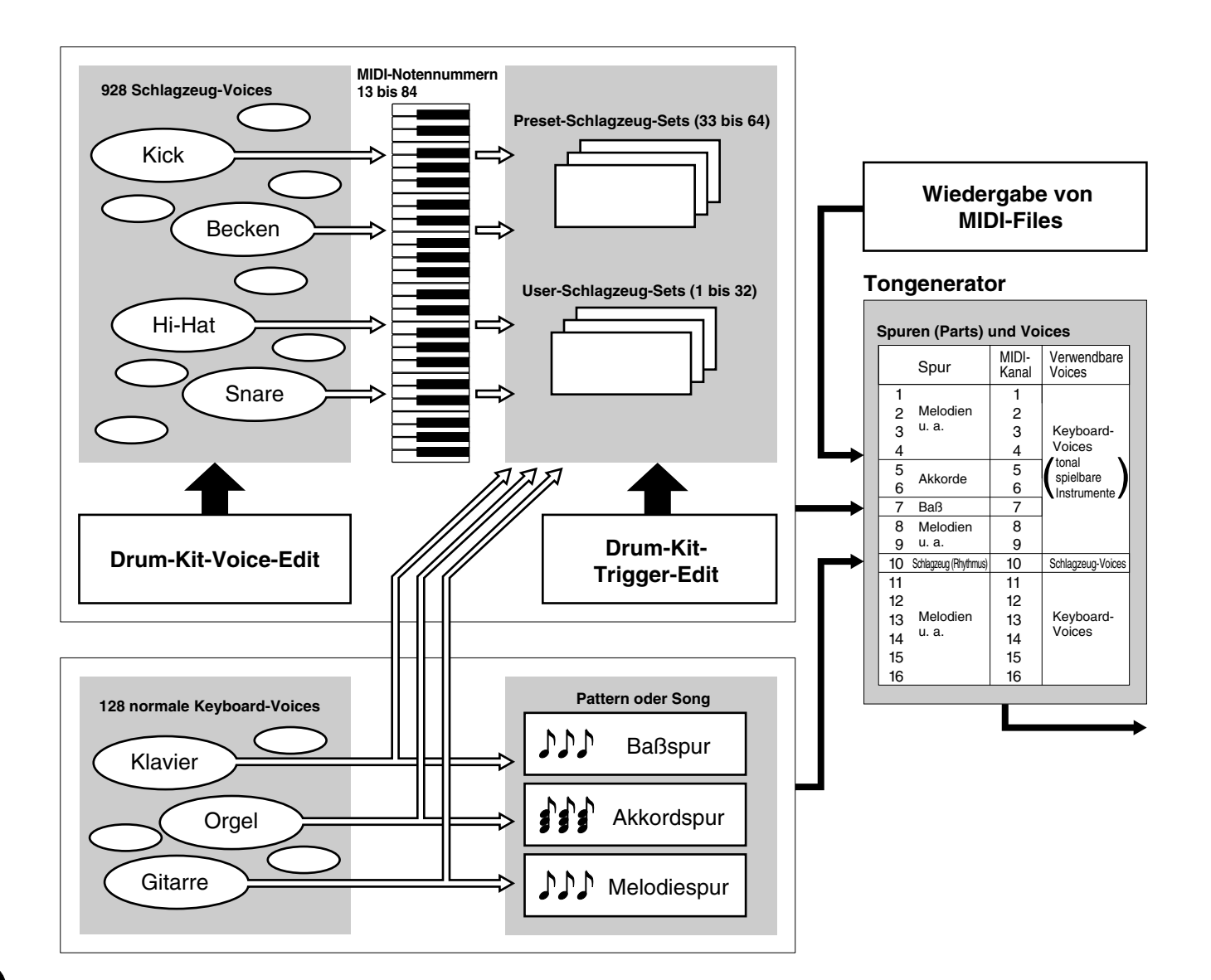

# Patterns und Songs

Ein Pattern besteht aus einer Rhythmusspur mit verschiedenen Schlaginstrumenten und Begleitspuren für Akkorde und eine Baßlinie, die den Rhythmus begleiten. Das Rhythmus-Pattern erscheint auf dem Display als vier Spuren: KICK (Bassdr.), SNARE, CYM (Becken) und MISC. (verschiedene Instr.). Dadurch kann die Rhythmusstruktur visuell erfaßt werden.

aaaaaaaaaaaaaaaaaaaa aaaaaaaaaaaaaaaaaaaaaaaaaaaaaaaaaaaaaaaaaaaaa

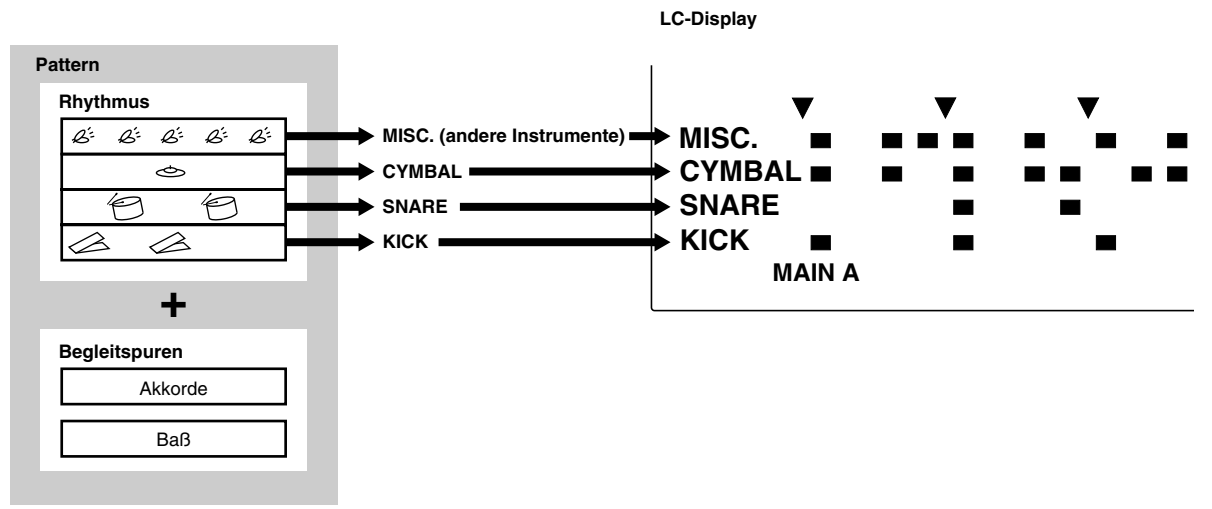

Ihr DTX enthält 660 Preset-Patterns (110 Styles x 6 Sections) mit passenden Begleitungen. 100 eigene User-Patterns können im DTX erzeugt und gespeichert werden. Auf die gleiche Weise wie das Schlagzeug-Set können die Patterns auch in einer angegebenen Reihenfolge mit der Chain-Funktion abgespielt werden.

Diese Patterns ergeben, in einer bestimmten Reihenfolge aneinandergereiht und mit passenden Akkordfolgen kombiniert, einen "Song". Akkordfolgen können aus 25 Akkordtypen auf allen Grundtönen zusammengestellt werden. Es können maximal 30 eigene Songs aus Preset- oder User-Patterns erstellt werden. Es ist ebenfalls möglich, eine Melodielinie, ein Riff oder zusätzliches Schlagzeug zu spielen, und dieses innerhalb eines Songs zu speichern. Außerdem kann ein Schlagzeug-Set zu einem bestimmten Pattern oder Song dazugespielt werden.

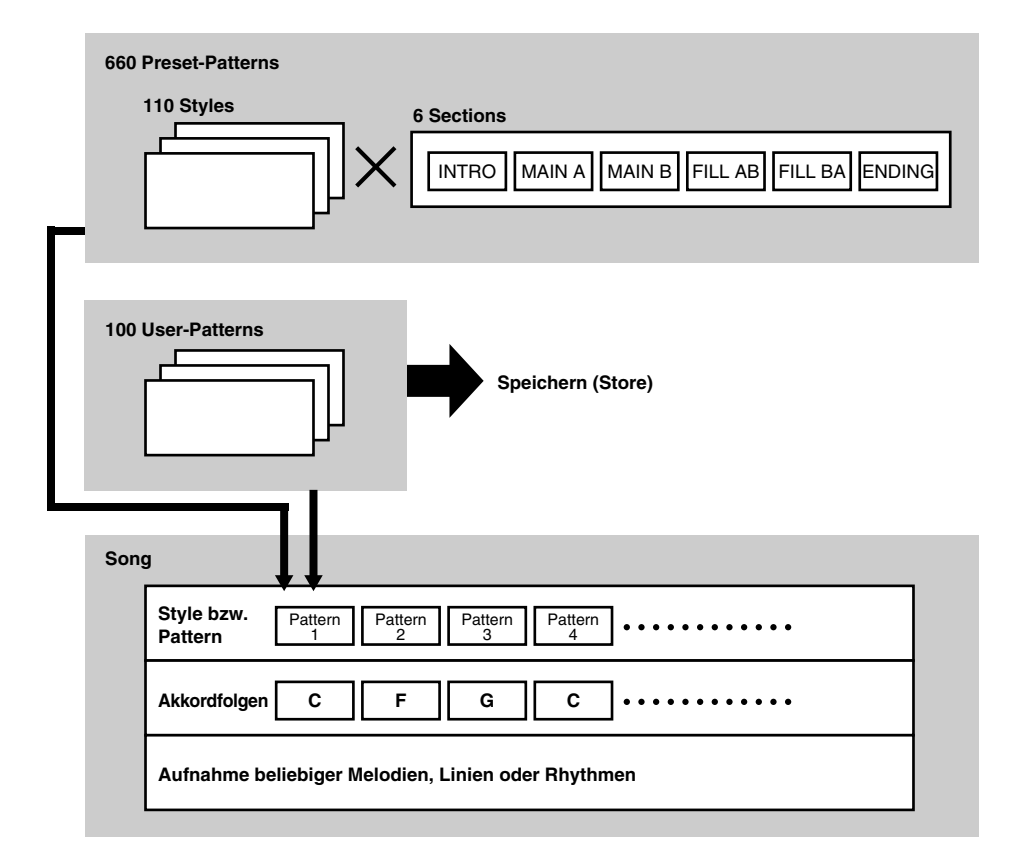

#### Erstellung eines Songs

Mit den folgenden Schritten können Sie im DTX einen Song erstellen:

! Hören Sie sich die Preset-Patterns in einem Preset-Style an, und finden Sie das Pattern Ihrer Wahl (S. 71).

 $\bullet$  Wenn Sie kein geeignetes Pattern finden sollten, erzeugen Sie Ihr eigenes Pattern, indem Sie zunächst das Schlagzeug, dann den Baß und die Akkordfolgen einspielen und das Ergebnis als User-Pattern speichern.

# Geben Sie die Pattern- und Akkordwechsel der Begleitspur des Songs in der gewünschten Reihenfolge ein (S. 99). Auch Tempowechsel können zundiesem Zeitpunkt eingegeben werden.

 $\bullet$  Spielen Sie die Begleitspur ab und nehmen Sie wie gewünscht weitere Instrumente auf (Spuren 1 und 2) (S. 105).

% Stellen Sie zum Schluß die Lautstärke, die Panoramaposition und den Klang der Voices jeder Spur ein.

### Auslösung der Trigger

aaaaaaaaaaaaaaaaaaaaaaaaaaaaaaa aaaaaaaaaaaaaaaaaaaaaaaaaaaaaaaaaa "Trigger" heißt übersetzt "Auslöser". Das DTX kann aus Signalen von Kontaktmikrofonsensoren etc. digitale Impulse bilden, die interne oder externe Sounds sehr exakt ansteuern. Durch Zuweisung von fünf verschiedenen Voice-Arten können Sie diese gleichzeitig durch ein einziges Triggersignal spielen. Dadurch lassen sich viele spezielle Effekte erzielen.

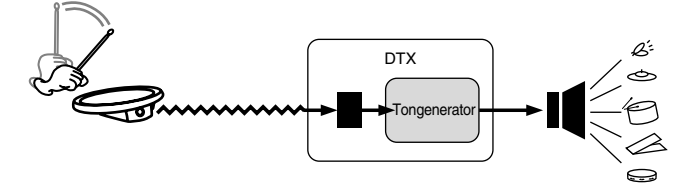

# Die Betriebsarten des DTX

In den Betriebsarten bzw. Modi des DTX sind verwandte Funktionen für die einfache Bedienung zusammengefaßt. Die folgenden Betriebsarten stehen zur Verfügung:

aaaaaaaaaaaaaaaaaaaa aaaaaaaaaaaaaaaaaaaaaaaaaaaaaaaaaaaaaaaaaaaaa

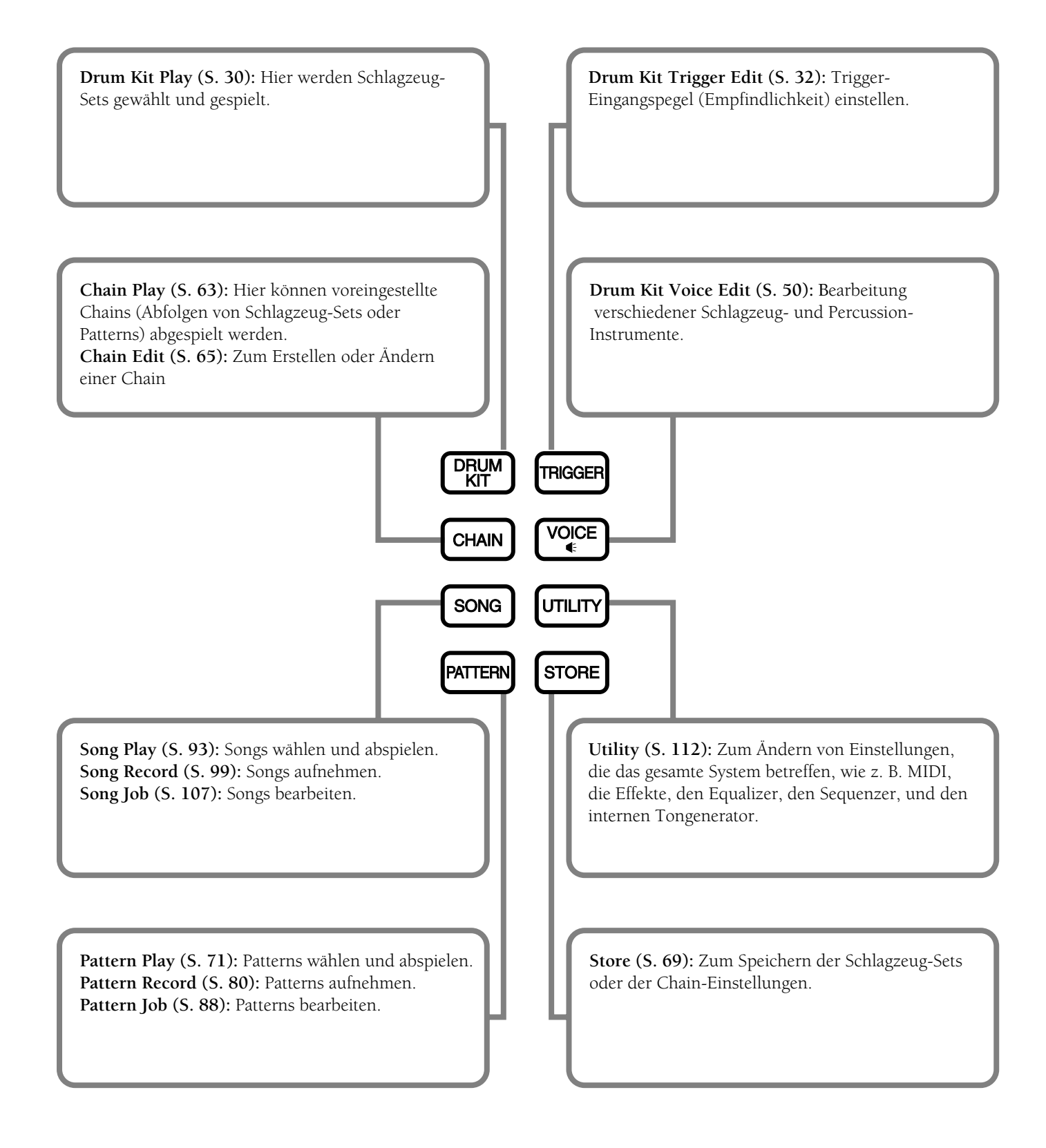

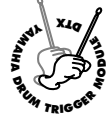

# **Grundfunktionen**

**Im folgenden werden die Grundfunktionen des DTX beschrieben.**

## Modus aufrufen

aaaaaaaaaaaaaaaaaaaaaaaaaaaaaaa aaaaaaaaaaaaaaaaaaaaaaaaaaaaaaaaaa Drücken Sie eine der Modus-Tasten.

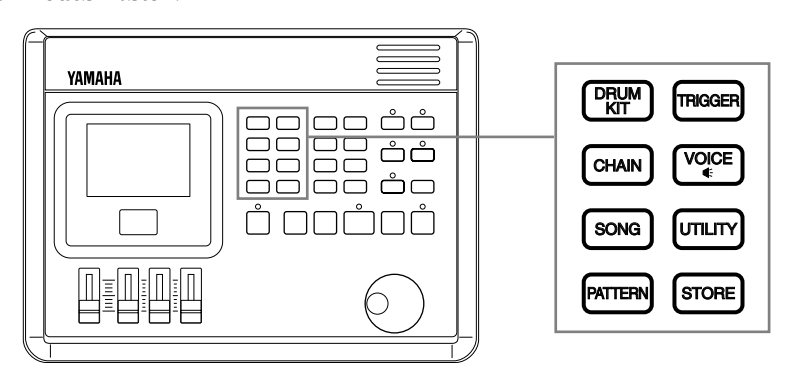

■ **Drum-Kit-Play-Modus:** Drücken Sie die Taste DRUM KIT.

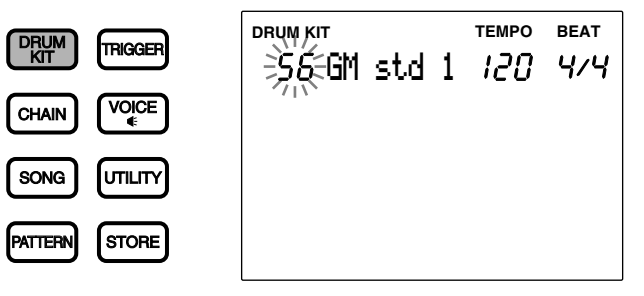

■ **Drum-Kit-Trigger-Edit-Modus:** Drücken Sie die Taste TRIGGER.

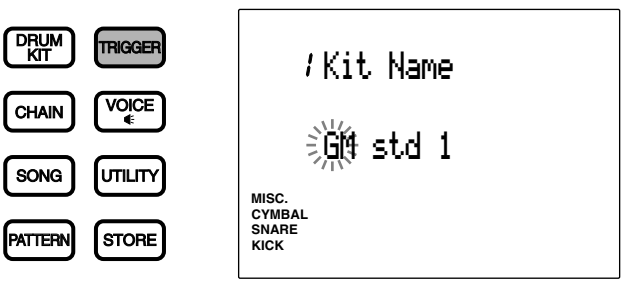

■ **Drum-Kit-Voice-Edit-Modus:** Drücken Sie die Taste VOICE.

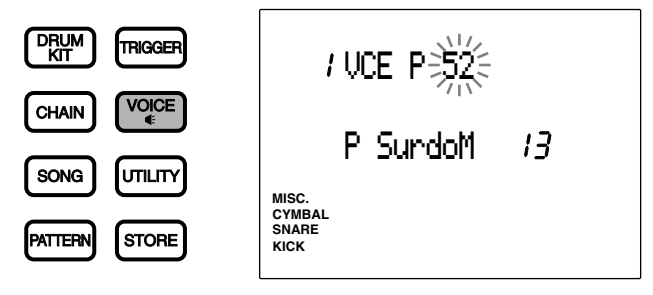

22

■ **Chain-Play-Modus:** Drücken Sie die Taste CHAIN.

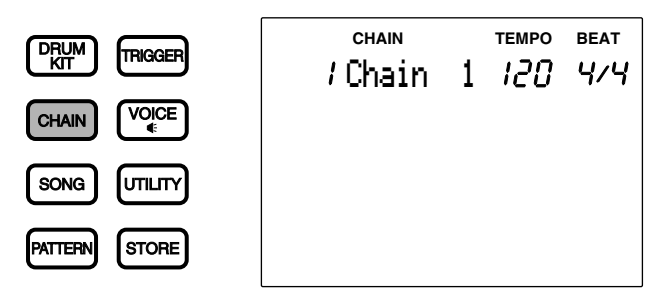

■ **Chain-Edit-Modus:** Drücken Sie zweimal die Taste CHAIN, oder einmal, während Sie sich im Chain-Play-Modus befinden.

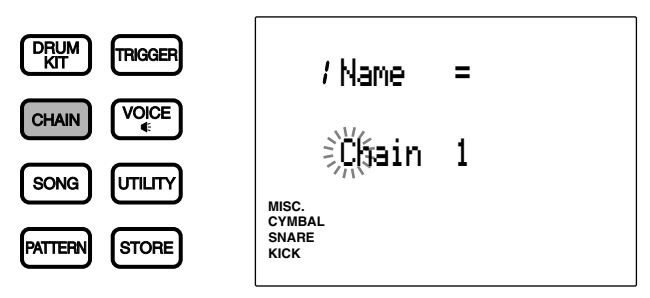

■ **Pattern-Play-Modus:** Drücken Sie die Taste PATTERN.

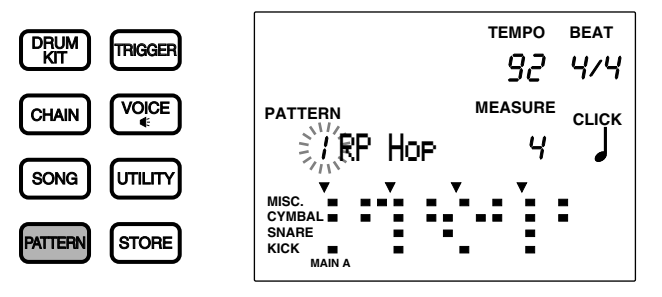

■ **Pattern-Record-Modus:** Dieser Modus wird durch verschiedene Schritte im Pattern-Play-Modus aufgerufen. Lesen Sie dazu auf S. xx.

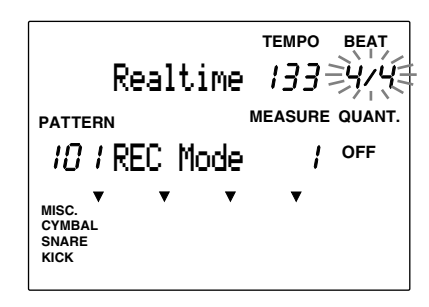

■ **Pattern-Job-Modus:** Drücken Sie zweimal die Taste PATTERN, oder einmal, während Sie sich im Pattern-Play-Modus befinden.

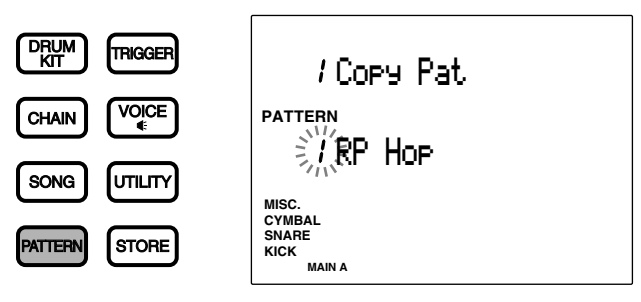

■ **Song-Play-Modus:** Drücken Sie die Taste SONG.

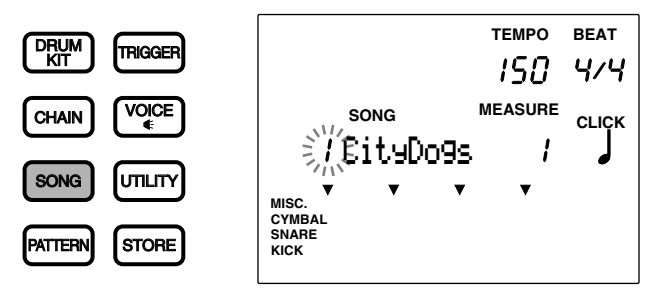

■ **Song-Record-Modus:** Dieser Modus wird durch verschiedene Schritte im Song-Play-Modus aufgerufen. Lesen Sie dazu auf S. 99.

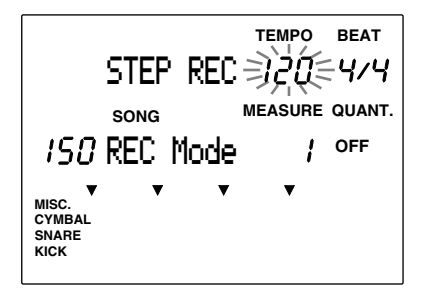

■ Song-Job-Modus: Drücken Sie zweimal die Taste SONG, oder einmal, während Sie sich im Song-Play-Modus befinden.

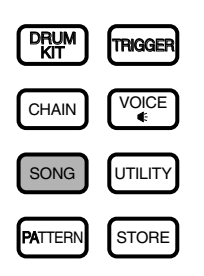

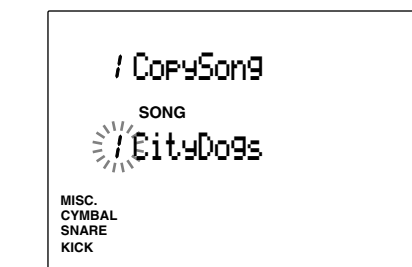

■ **Utility-Modus:** Drücken Sie die Taste UTILITY.

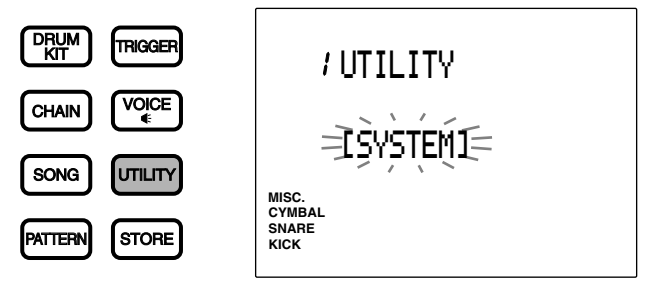

■ Store-Modus: Drücken Sie die Taste STORE, während Sie sich in einem der Modi Drum Kit Play, Trigger Edit oder Voice Edit befinden, um in den Modus Drum Kit Store zu gelangen.

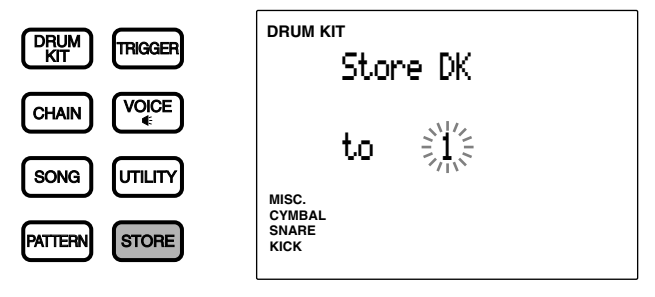

Drücken Sie die Taste STORE, während Sie sich im Modus Chain Play, Chain oder Edit befinden, um in den Modus Chain Store zu gelangen.

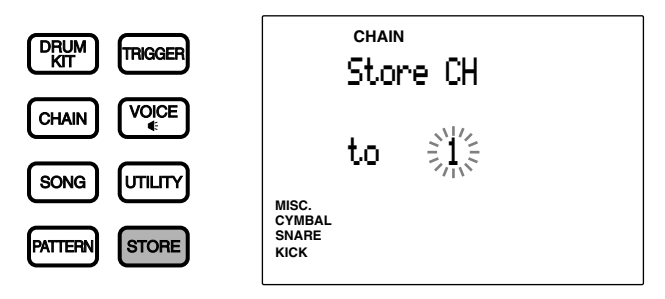

## Tips zur Anzeige

aaaaaaaaaaaaaaaaaaaa aaaaaaaaaaaaaaaaaaaaaaaaaaaaaaaaaaaaaaaaaaaaa Die Betriebsarten Drum Kit Play und Chain Play teilen sich eine gemeinsame Display-Page, wie in der Abbildung zu sehen. Die Bezeichnung des gerade gewählten Modus' wird im Fokusbereich oben angezeigt.

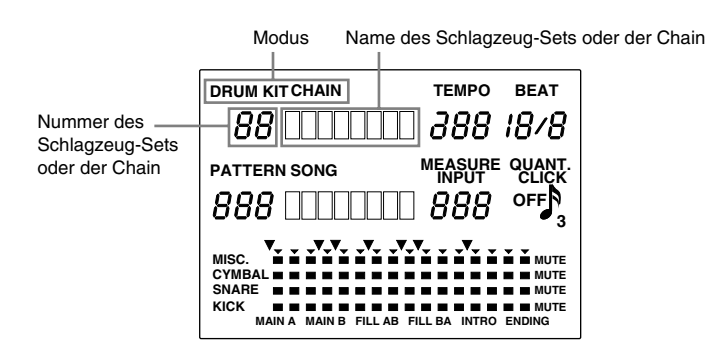

Auch die Modi Pattern Play und Song Play werden auf der gleichen Page angezeigt:

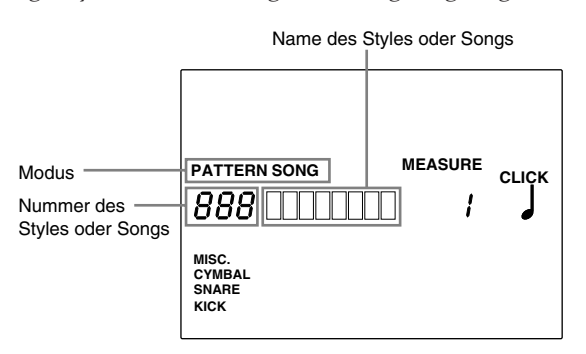

Im Play-Modus werden die Parameter jeweils zweier Betriebsarten dargestellt. Es können z. B. die Modi Drum Kit Play oder Chain Play gleichzeitig mit den Betriebsarten Pattern Play oder Song Play dargestellt werden. Alle anderen Modi haben eine bzw. mehrere eigene Pages.

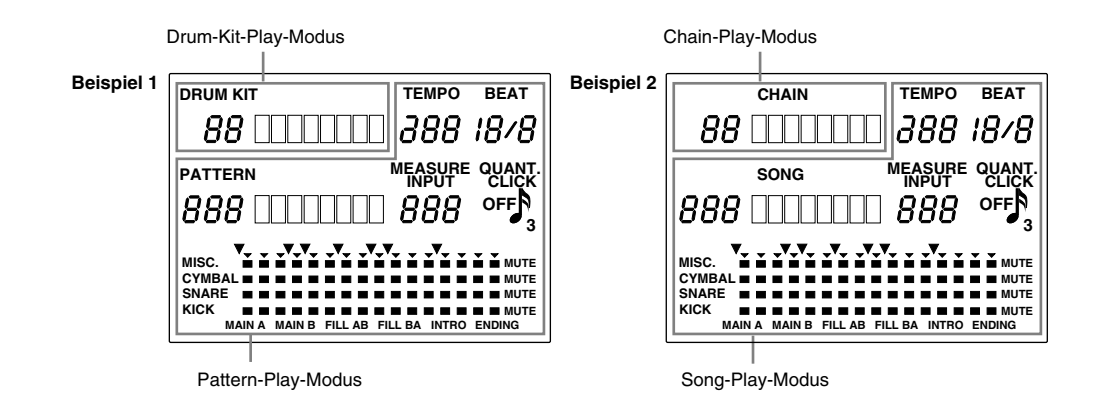

# Tasten PAGE▲ und PAGE▼

Alle Betriebsarten außer Play- und Store-Modus haben mehrere Display-Pages. Mit den Tasten PAGE▲ und PAGE▼ können Sie die Pages wählen. Z. B. im Chain-Edit-Modus wird bei jedem Druck auf die Taste PAGE<sup>^</sup> die vorhergehende, bei jedem Druck auf PAGE⁄ die nächste Page dargestellt.

aaaaaaaaaaaaaaaaaaaaaaaaaaaaaaa aaaaaaaaaaaaaaaaaaaaaaaaaaaaaaaaaa

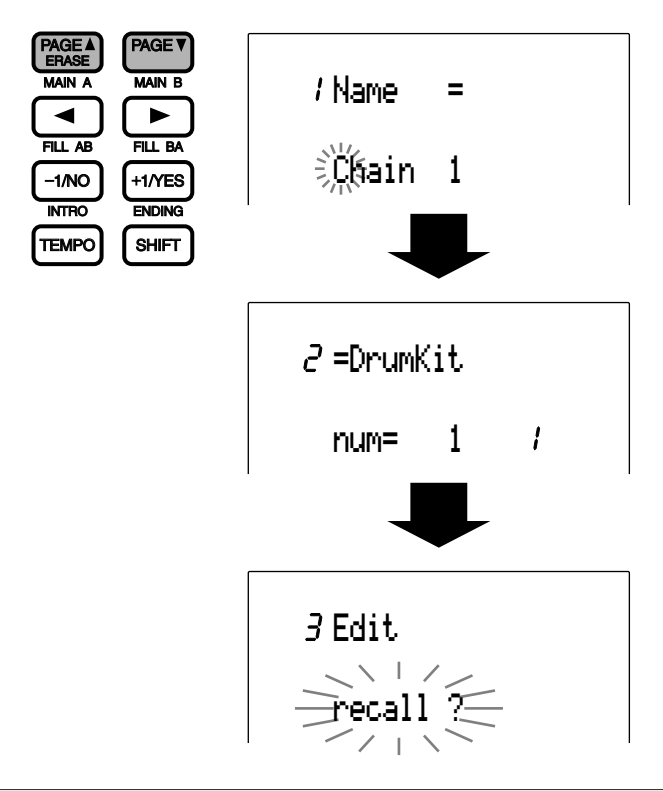

**HIINWEIS** Sie können die Pages bei gedrückter SHIFT-Taste auch mit dem Datenrad einstellen.

## Cursortasten **I**

aaaaaaaaaaaaaaaaaaaaaaaaaaaaaaa aaaaaaaaaaaaaaaaaaaaaaaaaaaaaaaaaa Mit den Cursortasten können Sie den Cursor (das blinkende Zeichen) auf die verschiedenen Parameter und Fokusbereiche im LC-Display bewegen.

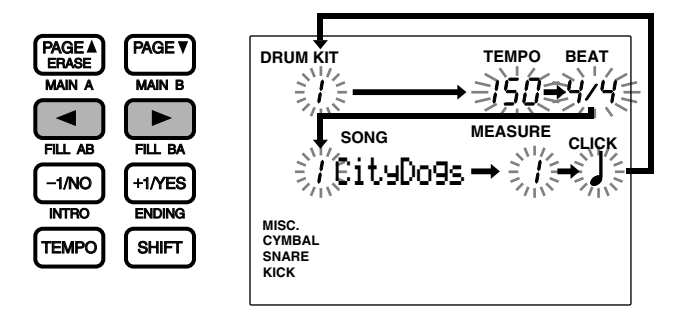

Benutzen Sie die Tasten PAGE▲ und PAGE<sup>▼</sup> im Play-Modus, um zwischen den auf dem Display angezeigten Modi hinund herzuschalten (z. B. zwischen Drum-Kit-Modus und Pattern-Modus).

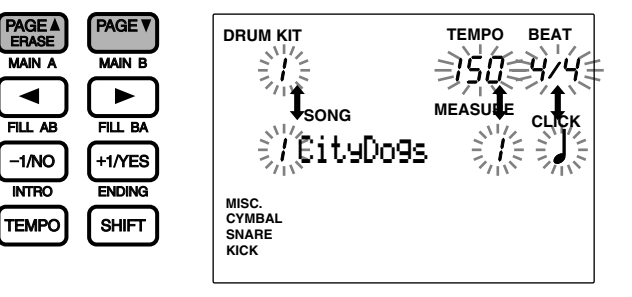

# Datenrad

Mit dem Jog-Rad läßt sich der Wert im Fokusbereich sehr schnell ändern. Benutzen Sie das Rad, wenn Sie ein Schlagzeug-Set oder ein Pattern suchen, oder, um große Wertänderungen schnell vorzunehmen.

aaaaaaaaaaaaaaaaaaaa aaaaaaaaaaaaaaaaaaaaaaaaaaaaaaaaaaaaaaaaaaaaa

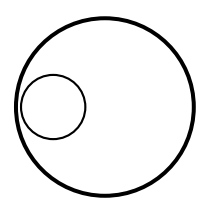

## Plus-/Minustasten +1/YES und -1/NO

Die Tasten +1/YES und -1/NO ändern den Wert des fokussierten Parameters. Benutzen Sie diese Tasten für schrittweise Auswahl oder für feine Änderungen. Durch Festhalten der jeweiligen Taste ändert sich der Wert fortlaufend. Die Tasten dienen außerdem der Beantwortung der Fragen auf dem Display mit "Ja" (YES) oder "Nein" (NO).

aaaaaaaaaaaaaaaaaaaa aaaaaaaaaaaaaaaaaaaaaaaaaaaaaaaaaaaaaaaaaaaaa

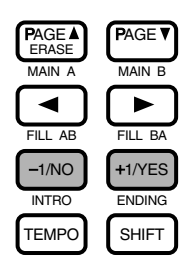

#### aaaaaaaaaaaaaaaaaaaa aaaaaaaaaaaaaaaaaaaaaaaaaaaaaaaaaaaaaaaaaaaaa Sequenzertasten (Transporttasten)

Die Taste [¶/ º] steuert die Wiedergabe (oder Aufnahme) eines Pattern' oder eines Songs. Die Taste [●] versetzt das DTX in Aufnahmebereitschaft. Die Taste CLICK schaltet das Metronom ein oder aus. Für Einzelheiten auch über die Pausentaste und die Vor-/Rückspultasten lesen Sie weiter auf S. 74, 76, 81.

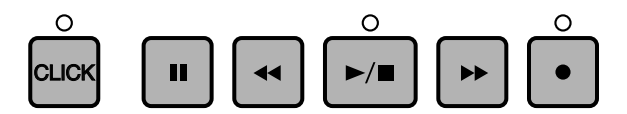

aaaaaaaaaaaaaaaaaaaa aaaaaaaaaaaaaaaaaaaaaaaaaaaaaaaaaaaaaaaaaaaaa

# Initialisierungsvorgang

Probleme aufgrund von Programmkonflikten können auftreten, wenn interne Einstellungen geändert wurden, während Sie den DTX verwenden. Der DTX kann initialisiert werden, wenn alle Einstellungen aus diesem oder einem anderen Grund auf werkseitige Einstellungen zurückgesetzt werden sollen.

**VORSICHT** Wenn die Initialisierung ausgeführt wird, werden alle vorhandenen Einstellungen durch die werkseitigen Einstellungen ersetzt. Treffen Sie Vorsichtsmaßnahmen, um Verlust wichtiger Daten zu verhindern. Es wird auch empfohlen, die Einstellungen, die später benötigt werden, vorher auf<br>externen Geräten wie dem Yamaha MIDI Data Filer (MDF2) zu speichern. (Siehe Se

Die folgenden Änderungen treten auf, wenn die Initialisierung ausgeführt wird.

- Die Inhalte des Preset Drum Kit werden zum User Drum Kit kopiert.
- Alle Ketten-Daten werden gelöscht.
- Alle User-Songs und User-Patterns werden gelöscht.
- Alle Parameterwerte, die geändert werden können, werden auf ihre Standardwerte gesetzt.

Schalten Sie den Netzschalter auf Ein-Stellung, während Sie die Tasten DRUMKIT, PAGE▲ und PAGE▼ gleichzeitig gedrückt halten.

Erste Schritte

28

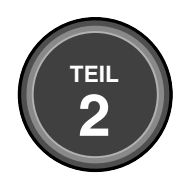

# **REFERENZANLEITUNG**

Dieser Teil beschreibt alle Funktionen jeweils einer Betriebsart in allen Einzelheiten. Benutzen Sie diesen Teil als Nachschlagewerk für eine genaue und umfassende Beschreibung der einzelnen Funktionen des DTX.

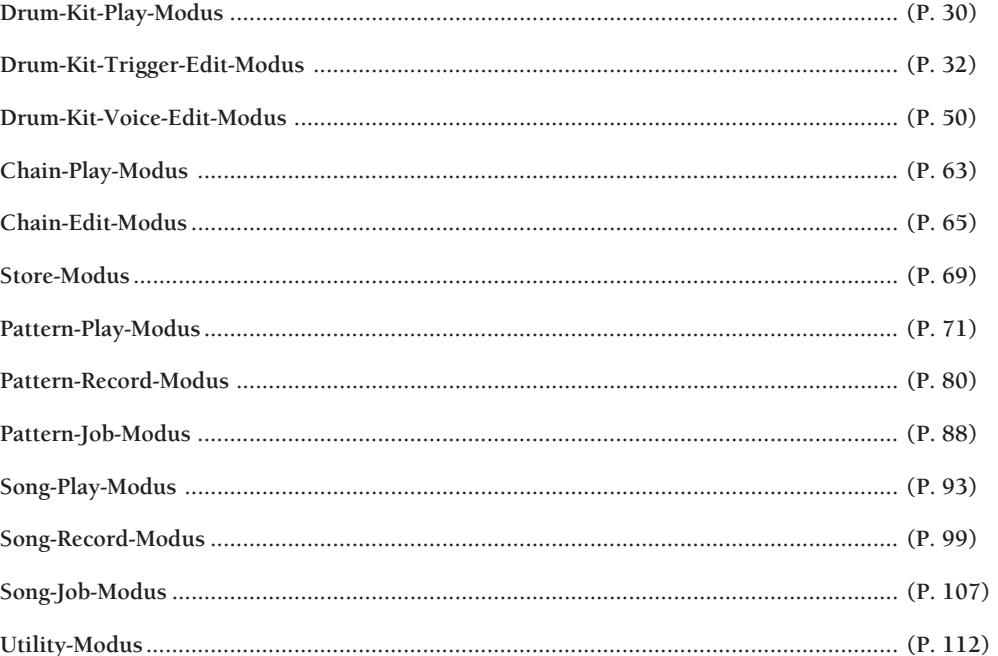

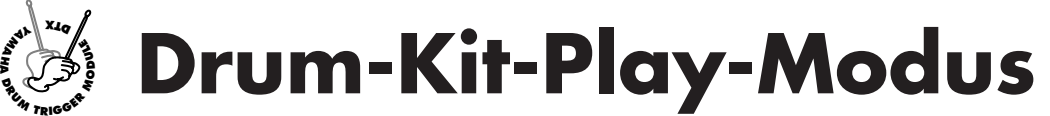

**In dieser Betriebsart können Sie die Schlagzeug-Voices des DTX über angeschlossene Pads und Trigger spielen. Sie haben die Auswahl aus 64 Schlagzeug-Sets.**

## Drum-Kit-Play-Modus aufrufen

aaaaaaaaaaaaaaaaaaaaaaaaaaaaaaa aaaaaaaaaaaaaaaaaaaaaaaaaaaaaaaaaa Drücken Sie die Taste DRUM KIT.

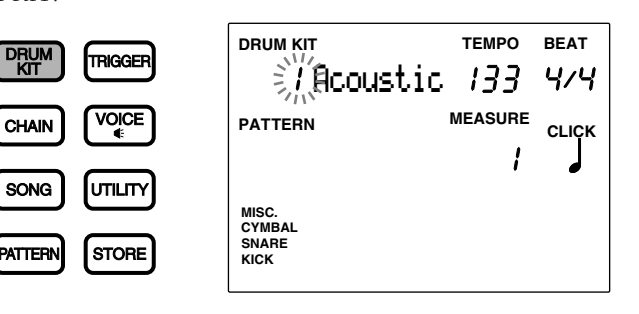

**HINWEIS** Der Modus Drum Kit Play wird im gleichen Format angezeigt wie der Modus Pattern Play (bzw. Song Play).

# Auswahl eines Schlagzeug-Sets

! Wählen Sie mit den Cursortasten die Nummer des gewünschten Schlagzeug-Sets.

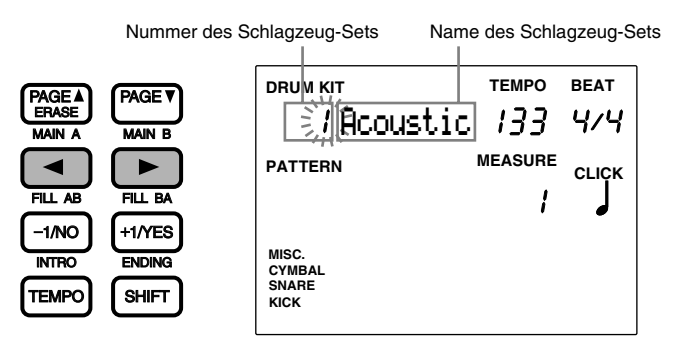

aaaaaaaaaaaaaaaaaaaaaaaaaaaaaaa aaaaaaaaaaaaaaaaaaaaaaaaaaaaaaaaaa

**HINWEIS** Die Nummer des Schlagzeug-Sets ist automatisch gewählt und blinkt, sobald der Drum-Kit-Play-Modus aufgerufen wurde.

 $\bullet$  Wählen Sie mit dem Datenrad die Nummer des gewünschten Schlagzeug-Sets. Die Nummer des Sets wird auch in der LED-Anzeige dargestellt.

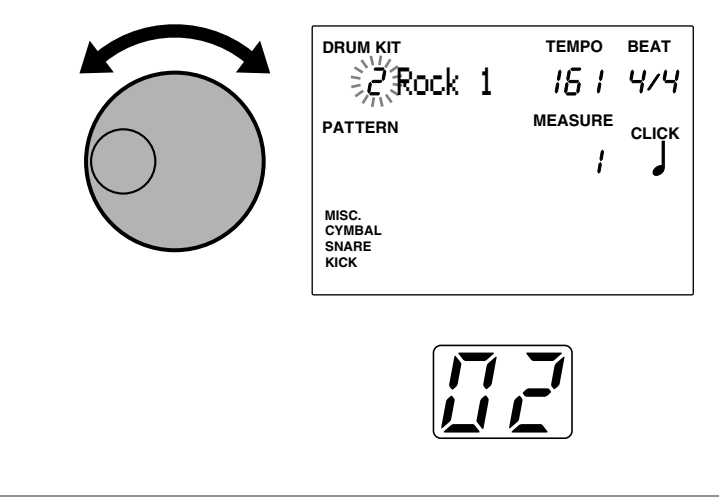

**HIMWEIS** Sie können die Nummer des Schlagzeug-Sets auch mit den Plus-/Minustasten einstellen.

**Nummern der Schlagzeug-Sets User-Sets:** 1 bis 32

**Preset-Sets:** 33 bis 64

#### Lautstärke einstellen

Stellen Sie die Gesamtlautstärke des Schlagzeug-Sets mit dem Regler MASTER VOL. ein.

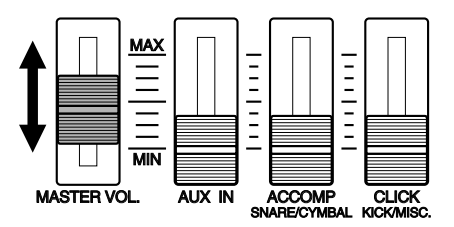

#### Einstellen der Lautstärke von Snare und Bassdrum

Die Lautstärken von Snare und Bassdrum können unabhängig von der der anderen Instrumente eingestellt werden. Stellen Sie bei gehaltener SHIFT-Taste mit den Schiebereglern ACCOMP (SNARE/CYMBAL) oder CLICK (KICK/MISC.) die Lautstärke der Snare oder der Kickdrum (Bassdrum) ein. Diese Funktion ist besonders in Live-Situationen sehr hilfreich.

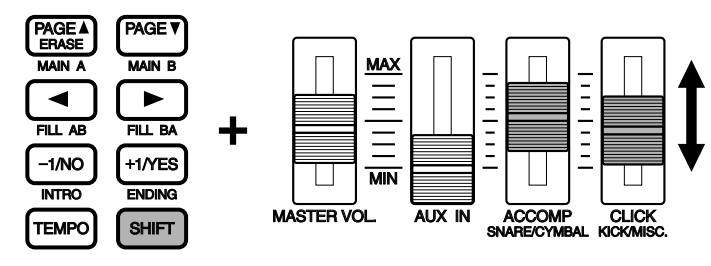

**HINWEIS** Diese Lautstärkeregler sind ab Werk so programmiert, daß sie bei nicht gedrückter SHIFT-Taste die Begleitung (,ACCOMP') und das Metronom (,CLICK') regeln; bei gedrückter SHIFT-Taste die Snare und die Bassdrum. Sie können diese Funktionsweise mit der Utility-Funktion ,Slider Mode' (Page 5) so umkehren, daß Sie die SNARE und KICK direkt ohne SHIFT regeln können.

**HINWEIS** Wenn Sie zu einem Pattern oder einem Song auf den Pads spielen, können Sie die Lautstärke des Pad-Schlagzeug-Sets im Verhältnis zu der rhythmischen und harmonischen Begleitung unabhängig einstellen. Lesen Sie dazu weiter auf S. 75.

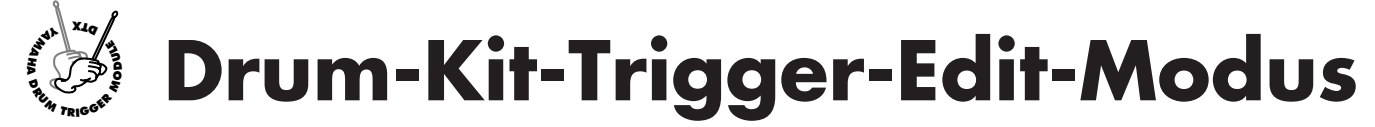

**Dieser Modus enthält verschiedene Einstellungen wie z. B. die Wahl der Empfindlichkeit oder Velocity der Eingänge von Pads und Triggern, oder Zuweisung von Schlaginstrumenten zu jedem Pad-Eingang. Sie können ein neues Schlagzeug-Set von Grund auf erstellen, oder, indem Sie Preset-Schlagzeug-Sets oder bestehende User-Sets verändern. Diese neuen Schlagzeug-Sets können im User-Bereich (Nr. 1 bis 32) gespeichert werden.**

**HINWEIS** Die Nrn. 1 bis 29 sind nicht etwa leer, sondern enthalten bereits im Werk zusammengestellte Schlagzeug-Sets. Um unter diesen Nummern gespeicherte Schlagzeug-Sets zu bearbeiten, ist es empfehlenswert, ein User-Kit zwischen den Nrn. 30 und 32 zu kopieren und es als Grundlage zu verwenden. Wenn Sie die Speicherplätze Nr. 1 bis 29 überschrieben haben, diese aber auf die Werkseinstellungen zurücksetzen wollen, halten Sie beim Einschalten des Geräts die Tasten DRUM KIT, PAGE up und PAGE down zugleich gedrückt. Dabei werden alle gespeicherten Daten gelöscht. Sichern Sie vor dem Reset die von Ihnen bearbeiteten Daten auf einem externen Gerät wie zum Beispiel dem Yamaha MIDI Data Filer MDF2.

**HINWEIS** Sie können keine Preset-Schlagzeug-Sets bearbeiten. Die Änderungen, die Sie an Preset-Schlagzeug-Sets vornehmen, sind vorübergehend. Wenn Sie die bearbeiteten Daten behalten möchten, wählen Sie ein User-Schlagzeug-Set und speichern Sie die Änderungen dort.

**HINWEIS** Benutzen Sie die Leertabelle am Ende dieser Anleitung (S.166), um den Inhalt der User-Schlagzeug-Sets zu notieren.

#### Bedienung

- ! Wählen Sie im Drum-Kit-Play-Modus das Schlagzeug-Set, das Sie bearbeiten möchten.
- $\bullet$  Rufen Sie den Drum-Kit-Trigger-Edit-Modus auf.
- <sup>8</sup> Benennen Sie das Schlagzeug-Set, wenn nötig.
- **4 Schalten Sie die Page um, und stellen Sie die nötigen Parameter ein.**

**HINWEIS** Sie müssen die Nummer der Eingangsbuchse wählen (von 1 bis 12), bevor Sie die Parameter auf den Pages 2 bis 18 und 26 in diesem Modus einstellen.

% Rufen Sie den Store-Modus auf, wenn Sie das Schlagzeug-Set auf einer der User-Programmplätze 1 bis 32 speichern möchten.

## Aufrufen des Drum-Kit-Trigger-Edit-Modus

Drücken Sie die Taste TRIGGER.

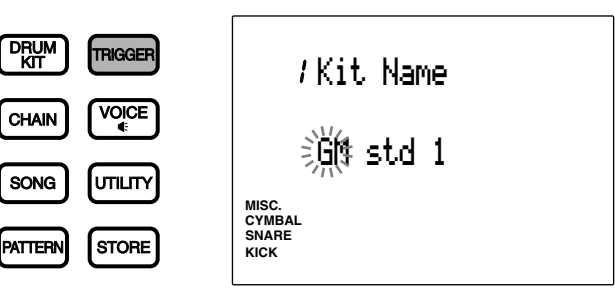

aaaaaaaaaaaaaaaaaaaaaaaaaaaaaaa aaaaaaaaaaaaaaaaaaaaaaaaaaaaaaaaaa

**HINWEIS** Wählen Sie im Drum-Kit-Play-Modus das zu bearbeitende Schlagzeug-Set, bevor Sie diesen Modus aufrufen. Die LED-Anzeige zeigt die Nummer des gewählten Schlagzeug-Sets an, auch nachdem Sie den Drum-Kit-Trigger-Edit-Modus aufgerufen haben.

**HINWEIS** Wenn der Parameter "JumpRcnt" (Jump to recent page = "Springe zur zuletzt gewählten Seite") auf Page 7 im Utility-Modus eingeschaltet ist ("on"), zeigt das DTX die Page, die Sie bei der letzten Bearbeitung gewählt hatten. Ihr DTX zeigt die erste Page, wenn der Parameter "JumpRcnt" ausgeschaltet ist ("off"). Siehe S. 116 für Einzelheiten zu diesem Parameter.

# aaaaaaaaaaaaaaaaaaaa aaaaaaaaaaaaaaaaaaaaaaaaaaaaaaaaaaaaaaaaaaaaa Drum-Kit-Trigger-Edit-Modus (Page-Struktur und Bedienung)

Der Drum-Kit-Trigger-Edit-Modus besteht aus 31 Pages mit verschiedenen Funktionen z. B. der Trigger-Module für Schlagzeug-Sets. Wenn Sie den Parameter ,Edit Mode' auf Page 2 im Utility-Modus auf "easy" stellen, werden einige der Pages, die selten benutzt werden, nicht angezeigt. Ändern Sie den Parameter ,Edit Mode' zu "advance", so daß alle 29 Pages angezeigt werden.

**HINWEIS** Auf der folgenden Seite finden Sie eine Liste aller 29 Pages. Die Pages mit Sternchen (\*) erscheinen nicht, wenn der Edit-Modus im Utility-Modus auf "easy" gestellt ist.

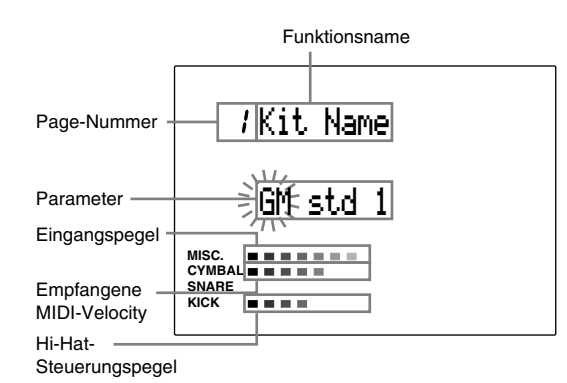

**■ Wählen Sie die Page mittels der Tasten PAGE** oder PAGE<sup>•</sup>.

**HINWEIS** Überspringen Sie einige der Pages durch Drücken der Taste DRUM KIT oder TRIGGER, während Sie SHIFT gedrückt halten.

 $\bullet$  Wählen Sie die Parameter mittels der Cursortasten  $\bullet$   $\bullet$ .

# Wählen Sie für jede Eingangsbuchse eine der Eingangsnummern 1 bis 12. Sie müssen die Nummer des Eingangs wählen, bevor Sie die Parameter auf den Pages 2 bis 18 und 30 ändern können. Um diesen Vorgang zu erleichtern, stellen Sie den Parameter ,Learn Mode' auf Page 4 im Utility-Modus auf "always". Die Eingangsnummer wird dann automatisch gewählt, wenn Sie das am entsprechenden Eingang angeschlossene Pad spielen (S.115).

**4** Stellen Sie den Wert mit dem Datenrad oder den Plus-/Minustasten ein.

**HINWEIS** In diesem Modus erscheinen Eingangspegel und Velocity des gespielten Pads neben den Einträgen "MISC." und "CYMBAL" in der Art eines VU-Meters. Auch die Hi-Hat-Steuerung erscheint im Bassdrum-Anzeigebalken. Dadurch kann die Empfindlichkeit optimal abgelesen werden.

**HINWEIS** Sobald Sie in diesem Modus etwas geändert haben, leuchtet ein kleiner Punkt unten rechts auf der LED-Anzeige. Daran können Sie erkennen, daß die Ergebnisse noch nicht gespeichert sind. Lesen Sie auf S. 69, wie Sie Ihre Änderungen speichern können. Der Punkt verschwindet, wenn Sie während der Bearbeitung in den Drum-Kit-Play-Modus oder Chain-Modus schalten und ein anderes Schlagzeug-Set wählen. Die bearbeiteten Werte kehren zurück zu der Voreinstellung, Sie können die bearbeiteten Daten jedoch mittels der Funktion ,Recall' abrufen (S. 49).

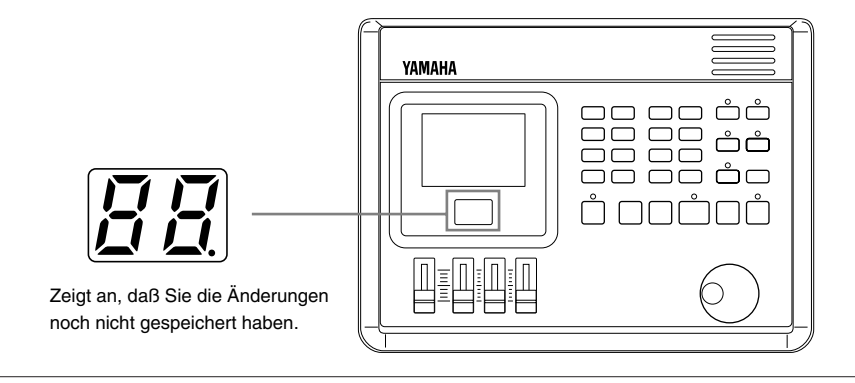

# Funktionen aller Display-Pages

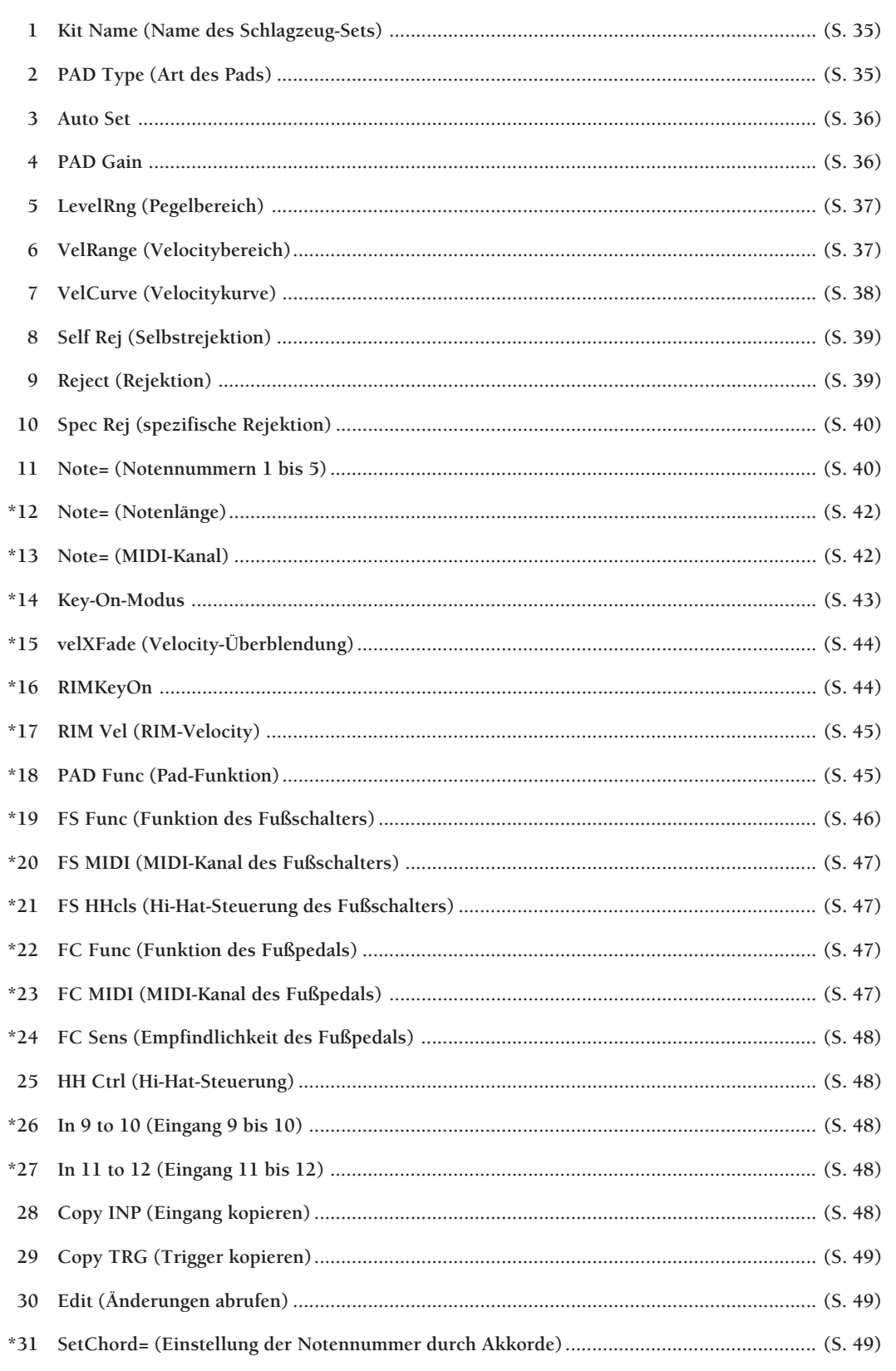

**DENICION** Die Pages 26 (In 9 to 10 (Eingang 9 bis 10)) und 27 (In 11 to 12 (Eingang 11 bis 12)) sind neue Funktionen von DTX Version 2.0. Einzelheiten siehe die System-Update-Information (im Lieferumfang enthalten).

#### 1 Kit Name (Name des Schlagzeug-Sets)

Benutzen Sie bis zu 8 Zeichen für den Namen Ihres eigenen User-Schlagzeug-Sets.

**1** Benutzen Sie die Cursortasten  $\Box$  , um sich zu den ersten Zeichen des Set-Namens zu bewegen, und wählen Sie durch Drehen des Datenrades oder mit den Plus-/Minustasten die gewünschten Buchstaben, Zahlen, Zeichen oder Symbole.

<sup>2</sup> Bewegen Sie sich nach rechts und wählen weitere Zeichen.

**3** Wiederholen Sie Schritte **0** und **2**, bis Sie alle 8 Zeichen eingegeben haben.

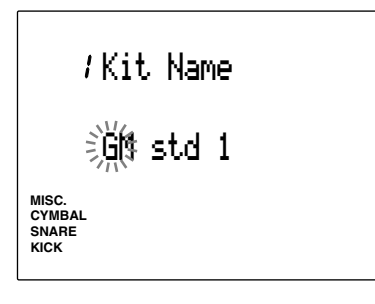

**Die verfügbaren Zeichen sind:**

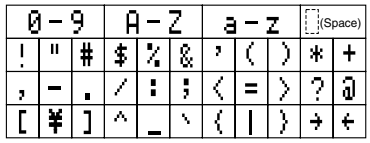

#### 2 PAD Type (Art des Pads)

Stellen Sie den Typ des angeschlossenen Pads oder Instruments jeder Eingangsbuchse ein. Um gute Reaktion zu gewährleisten, vergewissern Sie sich, daß Sie den richtigen Pad-Typ gewählt haben. ,Pad1' besitzt die schnellste, ,Kick2' die langsamste Reaktion.

! Bewegen Sie den Cursor auf das Feld INPUT, und drehen Sie am Datenrad oder benutzen Sie die Plus-/Minustasten, um die Nummer des Eingangs zu wählen.

Um diesen Vorgang zu erleichtern, stellen Sie den Parameter "Learn" (=lernen) auf Page 4 des Utility-Modus' auf ALWAYS (=immer). Die Nummer des Eingangs wird dann automatisch gewählt, wenn ein am zugehörigen Eingang angeschlossenes Pad gespielt wird (S. 115).

- " Bewegen Sie den Cursor auf den Parameter PAD TYPE, und benutzen Sie das Datenrad oder die Plus-/Minustasten, um den Pad-Typ zu wählen, der am besten zum angeschlossenen Pad oder Instrument paßt.
- $\bullet$  Wiederholen Sie Schritte  $\bullet$  und  $\bullet$ , um den richtigen Pad-Typ für jeden Eingang zu wählen.

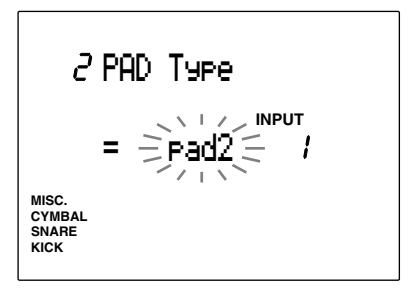

#### **Einstellungen:**

Die folgenden Parameter sind für die Eingänge 1 bis 12 verfügbar.

**Pad1/Pad2:** Wählen Sie diese Einstellung, wenn Sie ein zusätzliches Pad angeschlossen haben. Wählen Sie die Reaktionszeit für jedes angeschlossene Pad. Pad2 reagiert schneller als Pad1.

**Snare:** Wählen Sie diese Einstellung, wenn Sie den Yamaha DT10 an einer Snare angebracht haben. **Hi Tom:** Wählen Sie diese Einstellung, wenn Sie den Yamaha DT10 oder DT20 an einem Tomtom (einer kleineren Hängetrommel) angebracht haben.

**Lo Tom:** Wählen Sie diese Einstellung, wenn Sie den Yamaha DT10 oder DT20 an einer Standtom (einer großen Standtrommel) angebracht haben.

**Kick1/Kick2:** Wählen Sie diese Einstellung, wenn Sie den Yamaha DT 10 an einer Kickdrum (Basstrommel) angebracht haben. Kick2 reagiert schneller als Kick1. DT10 und DT20 sind Drum-Trigger-Sensoren. Siehe Seite 11.
### 3 Auto Set

Diese Funktion stellt automatisch die Eingangsverstärkung (Empfindlichkeit) jedes Eingangs ein.

**HINWEIS** Die zugehörigen Eingangsverstärkungen sind bereits voreingestellt, so daß Sie ohne jegliche Einstellungen sofort spielen können. Für beste Ergebnisse müssen Sie die Eingangsverstärkung für jedes Pad entweder hier oder mit dem Parameter PAD Gain auf Ihr Schlagzeug-Set einstellen.

! Bewegen Sie den Cursor auf das Feld ,INPUT', und benutzen Sie das Datenrad oder die Plus-/ Minustasten, um den Eingang zu wählen. Sie können auch den Parameter ,Learn Mode' einschalten (S. 115), so daß die Nummer der Eingangsbuchse automatisch gewählt wird, wenn Sie ein Pad oder eine Trommel anschlagen. Wählen Sie dann die Eingangsverstärkung.

**2** Bewegen Sie den Cursor auf das Feld , off' und drücken Sie die Taste +1/YES. Die Anzeige ändert sich zu "HIT2 ff".

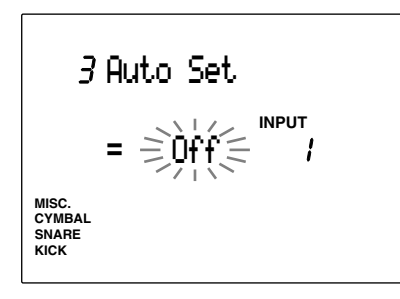

" Schlagen Sie hart, aber langsam hintereinander zweimal auf das am Eingang angeschlossene Pad oder die Trommel (ff=fortissimo). Der erste Schlag ändert die Anzeige auf "HIT1 ff", der zweite Schlag ändert die Anzeige zu "Off", wobei die automatische Einstellung verlassen wird.

 $\bullet$  Wiederholen Sie Schritte  $\bullet$ ,  $\bullet$ , und  $\bullet$  für die anderen Eingänge.

#### 4 PAD Gain

Hier kann manuell die Eingangsverstärkung (Empfindlichkeit) jedes Eingangs eingestellt werden.

! Bewegen Sie den Cursor auf INPUT und benutzen Sie das Datenrad oder die Plus-/Minustasten, um den Eingang zu wählen. Sie können auch den Parameter ,Learn Mode' einschalten (S. 115), so daß die Nummer der Eingangsbuchse automatisch gewählt wird, wenn Sie ein Pad oder eine Trommel anschlagen. Wählen Sie dann die Eingangsverstärkung.

" Bewegen Sie den Cursor auf das Feld ,Gain'' und benutzen Sie das Datenrad oder die Plus-/ Minustasten, um die Verstärkung einzustellen. Schlagen Sie das am gewählten Eingang angeschlossene Pad oder Trommel hart an (ff=fortissimo), und stellen Sie den Wert von ,Gain' so ein, daß ungefähr 90% des Eingangspegels erreicht werden.

 $\bullet$  Wiederholen Sie Schritte  $\bullet$  und  $\bullet$  für jeden Eingang.

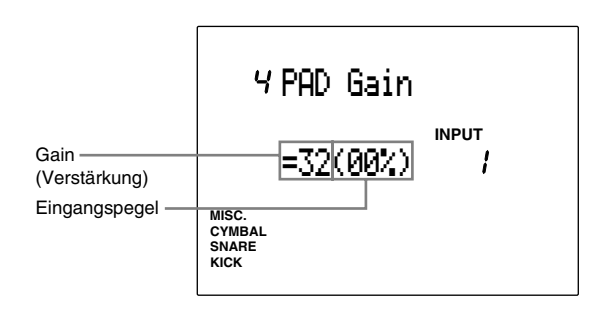

**TIP** Die Eingangsverstärkung kann zunächst mit Auto Set grob automatisch voreingestellt werden, um dann Feineinstellungen mit diesem Parameter vorzunehmen.

#### **Einstellungen:**

Folgende Parameter können für Eingänge 1 bis 12 eingestellt werden. **Verstärkung:** 0 bis 63.

**HIINWEIS** Diese Eingangspegelanzeige wird anders bedient als die anderen Anzeigen und kann nicht durch Verschieben des Cursors auf das Feld eingestellt werden. Stellen Sie den Eingangspegel ein, wie in Schritt 2 oben beschrieben.

# 5 LevelRng (Pegelbereich)

Hier können Sie den maximalen und den minimalen Eingangspegel für jeden Eingang einstellen. Der Lautstärkewert richtet sich nach den hier eingestellten Pegeln.

**HINWEIS** Lesen Sie auf S. 38 für weitere Einzelheiten zum Verhältnis zwischen Eingangspegel und Velocity.

! Bewegen Sie den Cursor auf INPUT, und benutzen Sie das Datenrad oder die Plus-/Minustasten, um den Eingang zu wählen. Sie können auch den Parameter ,Learn Mode' einschalten (S. 115), so daß die Nummer der Eingangsbuchse automatisch gewählt wird, wenn Sie ein Pad oder eine Trommel anschlagen.

 $\bullet$  Bewegen Sie den Cursor auf die Felder für maximalen oder minimalen Eingangspegel, und benutzen Sie das Datenrad oder die Plus-/ Minustasten, um den Pegel einzustellen.

 $\bullet$  Wiederholen Sie Schritte  $\bullet$  und  $\bullet$  für die anderen Eingänge.

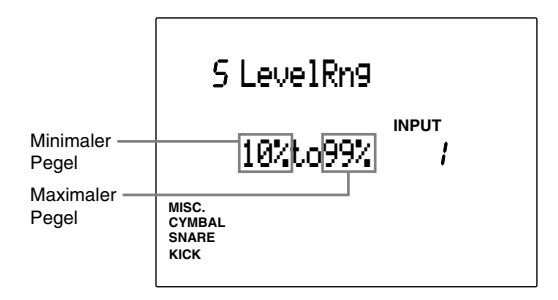

**HIINWEIS** Es wird kein Sound ausgegeben, wenn das Eingangssignal unterhalb des minimalen Pegels liegt. Wenn das Eingangssignal über dem maximalen Pegel liegt, wird der Sound mit der maximalen Velocity erzeugt, die für den Velocity-Bereich eingestellt ist (Page 6 in diesem Modus).

#### **Einstellungen:**

Folgende Parameter können für Eingänge 1 bis 12 eingestellt werden. **Minimum Level:** 0 bis 98 **Maximum Level:** 1 bis 99

## 6 VelRange (Velocity-Bereich)

Stellen Sie die maximale oder minimale Velocity jedes Eingangs ein. Diese Einstellung korrespondiert mit dem maximalen/minimalen Eingangspegel von Page 5 und erzeugt jeden Sound innerhalb des hier eingestellten Velocity-Bereichs.

**HINWEIS** Lesen Sie S. 38 für weitere Einzelheiten bezüglich des Verhältnisses zwischen Eingangspegel und Velocity.

- **ID** Bewegen Sie den Cursor auf das Feld INPUT, und benutzen Sie das Datenrad oder die Plus-/ Minustasten, um den Eingang zu wählen. Sie können auch den Parameter ,Learn Mode' einschalten (S. 115), so daß die Nummer der Eingangsbuchse automatisch gewählt wird, wenn Sie ein Pad oder eine Trommel anschlagen.
- $\bullet$  Bewegen Sie den Cursor auf das Feld für die minimale oder maximale Velocity, und benutzen Sie das Datenrad oder die Plus-/Minustasten, um die Velocity einzustellen.
- $\bullet$  Wiederholen Sie Schritte  $\bullet$  und  $\bullet$ , um die maximalen und minimalen Velocity-Pegel für jeden Eingang einzustellen.

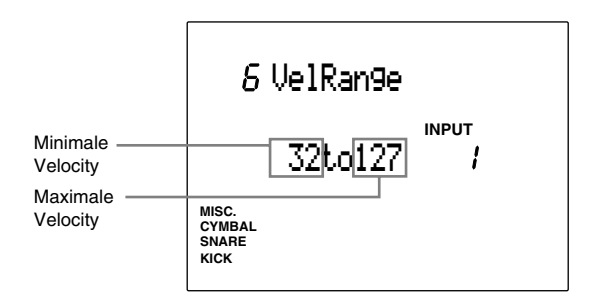

#### **Einstellungen:**

Folgende Parameter können für Eingänge 1 bis 12 eingestellt werden. **Minimale Velocity:** 1 bis 126 **Maximale Velocity:** 2 bis 127

## 7 VelCurve (Velocity-Kurve)

Stellen Sie die Velocity-Kurve für jeden Eingang ein. Diese Kurve bestimmt das Verhältnis zwischen dem eingestellten Pegelbereich (Page 5) und dem eingestellten Velocity-Bereich (Page 6).

! Bewegen Sie den Cursor auf das Feld INPUT, und benutzen Sie das Datenrad oder die Plus-/ Minustasten, um die Nummer des Eingangs zu wählen.

Sie können auch den Parameter ,Learn Mode' einschalten (S. 115), so daß die Nummer der Eingangsbuchse automatisch gewählt wird, wenn Sie ein Pad oder eine Trommel anschlagen.

 $\bullet$  Bewegen Sie den Cursor auf das Feld der Velocity-Kurve, und benutzen Sie das Datenrad oder die Plus-/Minustasten, um den Kurventyp auszuwählen.

 $\bullet$  Wiederholen Sie Schritte  $\bullet$  und  $\bullet$ , um die Velocity-Kurve jedes Eingangs einzustellen.

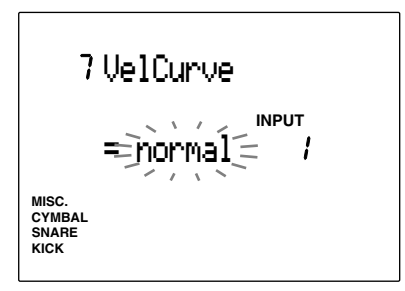

#### **Einstellungen:**

Die folgenden Velocity-Kurven können für die Eingänge 1 bis 12 eingestellt werden.

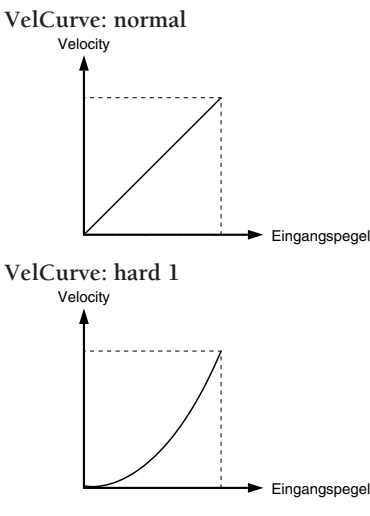

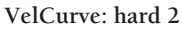

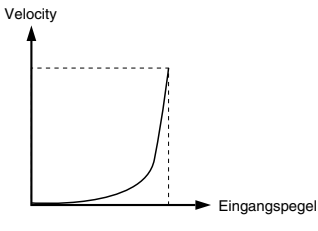

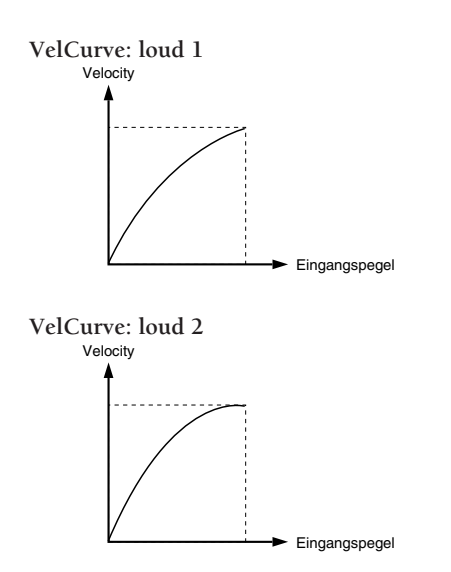

#### **Verhältnis zwischen Eingangspegel und Velocity.**

#### **Fall 1**

Diese Abbildung zeigt, daß Velocity-Werte im Eingangspegelbereich zwischen 12% und 99% ausgegeben wird. Der Velocity-Wert ist 001, wenn der Eingangspegel 12% beträgt, und 127, wenn der Eingangspegel 99% ist. (In diesem Beispiel ist der Velocity-Bereich 1 bis 127.)

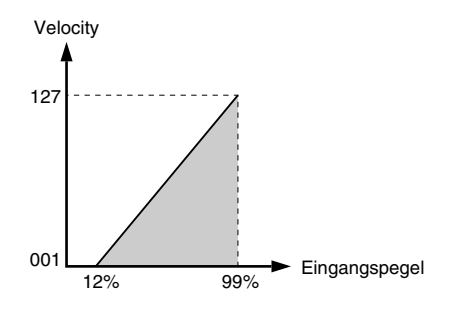

#### **Fall 2**

Diese Abbildung zeigt, daß der Velocity-Bereich von 064 bis 127 eingestellt ist, und daß diese Velocity-Werte bei Eingangspegeln von 50% bis 99% ausgegeben werden. Die Velocity Wert ist 064, wenn der Eingangspegel 50% beträgt, und 127, wenn der Eingangspegel 99% ist. Es wird kein Ton erzeugt, wenn der Eingangspegel sich zwischen 0% und 49% bewegt.

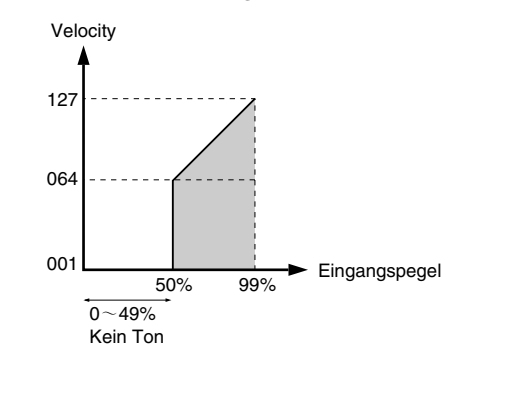

# 8 Self Rej (Selbstrejektion)

Diese Funktion verhindert Doppeltriggerung. Wenn 2 Trigger gleichzeitig ausgelöst wurden, wird der zweite Trigger automatisch für eine bestimmte Zeitdauer stummgeschaltet. Je größer der Wert, desto länger die Dauer. Stellen Sie diese Zeitdauer für jeden Eingang ein.

! Bewegen Sie den Cursor auf das Feld INPUT, und benutzen Sie das Datenrad oder die Plus-/ Minustasten, um den Eingang zu wählen. Sie können auch den Parameter ,Learn Mode' einschalten (S. 115), so daß die Nummer der Eingangsbuchse automatisch gewählt wird, wenn Sie ein Pad oder eine Trommel anschlagen.

" Bewegen Sie den Cursor auf das Feld ,Self Rej', und benutzen Sie das Datenrad oder die Plus-/ Minustasten, um die Pegel einzustellen.

 $\bullet$  Wiederholen Sie Schritte  $\bullet$  und  $\bullet$ , um die Zeitdauer für jeden Eingang einzustellen.

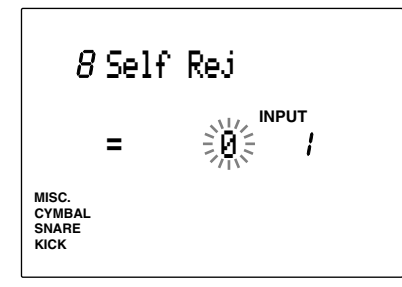

#### **Einstellungen:**

Folgende Parameter können für Eingänge 1 bis 12 eingestellt werden.

0 (Selbstrejektion ausgeschaltet) bis 9

### 9 Reject (Rejektion)

Diese Funktion verhindert ein Übersprechen und Doppeltriggerung der Pads oder Trommeln, die an beliebigen anderen Eingängen angeschlossen sind. Wenn ein Sound kurz nacheinander nochmals ausgelöst wird, erklingt die Voice nicht, wenn der Eingangspegel niedriger ist als der hier eingestellte Pegel. Stellen Sie den Pegel für jeden Eingang ein.

- ! Bewegen Sie den Cursor auf das Feld INPUT, und benutzen Sie das Datenrad oder die Plus-/ Minustasten, um den Eingang zu wählen. Sie können auch den Parameter ,Learn Mode' einschalten (S. 115), so daß die Nummer der Eingangsbuchse automatisch gewählt wird, wenn Sie ein Pad oder eine Trommel anschlagen.
- " Bewegen Sie den Cursor auf das Feld ¸Reject', und benutzen Sie das Datenrad oder die Plus-/ Minustasten, um den Pegel einzustellen.
- $\bullet$  Wiederholen Sie Schritte  $\bullet$  und  $\bullet$ , um den Pegel für jeden Eingang einzustellen.

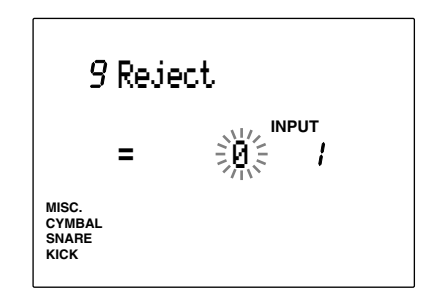

#### **Einstellungen:**

Die folgenden Parameter können für die Eingänge 1 bis 12 eingestellt werden. 0 (Rejektion ausgeschaltet), bis 9

## 10 Spec Rej (spezifische Rejektion)

Diese Funktion verhindert ein Übersprechen und Doppeltriggerung des Pads oder der Trommel, die an einem bestimmten anderen Eingang angeschlossen ist. Wenn ein Sound kurz nacheinander nochmals ausgelöst wird, erklingt die Voice nicht, wenn der Eingangspegel niedriger ist als der hier eingestellte Pegel. Stellen Sie den Pegel für jeden Eingang ein.

! Bewegen Sie den Cursor auf das Feld INPUT, und benutzen Sie das Datenrad oder die Plus-/ Minustasten, um den Eingang zu wählen. Sie können auch den Parameter ,Learn Mode' einschalten (S. 115), so daß die Nummer der Eingangsbuchse automatisch gewählt wird, wenn Sie ein Pad oder eine Trommel anschlagen.

<sup>2</sup> Bewegen Sie den Cursor auf das Feld für den gewünschten Eingang (Specific Input), und benutzen Sie das Datenrad oder die Plus-/ Minustasten, um den Eingang zu wählen.

**3** Bewegen Sie den Cursor auf das Feld Rejection Level, und benutzen Sie das Datenrad oder die Plus-/Minustasten, um den Pegel einzustellen.

 $\bullet$  Wiederholen Sie Schritte  $\bullet$ ,  $\bullet$ , und  $\bullet$ , um jeden Eingang zu wählen und den Pegel einzustellen.

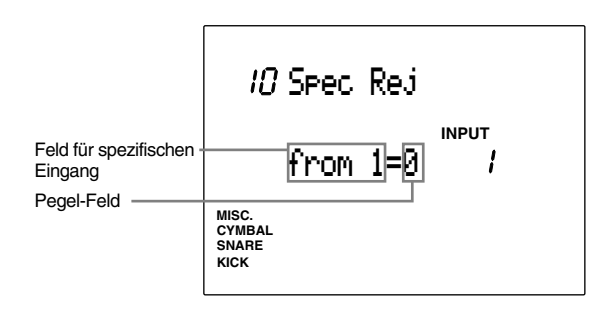

**Einstellungen:**

Die folgenden Parameter können für die Eingänge 1 bis 12 eingestellt werden.

**Spezifischer Eingang:** 1 bis 12 0 (Rejektion ausgeschaltet) bis 9

#### 11 Note= (Einstellung der Notennummern)

Ordnet jedem Eingang Notennummern zu. Sie können jedem Eingang bis zu 7 MIDI Notennummern zuordnen. Wenn ein Triggersignal an der Eingangsbuchse empfangen wird, wird die MIDI-Notennummer, die dieser Eingangsbuchse zugeordnet ist, an den internen Tongenerator gesendet, der die zugehörige Voice spielt. Dadurch können Sie durch Spiel eines Pads mehrere (bis zu 5) Schlagzeug-Sounds spielen. Die Reihenfolge, in der die 5 Schlaginstrumente erklingen sollen, kann angegeben werden.

Durch Einstellung des Modus' Key On (S. 43), können die Sounds gleichzeitig oder nacheinander gespielt werden. Diese Eigenschaft kann für viele Ideen angewendet werden, und kann Ihre Möglichkeiten entscheidend erweitern.

Die MIDI-Notennummer wird außerdem an der Buchse MIDI OUT auf der Rückseite des DTX an ein externes Gerät übertragen. Sie können also ein Pad spielen, und dadurch einen externen MIDI-Tongenerator oder Sequenzer ansteuern.

Verschiedene Schlaginstrumente können im Drum-Kit-Voice-Edit-Modus (S. 50) jeder Notennummer zugeordnet werden. Lesen Sie auf S. 41 für weitere Informationen zu den Notennummern.

- ! Bewegen Sie den Cursor auf INPUT, und benutzen Sie das Datenrad oder die Plus-/Minustasten, um den Eingang zu wählen. Sie können auch den Parameter ,Learn Mode' einschalten (S. 115), so daß die Nummer der Eingangsbuchse automatisch gewählt wird, wenn Sie ein Pad oder eine Trommel anschlagen.
- <sup>2</sup> Bewegen Sie den Cursor auf das Feld Note=\*\*\*, und benutzen Sie das Datenrad oder die Plus-/ Minustasten, um den Parameter (Type) aus den 5 Zahlen ("1st" bis "5th"), "mut" (mute) und "rim" für die MIDI-Notennummer zu wählen.

**HINWEIS** Wählen Sie "mut" (mute = stummgeschaltet) für die Angabe der Notennummer des Sounds, der erklingen soll, wenn das Pad bei gedrückt gehaltenem Pad-Rim-Schalter gespielt wird (dies gilt für Yamaha-Pads TP80S oder PCY80S Pads mit eingebauten Rim-Schaltern). Die anderen 5 Sounds werden stummgeschaltet, wenn das Pad bei gedrückt gehaltenem Rim-Schalter gespielt wird.

**HINWEIS** Wählen Sie "rim", um die Notennummer des Sounds einzustellen, der erklingen soll, wenn der Rand der Snare gespielt wird.

**HINWEIS** Bei Eingang Nr. 8 (Hi-Hat) oder einem Eingang, der einem Hi-Hat-Controller zugeordnet ist (Eingang 8 ist auf Hi-Hat voreingestellt), zeigt das Feld folgende 5 Parameter an: **Opn:** Erklingt, wenn das Pad mit geöffneter Hi-Hat gespielt wird **Cls:** geschlossene Hi-Hat **FCl:** Fußpedal schließen **FOp:** Fußpedal öffnen **rim:** Pad-Schalter wird gehalten

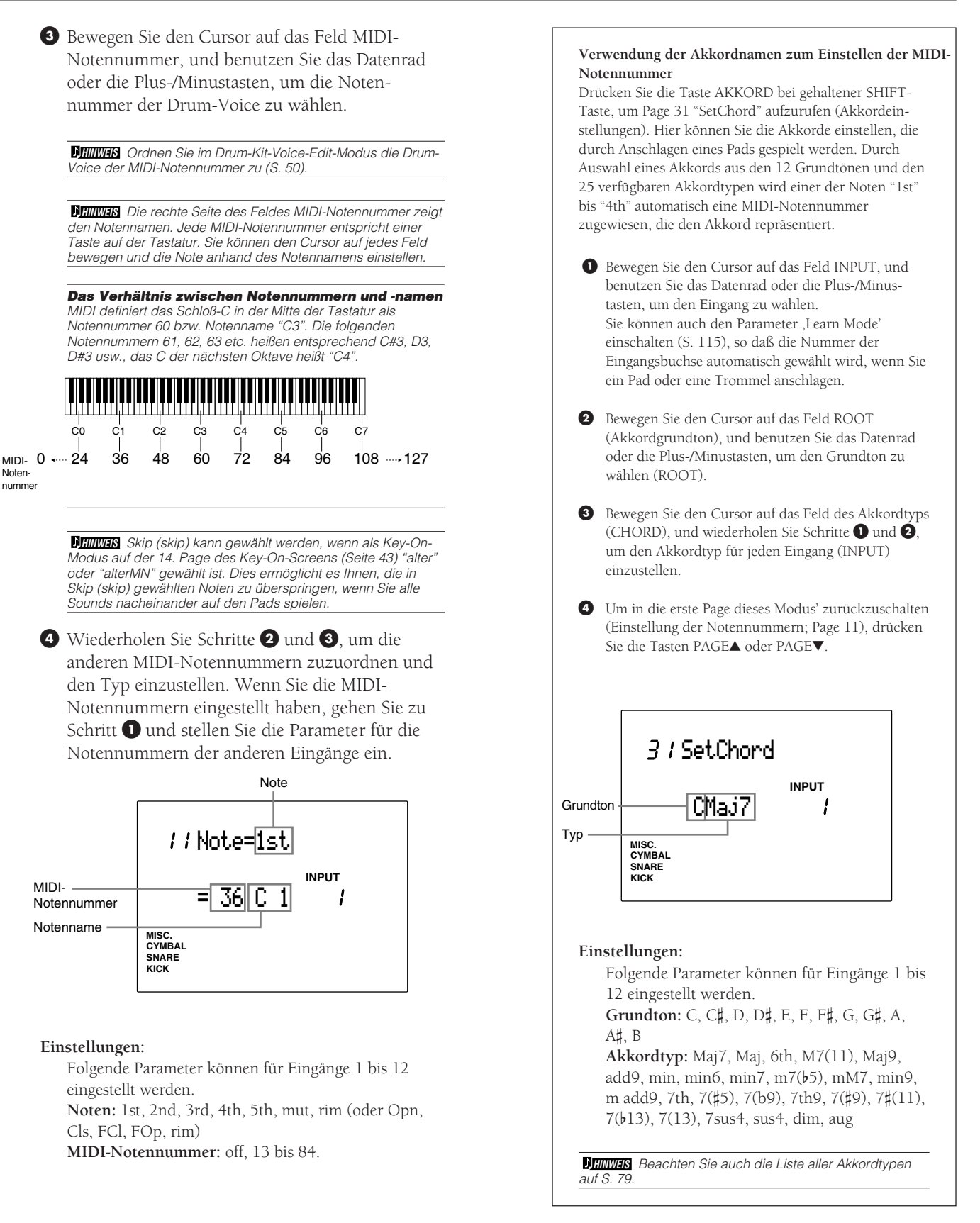

Notennummer

> MIDI-Notennummer Notenname

**Einstellungen:**

eingestellt werden.

Cls, FCl, FOp, rim)

**MISC. SNARE CYMBAL KICK**

41

### 12 Note= (Gate Time)

Bestimmt die Gate Time (Notenlänge) des gespielten Pads. Die Notenlänge gilt für alle 5 Notennummern und kann für jeden Eingang eingestellt werden. Bei Eingang 8 (Hi-Hat) oder einem Eingang, an dem ein Hi-Hat-Controller angeschlossen ist, können Sie jedem Typ eine andere Notenlänge zuweisen; Open, Cls, FCl, FOp und rim.

! Bewegen Sie den Cursor auf das Feld INPUT, und benutzen Sie das Datenrad oder die Plus-/ Minustasten, um den Eingang zu wählen. Sie können auch den Parameter ,Learn Mode' einschalten (S. 115), so daß die Nummer der Eingangsbuchse automatisch gewählt wird, wenn Sie ein Pad oder eine Trommel anschlagen.

<sup>2</sup> Bewegen Sie den Cursor auf das Feld Note=\*\*\*, und benutzen Sie das Datenrad oder die Plus-/ Minustasten, um die erste Note zu wählen (1st). Die Notenlänge aller 5 Noten wird durch Auswahl der ersten Note eingestellt.

**HINWEIS** Wenn nicht die erste Note gewählt ist, zeigt das Feld für die Notenlänge "--" an, und es ist nicht möglich, die Notenlänge einzustellen.

**HINWEIS** Wenn Eingang 8 (Hi-Hat) oder ein Eingang gewählt wird, dem ein Hi-Hat-Controller zugeordnet ist (Eingang 8 ist auf Hi-Hat voreingestellt), können Sie wählen zwischen Open, Cls, FCl, FOp und rim.

**HIINWEIS** Wenn als Key-On-Modus auf der 14. Page des Key-On-Screens (Seite 43) ein anderer als "hold" gewählt ist, können Sie für jede der fünf Noten eine eigene Gate Time einstellen.

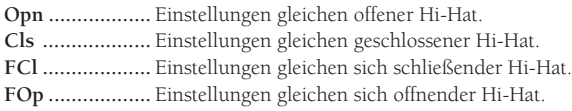

**3** Bewegen Sie den Cursor auf das Notenlängen-Feld (GT), und benutzen Sie das Datenrad oder die Plus-/Minustasten, um die Gate Time einzustellen.

 $\bullet$  Wiederholen Sie Schritte  $\bullet$ ,  $\bullet$ , und  $\bullet$ , um die Notenlänge für jeden Eingang einzustellen.

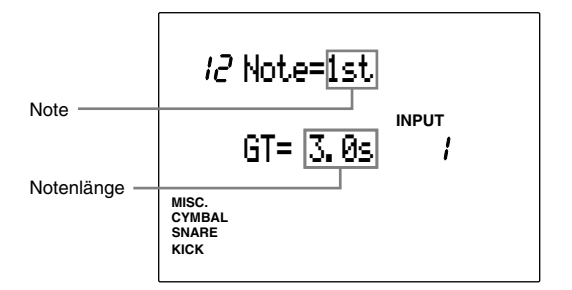

#### **Einstellungen:**

Folgende Parameter können für Eingänge 1 bis 12 eingestellt werden.

**Noten:** 1st, 2nd, 3rd, 4th, 5th, mut, rim (oder Opn, Cls, FCl, FOp).

**Gate Time:** off, 0.0 bis 10.0 Sekunden (in Schritten von 0,1 Sekunden).

#### 13 Note= (MIDI-Kanal)

Bestimmt die MIDI-Sendekanäle für die ersten bis fünften MIDI-Notennummern jedes Eingangs. Sie können ein externes Gerät so einstellen, daß es eine Keyboard-Voice des internen Tongenerators des DTX spielt, wenn die Nummer des Triggereingangs auf eine MIDI-Notennummer eingestellt ist, die eine Akkord- oder Baß-Voice im DTX spielt.

- ! Bewegen Sie den Cursor auf das Feld INPUT, und benutzen Sie das Datenrad oder die Plus-/ Minustasten, um den Eingang zu wählen. Sie können auch den Parameter ,Learn Mode' einschalten (S. 115), so daß die Nummer der Eingangsbuchse automatisch gewählt wird, wenn Sie ein Pad oder eine Trommel anschlagen.
- **2** Bewegen Sie den Cursor auf das Feld Note=\*\*\*, und benutzen Sie das Datenrad oder die Plus-/ Minustasten, um den MIDI-Kanal der ersten bis fünften Note oder "mut" (mute) zu wählen.

**HINWEIS** Wenn Eingang 8 (Hi-Hat) oder ein Eingang gewählt wird, dem ein Hi-Hat-Controller zugeordnet ist (Eingang 8 ist auf Hi-Hat voreingestellt), können Sie wählen zwischen Open, Cls, FCl, FOp und rim. Bitte lesen Sie dazu den vorhergehenden Abschnitt.

 $\bullet$  Bewegen Sie den Cursor auf das MIDI-Kanal-Feld (Chan) und stellen Sie die MIDI-Kanäle ein.

**HINWEIS** Um alle 5 Noten auf den gleichen MIDI-Kanal zu stellen, stellen Sie zuerst den MIDI-Kanal der ersten Note ein und wählen dann "1st" bei allen anderen Noten, um den Kanal der ersten Note zu übernehmen.

**HIINWEIS** Sie können auch eine keyboard-Voice triggern, indem Sie der Voice einen anderen MIDI-Kanal als Kanal 10 zuweisen.

**HINWEIS** Wählen Sie "bas" oder "cho" für Eingänge, die einen Baß oder einen Akkord triggern. Dies gibt an, daß Sie den gleichen MIDI-Kanal benutzen wie eine BASS-Spur oder AKKORD-Spur, die für die Wiedergabe eines Patterns oder Songs benutzt wird, und ermöglicht es, daß die Keyboard-Voices getriggert werden. Wenn Sie "bas" oder "cho" gewählt haben, ändern sich die Notennummern der ersten bis fünften Note entsprechend der Akkordfolge des Patterns oder Songs.

**4** Wiederholen Sie Schritte **0**, **9**, und **3**, um den MIDI-Kanal für jeden Eingang einzustellen.

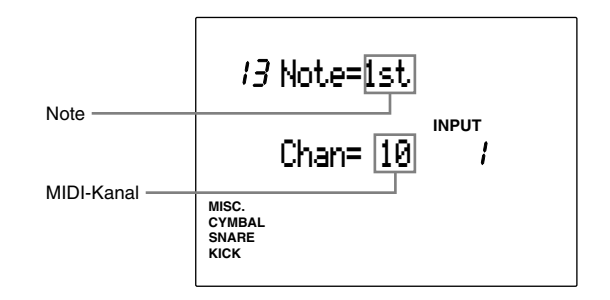

#### **Einstellungen:**

Folgende Parameter können für Eingänge 1 bis 12 eingestellt werden.

**Noten:** 1st, 2nd, 3rd, 4th, 5th, mut, rim (oder Opn, Cls, FCl, FOp)

**MIDI-Kanäle:** 1 bis 16, cho, bas

### 14 Key-On-Modus

Wählt den Key-on-Modus für jeden Eingang. Der Key-On-Modus bestimmt, auf welche Weise die bis zu 5 Noten eines Eingangs ausgelöst werden sollen. Es gibt 5 Key-On-Modi, durch die Sie alle Noten gleichzeitig oder in einer bestimmten Reihenfolge triggern können. Diese Funktion dient dazu, mehrere Voices übereinanderlegen oder einen Effekt mit den Keyboard-Voices zu erzeugen.

! Bewegen Sie den Cursor auf das Feld INPUT, und benutzen Sie das Datenrad oder die Plus-/ Minustasten, um den Eingang zu wählen. Sie können auch den Parameter ,Learn Mode' einschalten (S. 115), so daß die Nummer der Eingangsbuchse automatisch gewählt wird, wenn Sie ein Pad oder eine Trommel anschlagen.

Bewegen Sie den Cursor auf das Feld "Key On", und benutzen Sie das Datenrad oder die Plus-/ Minustasten, um einen der 5 Modi zu wählen.

**stack** ................ Triggert alle fünf Noten gleichzeitig (S. 40).

**alter** ................. Triggert die fünf Noten nacheinander.

- **stackMN** .......... Triggert alle 5 Noten gleichzeitig, schneidet jedoch den jeweils vorhergehenden Sound ab, wenn das Pad erneut gespielt wird.
- **alterMN** ........... Triggert die fünf Noten abwechselnd und nacheinander, schneidet jedoch den jeweils vorhergehenden Sound ab, wenn das Pad erneut gespielt wird. (MN=monophon)
- **hold:** ................ Triggert und hält alle fünf Noten gleichzeitig und schaltet die Noten aus, wenn das Pad erneut gespielt wird.

**HINWEIS** Wenn das Pad bei gehaltenem Rim-Schalter gespielt wird (gilt für Yamaha-Pads TP80S oder PCY80S Pads mit eingebauten Rim-Schaltern), wird die bei mut (mute) eingestellte Note gespielt; die fünf anderen Noten sind ausgeschaltet. Die Trigger-Typen stack, alter, stackMN und alterMN sind dann gleich.

**HINWEIS** Die Funktionen stackMN und alterMN können bei der Aufnahme in einem externen Sequenzer Stimmen sparen, da keine überlappenden Noten erzeugt werden.

**3** Wiederholen Sie Schritte **1** und **2**, um den Key-On-Modus für jeden Eingang einzustellen.

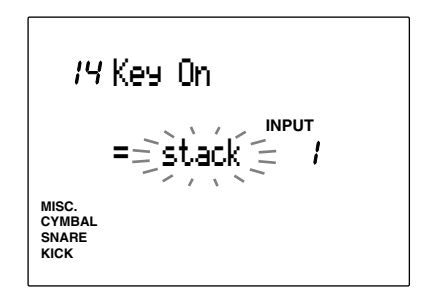

#### **Einstellungen:**

Folgende Parameter können für Eingänge 1 bis 12 eingestellt werden.

**Key On Mode:** stack, alter, stackMN, alterMN, hold (\*MN steht für "monophon")

# 15 VelXFade (Velocity-Überblendung)

Bestimmt, ob die Funktion Velocity Crossfade für jeden Eingang ein- oder ausgeschaltet ist ("on" oder " $off$ ").

Wenn auf Page 11 unterschiedliche MIDI-Notennummern zugeordnet sind, und diese Funktion eingeschaltet ist, werden die Voices ineinander übergeblendet, so daß bei leisem Anschlag die erste Note laut ist, die letzte Note ist am leisesten. Je härter Sie das Pad anschlagen, desto lauter wird die letzte Note, und desto leiser wird die erste Note.

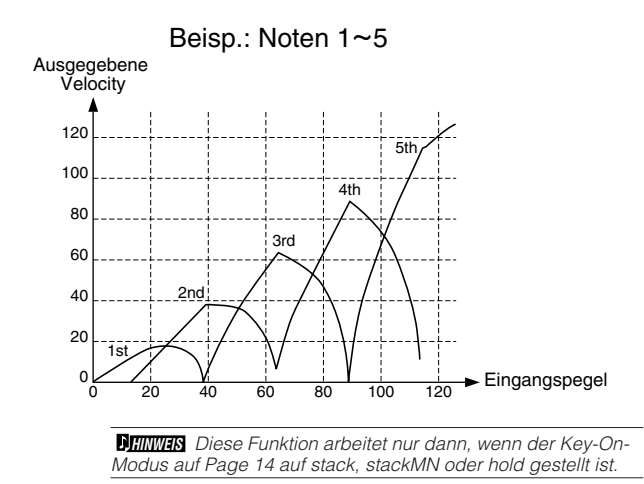

**HINWEIS** Diese Funktion arbeitet nur dann, wenn auf Page 11 den Notennummern 1 bis 5 mehr als 2 MIDI-Notennummern zugeordnet sind.

- ! Bewegen Sie den Cursor auf das Feld INPUT, und benutzen Sie das Datenrad oder die Plus-/ Minustasten, um den Eingang zu wählen. Sie können auch den Parameter ,Learn Mode' einschalten (S. 115), so daß die Nummer der Eingangsbuchse automatisch gewählt wird, wenn Sie ein Pad oder eine Trommel anschlagen.
- " Bewegen Sie den Cursor auf das Feld ,VelXFade', und benutzen Sie das Datenrad oder die Plus-/ Minustasten, um die Funktion ein- oder auszuschalten.

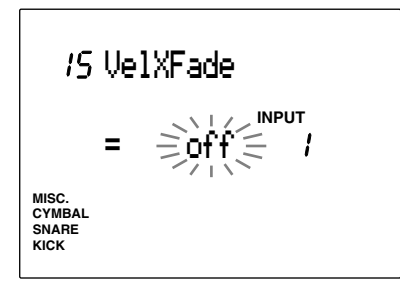

#### **Einstellungen:**

Folgende Parameter können für Eingänge 1 bis 12 eingestellt werden. **VelXFade:** on, off

### 16 RIM-Key-On-Modus

Der RIM-Key-On-Modus bestimmt, wie die Voice getriggert wird, wenn der Rand des Pads gespielt wird ("Rim Shot"). Der Modus "single" wird für die normale Rim-Shot-Voice benutzt, im Modus "hold" wird die Voice gehalten.

- ! Bewegen Sie den Cursor auf das Feld INPUT, und benutzen Sie das Datenrad oder die Plus-/ Minustasten, um den Eingang zu wählen. Sie können auch den Parameter ,Learn Mode' einschalten (S. 115), so daß die Nummer der Eingangsbuchse automatisch gewählt wird, wenn Sie ein Pad oder eine Trommel anschlagen.
- " Bewegen Sie den Cursor auf das Feld RimKeyOn, und benutzen Sie das Datenrad oder die Plus-/ Minustasten, um einen der folgenden Modi zu wählen:
- **single:** .............. Normale Auslösung eines Rim-Shots
- **hold:** ................ Der erste Schlag startet und hält die Voice; der zweite stoppt die Voice.
- **withPad:** ........... Wenn der Rim gespielt wird, erklingen die Voices, auf die Rim und Pad jeweils eingestellt ist, zugleich.
- $\bullet$  Wiederholen Sie Schritte  $\bullet$  und  $\bullet$  für jeden Eingang.

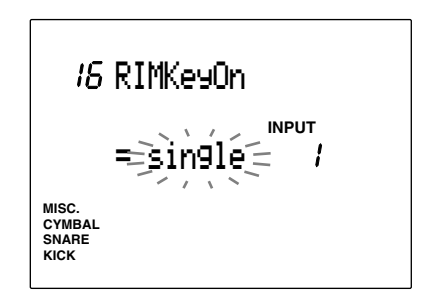

#### **Einstellungen:**

Folgende Parameter können für Eingänge 1 bis 8 eingestellt werden.

**RIM-Key-On-Modus:** single, hold, withPad

# 17 RIM Vel (RIM Velocity)

Bestimmt die Velocity des Triggers, wenn der Rim gespielt wird. Es gibt zwei Einstellungen: Bei der ersten hat die Velocity immer den gleichen Pegel, bei der anderen ändert sich die Velocity entsprechend der Anschlagstärke.

! Bewegen Sie den Cursor auf das Feld INPUT, und benutzen Sie das Datenrad oder die Plus-/ Minustasten, um den Eingang zu wählen. Sie können auch den Parameter ,Learn Mode' einschalten (S. 115), so daß die Nummer der Eingangsbuchse automatisch gewählt wird, wenn Sie ein Pad oder eine Trommel anschlagen.

" Bewegen Sie den Cursor auf das Velocity-Feld und benutzen Sie das Datenrad oder die Plus-/ Minustasten, um die Velocity zu wählen. Die Einstellungen unterscheiden sich wie folgt:

- **+mute Hi** ......... Die Velocity ändert sich entsprechend der Intensität des Anschlags auf dem Rim. Das Pad wird stummgeschaltet, wenn das DTX ein Triggersignal erhält, das geringer ist als der auf den Pages 5 , 6 und 7 eingestellte Minimalpegel.
- **+mute Lo** ......... Diese Einstellung ist ähnlich der Einstellung "+mute Hi", es kann hier jedoch die Velocity für geringere Lautstärken eingestellt werden. Benutzen Sie "+mute Hi" eher für die Mute-Funktion, "+mute Lo" eher für den Rim-Shot.
- **variabl** ............. Die Velocity ändert sich entsprechend der Intensität des Anschlags auf dem Rim. Das Pad wird jedoch nicht stummgeschaltet, wenn das DTX ein Triggersignal erhält, das geringer ist als der auf Page 5 eingestellte Minimalpegel. Genau wie die Pad-Velocity, wird die Rim-Velocity auf der Grundlage des Pegelbereichs, des Velocity-Bereichs und der Velocity-Kurve berechnet (Pages 5, 6 und 7).
- **fix1 bis fix127** .. Der hier eingestellte Velocity-Wert wird unabhängig von der Anschlagstärke gesendet. Die Funktion "mute" kann nicht benutzt werden, wenn diese Funktion gewählt ist. Die Voice-Triggerung ist im Vergleich zu "+mute Hi" und "+mute Lo" schneller.

 $\bullet$  Wiederholen Sie Schritte  $\bullet$  und  $\bullet$ , um die Velocity jedes Eingangs einzustellen.

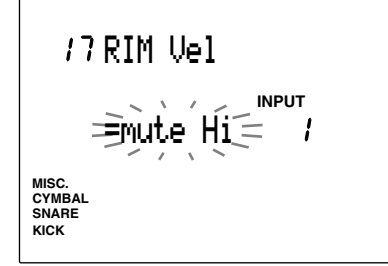

#### **Einstellungen:**

Folgende Parameter können für Eingänge 1 bis 8 eingestellt werden.

**Rim-Vel-Modus:** +mute Hi, mute Lo, variabl, fix1 bis fix127.

#### 18 PAD Func (Pad-Funktion)

Bestimmt die Funktion jedes an einen Eingang angeschlossenen Pads. Neben der Funktion als gewöhnliches Trommel-Pad sind verschiedene andere Pad-Funktionen verfügbar, zum Beispiel können Sie im Chain-Modus einen Chain-Schritt vorwärts oder rückwärts schalten, ein Pattern oder einen Song starten oder stoppen, oder dem Pad Schalt-Funktionen für andere Vorgänge zuzuordnen.

- ! Bewegen Sie den Cursor auf das Feld INPUT, und benutzen Sie das Datenrad oder die Plus-/ Minustasten, um den Eingang zu wählen. Sie können auch den Parameter ,Learn Mode' einschalten (S. 115), so daß die Nummer der Eingangsbuchse automatisch gewählt wird, wenn Sie ein Pad oder eine Trommel anschlagen.
- $\bullet$  Bewegen Sie den Cursor auf den Parameter, und benutzen Sie das Datenrad oder die Plus-/ Minustasten, um die Funktion zu wählen. Die folgende Funktionen sind verfügbar:
- **normal** ............. Die gewöhnliche Einstellung, bei der das Triggersignal des Pads ein MIDI-Signal erzeugt (und dadurch eine Voice spielt). **click** ................. Schaltet den Click ein oder aus (on/off). **inc** ................... Wählt das nächste Schlagzeug-Set im Drum-Kit-Modus oder den nächsten Schritt im Chain-Modus. **dec** ................... Wählt das vorige Schlagzeug-Set im Drum-Kit-Modus oder den vorigen Schritt im Chain-Modus. **bypass** ............. Schneidet die Voices aller anderen Pads außer der hier gewählten ein oder aus (on/off). **strtStp** ............. Startet oder stoppt das Pattern oder den Song. **pause** ............... Pausiert das Pattern oder den Song. **do FILL** ........... Schaltet die Section auf FILL. **MAIN A** ........... Schaltet die Section auf MAIN A. **MAIN B** ........... Schaltet die Section auf MAIN B. **FILL AB** .......... Schaltet die Section auf FILL AB. **FILL BA** .......... Schaltet die Section auf FILL BA. **INTRO** ............ Schaltet die Section auf INTRO. **ENDING** ......... Schaltet die Section auf ENDING.

 $\bullet$  Wiederholen Sie Schritte  $\bullet$  und  $\bullet$  für jeden Eingang.

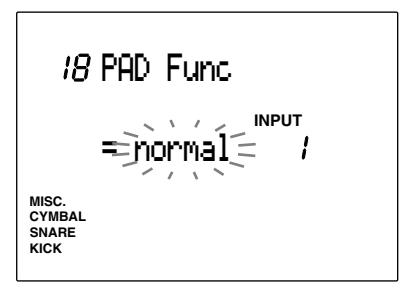

#### **Einstellungen:**

Folgende Parameter können für Eingänge 1 bis 12 eingestellt werden.

Note: normal, click, inc, dec, bypass, strtStp, pause, do Fill, MAIN A, MAIN B, FILL AB, FILL BA, INTRO, ENDING

#### 19 FS Func (Funktion des Fußschalters)

Bestimmt die Funktion des an der rückseitigen Buchse FOOT SW angeschlossenen Fußschalters. Es können für jedes Schlagzeug-Set andere Zuordnungen vorgenommen werden.

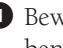

! Bewegen Sie den Cursor auf das Feld, und benutzen Sie das Datenrad oder die Plus-/ Minustasten, um die Funktion des Fußschalters einzustellen.

**HH ctrl** ............ Hi-Hat-Controller (schaltet zwischen offen und geschlossen um). **click** ................. Schaltet den Click-Sound ein oder aus (on/off). **inc** ................... Wählt das nächste Schlagzeug-Set im Drum-Kit-Modus oder den nächsten Schritt im Chain-Modus. **dec** ................... Wählt das vorige Schlagzeug-Set im Drum-Kit-Modus oder den vorigen Schritt im Chain-Modus. **bypass** ............. Schneidet die Voices aller anderen Pads außer der hier gewählten ein oder aus (on/off). **strtStp** ............. Startet oder stoppt das Pattern oder den Song. **pause** ............... Pausiert das Pattern oder den Song. **do FILL** ........... Schaltet die Section auf FILL. **MAIN A** ........... Schaltet die Section auf MAIN A. **MAIN B** ........... Schaltet die Section auf MAIN B. **FILL AB** .......... Schaltet die Section auf FILL AB. **FILL BA** .......... Schaltet die Section auf FILL BA. **INTRO** ............ Schaltet die Section auf INTRO. **ENDING** ......... Schaltet die Section auf ENDING. **MIDI** ................ Gibt MIDI-Kanalnachrichten aus (Controller-Nachrichten).

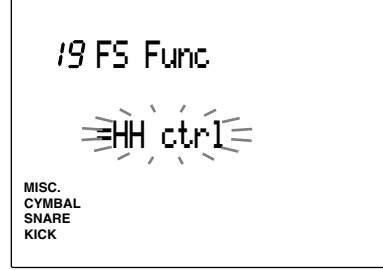

#### **Einstellungen:**

Note: HH ctrl, click, inc, dec, bypass, strtStp, pause, do Fill, MAIN A, MAIN B, FILL AB, FILL BA, INTRO, ENDING, MIDI

# 20 FS MIDI (MIDI-Kanal des Fußschalters)

# **Sie können diese Page nur wählen, wenn die Funktion auf Page 19 auf "MIDI" gestellt ist.**

Bewegen Sie den Cursor auf die Felder für MIDI-Kanal und Controller-Nummer, und benutzen Sie das Datenrad oder die Plus-/Minustasten, um diese Parameter zu wählen.

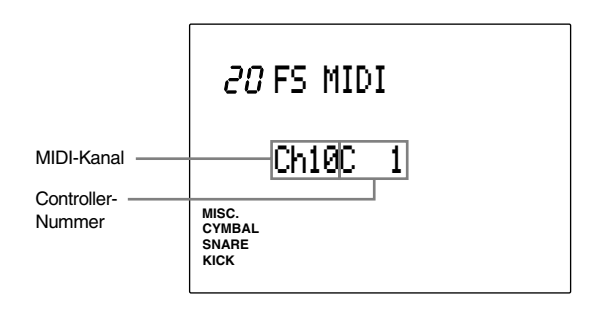

**Einstellungen: MIDI-Kanal:** 1 bis 16. **Controller Nummer:** C1 bis C121.

# 21 FS HHcls (Hi-Hat-Steuerung des Fußschalters)

**Sie können diese Page nur wählen, wenn die Funktion auf Page 19 auf "HH CTRL" gestellt ist.**

Wenn Sie den Fußschalter als Hi-Hat-Controller benutzen, stellen Sie die MIDI-Velocity ein, während der Fußschalter die Hi-Hat schließt (bzw. wenn Sie den Fußschalter treten).

Benutzen Sie das Datenrad oder die Plus-/Minustasten, um die Velocity einzustellen.

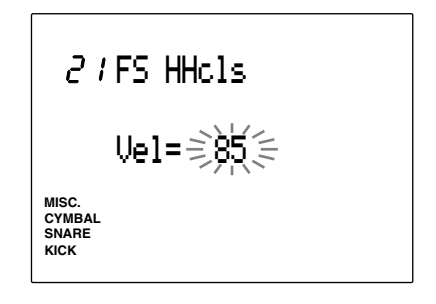

**Einstellungen:** 1 bis 127

# 22 FC Func (Funktion des Fußpedals)

Bestimmt die Funktion des an der rückseitigen Buchse H.HAT CONTROL angeschlossenen Fußpedals. Für jedes Schlagzeug-Set können andere Zuordnungen vorgenommen werden.

Wählen die Funktion mit dem Datenrad oder den Plus-/Minustasten. Folgende Funktionen sind verfügbar.

**HH ctrl** ............ Das Fußpedal funktioniert als Hi-Hat-Controller und als MIDI-Controller.

**MIDI** ................ Das Fußpedal funktioniert nur als MIDI-Controller (Continuous Controller).

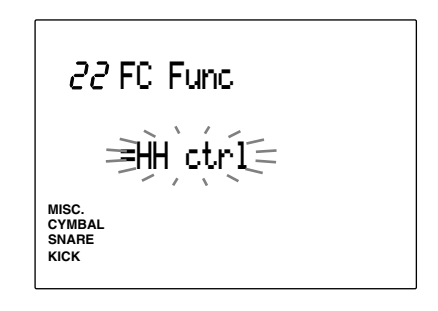

**Einstellungen:** Note: HH ctrl, MIDI

# 23 FC MIDI (MIDI-Kanal des Fußpedals)

Bestimmt den MIDI-Kanal und den MIDI-Nachrichtentyp, der mittels des Fußpedals gesendet werden soll.

Bewegen Sie den Cursor auf die Felder für MIDI-Kanal und Nachrichtentyp, und benutzen Sie das Datenrad oder die Plus-/Minustasten, um die Parameter zu wählen.

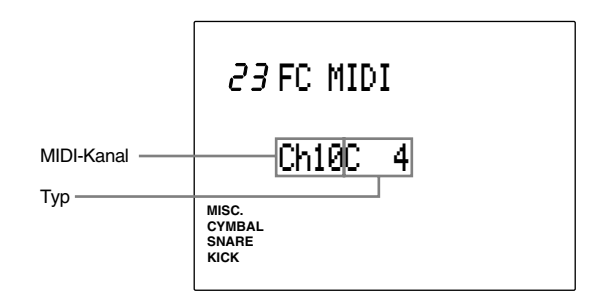

**Einstellungen:**

**MIDI-Kanal:** 1 bis 16

**Typen:** C1 bis C119 (Controller-Nummern 1 bis 119), A/T (Aftertouch), PBup (Pitch Bend up), PBdw (Pitch Bend down).

### 24 FC Sens (Empfindlichkeit des Fußpedals)

Bestimmt die Empfindlichkeit des Fuß Controller. Benutzen Sie das Datenrad oder die Plus-/Minustasten, um die Empfindlichkeit einzustellen. Je größer der Wert, desto empfindlicher ist die Reaktion des internen Tongenerators.

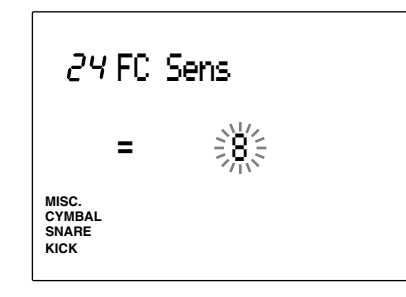

### **Einstellungen:**

1 bis 16

#### 25 HH Ctrl (Hi-Hat-Steuerung)

Bestimmt den Eingangspegel, bei dem der Hi-Hat-Effekt durch den Fußschalter oder das Fußpedal. Dies kann nur dann eingestellt werden, wenn entweder auf Page 22 oder 23 HH Ctrl (Hi-Hat-Steuerung) eingestellt ist.

Benutzen Sie das Datenrad oder die Plus-/Minustasten, um den Eingangspegel zu wählen.

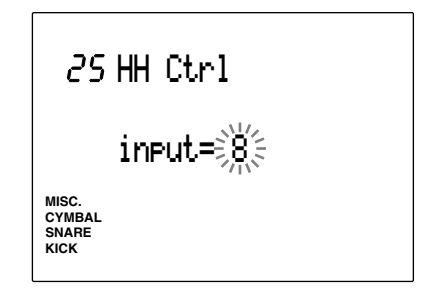

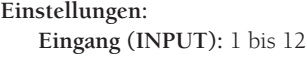

### 26 In 9 to 10 (Eingang 9 bis 10)

Dies ist eine neue Funktion von DTX Version 2.0. Einzelheiten siehe die System-Update-Information (im Lieferumfang enthalten).

# 27 In 11 to 12 (Eingang 11 bis 12)

Dies ist eine neue Funktion von DTX Version 2.0. Einzelheiten siehe die System-Update-Information (im Lieferumfang enthalten).

# 28 Copy INP (Einstellungen eines Eingangs kopieren)

Kopiert die Einstellungen des aktuellen Eingangs auf einen beliebigen Eingang des gleichen oder eines anderen Schlagzeug-Sets. Dadurch können Sie für alle Eingänge eines Schlagzeug-Sets die gleichen Einstellungen erzeugen.

- ! Bewegen Sie den Cursor auf das Feld für den zu kopierenden Eingang, und benutzen Sie das Datenrad oder die Plus-/Minustasten, um den zu kopierenden Eingang (1 bis 12) zu wählen. Sie können auch den Parameter 'Learn Mode' einschalten (S. 115), so daß der zu kopierende Eingang durch Schlagen auf ein Pad oder eine Trommel automatisch gewählt wird.
- $\bullet$  Bewegen Sie den Cursor auf Feld für das Ziel-Schlagzeug-Set, und benutzen Sie das Datenrad oder die Plus-/Minustasten, um das Schlagzeug-Set und den Eingang zu wählen.

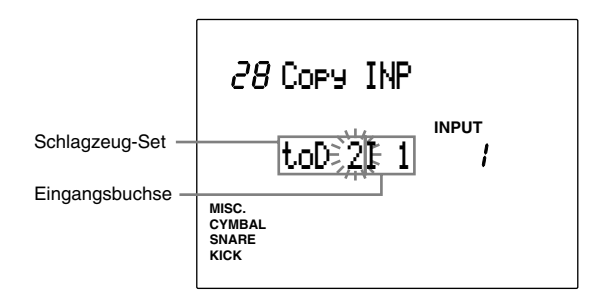

**Einstellungen:**

**Ziel-Schlagzeug-Set:** D1 bis D32 **Eingangsbuchse:** 1 bis 12

**<sup>●</sup>** Drücken Sie die Taste [▶/ ■]. Im LCD erscheint die Abfrage "Sure? y/n".

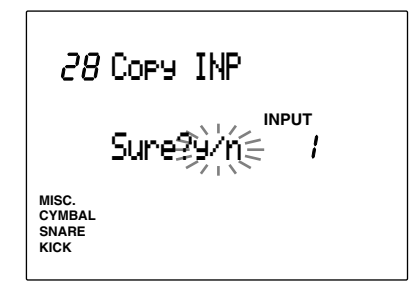

 $\bullet$  Drücken Sie die Taste +1/YES, um den Kopiervorgang auszuführen. Auf dem Display blinkt für kurze Zeit der Eintrag "Completed", und die Anzeige schaltet zurück auf die zuletzt gewählte Page.

Drücken Sie die Taste -1/NO für Abbruch.

# 29 Copy TRG (Trigger-Daten kopieren)

Kopiert die Trigger-Daten des aktuellen Schlagzeug-Sets auf ein anderes Schlagzeug-Set. Diese Funktion kann für die Erstellung ähnlicher Schlagzeug-Sets benutzt werden.

! Benutzen Sie das Datenrad oder die Plus-/ Minustasten, um das User-Schlagzeug-Set zu wählen (1 bis 32), das Sie kopieren möchten.

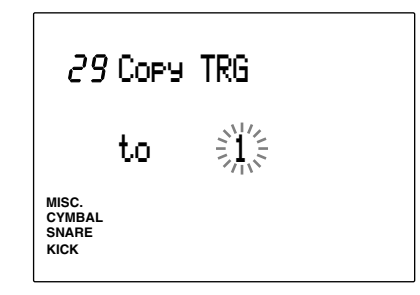

<sup>2</sup> Drücken Sie die Taste [▶/ ■]. Im LCD erscheint die Abfrage "Sure? y/n".

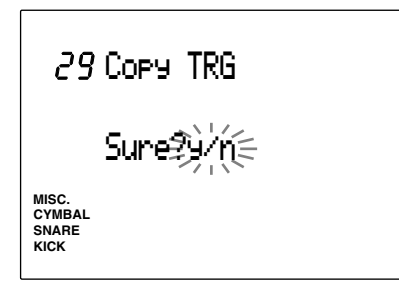

 $\bullet$  Drücken Sie die Taste +1/YES, um den Kopiervorgang auszuführen. Auf dem Display blinkt für kurze Zeit der Eintrag "Completed", und die Anzeige schaltet zurück auf die zuletzt gewählte Page.

Drücken Sie die Taste -1/NO für Abbruch.

# 30 Edit (Änderungen abrufen)

Wenn Sie während der Bearbeitung eines Schlagzeug-Sets in den Drum-Kit-Play- oder Chain-Modus schalten und andere Schlagzeug-Sets wählen, kehren die geänderten Einstellungen zu den Voreinstellungen zurück. Die bearbeiteten Daten befinden jedoch immer noch in einem Zwischenspeicher (Edit Buffer). Mit dieser Funktion können Sie die im Edit Buffer gespeicherten Daten abrufen, und mit der Bearbeitung fortfahren. Diese Funktion eignet sich vor allem zum Vergleichen der bearbeiteten Daten mit den Originaldaten.

**HINWEIS** Diese Funktion wirkt sich auch bei der Bearbeitung einer Voice im Drum-Kit-Voice-Edit-Modus.

! Wählen Sie die folgend abgebildete Edit-Buffer-Page, nachdem Sie im Drum-Kit-Play-Modus oder im Chain-Modus ein anderes Schlagzeug-Set gewählt haben, und kehren Sie zurück zu dem Schlagzeug-Set, das Sie verändert hatten.

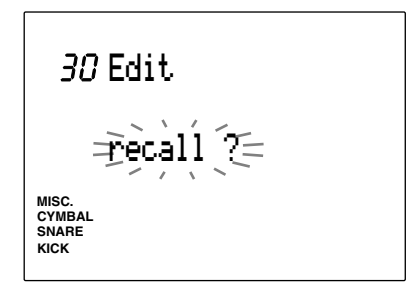

<sup>2</sup> Drücken Sie die Taste [▶/ ■]. Im Display erscheint die Abfrage "Sure?"

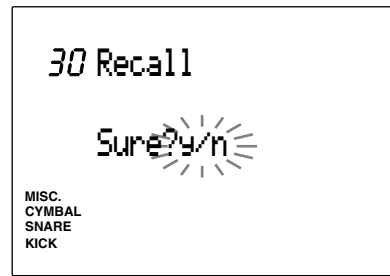

**3** Drücken Sie die Taste +1/YES, um die Funktion Edit Recall auszuführen. Auf dem Display blinkt für kurze Zeit der Eintrag "Completed", und die Anzeige schaltet zurück auf die Edit-Recall-Page. Drücken Sie die Taste -1/NO für Abbruch.

# 31 SetChord= (Einstellung der Notennummer durch einen Akkord)

Lesen Sie S. 41 weiter oben.

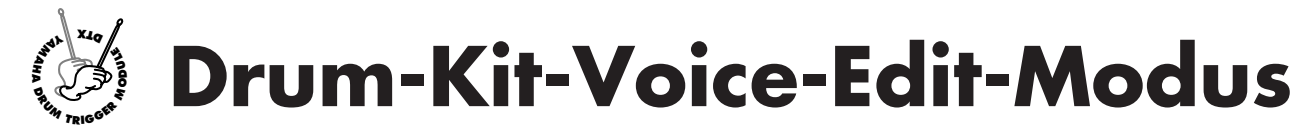

**Hier können Sie Ihre eigenen Schlagzeug-Sets erstellen, indem Sie verschiedene Drum-Voices (Schlaginstrumente) den Notennummern zuordnen. Wählen Sie andere Einstellungen, ändern Sie Lautstärke und Tonhöhe, oder fügen Sie den Voices einen Halleffekt zu, um Ihr Schlagzeug-Set zu perfektionieren. Die folgende Abbildung zeigt die Beziehungen zwischen Schlagzeug-Set, MIDI-Notennummern, Drum-Voices und deren Parametern.**

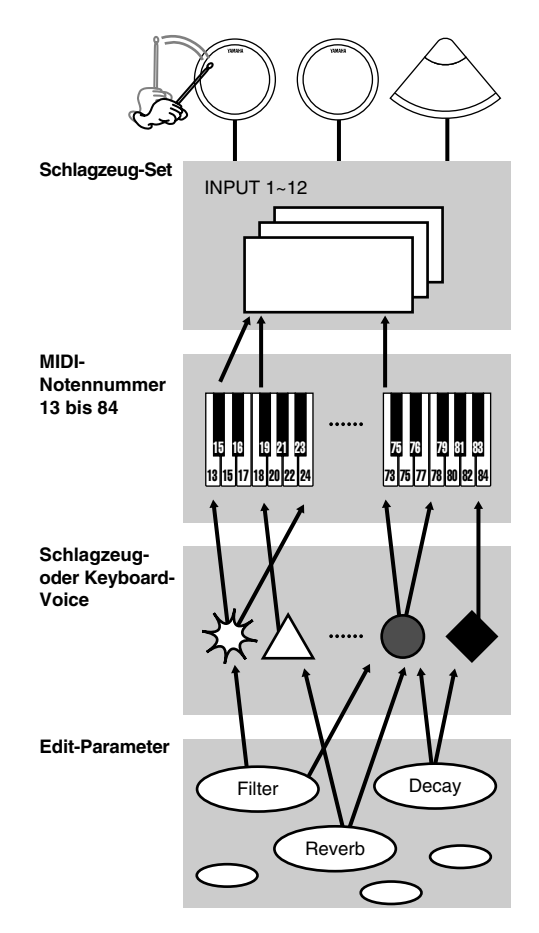

**HINWEIS** Durch Ändern der Parameter der gleichen Drum-Voice können Sie für jede Notennummer aller Schlagzeug-Sets jeweils andere Voices erstellen.

**HINWEIS** Ganz hinten in dieser Anleitung (S. 167) ist eine Leertabelle vorgesehen, in der Sie Ihre eigenen Einstellungen notieren können.

**HINWEIS** Wenn Sie der gleichen MIDI-Notennummer mehr als 2 Pads zuordnen, erscheint ein Sternchen " ✻" rechts von "VCE" oben im Display.

#### Bearbeitung

! Wählen Sie das Schlagzeug-Set, das Sie im Drum-Kit-Play-Modus ändern möchten.

 $\bullet$  Rufen Sie denDrum-Kit-Voice-Edit-Modus auf.

 $\bullet$  Schalten Sie auf die entsprechenden Pages und ändern Sie die Parameter wie gewünscht.

 $\bullet$  Rufen Sie den Save-Modus auf, um Ihr Schlagzeug-Set auf den User-Programmnummern 1 bis 32 zu speichern.

# Aufrufen des Drum-Kit-Voice-Edit-Modus

Drücken Sie die Taste VOICE.

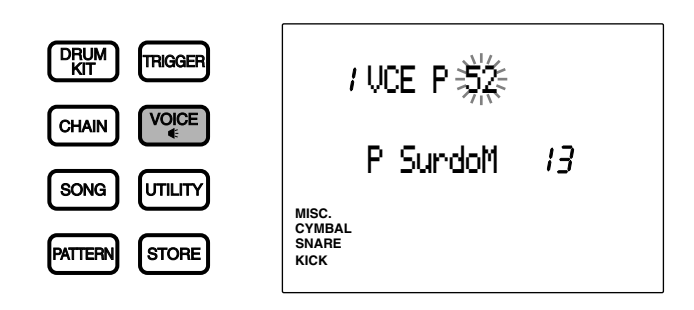

aaaaaaaaaaaaaaaaaaaa aaaaaaaaaaaaaaaaaaaaaaaaaaaaaaaaaaaaaaaaaaaaa

**HINWEIS** Wählen Sie zunächst das Schlagzeug-Set, das Sie im Drum-Kit-Play-Modus bearbeiten möchten. Die LED-Anzeige zeigt die Nummer des aktuellen Schlagzeug-Sets an.

**HINWEIS** Wenn der Parameter "JumpRcnt" ("Jump to recent page") auf Page 7 der System Items im Utility-Modus eingeschaltet ist ("on"), zeigt das DTX immer die zuletzt gewählte Page. Das DTX zeigt immer die erste Page an, wenn der Parameter "JumpRcnt" ausgeschaltet ist ("off"). Lesen Sie S. 116 für Einzelheiten über diesen Parameter.

# aaaaaaaaaaaaaaaaaaaa aaaaaaaaaaaaaaaaaaaaaaaaaaaaaaaaaaaaaaaaaaaaa Drum-Kit-Voice-Edit-Modus (Page-Struktur und Bedienung)

Der Drum-Kit-Voice-Edit-Modus besteht aus 21 Pages mit verschiedenen Funktionen. Durch die Einstellung des Parameters ,Edit Mode' auf Page 2 im Utility-Modus auf "easy" werden jedoch einige, seltener benutzte Pages nicht angezeigt. Ändern Sie den Parameter Edit Mode auf "advance", um alle 21 Pages anzeigen zu lassen (S.114).

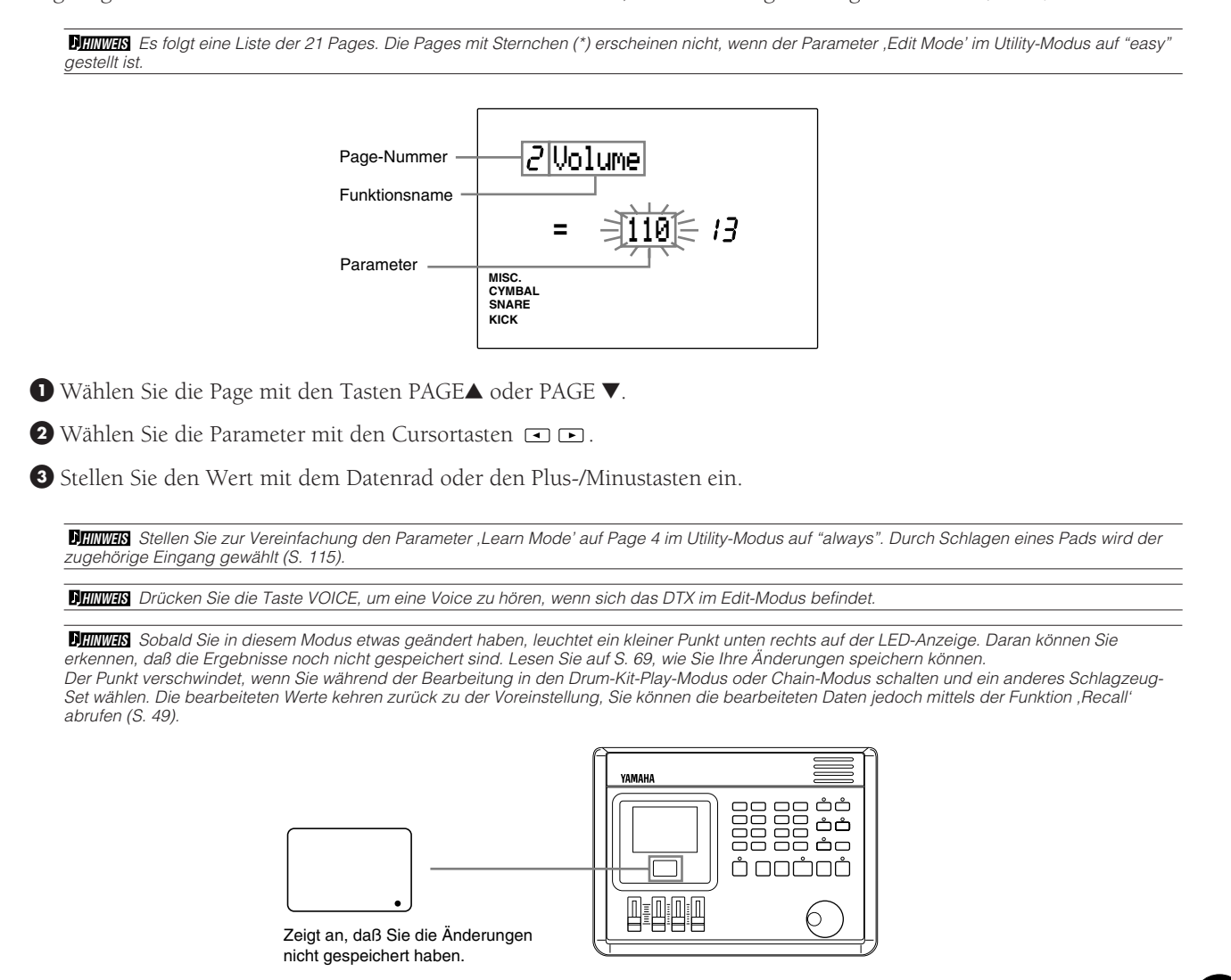

51

# Funktionen aller Display-Pages

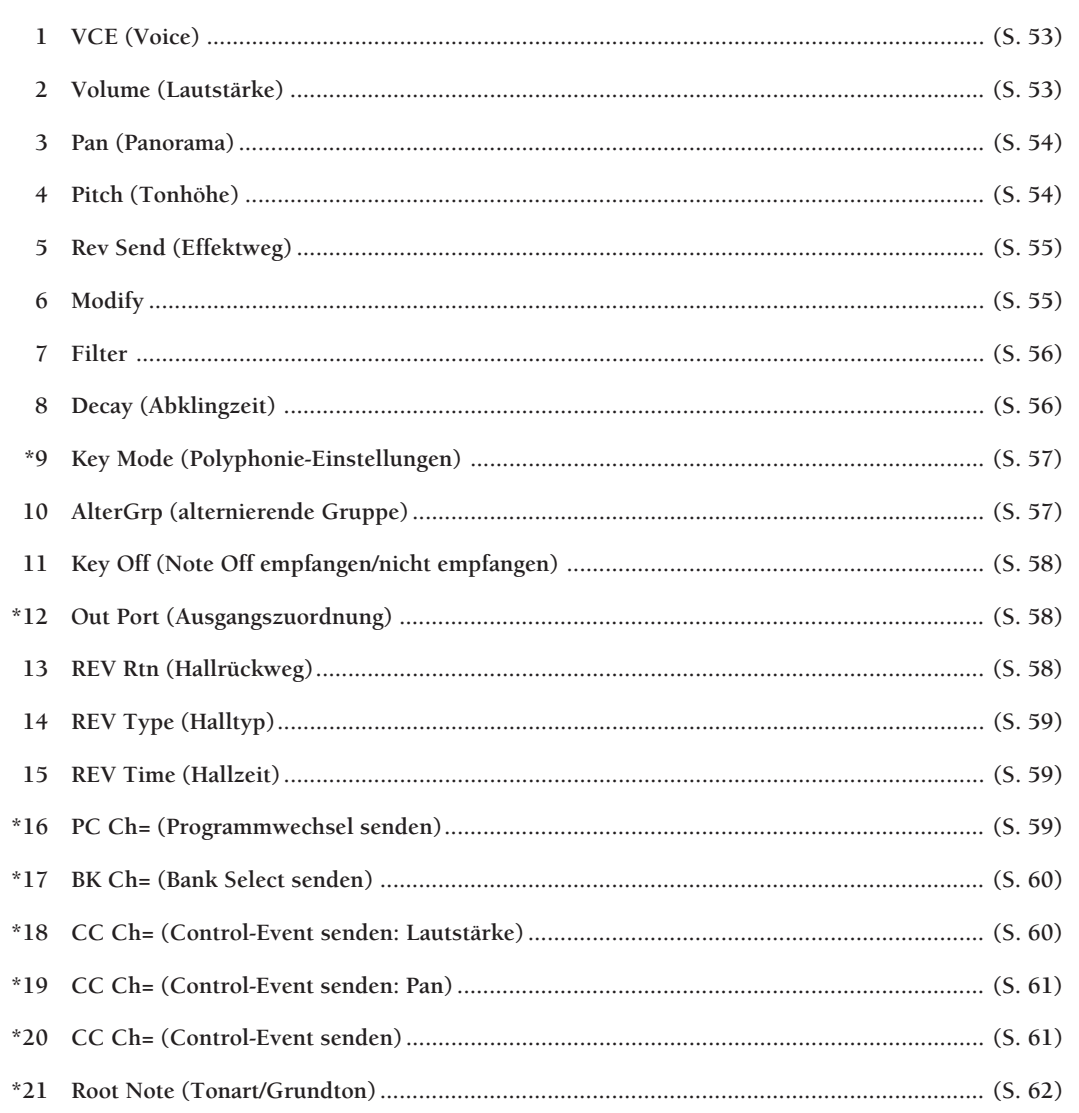

 $\begin{array}{cccccccccccccc} \bullet & \bullet & \bullet & \bullet & \bullet & \bullet & \bullet & \bullet \end{array}$ 

 $\bullet$ 

 $\begin{array}{cccccccccccccc} \bullet & \bullet & \bullet & \bullet & \bullet & \bullet \end{array}$  $\bullet$  $\bullet$  $\bullet$  $\bullet$  $\bullet$  . . . . . . . . . . . . . .

# 1 VCE (Voice)

Ordnet einer Drum-Voice (einem Schlaginstrument) eine MIDI-Notennummer zu. Jede Voice ist in einer der folgenden Kategorien gruppiert:

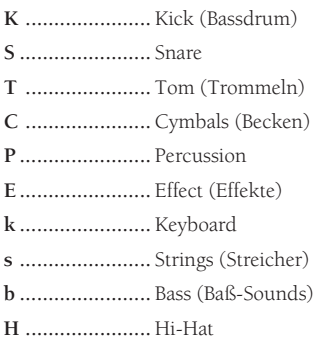

! Bewegen Sie den Cursor auf das Feld der MIDI-Notennummer, und benutzen Sie das Datenrad oder die Plus-/Minustasten, um die gewünschte Notennummer zu wählen.

Sie können auch den Parameter ,Learn Mode' einschalten (S. 115), so daß die Nummer der Eingangsbuchse automatisch gewählt wird, wenn Sie ein Pad oder eine Trommel anschlagen.

 $\bullet$  Bewegen Sie den Cursor auf das Feld der Gruppe oder der Voice-Nummer, und benutzen Sie das Datenrad oder die Plus-/Minustasten, um die Parameter einzustellen. Sie können den Cursor auch auf das Feld mit dem Voice-Namen bewegen, und mit dem Datenrad oder den Plus-/ Minustasten die Voices umschalten. Durch Drücken der Taste VOICE können Sie die Voice hören.

 $\bullet$  Wiederholen Sie Schritte  $\bullet$  und  $\bullet$ , um die Voice für jede Notennummer einzustellen.

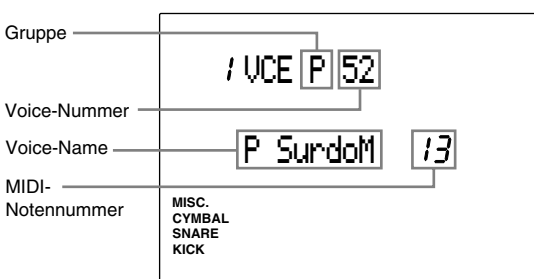

#### **Einstellungen:**

Folgende Gruppen und Voice-Nummern können für MIDI-Notennummern 13 bis 84 gewählt werden. **Gruppe und Voice-Nummer:** off, K1-119: Kick, S1- 250 : Snare, T1-176 : Tom, C1-105: Cymbal, P1-103: Percussion, E1-115: Effect, k1-21: Keyboard, s1-8: Strings, b1-19: Bass. H1-12: (zusätzliche Hi-Hat in V2), Voice-Name: BD DRY1 bis Sy Bass 3H. Lesen Sie auf S. 143 "Liste der Schlagzeug-Sets" für Einzelheiten zu Voice-Namen und Voice-Nummern.

**HINWEIS** Wenn Sie mehr als 2 Pads der gleichen MIDI-Notennummer zuordnen, erscheint ein Sternchen " ✻" rechts des Eintrags "VCE" oben im Display.

#### 2 Volume

Bestimmt die Lautstärke aller Voices, die einer MIDI-Notennummer zugeordnet sind. Dadurch können Sie die Lautstärkeverhältnisse zwischen den Voices eines Schlagzeug-Sets einstellen.

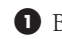

! Bewegen Sie den Cursor auf das Feld der MIDI-Notennummer, und benutzen Sie das Datenrad oder die Plus-/Minustasten, um die MIDI-Notennummer zu wählen.

Sie können auch den Parameter ,Learn Mode' einschalten (S. 115), so daß die Nummer der Eingangsbuchse automatisch gewählt wird, wenn Sie ein Pad oder eine Trommel anschlagen.

 $\bullet$  Bewegen Sie den Cursor auf das Volume-Feld, und benutzen Sie das Datenrad oder die Plus-/ Minustasten, um die Lautstärke einzustellen. Drücken Sie die Taste VOICE, um die eingestellte Lautstärke zu hören.

 $\bullet$  Wiederholen Sie Schritte  $\bullet$  und  $\bullet$  für jede Notennummer.

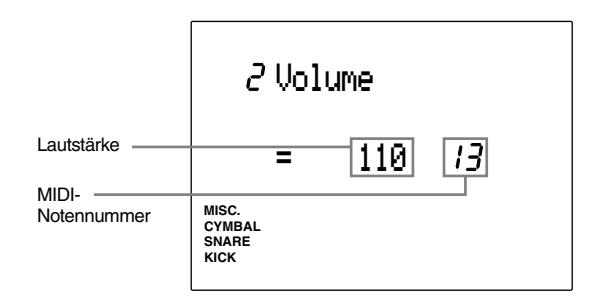

#### **Einstellungen:**

Der folgende Parameter kann für die MIDI-Notennummern 13 bis 84 eingestellt werden. **Volume:** 0 bis 127

#### 3 Pan

Bestimmt das Panorama (die Stereoposition des Sounds) jeder zugeordneten Voice. Dadurch können Sie einstellen, ob die Voice sich eher links oder eher rechts im Stereobild befinden soll.

! Bewegen Sie den Cursor auf das Feld der MIDI-Notennummer, und benutzen Sie das Datenrad oder die Plus-/Minustasten, um die MIDI-Notennummer zu wählen. Sie können auch den Parameter ,Learn Mode' einschalten (S. 115), so daß die Nummer der Eingangsbuchse automatisch gewählt wird, wenn Sie ein Pad oder eine Trommel anschlagen.

 $\bullet$  Bewegen Sie den Cursor auf das Pan-Feld, und benutzen Sie das Datenrad oder die Plus-/ Minustasten, um die Pan-Position einzustellen. Drücken Sie die Taste VOICE, um die Position der Voice zu hören.

 $\bullet$  Wiederholen Sie Schritte  $\bullet$  und  $\bullet$  für jede Notennummer.

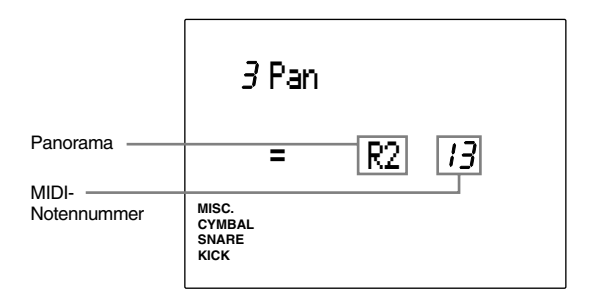

#### **Einstellungen:**

Die folgenden Panorama-Werte können für MIDI-Notennummern 13 bis 84 eingestellt werden. L7 (=ganz links) bis center (=Mitte) bis R7 (=ganz rechts)

### 4 Pitch (Tonhöhe)

Bestimmt die Tonhöhe jeder zugeordneten Voice. Die Tonhöhe kann in Halbtonschritten oder um jeweils 1,2 Cents nach oben oder nach unten verändert werden (ein Cent ist ein Hundertstel eines Halbtons).

- ! Bewegen Sie den Cursor auf das Feld der MIDI-Notennummer, und benutzen Sie das Datenrad oder die Plus-/Minustasten, um die MIDI-Notennummer zu wählen. Sie können auch den Parameter ,Learn Mode' einschalten (S. 115), so daß die Nummer der Eingangsbuchse automatisch gewählt wird, wenn Sie ein Pad oder eine Trommel anschlagen.
- $\bullet$  Bewegen Sie den Cursor auf die Felder Coarse Tune oder Fine Tune, und benutzen Sie das Datenrad oder die Plus-/Minustasten, um die Stimmung einzustellen. Drücken Sie die Taste VOICE, um den Sound zu hören.
- $\bullet$  Wiederholen Sie Schritte  $\bullet$  und  $\bullet$  für jede Notennummer.

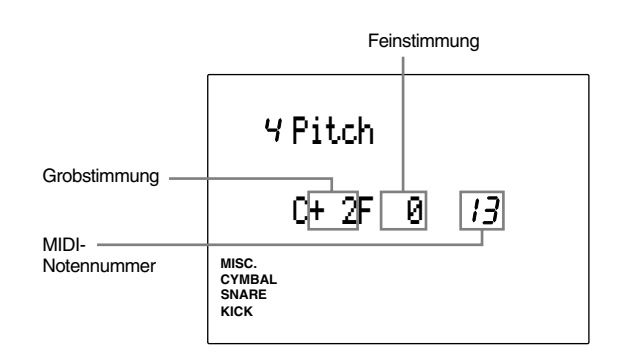

#### **Einstellungen:**

Folgende Parameter können für die MIDI-Notennummern 13 bis 84 eingestellt werden.

**C (Coarse Tune)** [Einheit = 1 Halbton]: -64 bis 0 (normale Tonhöhe) bis +63

**F (Fine Tune)** [Einheit= ca. 1,2 Cents]: -64 bis 0 (normale Tonhöhe) bis +63

### 5 Rev send (send Hall)

Bestimmt den Hallanteil jeder zugeordneten Voice.

**HIINWEIS** Der tatsächliche Pegel des Effekthinwegs wird durch den Parameter ,Reverb Send Level' unter MULTI (MIDI-Kanal 10) im Utility-Modus eingestellt.

! Bewegen Sie den Cursor auf das Feld der MIDI-Notennummer, und benutzen Sie das Datenrad oder die Plus-/Minustasten, um die Notennummer zu wählen. Sie können auch den Parameter ,Learn Mode' einschalten (S. 115), so daß die Nummer der

Eingangsbuchse automatisch gewählt wird, wenn Sie ein Pad oder eine Trommel anschlagen.

 $\bullet$  Bewegen Sie den Cursor auf das Feld für den Hallanteil, und benutzen Sie das Datenrad oder die Plus-/Minustasten, um den Anteil einzustellen. Je größer der Wert, desto stärker der Effektanteil. Drücken Sie die Taste VOICE, um den Sound zu hören.

 $\bullet$  Wiederholen Sie Schritte  $\bullet$  und  $\bullet$  für jede Notennummer.

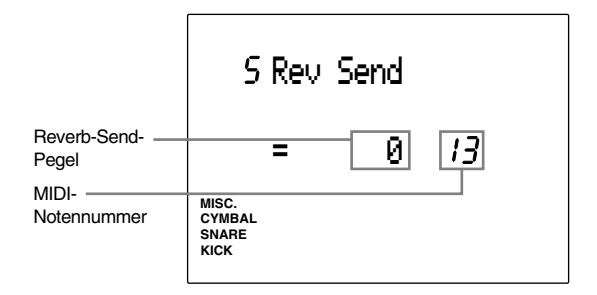

#### **Einstellungen:**

Der folgende Parameter kann für die MIDI-Notennummern 13 bis 84 eingestellt werden. **Rev Send:** 0 bis 127

#### 6 Modify

Bestimmt den sog. ,Modify Level' jeder zugeordneten Voice. Dieser Modify-Pegel bestimmt das Lautstärkeverhältnis zwischen den 2 Samples, aus denen die Voice besteht. Durch Einstellung des Modify-Pegels ändert sich der Klang der Voice.

! Bewegen Sie den Cursor auf das Feld der MIDI-Notennummer, und benutzen Sie das Datenrad oder die Plus-/Minustasten, um die MIDI-Notennummer zu wählen.

Sie können auch den Parameter ,Learn Mode' einschalten (S. 115), so daß die Nummer der Eingangsbuchse automatisch gewählt wird, wenn Sie ein Pad oder eine Trommel anschlagen.

 $\bullet$  Bewegen Sie den Cursor auf das Modify-Feld, und benutzen Sie das Datenrad oder die Plus-/ Minustasten, um den Modify-Pegel zu wählen. Hören Sie sich die Klangänderung der Voice durch Drücken der Taste VOICE an. Wenn Sie den Modify-Pegel auf einen positiven Wert stellen, nimmt die Lautstärke des einen Samples zu. Wenn Sie den Modify-Pegel auf einen positiven Wert stellen, nimmt die Lautstärke des anderen Samples zu. Die Lautstärke beider Samples ist gleich, wenn der Wert auf "0" eingestellt ist.

**HINWEIS** Da die Samples und die Lautstärkeänderung für jede Voice unterschiedlich ist, kann es sein, daß Sie bei der Änderung einiger Voices keinen Unterschied bemerken. Für Voices, deren Modify-Funktion nicht aktiv ist, zeigt das Modify-Feld  $-$ 

 $\bullet$  Wiederholen Sie Schritte  $\bullet$  und  $\bullet$ , um den Modify-Pegel für jede Notennummer einzustellen.

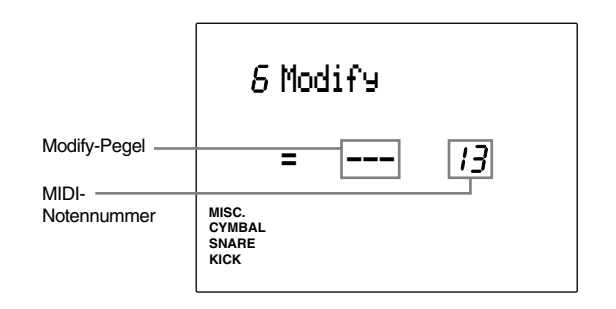

#### **Einstellungen:**

Folgende Parameter können für die MIDI-Notennummern 13 bis 84 eingestellt werden. -64 bis 0 (gleiche Lautstärke) bis +63

# 7 Filter

Bestimmt den Filter jeder zugeordneten Voice. Der Filter beeinflußt den Klang, indem bestimmte Frequenzen passieren können, und andere Frequenzen unterdrückt werden. Je nachdem, wie der Filter eingestellt wird, klingt die Voice höhenreicher oder wärmer.

! Bewegen Sie den Cursor auf das Feld der MIDI-Notennummer, und benutzen Sie das Datenrad oder die Plus-/Minustasten, um die MIDI-Notennummer zu wählen.

Sie können auch den Parameter ,Learn Mode' einschalten (S. 115), so daß die Nummer der Eingangsbuchse automatisch gewählt wird, wenn Sie ein Pad oder eine Trommel anschlagen.

 $\bullet$  Bewegen Sie den Cursor auf das Filter-Feld, und benutzen Sie das Datenrad oder die Plus-/ Minustasten, um den Filter einzustellen. Drücken Sie die Taste VOICE, um den Sound zu hören. Der hier verwendete Filter ist ein sog. Tiefpaß, der Frequenzen oberhalb der Grenzfrequenz zunehmend unterdrückt.

 $\bullet$  Wiederholen Sie Schritte  $\bullet$  und  $\bullet$  für jede Notennummer.

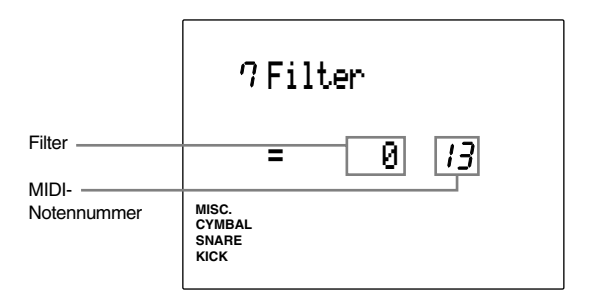

#### **Einstellungen:**

Folgende Parameter können für die MIDI-Notennummern eingestellt werden 13 bis 84. -64 bis 0 (Standard) bis +63

# 8 Decay

Bestimmt das Decay jeder zugeordneten Voice. Das Decay ist die Ausklingzeit einer Voice. Sie können das Ausklingen einer Voice verlängern oder verkürzen. Sie können z. B. den Decay-Wert erhöhen, wenn Sie das lange Ausklingen eines Beckens betonen möchten.

! Bewegen Sie den Cursor auf die MIDI-Notennummer, und wählen Sie die MIDI-Notennummer mit dem Datenrad oder den Plus-/ Minustasten.

Sie können auch den Parameter ,Learn Mode' einschalten (S. 115), so daß die Nummer der Eingangsbuchse automatisch gewählt wird, wenn Sie ein Pad oder eine Trommel anschlagen.

- $\bullet$  Bewegen Sie den Cursor auf das Decay-Feld, und stellen Sie das Decay mit dem Datenrad oder den Plus-/Minustasten ein. Drücken Sie die Taste VOICE, um den Sound zu hören. Die Ausklingzeit ist um so länger, je höher der Wert (sowohl negativ als auch positiv) eingestellt ist und umgekehrt.
- $\bullet$  Wiederholen Sie Schritte  $\bullet$  und  $\bullet$  für jeden Notennummer.

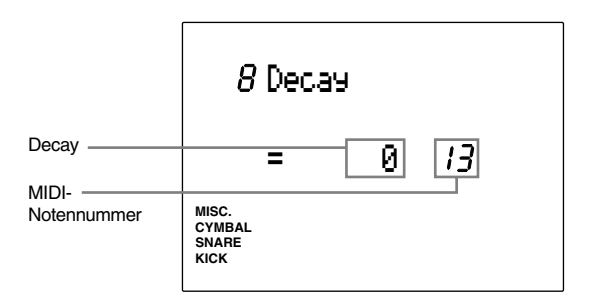

# **Einstellungen:**

Folgende Parameter können für die MIDI-Notennummern 13 bis 84 eingestellt werden. -64 bis 0 (normal) bis +63.

# 9 Key Mode

Bestimmt den ,Key Mode' jeder zugeordneten Voice. Diese Funktion bestimmt das Polyphonie-Verhalten, wenn die gleichen Voices benutzt werden.

! Bewegen Sie den Cursor auf das Feld der MIDI-Notennummer, und benutzen Sie das Datenrad oder die Plus-/Minustasten, um die MIDI-Notennummer zu wählen. Sie können auch den Parameter ,Learn Mode' einschalten (S. 115), so daß die Nummer der Eingangsbuchse automatisch gewählt wird, wenn Sie ein Pad oder eine Trommel anschlagen.

 $\bullet$  Bewegen Sie den Cursor auf das Key-Mode-Feld, und benutzen Sie das Datenrad oder die Plus-/ Minustasten, um folgende Modi einzustellen:

**poly ..................** Es gibt keine Begrenzung der Anzahl gleichzeitig erklingender Voices.

- **semi(2) .............** Bis zu 2 Voices dieser Notennummer können zugleich erzeugt werden. Wenn eine dritte Voice auasgelöst wird, schneidet diese Funktion eine der ersten beiden Voices ab und spielt die dritte Voice.
- **mono ................** Es kann nur eine Voice zur Zeit klingen. Wenn eine zweite Voice ausgelöst wird, schneidet diese Funktion die ersten Voice ab und spielt die dritte Voice.
- **hi mono ............** Schneidet die vorige Voice ab und erzeugt nur eine Voice zur Zeit. Die Notennummer dieser Voice hat jedoch Priorität vor den anderen Voices. Die hier gewählte Notennummer wird z. B. auch dann nicht abgeschnitten, wenn die maximale Polyphonie von 32 Noten voll ausgenutzt wird.

**HIINWEIS** Wenn eine Voice mit langem Release (z. B. ein Becken) auf "mono" gestellt ist, können 2 kurz nacheinander folgende Schläge einen unnatürlichen Effekt erzeugen, da der erste Sound abrupt abgeschnitten wird.

 $\bullet$  Wiederholen Sie Schritte  $\bullet$  und  $\bullet$  für jede Notennummer.

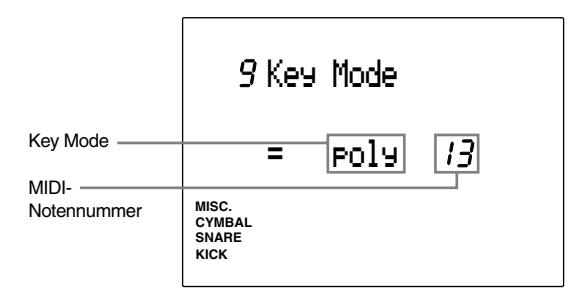

#### **Einstellungen:**

Folgende Parameter können für die MIDI-Notennummern 13 bis 84 eingestellt werden. poly, semi(2), mono, hi mono

# 10 AlterGrp (alternierende Gruppe)

Bestimmt die Alternierende Gruppe jeder zugeordneten Voice. Die Alternierende Gruppe ist eine Gruppe von Voices, die nicht gleichzeitig erklingen sollen. Wenn Sie z. B. eine Hi-Hat und eine geschlossene Hi-Hat der gleichen Alternierenden Gruppe zuordnen, wird der Klang der Hi-Hat unterbrochen, wenn die Voice der geschlossenen Hi-Hat gespielt wird. Diese Funktion ist für realistisches Schlagzeugspiel eines "akustischen" Sets unverzichtbar.

! Bewegen Sie den Cursor auf das Feld der MIDI-Notennummer, und benutzen Sie das Datenrad oder die Plus-/Minustasten, um die MIDI-Notennummer zu wählen. Sie können auch den Parameter ,Learn Mode' einschalten (S. 115), so daß die Nummer der Eingangsbuchse automatisch gewählt wird, wenn Sie ein Pad oder eine Trommel anschlagen.

<sup>2</sup> Bewegen Sie den Cursor auf das Feld mit der Nummer der Alternierenden Gruppe, und benutzen Sie das Datenrad oder die Plus-/ Minustasten, um die Nummern einzustellen.

**HIINWEIS** Voices, die der gleichen Alternierenden Gruppe zugeordnet sind, werden durch die jeweils folgende Voice dominiert, und es klingt immer nur eine Voice zur Zeit.

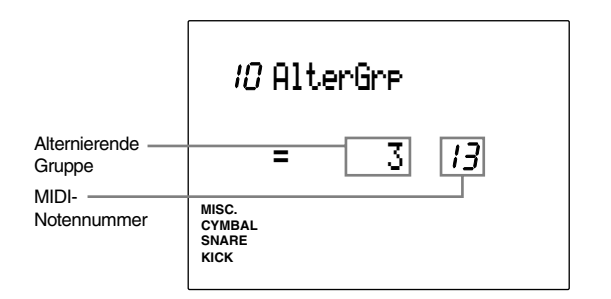

#### **Einstellungen:**

Der folgende Parameter kann für die MIDI-Notennummern 13 bis 84 eingestellt werden. AlterGrp: 1 bis 127

# 11 Key Off

Wenn eine Voice mit einer langen Release-Zeit ausklingt, passiert es manchmal, daß ein MIDI-NoteOff-Signal den Klang auf unnatürliche Weise abschneidet. Um dieses zu vermeiden, stellen Sie den Key Mode so ein, daß das DTX für diese Notennummer keine MIDI-NoteOff-Signale mehr empfängt. Stellen Sie diesen Parameter für jede zugeordnete Voice ein.

! Bewegen Sie den Cursor auf das Feld der MIDI-Notennummer, und benutzen Sie das Datenrad oder die Plus-/Minustasten, um die MIDI-Notennummer zu wählen. Sie können auch den Parameter ,Learn Mode' einschalten (S. 115), so daß die Nummer der Eingangsbuchse automatisch gewählt wird, wenn Sie ein Pad oder eine Trommel anschlagen.

" Bewegen Sie den Cursor auf das Key-Off-Feld, und benutzen Sie das Datenrad oder die Plus-/ Minustasten, um den Parameter ein- oder auszuschalten.

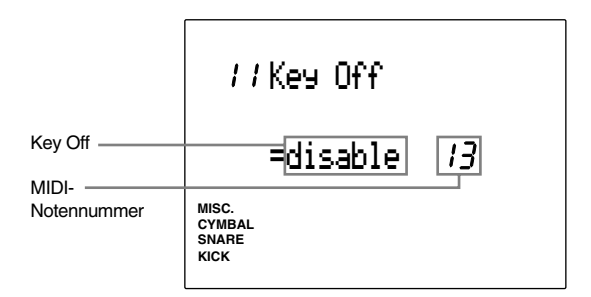

#### **Einstellungen:**

Folgende Parameter können für die MIDI-Notennummern 13 bis 84 eingestellt werden. disable (empfängt keinen MIDI-NoteOff), enable (empfängt MIDI-NoteOff)

**HINWEIS** Einige Sounds haben u. U. sehr lange Abklingzeiten, wenn die Funktion "KeyOff" ausgeschaltet ist. Drücken Sie in diesem Fall die Taste VOICE bei gehaltener SHIFT-Taste, um die Voice für den Moment abzuschalten.

# 12 Out Port

Legt fest, an welchem Ausgang jede zugeordnete Voice ausgegeben wird; am Hauptausgang (Main Output) oder am zusätzlichen Ausgang (AUX=auxiliary). Dies ist von Vorteil, wenn Sie (eine) bestimmte Voice(s) an einen eigenen Eingang senden möchten.

- ! Bewegen Sie den Cursor auf das Feld der MIDI-Notennummer, und benutzen Sie das Datenrad oder die Plus-/Minustasten, um die MIDI-Notennummer zu wählen. Sie können auch den Parameter ,Learn Mode' einschalten (S. 115), so daß die Nummer der Eingangsbuchse automatisch gewählt wird, wenn Sie ein Pad oder eine Trommel anschlagen.
- " Bewegen Sie den Cursor auf das Out-Port-Feld, und benutzen Sie das Datenrad oder die Plus-/ Minustasten, um den Parameter einzustellen. Normalerweise ist "main" gewählt, und das Audiosignal der Voices liegt am Ausgang OUT-PUT (auf der Rückseite des DTX) an. Wählen Sie "aux" (=Auxiliary), wenn Sie eine bestimmte Voice wie z. B. die SNARE oder die Bassdrum (KICK) getrennt ausgeben möchten. Das Audiosignal dieser Voices liegt dann an der Buchse AUX OUT auf der Rückseite an.

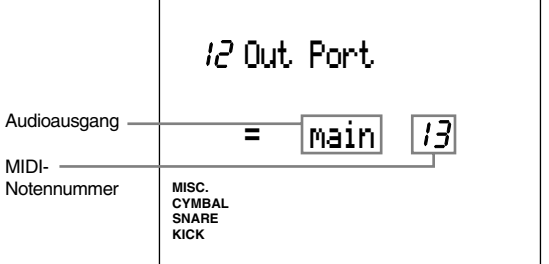

#### **Einstellungen:**

Folgende Parameter können für die MIDI-Notennummern 13 bis 84 eingestellt werden. main, aux

# 13 REV Rtn (Hallrückweg)

Bestimmt den Pegel des Effektrückwegs. Hier können Sie den Effektanteil des gesamten DTX-Systems einstellen. Der Effektanteil kann für jedes Schlagzeug-Set verschieden eingestellt werden.

Stellen Sie den Pegel mit dem Datenrad oder den Plus-/Minustasten ein.

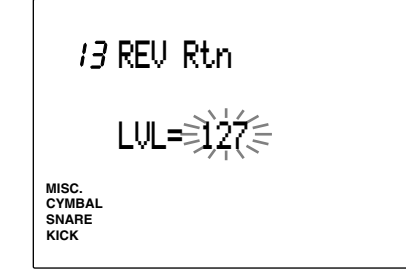

**Einstellungen:** 0 bis 127

# 14 REV Type (Hall Typ)

Es stehen verschiedene Halltypen (großer Saal bis hin zu kleineren Räumen) zur Verfügung, um der (den) Voice(s) mehr Tiefe zu verleihen. Der ,Reverb Type', die Art des Nachhalls, kann für jedes Schlagzeug-Set getrennt eingestellt werden. Ordnen Sie mit dem Datenrad oder den Plus-/ Minustasten der MIDI-Notennummer einen der Hallräume zu. Die folgende Halltypen sind verfügbar:

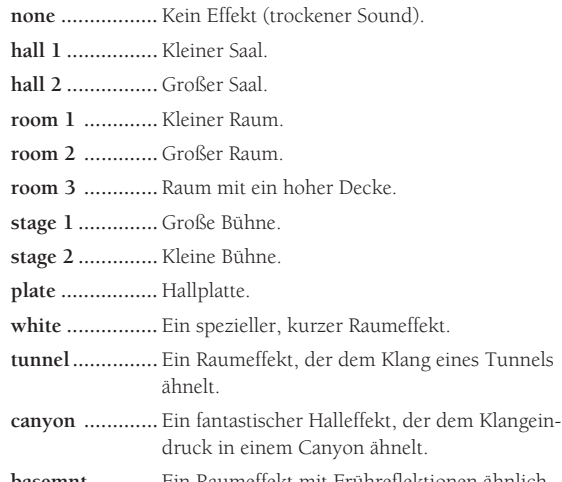

**basemnt ...........** Ein Raumeffekt mit Frühreflektionen ähnlich dem eines Kellerraums.

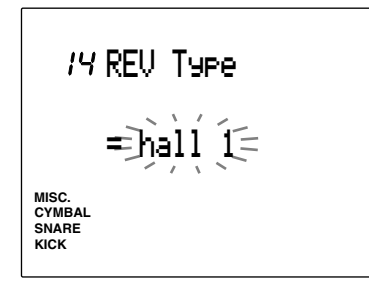

#### **Einstellungen:**

none, hall 1, hall 2, room 1, room 2, room 3, stage 1, stage 2, plate, white, tunnel, canyon, basemnt

# 15 REV Time (Nachhallzeit)

Bestimmt die Länge des Nachhalls für jeden Schlagzeug-Set.

Stellen Sie die Zeit mit dem Datenrad oder den Plus-/ Minustasten ein. Je größer der Wert, desto länger die Hallzeit.

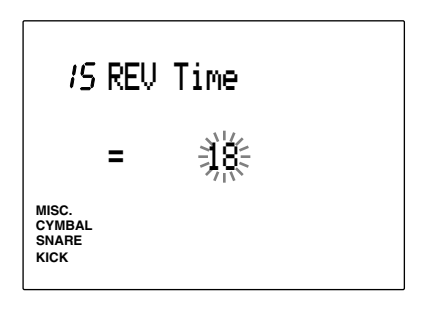

**Einstellungen:** 0 bis 69

# 16 PC Ch= (Programmwechsel senden)

Gibt eine MIDI-Programmwechselnummer an, die übertragen werden soll, wenn auf dieses Schlagzeug-Set umgeschaltet wird. Sie können verschiedene Programmwechselnummern auf Kanälen 1 bis 16 angeben. Sie können zum Beispiel die Schlagzeug-Sets des DTX an einem externen Synthesizer umschalten, indem Sie dort die Voices umschalten. Es kann für jedes Schlagzeug-Set eine Programmwechselnummer eingestellt werden.

- ! Bewegen Sie den Cursor auf das Feld für den Sendekanal, und wählen Sie den Sendekanal mit dem Datenrad oder den Plus-/Minustasten.
- $\bullet$  Bewegen Sie den Cursor auf das Feld für den Programmwechsel, und benutzen Sie das Datenrad oder die Plus-/Minustasten, um die Programmwechselnummer einzustellen.
- <sup>3</sup> Wiederholen Sie Schritte **D** und <sup>2</sup> für jeden der 16 Kanäle.

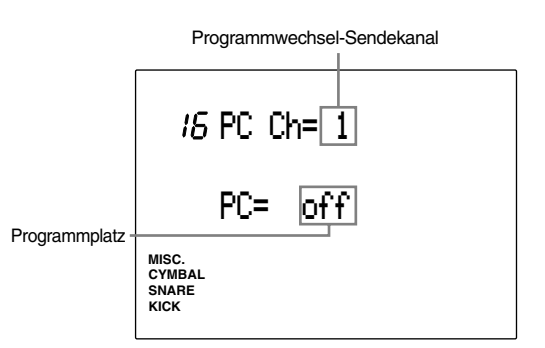

**Einstellungen:**

**Programmwechsel-Sendekanal:** 1 bis 16. **Programmplatz:** off, 1 bis 128.

## 17 BK CH= (Bank Select senden)

Dieser Parameter bestimmt, welcher MIDI-Controller des Typs "Bank Select" übertragen wird, wenn auf dieses Schlagzeug-Set umgeschaltet wird. Sie können Bank Select auf beliebigen Kanälen zwischen 1 und 16 senden. Durch Umschalten des DTX-Schlagzeug-Sets können Sie die Bank eines externen Tongenerators umschalten. Mit einem MIDI-Programmwechsel (siehe oben) können Sie dann eine der verfügbaren Voices dieser Bank des Tongenerators auswählen. Der Parameter kann für jedes Schlagzeug-Set getrennt eingestellt werden.

- ! Bewegen Sie den Cursor auf das Feld des Bank-Select-Kanals, und benutzen Sie das Datenrad oder die Plus-/Minustasten, um den Kanal zu wählen.
- $\bullet$  Bewegen Sie den Cursor auf das Feld für das MSB des Befehls Bank Select, und benutzen Sie das Datenrad oder die Plus-/Minustasten, um das MSB zu wählen.
- $\bullet$  Bewegen Sie den Cursor auf das Feld für das LSB des Befehls Bank Select, und benutzen Sie das Datenrad oder die Plus-/Minustasten, um das LSB zu wählen.
- $\bullet$  Wiederholen Sie Schritte  $\bullet$ ,  $\bullet$ , und  $\bullet$  für jeden der 16 Kanäle.

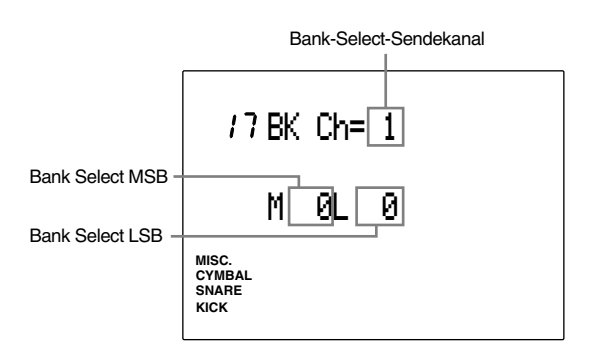

**Einstellungen:**

**Bank-Select-Sendekanal:** 1 bis 16. **Bank Select MSB:** 0 bis 127 **Bank Select LSB:** 0 bis 127

### 18 CC Ch= (Controller senden: Lautstärke)

Bestimmt die Lautstärke des MIDI-Controllers, der gesendet werden soll, wenn auf dieses Schlagzeug-Set umgeschaltet wird. Sie können je einen Lautstärkewert für jeden der Kanäle 1 bis 16 einstellen. Sie können dann z. B. durch Umschalten auf dieses Schlagzeug-Set einen bestimmten Lautstärkewert für eine Voice eines externen Synthesizers angeben. Dieser Parameter kann für jedes Schlagzeug-Set eingestellt werden.

- ! Bewegen Sie den Cursor auf den Controller-Kanal, und wählen Sie den Kanal mit dem Datenrad oder den Plus-/Minustasten.
- $\bullet$  Bewegen Sie den Cursor auf das Lautstärkefeld, und stellen Sie den Wert mit dem Datenrad oder den Plus-/Minustasten ein.
- $\bullet$  Wiederholen Sie Schritte  $\bullet$  und  $\bullet$  für jeden der 16 Kanäle.

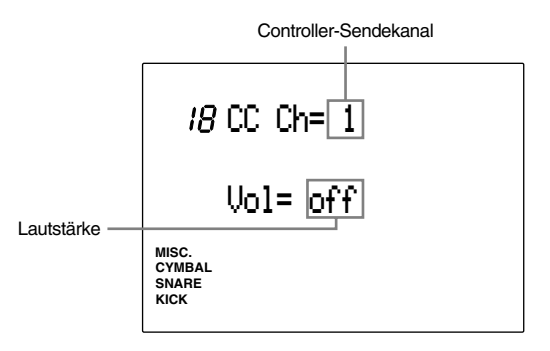

**Einstellungen:**

**Controller-Sendekanal:** 1 bis 16 **Lautstärke:** Off, 1 bis 128

# 19 CC Ch= (Controller senden: Pan)

Bestimmt die Panoramaposition (im Stereobild) des MIDI-Controllers, der gesendet wird, wenn auf dieses Schlagzeug-Set umgeschaltet wird. Sie können je einen Panoramawert für jeden der Kanäle 1 bis 16 einstellen. Sie können dann z. B. durch Umschalten auf dieses Schlagzeug-Set eine bestimmte Panoramaposition für eine Voice eines externen Synthesizers angeben. Dieser Parameter kann für jedes Schlagzeug-Set eingestellt werden.

! Bewegen Sie den Cursor auf den Controller-Kanal, und wählen Sie den Kanal mit dem Datenrad oder den Plus-/Minustasten.

 $\bullet$  Bewegen Sie den Cursor auf das Pan-Feld, und stellen Sie den Wert mit dem Datenrad oder den Plus-/Minustasten ein.

 $\bullet$  Wiederholen Sie Schritte  $\bullet$  und  $\bullet$  für jeden der 16 Kanäle.

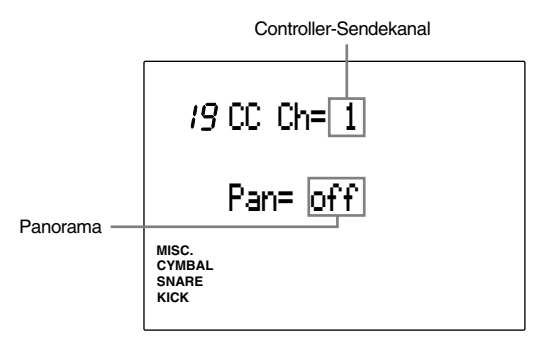

**Einstellungen:**

**Controller-Sendekanal:** 1 bis 16 Panorama: off, 1 (ganz links im Stereobild) bis 128 (ganz rechts im Stereobild)

# 20 CC Ch= (Control-Event senden)

Hier kann ein Controller beliebigen Typs mit beliebigem Wert gesendet werden, wenn auf dieses Schlagzeug-Set umgeschaltet wird. Sie können je einen Controller für jeden der Kanäle 1 bis 16 einstellen. Sie können dann z. B. durch Umschalten auf dieses Schlagzeug-Set den Klang einer Voice eines angeschlossenes Synthesizers ändern. Dieser Parameter kann für jedes Schlagzeug-Set eingestellt werden.

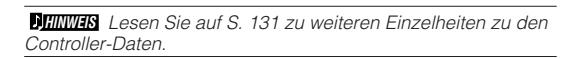

- ! Bewegen Sie den Cursor auf das Feld für den Sendekanal, und wählen den Sendekanal mit dem Datenrad oder den Plus-/Minustasten.
- $\bullet$  Bewegen Sie den Cursor auf die Controller-Nummer, und wählen Sie den gewünschten Controller mit dem Datenrad oder den Plus-/ Minustasten. Dadurch wählen Sie den Datentyp, der gesendet werden soll.

**8** Bewegen Sie den Cursor auf das Datenfeld, und stellen Sie den Parameter mit dem Datenrad oder den Plus-/Minustasten ein. Damit bestimmen Sie den gesendeten Wert.

**4** Wiederholen Sie Schritte **D** bid **3** für jeden der 16 Kanäle.

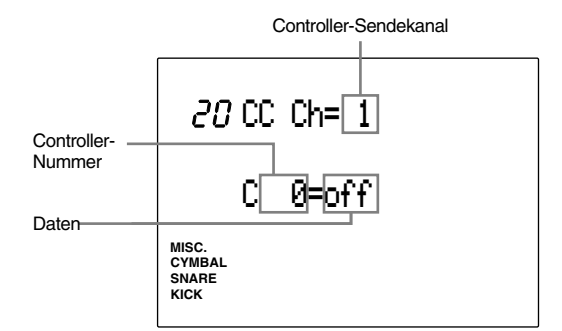

**Einstellungen:**

**Controller-Sendekanal:** 1 bis 16 **Controllernummer:** 0 bis 119 **Daten:** Off, 1 bis 127

# 21 Note

Bestimmt den kleinsten Wert der MIDI-Notennummer der Voice. Das DTX besitzt einen Tastaturbereich von 71 Tasten; in der Voreinstellung sind die MIDI-Notennummern 13 bis 84 zugeordnet. Wenn Sie z. B. den minimalen Wert von 13 auf 10 ändern, sind die gültigen MIDI-Notennummern 10 bis 81. Diese Einstellung kann für jedes Schlagzeug-Set vorgenommen werden.

Stellen Sie die Note mit dem Datenrad oder den Plus-/Minustasten ein.

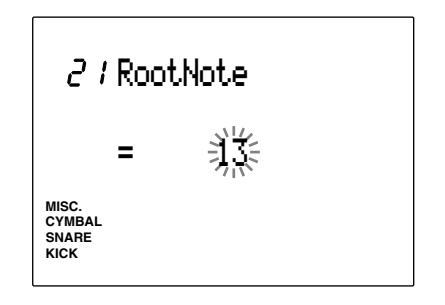

**Einstellungen:** 0 bis 56

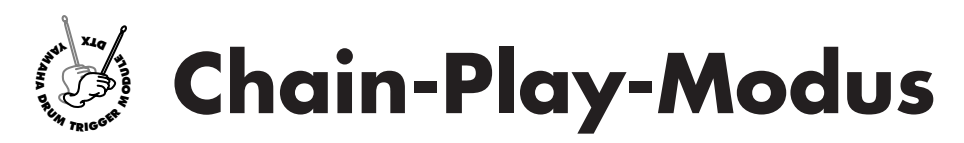

**Chains (chain = Kette) werden benutzt, um Schlagzeug-Sets (oder Patterns) in einer vom Anwender programmierten Reihenfolge zu organisieren. Dadurch können die benötigten Schlagzeug-Sets (oder Patterns) schnell und einfach nacheinander abgerufen werden.**

**Sie können zum Beispiel die Funktion benutzen, Ihre Schlagzeug-Set-Konfiguration in der Reihenfolge der Titel bei einem Live-Auftritt schnell umzuschalten, oder einen Rhythmus zu einer bestimmten Abfolge von Patterns zu üben. Es können maximal 16 Chains programmiert werden.**

**HINWEIS** Um die Funktion benutzen zu können, müssen Sie die Reihenfolge im Chain-Edit-Modus zusammenstellen.

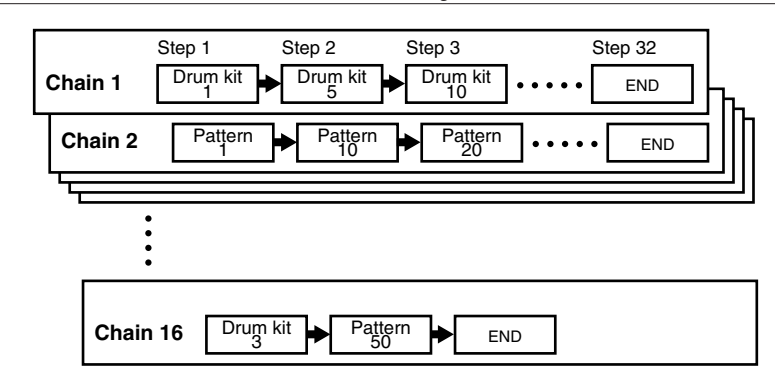

# Aufruf des Chain-Play-Modus

Drücken Sie die Taste CHAIN.

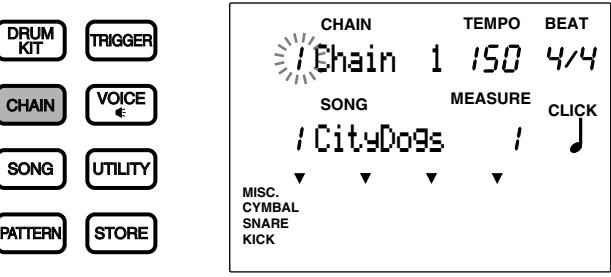

aaaaaaaaaaaaaaaaaaaa aaaaaaaaaaaaaaaaaaaaaaaaaaaaaaaaaaaaaaaaaaaaa

**HINWEIS** Die Anzeige im Chain-Play-Modus ist genau so konfiguriert wie der Pattern-Play-Modus (und der Song-Play-Modus).

Rufen Sie mit der Taste PATTERN den Pattern-Play-Modus auf, um eine Kette von Patterns zu benutzen.

# Chain auswählen

**1** Benutzen Sie die Cursortasten **III um den Cursor auf das Nummer-Feld zu bewegen.** 

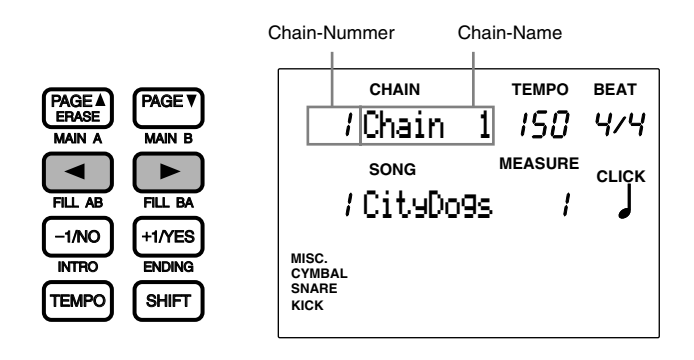

aaaaaaaaaaaaaaaaaaaaaaaaaaaaaaa aaaaaaaaaaaaaaaaaaaaaaaaaaaaaaaaaa

**HIINWEIS** Sie können sich auch mit den Tasten PAGE▲ und PAGE<sup>▼</sup>in der Anzeige nach oben oder unten bewegen.

 $\bullet$  Wählen Sie die Chain-Nummer durch Drehen des Datenrades.

**HINWEIS** Die LED-Anzeige zeigt entweder die Nummer des Schlagzeug-Sets der eingestellten Chain-Nummer, oder die Nummer des Schlagzeug-Sets, die vor Aufruf des Chain-Modus gewählt war.

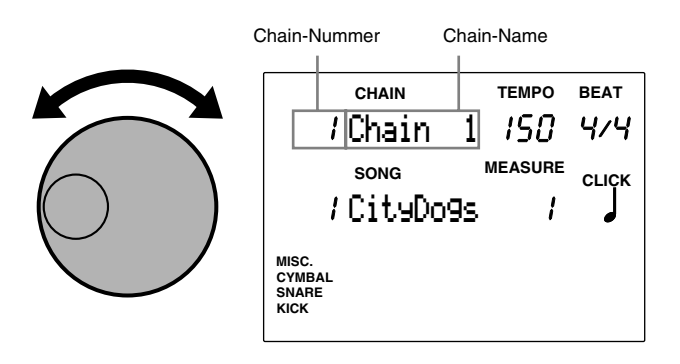

**HIINWEIS** Sie können auch die Plus-/Minustasten benutzen, um die Chain-Nummer zu ändern.

#### **Einstellungen:**

Folgende Chain-Nummern können gewählt werden: 1 bis 16

# Weiterschalten der Schritte

aaaaaaaaaaaaaaaaaaaaaaaaaaaaaaa aaaaaaaaaaaaaaaaaaaaaaaaaaaaaaaaaa Jedes Mal, wenn Sie Sie die Taste TRIGGER oder DRUM KIT bei gehaltener SHIFT-Taste drücken, bewegen Sie sich entsprechend einen Schritt vorwärts oder rückwärts.

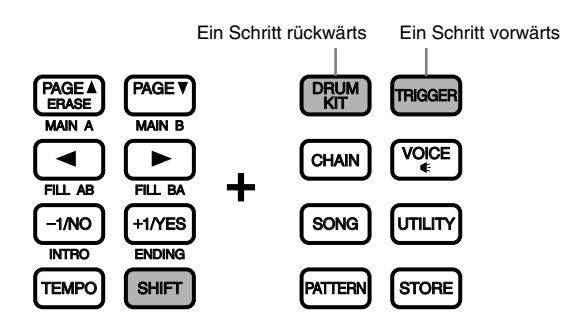

**HINWEIS** Um während Aufführungen schnell durch die Schritte schalten zu können, wird empfohlen, daß Sie beide Pad-Funktionen als Step-up/Down Schalter programmieren (S. 45). Sie können auch den Fußschalter als Schritt-Schalter benutzen (S. 46).

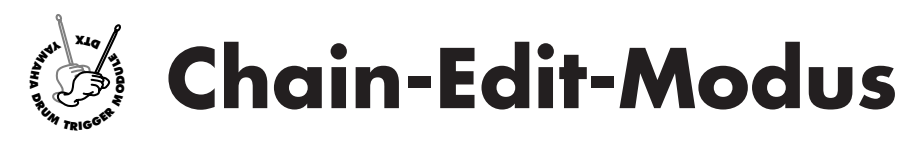

**Im Chain-Edit-Modus können Sie Schlagzeug-Sets oder Patterns zu einer Chain zusammenstellen. Sie können bis zu 16 Chains speichern, die aus maximal 32 Schritten bestehen.**

**HINWEIS** Benutzen Sie die hinten in dieser Anleitung vorgesehene Leertabelle (S. 166), um die neu erstellten Chains zu notieren.

#### Chain erstellen

! Wählen Sie im Chain-Play-Modus die Nummer der Chain, die Sie erstellen oder ändern möchten.

 $\bullet$  Rufen Sie den Chain-Edit-Modus auf.

**8** Benennen Sie die Chain (wenn nötig).

- $\bullet$  Wählen Sie das Schlagzeug-Set (oder Pattern), das im ersten Schritt eingetragen sein soll.
- % Gehen Sie zum zweiten Schritt, und stellen Sie das Schlagzeug-Set (oder Pattern) ein.
- & Wiederholen Sie diesen Vorgang für den dritten und die folgenden Schritte, bis alle Schlagzeug-Sets (oder Patterns) eingegeben sind.
- $\bullet$  Rufen Sie den Save-Modus auf, und speichern Sie die fertige Chain.

**HINWEIS** Lesen Sie auf S. 69 für Einzelheiten zum Speichern.

# Chain-Edit-Modus aufrufen

Drücken Sie die Taste CHAIN zweimal, oder drücken Sie die Taste CHAIN einmal, wenn Sie sich im Chain-Play-Modus befinden.

aaaaaaaaaaaaaaaaaaaaaaaaaaaaaaaaaaaaaaaaaaaaaaaaaaaaaaaaaaaaaaaaa

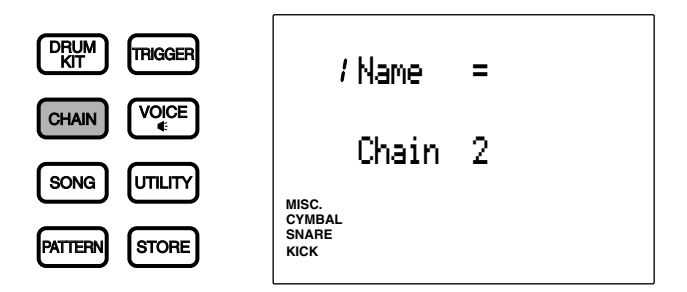

**HINWEIS** Wählen Sie zuerst im Chain-Play-Modus die Chain, die Sie ändern möchten, bevor Sie diesen Modus aufrufen.

**HINWEIS** Wenn der Parameter "JumpRcnt" ("Jump to recent page") auf Page 7 im Utility-Modus eingeschaltet ist ("on"), zeigt das DTX die Page, die Sie bei der letzten Bearbeitung gewählt hatten. Ihr DTX zeigt die erste Page, wenn der Parameter "JumpRcnt" ausgeschaltet ist ("off"). Siehe S. 116 für Einzelheiten zu diesem Parameter.

# aaaaaaaaaaaaaaaaaaaaaaaaaaaaaaa aaaaaaaaaaaaaaaaaaaaaaaaaaaaaaaaaa Der Chain-Edit-Modus (Aufbau und Bedienung der Page)

Der Chain-Edit-Modus besteht aus den folgenden 3 Pages:

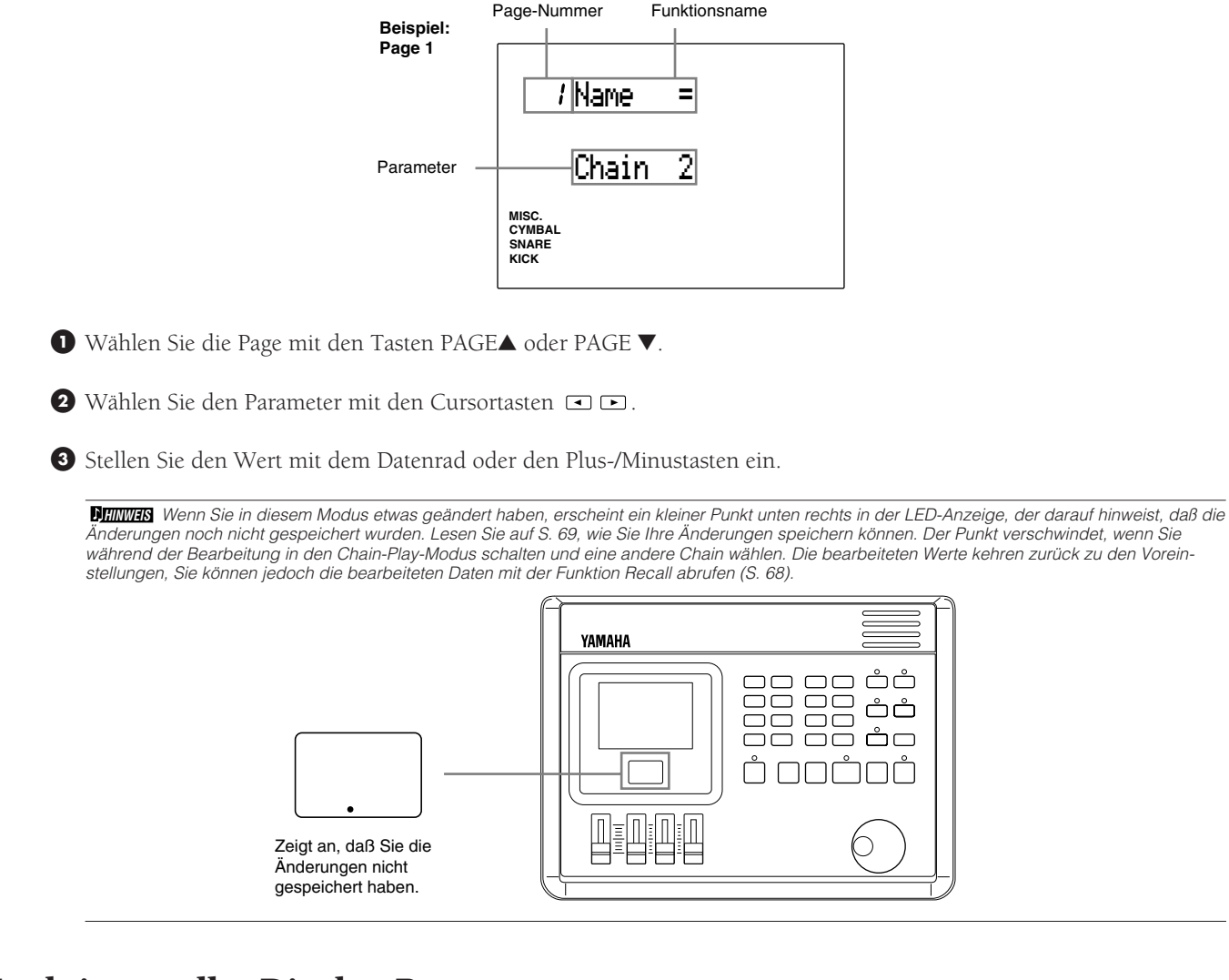

# Funktionen aller Display-Pages

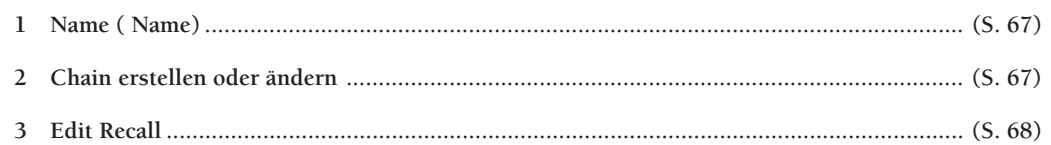

aaaaaaaaaaaaaaaaaaaaaaaaaaaaaaa aaaaaaaaaaaaaaaaaaaaaaaaaaaaaaaaaa

# 1 Name Chain (Name der Chain)

Sie können Ihre Chain mit bis zu 8 Zeichen benennen.

Lesen Sie den Abschnitt über die Benennung von Schlagzeug-Sets (S. 35), welche Zeichen Sie benutzen können, und wie Sie diese eingeben.

# 2 Chain erstellen oder ändern

Mit dieser Funktion können Sie eine Chain erstellen oder ändern.

! Bewegen Sie den Cursor auf das Feld mit der Schrittnummer, und benutzen Sie das Datenrad oder die Plus-/Minustasten, um den ersten Schritt zu wählen.

Wenn Sie eine bestehende Chain ändern möchten, wählen Sie die zu ändernde Schrittnummer.

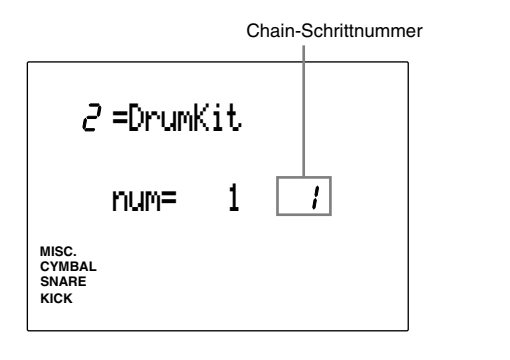

**HINWEIS** Sie können auch den nächsten oder vorigen Schritt wählen, indem Sie bei gehaltener SHIFT-Taste die Taste TRIGGER oder DRUM KIT bzw. PAGE▲ oder PAGE▼ drücken, auch wenn sich der Cursor nicht im Schrittnummer-Feld befindet.

 $\bullet$  Bewegen Sie den Cursor auf das Feld für das Schlagzeug-Set oder das Pattern, und benutzen Sie das Datenrad oder die Plus-/Minustasten, um das Schlagzeug-Set oder Pattern für diesen Schritt zu wählen.

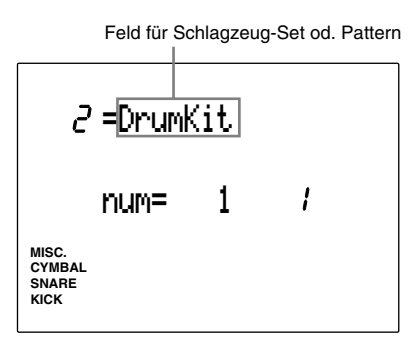

**B** Bewegen Sie den Cursor auf das Feld für die Nummer des Schlagzeug-Sets bzw. des Patterns, und wählen Sie die gewünschte Nummer.

# Schlagzeug-Set:

Sie können aus den Schlagzeug-Set-Nummern 1 bis 64 auswählen.

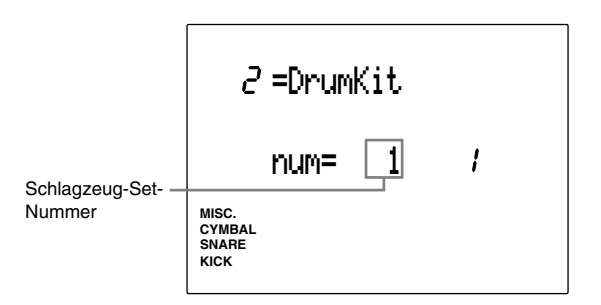

# Pattern:

- 1) Sie können aus Style- oder Patternnummern 1 bis 110 auswählen.
- 2) Wenn Sie einen der Preset-Styles gewählt haben (Pattern Styles 1 bis 110), bewegen Sie den Cursor auf das Section-Feld und wählen Sie eine Section.

**HINWEIS** User-Patterns haben keine Sections. Wenn Sie also eines der User-Patterns gewählt haben (ab Style Nr. 111), zeigt das Display "--" im Section-Feld, und es ist nicht möglich, eine Section zu wählen. Lesen Sie S. 71 für weitere Einzelheiten zu den Sections.

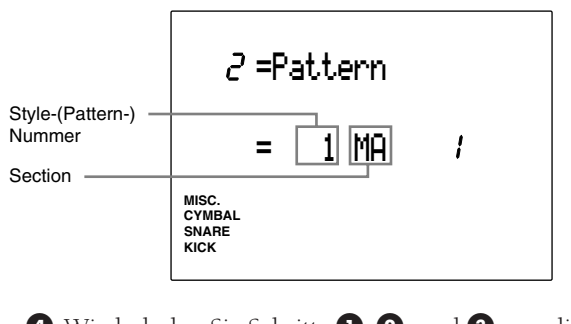

**4** Wiederholen Sie Schritte **0, 2**, und **3**, um die Schlagzeug-Sets oder Patterns für alle Schritte anzugeben (bis zu 32 Schritten pro Chain).

**HINWEIS** Sie können Schlagzeug-Set-Schritte und Pattern-Schritte innerhalb einer Chain mischen.

**6** Um eine Chain zu beenden, stellen Sie während der Bearbeitung bei der aktuellen Schrittnummer mit dem Datenrad oder den Plus-/Minustasten den Eintrag END im Display ein.

**HINWEIS** Wenn Sie sich im Chain-Play-Modus einen Schritt vor bewegen, endet die Chain bei der Einstellung END.

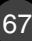

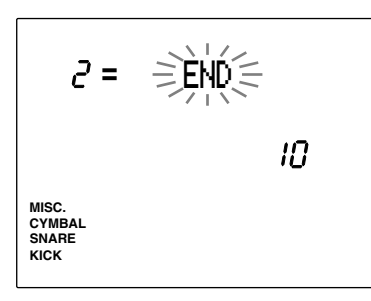

**Einstellungen:**

 **Schrittnummer:** 1 bis 32 **Schlagzeug-Set oder Pattern:** DrumKit, Pattern, END (wählt den letzten Schritt) **Schlagzeug- oder Pattern-Nummer**: 1 bis 64 (Schlagzeug-Sets), 1 bis 220 (Patterns) **Section-Feld (nur wenn das gewählte Pattern zwischen 1 und 110 ist):** IN (intro), MA (Main A), MB (Main B), FA (Fill AB), FB (Fill BA), EN (Ending)

# 3 Edit Recall

Wenn Sie während der Bearbeitung eines Schlagzeug-Sets den Chain-Play-Modus aufrufen und ein anderes Schlagzeug-Set wählen, kehrt das DTX zurück zu den ursprünglichen Daten. Mit der Funktion Edit Recall können Sie jedoch die bearbeiteten Daten abrufen, und mit der Bearbeitung fortfahren.

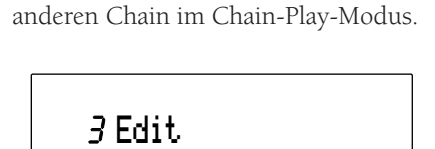

! Wählen Sie Edit Recall nach Auswahl einer

**MISC. SNARE KICK CYMBAL** recall ?

<sup>2</sup> Drücken Sie die Taste [▶/ ■]. Im Display erscheint die Abfrage "Sure?"

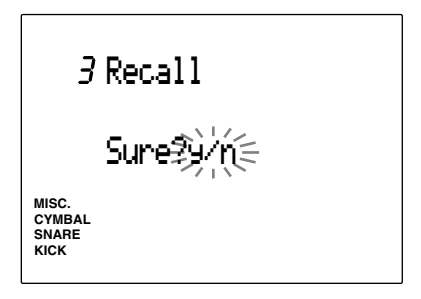

**3** Drücken Sie die Taste +1/YES, um die Funktion Edit Recall auszuführen. Auf dem Display blinkt für kurze Zeit der Eintrag "Completed", und die Anzeige schaltet zurück auf die Anzeige Edit Recall.

Drücken Sie die Taste -1/NO für Abbruch.

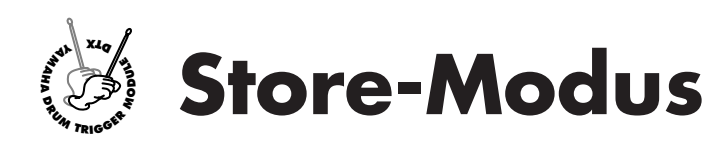

**Nach der Erstellung einer Chain von Schlagzeug-Sets müssen Sie die Daten (wie z.B. auch nach der Bearbeitung von Voices) im DTX speichern. Speichern Sie die Schlagzeug-Set-Daten im Drum-Store-Modus und die Chain-Daten im Chain-Store-Modus.**

# Aufruf des Store-Modus

# Drum-Store-Modus

Rufen Sie den Drum-Store-Modus durch Drücken der Taste STORE auf, während Sie sich im Drum-Trigger-Modus, im Drum-Voice-Edit-Modus oder im Drum-Kit-Play-Modus befinden.

aaaaaaaaaaaaaaaaaaaa aaaaaaaaaaaaaaaaaaaaaaaaaaaaaaaaaaaaaaaaaaaaa

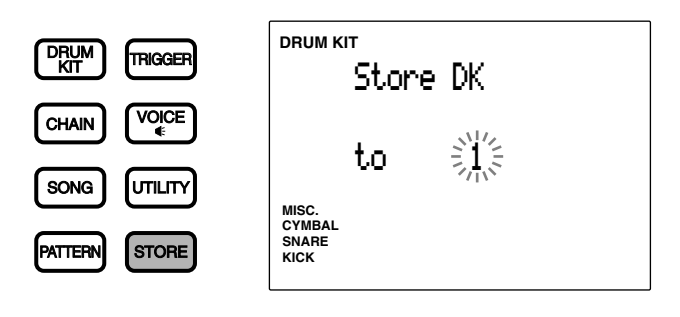

**HINWEIS** Der genaue Speichervorgang ist abhängig von den Einstellungen des Parameters ,Link Mode' (S. 115) auf Page 3 im Utility-Modus. **Link Mode = global ...........**Speichert das bearbeitete Schlagzeug-Set sowohl am angegebenen Ziel als auch im Schlagzeug-Set Nr. 1. **Link Mode = indiv .............**Speichert das bearbeitete Schlagzeug-Set nur am angegebenen Ziel.

### Chain-Store-Modus

Rufen Sie den Chain-Store-Modus durch Drücken der Taste STORE auf, während Sie sich im Chain-Edit-Modus oder im Chain-Play-Modus befinden.

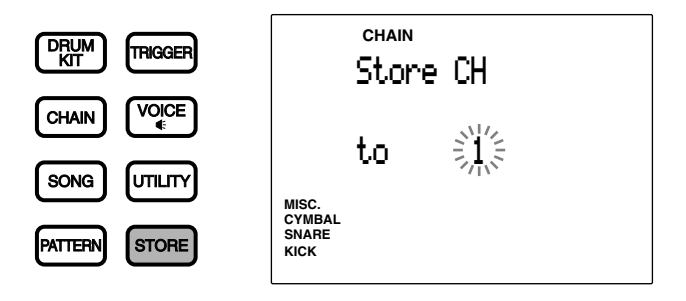

# aaaaaaaaaaaaaaaaaaaaaaaaaaaaaaa aaaaaaaaaaaaaaaaaaaaaaaaaaaaaaaaaa Speichervorgang

Mit den nachfolgenden Bedienungsschritten speichern Sie die Daten sowohl im Schlagzeug-Set als auch in der Chain. Hier wird als Beispiel das Schlagzeug-Set-Display benutzt.

! Wählen Sie mit dem Datenrad oder den Plus-/Minustasten die Nummer des Schlagzeug-Sets (oder der Chain) als Ziel.

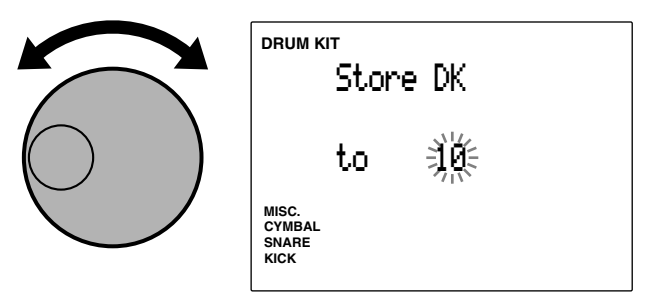

<sup>2</sup> Drücken Sie die Taste [▶/ ■]. Im Display erscheint die Abfrage "Sure?"

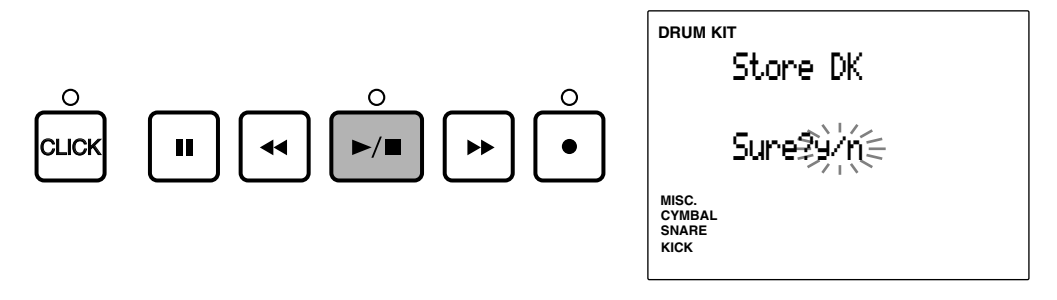

 $\bullet$  Drücken Sie die Taste +1/YES, um das Schlagzeug-Set (oder die Chain) unter der angegebenen Zielnummer zu speichern. In der Anzeige erscheint kurzzeitig "complete", und die Anzeige kehrt zurück in den Drum- oder Chain-Play-Modus.

Drücken Sie die Taste -1/NO für Abbruch. Die Anzeige kehrt zurück in den Drum- oder Chain-Play-Modus.

**HINWEIS** Wenn Sie in einen anderen Modus schalten möchten, ohne die Daten zu speichern, drücken Sie einfach eine der Tasten DRUM, CHAIN, SONG oder PATTERN.

# Schlagzeug-Set oder Chain kopieren

Mit der Store-Funktion können Sie ein Schlagzeug-Set oder eine Chain auf eine andere Nummer kopieren. Diese Funktion kann für die Erstellung eines neuen Schlagzeug-Sets oder einer Chain aus einem bestehenden Set bzw. einer Chain benutzt werden.

aaaaaaaaaaaaaaaaaaaaaaaaaaaaaaa aaaaaaaaaaaaaaaaaaaaaaaaaaaaaaaaaa

! Wählen Sie im Drum-Kit-Play- oder im Chain-Play-Modus die Nummer des Schlagzeug-Sets oder der Chain, die Sie kopieren möchten.

 $\bullet$  Rufen Sie die mit der Taste STORE den Store-Modus auf.

 $\bullet$  Wählen Sie die Zielprogrammnummer für die Kopie und speichern Sie das Set oder die Chain.

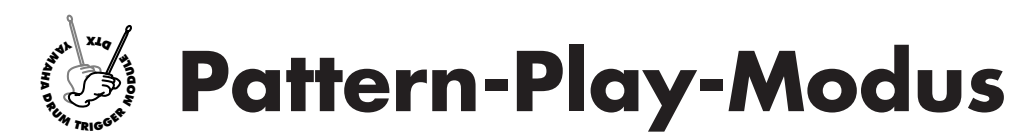

**In diesem Modus gibt es 660 Preset-Patterns (110 Styles x 6 Sections) und 100 User-Patterns, aus denen Sie auswählen können. Ändern Sie das Tempo oder die Akkorde, stellen Sie die Lautstärke aller Spuren (Parts) ein, schalten Sie die Sections um – eine Vielzahl von Patterns steht für beliebige Anwendungen zur Verfügung. Sie können Rhythmen üben, indem Sie die Pads zu einem laufenden Pattern spielen. Sie können auch Parts stummschalten, die zeitweise nicht benötigt werden. Dieser Modus kann auf vielfältige Arten angewendet werden.**

# Das Konzept der "Patterns"

# Die Spuren

Jedes Pattern besteht aus 3 Spuren: Akkord, Baß und Rhythmus.

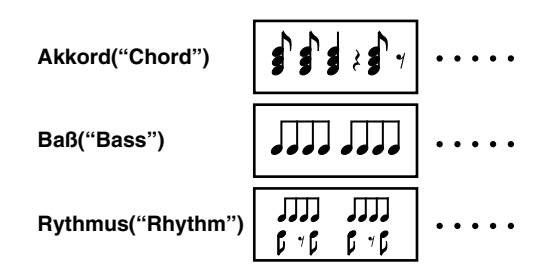

aaaaaaaaaaaaaaaaaaaa aaaaaaaaaaaaaaaaaaaaaaaaaaaaaaaaaaaaaaaaaaaaa

# Patterntypen

Ihr DTX enthält 660 Preset-Patterns (110 Styles x 6 Sections) und 100 User-Patterns.

# Styles

Der Begriff "Style" bezeichnet hier die Musik-Kategorie eines Patterns. Es gibt 110 verschiedene Styles und 6 Sections pro Style. Eine Section eines Styles wird als Pattern bezeichnet.

# **Section**

Für jeden Style stehen 6 Sections zur Verfügung. Eine Section ist ein musikalischer Abschnitt. Ein typischer Musiktitel besteht aus einer Abfolge solcher Abschnitte. In den Preset-Patterns sind folgende sechs Sections programmiert:

**MAIN A ............** Dies ist die voreingestellte Section. Diese Section kann für die normale Strophe-/Refrain-Struktur eines Patterns benutzt werden. **MAIN B ............** Dies ist die alternative Section zu MAIN A. Sie wird z. B. für die Bridge (Überleitung) eines Patterns benutzt.

Es gibt zwei Fill-Ins, die bei Anwahl sofort abgespielt werden: **FILL AB ...........** Hiermit werden Übergänge zwischen Strophe/Refrain und Bridge erzeugt. Nach dem Fill-In startet das DTX die Section "MAIN B". **FILL BA ...........** Hiermit werden Übergänge zwischen Bridge und Strophe/Refrain erzeugt. Nach dem Fill-In kehrt das DTX in die Section "MAIN A" zurück. **INTRO .............** Dies ist die Einleitung eines Songs. Nach der Einleitung schaltet das DTX automatisch in die Section "MAIN A". **ENDING ..........** Diese Schluß-Section beendet die Patternwiedergabe bzw. den Song.

**HINWEIS** In den Preset-Patterns sind Umschaltungen von Schlagzeug-Sets programmiert. Wenn Sie die automatische Umschaltung verhindern möchten, stellen Sie den Parameter "Recv Ch 10 PC" auf page 17 im Utility-Modus (S. 118) auf "off".
#### User-Patterns

Die User-Patterns sind Ihre eigenen, selbstkomponierten Patterns, für die es 99 freie Speicherplätze gibt (Nr. 111 bis 210). User-Patterns haben keine Sections wie die Preset-Styles oder -Patterns. Sie können alle User-Patterns frei als Intro, Refrain, Strophe usw. programmieren.

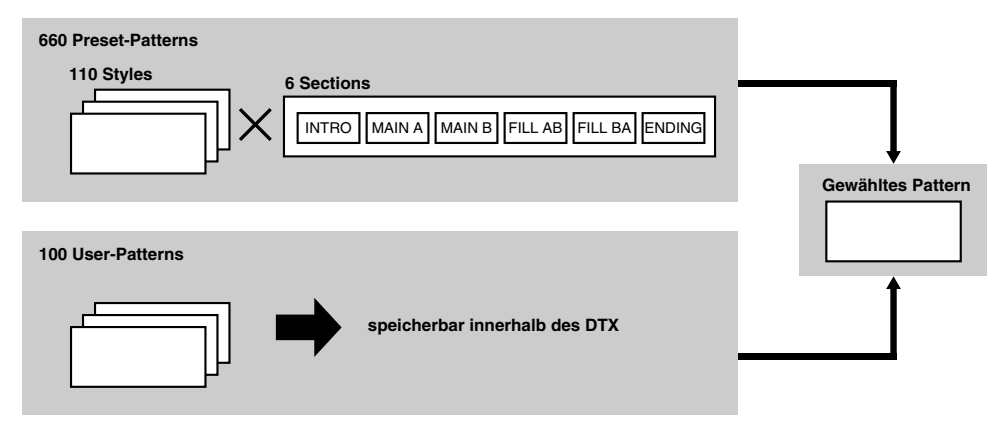

## Aufruf des Pattern-Play-Modus

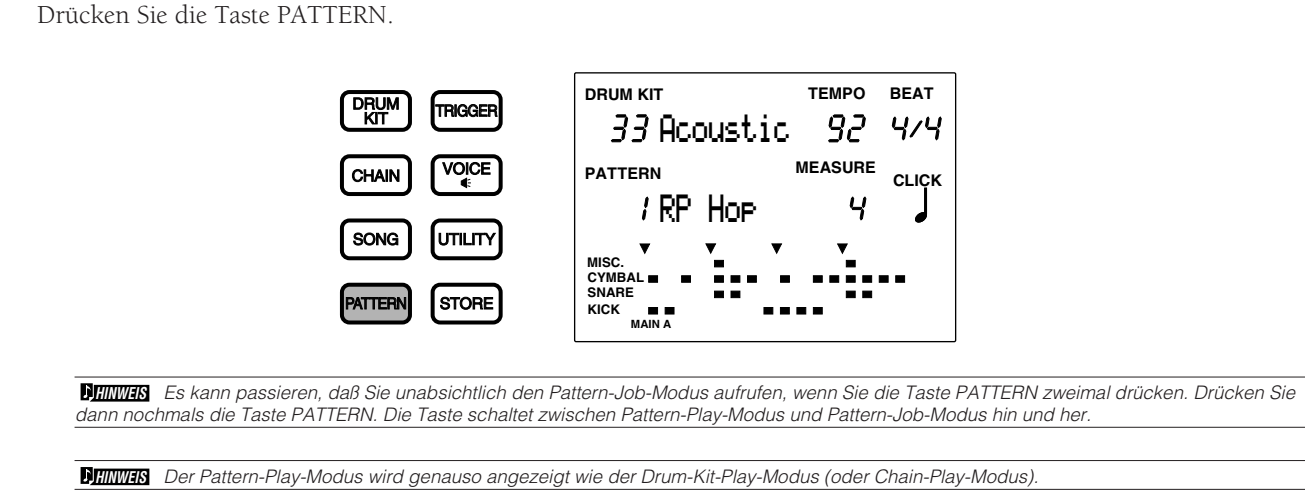

aaaaaaaaaaaaaaaaaaaaaaaaaaaaaaa aaaaaaaaaaaaaaaaaaaaaaaaaaaaaaaaaa

## Auswahl eines Patterns

Wählen Sie ein Preset-Pattern durch Auswahl eines der 110 Styles und einer der 6 Sections. Sie können die Styles und Sections der Preset-Patterns zu 660 Patterns kombinieren. Zur Erinnerung: User-Patterns haben im Gegensatz zu den Preset-Patterns keine Sections.

aaaaaaaaaaaaaaaaaaaaaaaaaaaaaaa aaaaaaaaaaaaaaaaaaaaaaaaaaaaaaaaaa

<sup>1</sup> Bewegen Sie den Cursor mit den Cursortasten **ID** auf das Feld mit der Style- oder Pattern-Nummer.

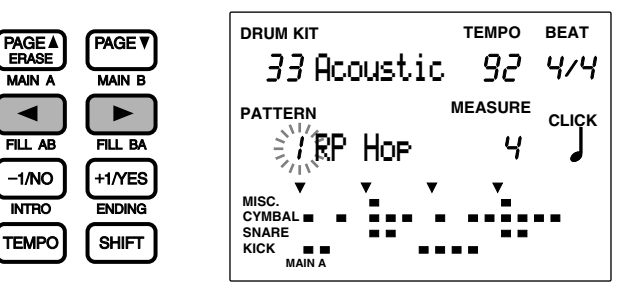

**HINWEIS** Die Style-Nummer wird im Pattern-Play-Modus automatisch gewählt und blinkt.

72

 $\bullet$  Benutzen Sie das Datenrad oder die Plus-/Minustasten, um die Style-Nummer zu wählen.

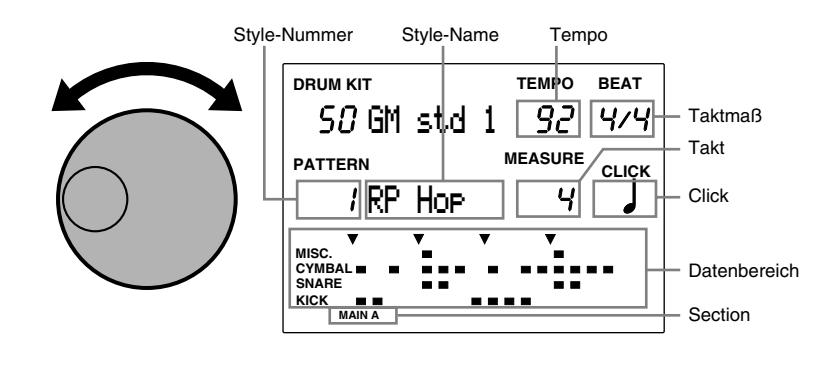

**HINWEIS** Sie können die Style-Nummer auch mit den Plus-/Minustasten umschalten.

Der gewählte Style stellt sich automatisch auf das für diesen Style voreingestellte Tempo, wenn der Parameter ,Tempo Mode' im Utility-Modus auf "Pattern" gestellt ist (S. 123).

Die Datenanzeige (unten im LCD) zeigt die Konfiguration des aktuellen Rhythmus.

#### **Style- (und User-Pattern) Nummern:**

**Preset Style:** 1 bis 110 **User Pattern:** 111 bis 220

#### $\bullet$  Wählen Sie die Section, nachdem Sie einen Preset-Style gewählt haben.

Drücken Sie eine der Tasten MAIN A, MAIN B, FILL AB, FILL BA, INTRO oder ENDING bei gehaltener SHIFT-Taste, um die Section zu wählen. Die gewählte Section erscheint ganz unten im Display.

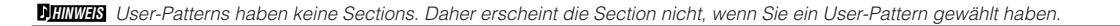

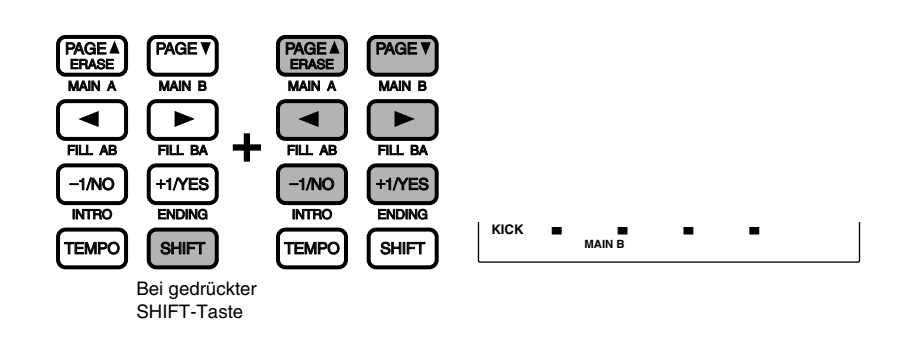

**HINWEIS** Der Pattern-Play-Modus wählt automatisch die Section MAIN A. Wenn Sie jedoch den Pattern-Play-Modus vom Song-Play-Modus aus aufgerufen haben, werden die Styles und Sections gewählt, die im aktuellen Song verwendet werden.

#### **Einstellungen**

Sections: MAIN A, MAIN B, FILL AB, FILL BA, INTRO, ENDING

## Patternwiedergabe

**■** Drücken Sie die Taste [▶/ ■], um die Patternwiedergabe zu starten.

Die grüne LED über der Taste START/STOP blinkt im Tempo des laufenden Patterns.

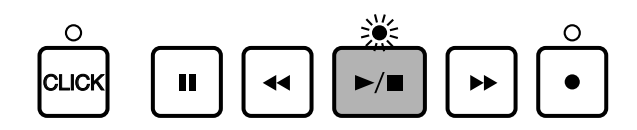

aaaaaaaaaaaaaaaaaaaaaaaaaaaaaaa aaaaaaaaaaaaaaaaaaaaaaaaaaaaaaaaaa

**HINWEIS** Wenn der Parameter "Count" auf der 36. Page des Count-Screens (Seite 123) im Utility-Modus aktiviert ist, erklingt auch der Metronom-Klick.

 $\bullet$  Drücken Sie START/STOP erneut, um das Pattern zu stoppen. Das Pattern kehrt automatisch zurück an den Patternanfang.

#### **LCD-Display (während der Wiedergabe)**

Die Anzeige "Beat" blinkt im unten angezeigten Tempo.

Das Feld mit dem Style-Namen schaltet auf Akkord-Darstellung und zeigt die Bezeichnung des aktuellen Akkordes an.

Das Feld mit der Taktnummer zeigt die aktuelle Taktnummer an. Wenn ein eintaktiges Pattern läuft, zeigt dieses Feld immer den Eintrag "1" an.

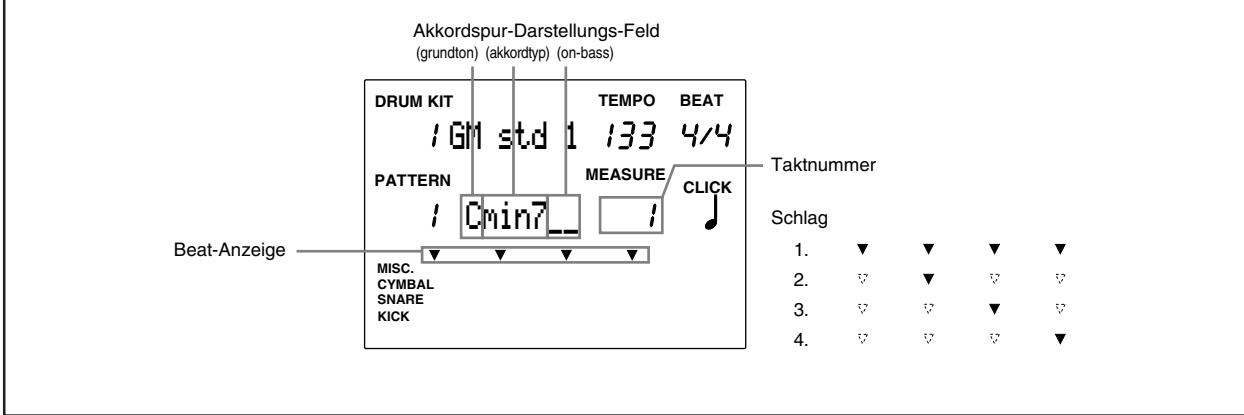

**HINWEIS** Sie können auf ein anderes Pattern umschalten, während ein Pattern läuft, indem Sie andere Styles oder Sections wählen, die am Anfang des nächsten Patterns gespielt werden sollen. In diesem Fall ändert sich das Tempo nicht.

**HINWEIS** Die Taktanzahl der Patterns ist unterschiedlich.

**HIINWEIS** Der Akkord "C" (C-Dur) ist für jedes Pattern voreingestellt.

#### Taste PAUSE [II]

Drücken Sie die Taste [ $|||$ , um die Wiedergabe eines Patterns auf Pause zu schalten. Die LED über der Taste [ $\blacktriangleright$ / $\blacksquare$ ] erlischt. Wenn die Taste [i] nochmals gedrückt wird, setzt sich die Wiedergabe von der Stelle an fort, an der sie unterbrochen wurde.

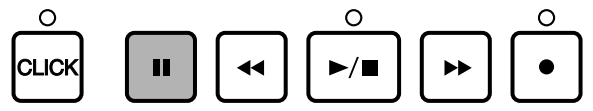

#### Tasten FORWARD [ $\blacktriangleright$ ] und REWIND [ $\blacktriangleleft$ ]

Die Tasten FAST FORWARD [▶ und REWIND [◀ ] bewegen die Anzeige um je einen Takt vorwärts oder rückwärts, wenn das Pattern gestoppt ist. Zum schnellen Vor- oder Zurückspulen halten Sie die entsprechende Taste gedrückt.

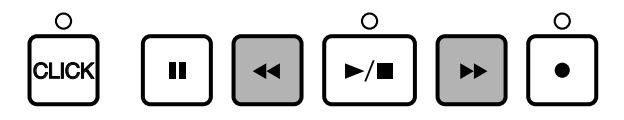

## Lautstärkeeinstellungen

#### Schieberegler Master Volume

Der Schieberegler MASTER VOLUME stellt die Gesamtlautstärke des Patterns ein.

**HINWEIS** Der Schieberegler MASTER VOLUME regelt auch die Lautstärke des Schlagzeug-Sets, das über die Pads gespielt wird.

aaaaaaaaaaaaaaaaaaaa aaaaaaaaaaaaaaaaaaaaaaaaaaaaaaaaaaaaaaaaaaaaa

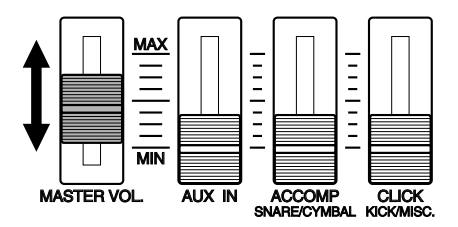

#### Einstellung der Lautstärke jeder Spur (Part)

Hier können Sie die Lautstärke der Begleitspuren (Chord und Bass), des Clicks oder der Rhythmusbegleitung einstellen. Sie können dadurch z. B. das Lautstärkeverhältnis zwischen den Patterns und des live gespielten Schlagzeug-Sets einstellen, wenn Sie zur Pattern-Begleitung üben.

Benutzen Sie die Schieberegler ACCOMP (SNARE/CYMBAL) oder CLICK (KICK/MISC.) auf dem Bedienfeld, um die Lautstärke einzustellen. Bedenken Sie dabei, daß Funktion und Bedienung dieser Schieberegler je nach den Einstellungen des Parameters ,Slider Mode' im Utility-Modus (S. 116) unterschiedlich sind. Die Voreinstellung des Slider Mode ist auf "Practice" eingestellt (Schlagzeugspiel üben). Die Schieberegler regeln in dieser Betriebsart folgende Parameter:

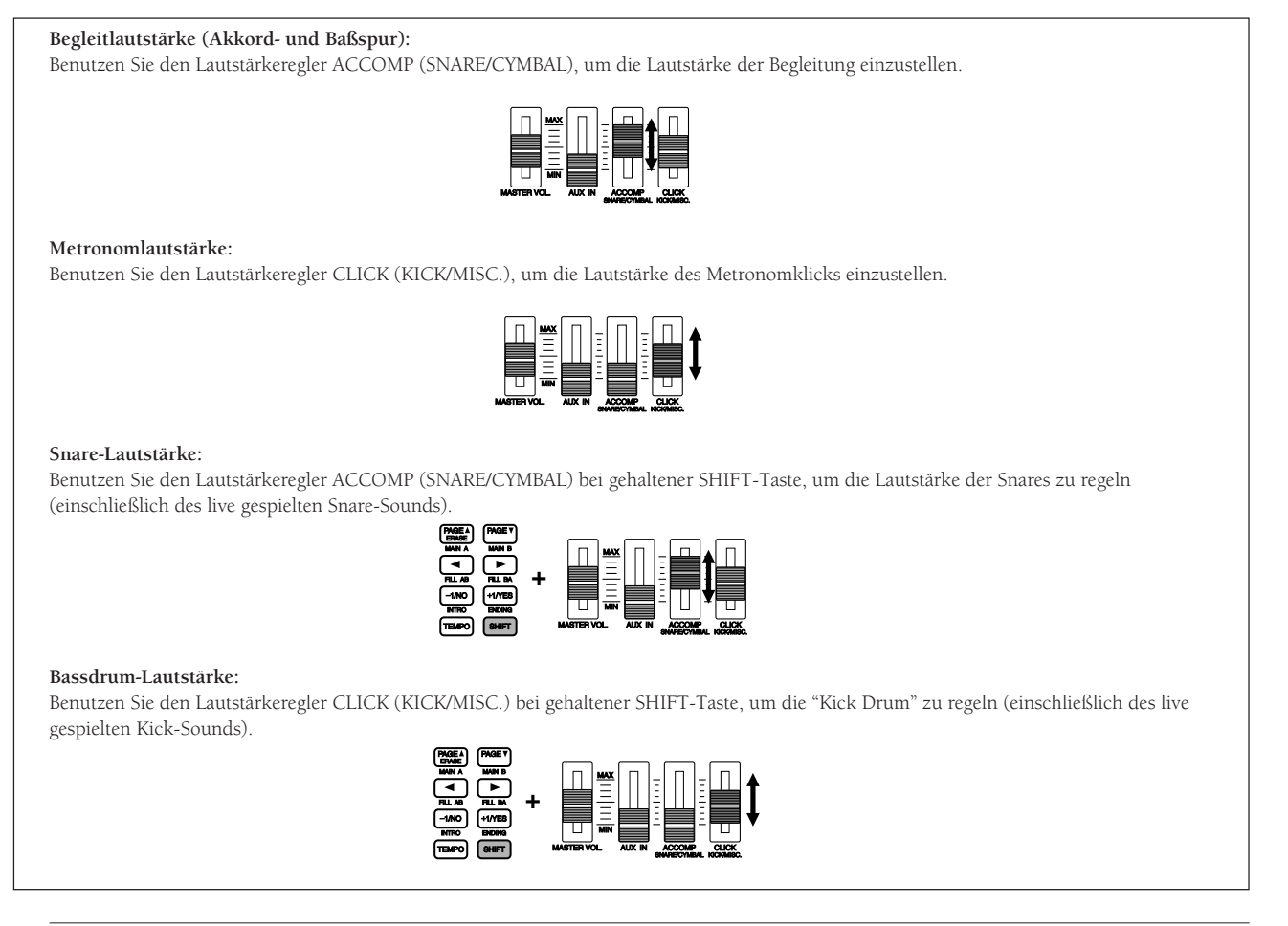

**HINWEIS** Wenn Sie ,Slider Mode' im Utility-Modus auf "live" einstellen (Live-Modus), können Sie die Lautstärke der Becken (CYMBAL) und der anderen Instrumente (MISC.) regeln (S. 116).

## Einstellung des Tempos

Sie können das Tempo im gestoppten Zustand oder bei laufender Wiedergabe ändern. Bewegen Sie dazu den Cursor auf das Tempo-Feld, und benutzen Sie das Datenrad oder die Plus-/Minustasten.

aaaaaaaaaaaaaaaaaaaaaaaaaaaaaaa aaaaaaaaaaaaaaaaaaaaaaaaaaaaaaaaaa

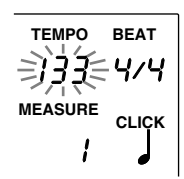

#### **Einstellungen:**

#### $J = 30$  bis 299

**HINWEIS** Jedes Pattern besitzt einen voreingestellten Tempowert. Wenn Sie also das Tempo geändert haben und ein anderes Pattern wählen, ändert sich das Tempo auf den voreingestellten Wert des neu gewählten Patterns. Wenn Sie bei ,Tempo Mode' im Utility-Modus "global" einstellen, bleibt das Tempo beim Umschalten auf andere Patterns gleich. Für Einzelheiten über diese Funktion lesen Sie auf S. 123.

aaaaaaaaaaaaaaaaaaaaaaaaaaaaaaa aaaaaaaaaaaaaaaaaaaaaaaaaaaaaaaaaa

## Click (Metronom)

Sie können mit der Taste CLICK den Click des Metronoms im gestoppten Zustand oder bei laufender Wiedergabe einoder ausschalten (on/off).

! Drücken Sie die Taste CLICK, um das Metronom zu starten. Die LED über der Taste CLICK blinkt im aktuellen Tempo.

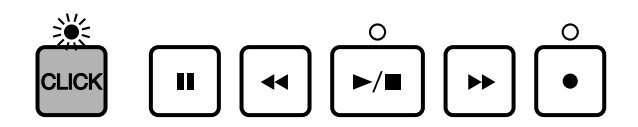

 $\bullet$  Drücken Sie erneut die Taste CLICK, um das Metronom zu stoppen.

**HINWEIS** Wenn Sie die Taste CLICK während der Pattern-Wiedergabe drücken, läuft das Metronom mit dem Tempo des Patterns.

#### **Metronomlautstärke einstellen**

Benutzen Sie den Lautstärkeregler CLICK (/KICK/MISC.), um die Lautstärke des Metronoms einzustellen. Lesen Sie auf S. 75 (weiter oben) für Einzelheiten.

#### **Metronomtempo einstellen**

Sie können das Tempo im gestoppten Zustand oder bei laufender Wiedergabe einstellen. Die Bedienung ist die gleiche wie für Patterns.

#### **Schlagzahl (Beat) des Metronoms einstellen**

Sie können die Schlagzahl des Metronoms im gestoppten Zustand oder bei laufender Wiedergabe einstellen. Bewegen Sie dazu den Cursor auf das Feld BEAT, und benutzen Sie das Datenrad oder die Plus-/Minustasten, um die Schlagzahl einzustellen.

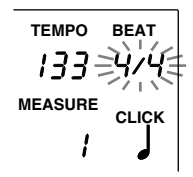

**Einstellungen:** 1/4 bis 8/4, 1/8 bis 16/8, 1/16 bis 16/16

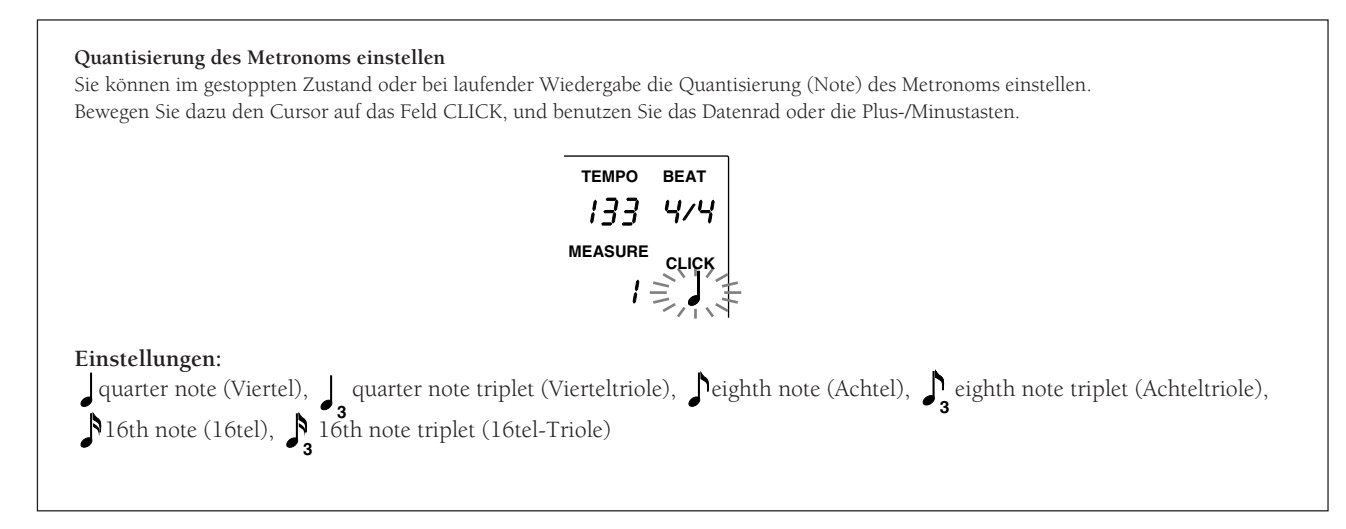

## Spur stumm oder auf Solo schalten

aaaaaaaaaaaaaaaaaaaa aaaaaaaaaaaaaaaaaaaaaaaaaaaaaaaaaaaaaaaaaaaaa Mit dieser Funktion können Sie jede Spur (jeden Part) eines Patterns (den Rhythmus, die Akkorde oder die Baßlinie) stummschalten oder einzeln hörbar machen (Solo).

#### Stummschalten

Durch Drücken der Tasten BASS, CHORD oder RHYTHM wird der entsprechende Part stummgeschaltet, und die LED der jweiligen Taste erlischt. Sie können z. B. Parts stummschalten, die Sie beim Üben momentan nicht benötigen. Durch nochmaliges Drücken der gleichen Taste wird die Stummschaltung aufgehoben, und die LED über der jeweiligen Taste leuchtet wieder.

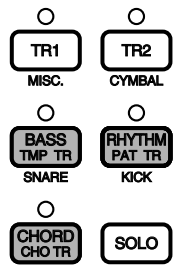

#### Stummschalten der Rhythmusspuren

**HINWEIS** Sie können auch alle Rhythmusspuren (RHYTHM, KICK, SNARE, CYMBAL, MISC.) stummschalten. Dadurch können Sie zum Beispiel einen Rhythmus üben, die Snare oder die Bassdrum stummschalten, und das entsprechende Instrument selbst spielen.

Drücken Sie bei gehaltener SHIFT-Taste eine der Tasten SNARE, KICK, CYMBAL, oder MISC., um jede Rhythmus-Spur stummzuschalten. Auf der Anzeige verschwindet die Datenanzeige, und "MUTE" erscheint rechts der Rhythmus-Spur. Für Abbruch drücken Sie die jeweilige Taste bei gehaltener SHIFT-Taste nochmals.

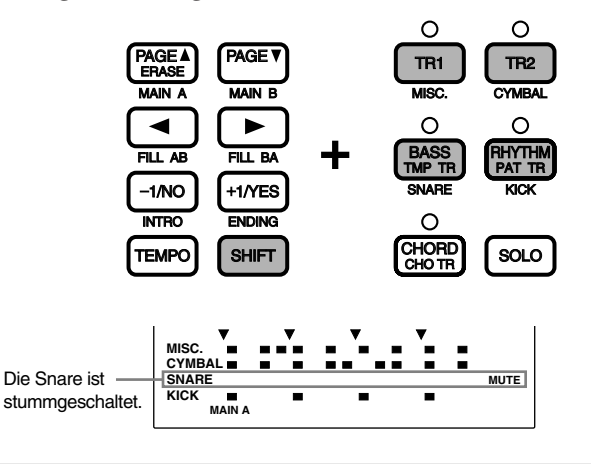

**HINWEIS** Lesen Sie auf S. 19, 87 für weitere Einzelheiten zur Datenanzeige

#### Solo

Mit der Solo-Funktion können Sie eine Spur einzeln hören, während alle anderen stummgeschaltet sind. Sie können jede Spur eines Rhythmus' auf Solo schalten, um z. B. eine Voice- oder Rhythmus-Konfiguration zu prüfen. Drücken Sie bei gehaltener SOLO-Taste die Taste SNARE, KICK, CYM, oder MISC., um die anderen Spuren stummzuschalten. Auf der Anzeige verschwindet die Datenanzeige, und "SOLO" erscheint rechts der Rhythmus-Spur. Für Abbruch drücken Sie SOLO erneut. Das DTX kehrt zurück in den Pattern-Play-Modus.

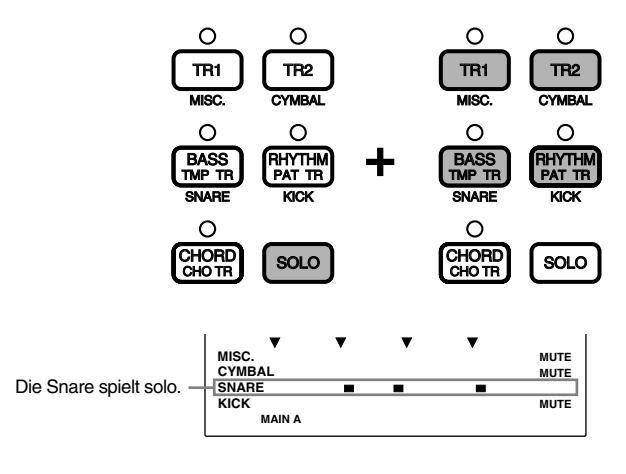

## Akkorde auswählen

Sie können während der Patternwiedergabe die Begleitakkorde wählen.

**■** Bewegen Sie den Cursor mit den Cursortasten **auf das Feld für den Grundton (ROOT).** 

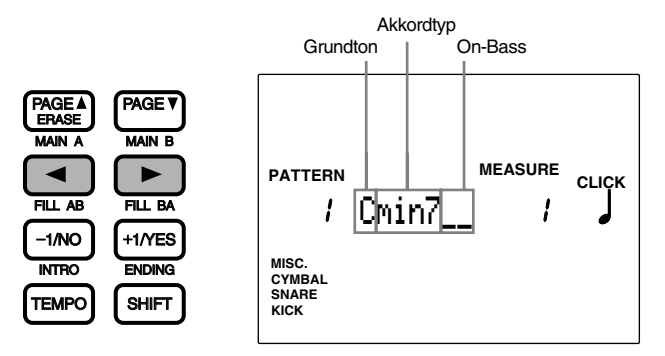

aaaaaaaaaaaaaaaaaaaaaaaaaaaaaaa aaaaaaaaaaaaaaaaaaaaaaaaaaaaaaaaaa

**HINWEIS** Der Akkord "C" ist für jedes Pattern voreingestellt.

<sup>2</sup> Benutzen Sie das Datenrad oder die Plus-/Minustasten, um den Akkord zu wählen.

 $\bullet$  Bewegen Sie den Cursor auf das Feld ,Type', und wählen Sie einen Akkordtyp.

 $\bullet$  Bewegen Sie den Cursor auf das Feld ,On-Bass', und wählen Sie eine abweichende Baßnote für den Akkord (falls gewünscht).

#### **Einstellungen:**

**Root:** C, C#, D, D#, E, F, F#, G, G#, A, A#, B **Akkordtyp:** Es gibt 26 Akkordtypen. Lesen Sie auf S. 79 für Einzelheiten zu den Akkordtypen. **On-Bass:** C, C#, D, D#, E, F, F#, G, G#, A, A#, B

#### **Akkorde**

Die Akkorde haben Abkürzungen, die in der folgenden Liste aufgeführt sind. Beim DTX können Sie einen Akkord für das aktuelle Pattern einfach durch Auswahl des Grundtons und des Typs angeben. Die Funktion ,On-Bass' kann für vom Grundton abweichende Baßnoten benutzt werden.

**Root ...................** Der Grundton des Akkords. **Chord Type .......** Die Art des Akkords (z. B. Dur, Moll, Sext, etc.). **On-bass ..............** Eine Baßnote, die vom Grundton abweicht (z. B. C-Dur mit D im Baß).

#### Akkordliste (mit Grundton C)

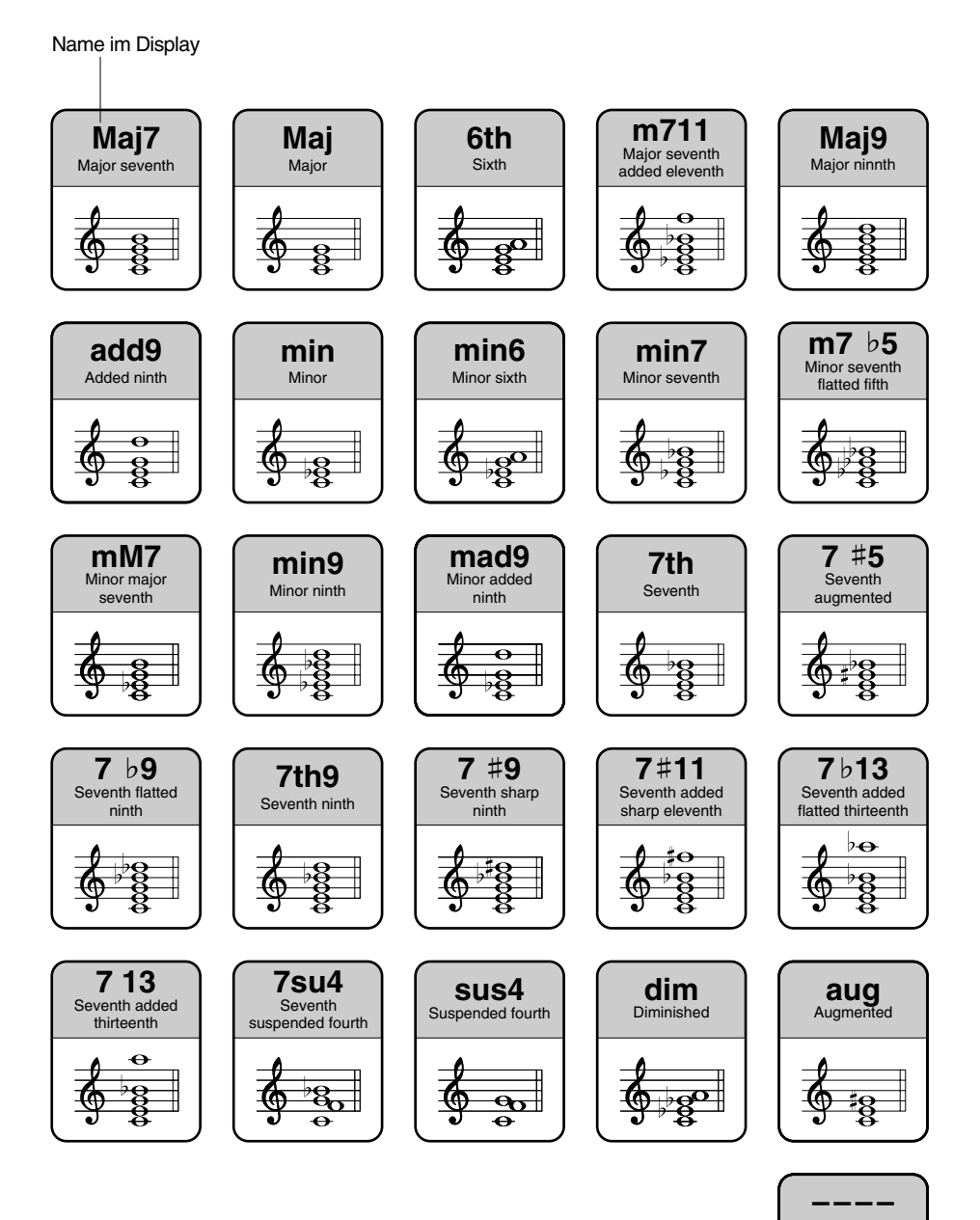

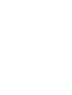

Es wird der im User-Pattern aufgenommene Akkord gespielt.

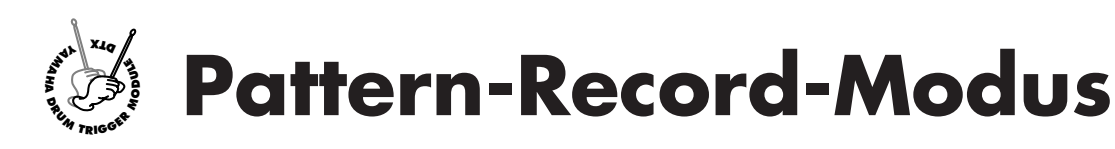

**In dieser Betriebsart können Sie unter den User-Patternnummern 111 bis 210 eigene Patterns aufnehmen. Jedes Pattern besteht aus 3 Spuren: Rhythm, Chord, und Bass (S. 71). Sie können Patterns durch Echtzeit-Aufnahme erstellen: Spielen Sie zum Metronom auf angeschlossenen Pads oder einer MIDI-Tastatur. Die andere Möglichkeit ist die schrittweise Aufnahme: Eingabe einzelner Noten Schritt für Schritt. Auf diese Weise können Sie ziemlich komplexe Schlagfolgen eingeben, die nur sehr schwierig oder gar nicht spielbar sind.**

#### Aufnahme

! **Vorbereitung: (S. 81)** Wählen Sie im Pattern-Play-Modus die Nummer des User-Patterns, in dem Sie Ihr eigenes Pattern aufnehmen möchten. **HINWEIS** Außerdem müssen Sie ein Schlagzeug-Set und eine Keyboard-Voice (eine tonal spielbare Voice) auswählen, bevor Sie aufnehmen.  $\bullet$  Aufnahmebereitschaft: (S. 81) Schalten Sie in den Pattern-Record-Modus (Aufnahmebereitschaft). **8** Spur wählen: (S. 81) Wählen Sie die Spur (chord/bass/rhythm), die Sie aufnehmen möchten. **4** Aufnahmeart wählen  $(S. 82)$ Wählen Sie die Art der Aufnahme (Echtzeit oder schrittweise Aufnahme), falls Sie eine Rhythmus-Spur benutzen. **HINWEIS** Dieser Schritt ist nicht erforderlich, wenn Sie Akkorde (chord) oder eine Baßlinie (bass) aufnehmen. Diese Spuren lassen sich nur in Echtzeit aufnehmen. % **Tempo einstellen: (S. 82)** Stellen Sie das Tempo des Patterns ein, das Sie aufnehmen möchten. & **Taktmaß einstellen (Beat): (S. 83)** Stellen Sie das Taktmaß des Patterns ein, das Sie aufnehmen möchten. ' **Taktanzahl einstellen: (S. 83)** Stellen Sie die Anzahl der Takte des Patterns ein, das Sie aufnehmen möchten. ( **Quantisierung einstellen: (S. 84)** Wählen Sie den Quantisierungswert. ) **Aufnehmen: (S. 84)** Nehmen Sie Ihr Spiel auf den Pads oder einer externen MIDI-Tastatur auf.

**HINWEIS** Wenn Sie die schrittweise Aufnahme für eine Rhythmusspur wählen, können Sie die Daten Schritt für Schritt eingeben, während Sie im Display des DTX die Eingabe überprüfen (S. 85).

aaaaaaaaaaaaaaaaaaaa aaaaaaaaaaaaaaaaaaaaaaaaaaaaaaaaaaaaaaaaaaaaa

aaaaaaaaaaaaaaaaaaaa aaaaaaaaaaaaaaaaaaaaaaaaaaaaaaaaaaaaaaaaaaaaa

# 1. Vorbereitung der Aufnahme

Wählen Sie im Pattern-Play-Modus die Nummer eines User-Patterns (111 bis 210), bevor Sie den Pattern-Record-Modus aufrufen (S. 72).

#### **MIDI-Kanäle und aufgenommene Voices**

Wählen Sie auf Page 6 im Pattern-Job-Modus ein Schlagzeug-Set, das Sie aufnehmen möchten, bevor Sie den Pattern-Record-Modus aufrufen und eine Rhythmusspur aufnehmen. Lesen Sie auf S. 92 für Einzelheiten zur Anwahl eines Schlagzeug-Sets. Wenn Sie eine MIDI-Tastatur benutzen, können Sie die Rhythmusspur durch Anschluß eines MIDI-Keyboards aufnehmen, das auf Kanal 10 gestellt ist.

Wählen Sie im Pattern-Job-Modus eine der 128 Keyboard-Voice auf Page 6, bevor Sie den Pattern-Record-Modus aufrufen und die Voice auf der Akkord- oder Baßspur aufnehmen. Lesen Sie auf S. 92 für Einzelheiten zur Anwahl einer Voice. Die Akkordspur (chord) wird auf MIDI-Kanal 5 aufgenommen; die Baßspur (bass) auf Kanal 7.

## 2. Aufnahmebereitschaft

Mit der Taste [●] rufen Sie den Pattern-Record-Modus auf. Das DTX wartet auf die Aufnahme. Die rote LED oberhalb der Taste [●] leuchtet.

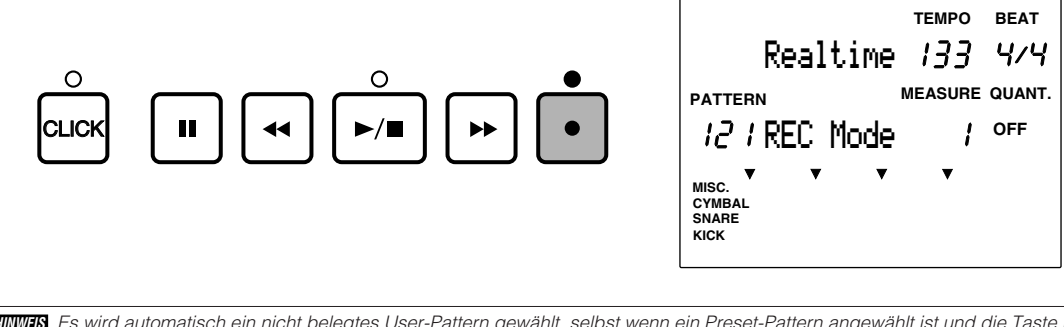

**HINWEIS** Es wird automatisch ein nicht belegtes User-Pattern gewählt, selbst wenn ein Preset-Pattern angewählt ist und die Taste RECORD gedrückt wird.

#### aaaaaaaaaaaaaaaaaaaa aaaaaaaaaaaaaaaaaaaaaaaaaaaaaaaaaaaaaaaaaaaaa 3. Anwahl ein Spur

Wählen Sie ein Spur für die Aufnahme.

Drücken Sie eine der Tasten CHORD, BASS oder RHYTHM, um die Spur für die Aufnahme zu wählen. Die LED oberhalb der Taste leuchtet.

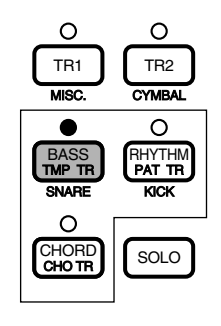

**HINWEIS** Sie können alle Daten des aktuellen User-Patterns löschen, indem Sie die Taste RECORD bei gehaltener SHIFT-Taste drücken. Das DTX schaltet in Aufnahmebereitschaft. Das Löschen ist hilfreich, wenn Sie ein Pattern von Grund auf erstellen möchten.

## 4. Art der Aufnahme wählen

#### \*Dieser Schritt ist nicht nötig, wenn Sie eine Akkordspur oder Baßspur für die Aufnahme gewählt haben. Überspringen Sie diesen Schritt und fahren Sie mit Schritt Nr. 5 fort.

aaaaaaaaaaaaaaaaaaaaaaaaaaaaaaa aaaaaaaaaaaaaaaaaaaaaaaaaaaaaaaaaa

Wenn Sie die Rhythmusspur zu aufnehmen, können Sie die Art der Aufnahme wählen.

Bewegen Sie den Cursor auf das Feld für die Aufnahmeart, und wählen Sie die Art der Aufnahme mit dem Datenrad oder mit den Plus-/Minustasten. Sie können folgende Aufnahmearten wählen:

**Real Time (Echtzeitaufnahme):** Mit dieser Aufnahmemethode können Sie Ihr Spiel auf den Pads oder mit Triggern bestückten Schlaginstrumenten aufnehmen, die am DTX angeschlossen sind. Diese Methode entspricht der Aufnahme einer Akkord- oder Baßspur.

**Step Rec (schrittweise Aufnahme):** Bei dieser Aufnahmemethode geben Sie jeden Schlag jeder Schlagzeug-Voice nacheinander ein, während Sie die Daten auf dem Display überprüfen können.

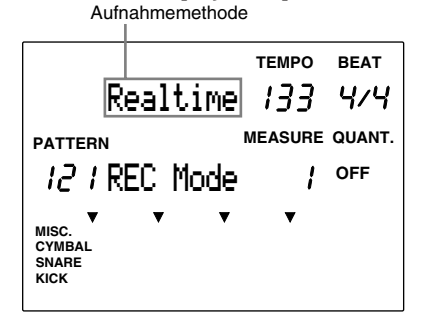

Die folgenden Bedienungsschritte sind für die Echtzeitaufnahme erforderlich. Wenn Sie die schrittweise Aufnahme gewählt haben, schlagen Sie S. 85 auf.

## 5. Tempo einstellen

Stellen Sie das Tempo für die Echtzeitaufnahme ein.

Drücken Sie die Taste TEMPO, oder benutzen Sie die Cursortasten  $\Box \Box$ , um den Cursor auf das Tempo-Feld bewegen.

aaaaaaaaaaaaaaaaaaaaaaaaaaaaaaa aaaaaaaaaaaaaaaaaaaaaaaaaaaaaaaaaa

 $\bullet$  Drehen Sie am Datenrad, oder benutzen Sie die Plus-/Minustasten, um das Tempo einzustellen.

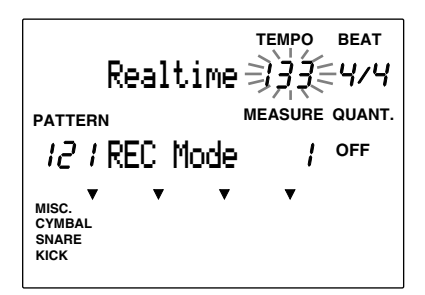

#### **Einstellungen:**

**Tempo:**  $J = 30$  bis 299

**HINWEIS** Sie können nur das Tempo eines Patterns einstellen, das keine Daten enthält.

## 6. Taktmaß einstellen

Stellen Sie das Taktmaß des Patterns ein, das Sie aufnehmen.

Bewegen Sie den Cursor auf das Feld BEAT, und benutzen Sie das Datenrad oder die Plus-/Minustasten, um das Taktmaß einzustellen.

aaaaaaaaaaaaaaaaaaaa aaaaaaaaaaaaaaaaaaaaaaaaaaaaaaaaaaaaaaaaaaaaa

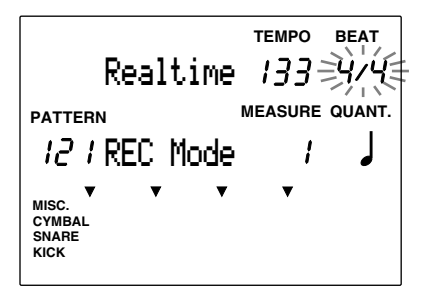

**Einstellungen:**

1/F(1/16) bis 16/F(16/16), 1/8 bis 16/8, 1/4 bis 8/4

**HIINWEIS** Sie können nur das Taktmaß eines Patterns nur einstellen, so lange es keine Daten enthält.

## 7. Anzahl der Takte einstellen

Stellen Sie die Länge des aufgenommenen Patterns in Takten ein.

Bewegen Sie den Cursor auf das Feld MEASURE, und benutzen Sie das Datenrad oder die Plus-/Minustasten, um die Taktanzahl einzustellen.

aaaaaaaaaaaaaaaaaaaa aaaaaaaaaaaaaaaaaaaaaaaaaaaaaaaaaaaaaaaaaaaaa

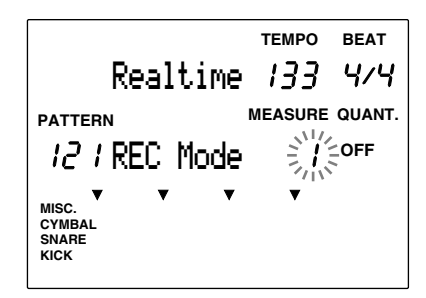

**Einstellungen:**

1 bis 8

**HINWEIS** è Sie können die Taktanzahl nur dann einstellen, wenn das Pattern noch keine Daten enthält.

## 8. Quantisierung einstellen

Stellen Sie die Quantisierungswerte für die Aufnahme ein. Die Quantisierung korrigiert das Timing einer Aufnahme durch automatische Ausrichtung der Noten auf den zeitlich nächsten Schlag des eingestellten Rasters. Wenn zum Beispiel Ihre Hi-Hat genau auf jedem Achtel erklingen soll, können Sie den Quantisierungswert auf "eighth note" stellen, und dann die Hi-Hat ungefähr auf jedes Achtel spielen.

aaaaaaaaaaaaaaaaaaaaaaaaaaaaaaa aaaaaaaaaaaaaaaaaaaaaaaaaaaaaaaaaa

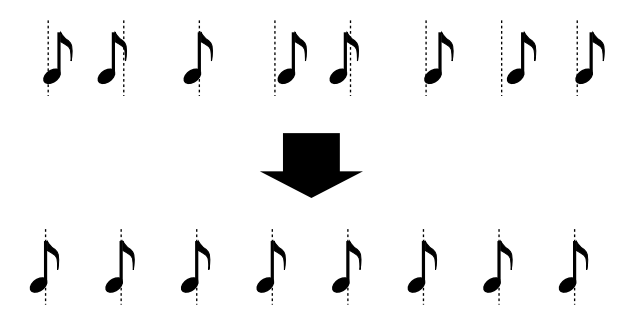

Der hier eingestellte Quantisierungswert ist die kleinste mögliche Einheit der Aufnahmedaten. Wählen Sie den kleinsten Notenwert, der in der aufzunehmenden Passage verwendet wird.

Ihr Spiel wird genau so aufgenommen, wie Sie gespielt haben, wenn die Quantisierung ausgeschaltet ist (off). Sie können die Quantisierung auch nach erfolgter Aufnahme einstellen (S. 91).

Bewegen Sie den Cursor auf das Feld QUANT., und benutzen Sie das Datenrad oder die Plus-/Minustasten, um die Quantisierung einzustellen.

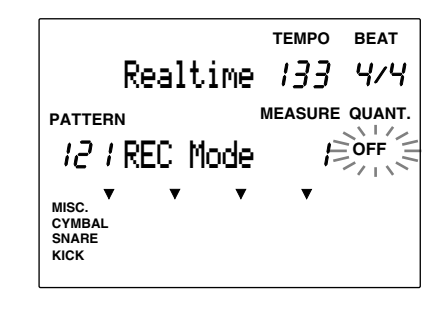

```
Einstellungen:
off, Viertel, Sterteltriole, Achtel, Stehteltriole, Stehtel, Steel-Triole
HINWEIS Die feinste Auflösung ergibt sich, wenn die Quantisierung ausgeschaltet ist (96 Clock-Impulse pro Viertelnote – 96 PPQ oder 1/384stel
Note).
```
## 9. Echtzeitaufnahme

aaaaaaaaaaaaaaaaaaaaaaaaaaaaaaa aaaaaaaaaaaaaaaaaaaaaaaaaaaaaaaaaa Mit der Echtzeitaufnahme können Sie ein Pattern so aufnehmen, wie Sie gerade spielen. Die Eingabe erfolgt "in Echtzeit" (also "live") über die Pads oder externe MIDI-Eingabegeräte.

**1** Drücken Sie die Taste [▶/ ■]. Die LED über der Taste blinkt einmal, und das DTX gibt Ihnen einen zweitaktigen Vorzähler, bevor die Aufnahme beginnt.

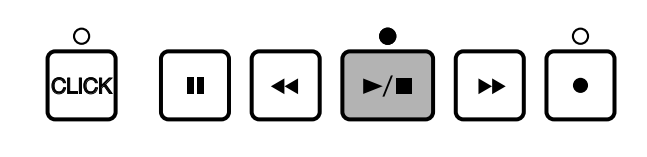

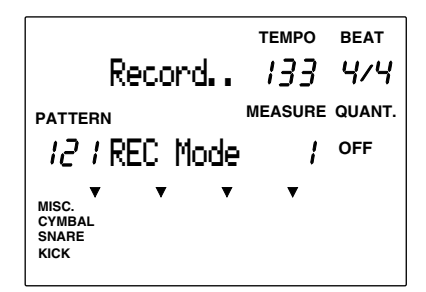

**HINWEIS** Während der Vorzähler läuft, blinkt die LED über der Taste CLICK im aktuellen Tempo. Während der Aufnahme blinkt zusätzlich die LED der Taste  $[\blacktriangleright/\blacksquare]$ 

**HINWEIS** Die Aufnahme auf der Akkordspur erfolgt über MIDI-Kanal 5, die Baßspur wird über Kanal 7 und die Rhythmusspur über Kanal 10 aufgenommen

Wenn das DTX an den Anfang des ersten Taktes zurückgekehrt ist, können Sie die Snare, Hi-Hat oder andere Instrumente auf der Spur aufnehmen, während Sie auf die Taktnummer achten.

**HINWEIS** Die Daten jedes Parts (KICK, SNARE, CYM, MISC.), die Sie gespielt haben, erscheinen nach der Aufnahme der Rhythmusspur im Daten-Feld im Display. Lesen Sie S. 19, 87 für weitere Einzelheiten zum Daten-Feld.

<sup>2</sup> Drücken Sie die Taste [▶/ ■]. Auf der Anzeige erscheint "Wait", und die Aufnahme stoppt. Das DTX schaltet daraufhin zurück in den Pattern-Play-Modus.

## Schrittweise Aufnahme (nur für die Rhythmusspur)

- aaaaaaaaaaaaaaaaaaaa aaaaaaaaaaaaaaaaaaaaaaaaaaaaaaaaaaaaaaaaaaaaa Eine schrittweise Aufnahme ist nur bei der Rhythmusspur möglich. Sie können jeden Schlag in Ruhe nacheinander eingeben, während Sie das Ergebnis im Daten-Feld ständig überprüfen können.
	- ! Befolgen Sie die Anweisungen der Abschnitte 1: "Vorbereitung der Aufnahme (S. 81) bis 4: "Art der Aufnahme wählen" (S. 82), und drücken Sie die Taste [ $\blacktriangleright$  | Die LED über der Taste leuchtet, und das Display zeigt die Page für die schrittweise Aufnahme.

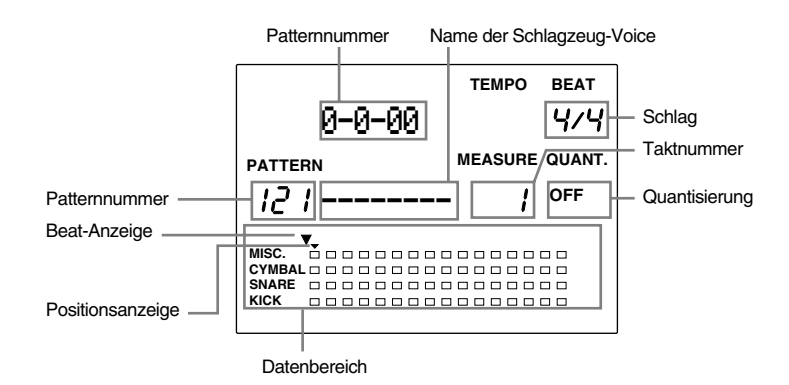

**Takt/Schlag/Clock .........** Zeigt die gegenwärtige Position an.

**Patternnummer .............** Zeigt die Nummer des für die Aufnahme verwendeten User-Patterns an.

**Name der Drum-Voice ..** Zeigt den aktuell verwendeten Voice-Namen an. Wenn hier keine Voice aufgenommen wurde, zeigt das Display "----------".

**Taktnummer .................** Zeigt die gegenwärtige Taktnummer an.

**Quantisierung ...............** Zeigt den Quantisierungswert (Notenwert) an.

**Daten ............................** Zeigt die eingegebenen Daten als Punkte an.

**Anzeige "Beat" ..............** Zeigt den aktuellen Schlag an.

**Positionszeiger ..............** Zeigt die gegenwärtige Position an, bei der eine Note eingegeben oder gelöscht werden kann. Der Cursor kann im Maßstab des jeweiligen Quantisierungsrasters bewegt werden.

Bewegen Sie den Cursor mit den Cursortasten  $\Box$   $\Box$  auf das Quantisierungs-Feld, und wählen Sie mit dem Datenrad oder den Plus-/Minustasten die Quantisierung (den Notenwert) für das Instrument. Auch der Cursor bewegt sich danach in dem gewählten Quantisierungsraster.

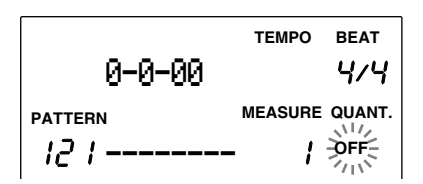

#### **Einstellungen:**

off, Viertel, Juerteltriole, Achtel, Jachteltriole, N16tel, Subtel-Triole **HINWEIS** Die feinste Auflösung ergibt sich, wenn die Quantisierung ausgeschaltet ist (off) (96 PPQ oder 1/384 Note).

**HIINWEIS** Die Position der Beat-Anzeige hängt von der gewählten Quantisierung ab.

 $\bullet$  Bewegen Sie den Positionsanzeiger mit einer der Tasten [ $\blacktriangleright$ ] oder [ $\blacktriangleleft$ ] an die Stelle, an der Sie eine Note eingeben möchten. Sie können den Positionsanzeiger auch Takt für Takt bewegen, indem Sie den Cursor auf das Feld MEASURE verschieben und das Datenrad oder die Plus-/Minustasten betätigen.

#### Quantisierungswert: Achtel

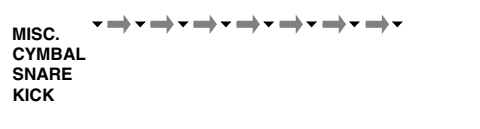

#### Quantisierungswert: Viertel

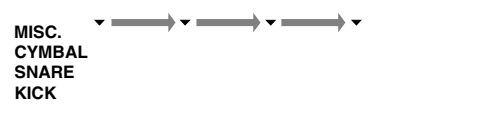

**HINWEIS** Der Cursor kann auch um je einen Quantisierungswert weiterbewegt werden.

 $\bullet$  Spielen Sie das Pad oder die MIDI-Tastatur mit der Voice, die Sie einspielen möchten. Der Name der Voice erscheint, und die Daten (falls vorhanden) sind im Daten-Feld als kleine rechteckige Punkte dargestellt.

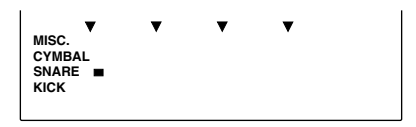

**HINWEIS** Die Schlagzeug-Voice erscheint auf dem Display in einer der 4 Spuren: KICK, SNARE, CYMBAL und MISC. (andere Instrumente).

**HINWEIS** Die MIDI-Tastatur wird über MIDI-Kanal 10 aufgenommen.

#### **Fehler löschen**

Um fehlerhaft eingegebene Noten zu löschen, gehen Sie wie folgt vor:

- 1 Benutzen Sie eine der Tasten [ $\blacktriangleright$ ] oder [ $\blacktriangleleft$ ], um den Cursor an die Stelle der Notenanzeige zu bewegen, an der Sie löschen möchten.
- 2 Drücken Sie die Taste ERASE. Der Punkt verschwindet und zeigt dadurch an, daß die Note gelöscht wurde.
- <sup>6</sup> Wiederholen Sie die Schritte <sup>2</sup> bis <sup>0</sup>, und fahren Sie mit der Eingabe der gewünschten Rhythmusinstrumente fort.
- & Drücken Sie die Taste [¶/ º], um die schrittweise Aufnahme zu verlassen. Das Display kehrt zurück in den Pattern-Play-Modus.

#### Beispiel: Schlagzeug-Pattern mit 8 Schlägen

Wenn ein Schlagzeug-Pattern mit 8 Schlägen eingegeben wurde, sieht das Daten-Feld folgendermaßen aus:

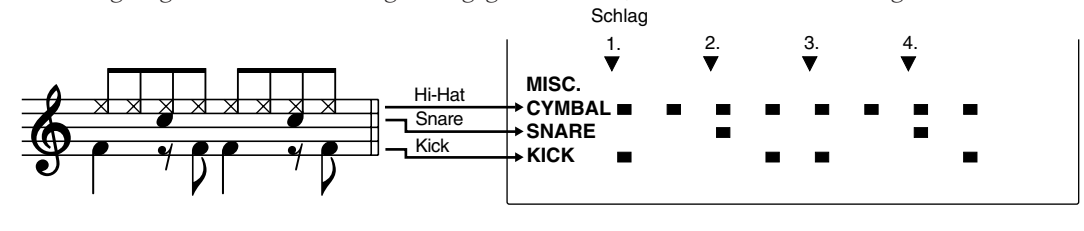

**VORSICHT** Das Ausschalten während der Aufnahme oder bei Lösch- oder Kopiervorgängen kann den unwiederbringlichen Verlust ALLER User-Daten zur Folge haben.

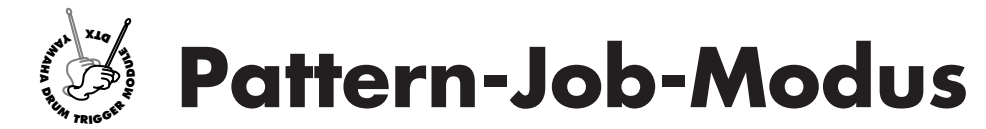

**Dieser Modus besitzt verschiedene, unterstützende Funktionen für die Erstellung eines Patterns: Sie können Patterns benennen, quantisieren, kopieren oder löschen.**

## Pattern-Job-Modus aufrufen

aaaaaaaaaaaaaaaaaaaaaaaaaaaaaaa aaaaaaaaaaaaaaaaaaaaaaaaaaaaaaaaaa Drücken Sie zweimal die Taste PATTERN, oder drücken Sie die Taste PATTERN einmal, wenn Sie bereits im Pattern-Play-Modus sind.

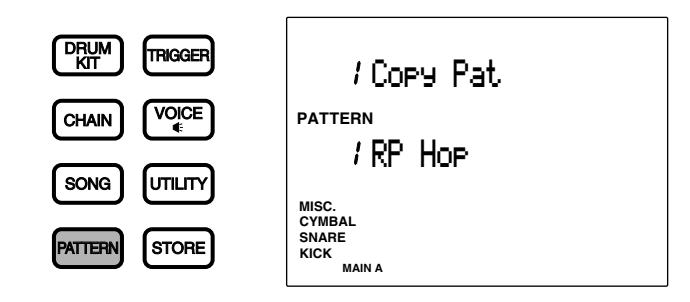

**HINWEIS** Wählen Sie ein User-Pattern im Pattern-Play-Modus, bevor Sie den Pattern-Job-Modus aufrufen.

**HINWEIS** Wenn der Parameter "JumpRcnt" ("Jump to recent page") auf Page 7 im Utility-Modus eingeschaltet ist ("on"), zeigt das DTX die Page, die Sie bei der letzten Bearbeitung gewählt hatten. Ihr DTX zeigt die erste Page, wenn der Parameter "JumpRcnt" ausgeschaltet ist ("off"). Lesen Sie auf S. 116 für weitere Einzelheiten.

# Der Pattern-Job-Modus (Aufbau und Bedienung der Page)

Der Pattern-Job-Modus besteht aus den folgenden 7 Pages.

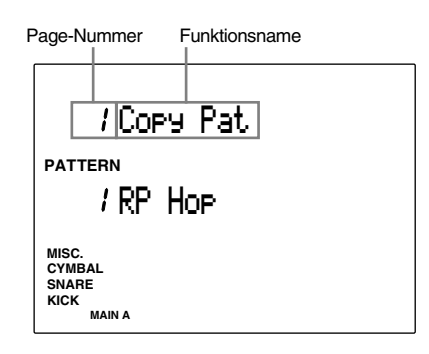

aaaaaaaaaaaaaaaaaaaaaaaaaaaaaaa aaaaaaaaaaaaaaaaaaaaaaaaaaaaaaaaaa

- **1 Wählen Sie die Page:** Benutzen Sie die Tasten PAGE▲ oder PAGE<sup>√</sup>.
- <sup>2</sup> Wählen Sie die Parameter: Benutzen Sie die Cursortasten **·** □ □
- # **Stellen Sie den Wert ein:** Benutzen Sie das Datenrad oder die Plus-/Minustasten.
- $\bullet$  **Führen Sie die Funktion aus:** Führen Sie die Quantisierung, den Kopiervorgang etc. aus.

**HIINWEIS** Bei einigen Pages ist Schritt 4 nicht erforderlich.

# aaaaaaaaaaaaaaaaaaaa aaaaaaaaaaaaaaaaaaaaaaaaaaaaaaaaaaaaaaaaaaaaa Funktionen aller Pages

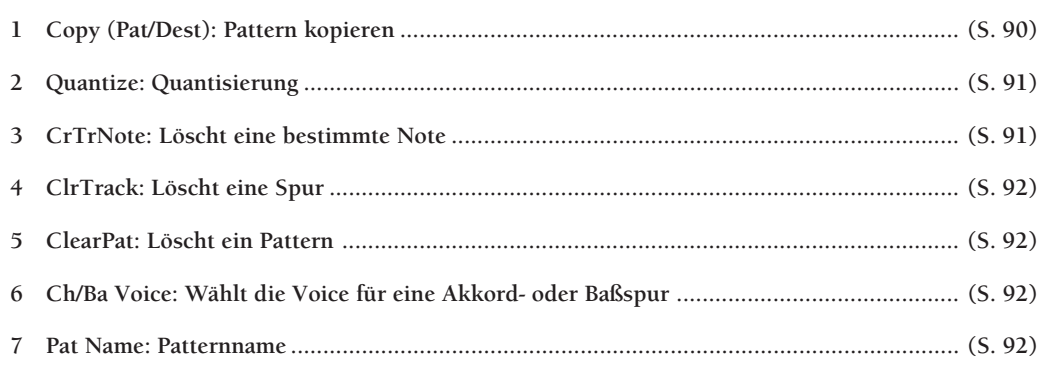

#### 1 Copy (Pat/Dest): Pattern kopieren

Kopiert ein Preset- oder User-Pattern auf eine andere User-Patternnummer. Dies ist hilfreich bei der Erstellung eines neuen Patterns auf Basis eines bestehenden Patterns.

! Wählen Sie den Preset-Style oder das User-Pattern mit dem Datenrad oder den Plus-/ Minustasten.

**HIINWEIS** Sie müssen eine Section angeben (S. 73), bevor Sie ein Preset-Style zum Kopieren auswählen.

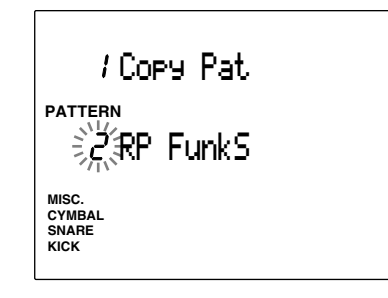

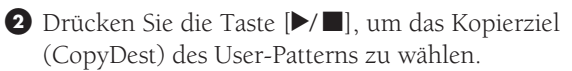

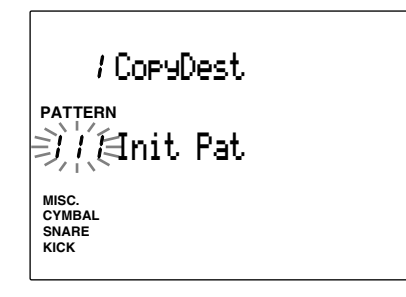

**8** Benutzen Sie das Datenrad oder die Plus-/ Minustasten, um die Nummer des User-Patterns einzustellen.

 $\bigcirc$  Drücken Sie die Taste  $[\blacktriangleright/\blacksquare]$ . Das Display fragt "Sure? y/n."

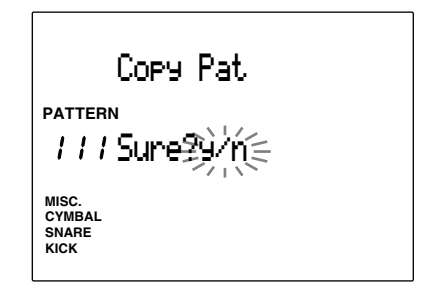

% Drücken Sie die Taste +1/YES, um den Kopiervorgang auszulösen. Die Anzeige schaltet zurück auf die vorher gewählte Page. Drücken Sie die Taste -1/NO für Abbruch des

Kopiervorgangs. Die Anzeige kehrt zurück auf die erste Page.

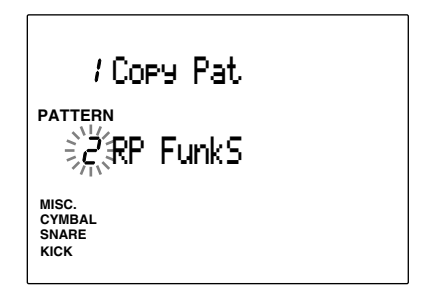

#### **Einstellungen:**

**Original:** Preset-Style (1 bis 110) x 6 Sections, User-Patterns (111 bis 210). **Ziel:** User-Patterns (111 bis 210).

#### 2 Quantize (Quantisierung)

Diese Funktion quantisiert jede Spur des gerade gewählten Patterns. Wie auf S. 84 beschrieben, verschiebt die Quantisierung alle Noten automatisch auf den nächsten Schlag des angegebenen Rasters.

! Drücken Sie eine der Tasten CHORD, BASS oder RHYTHM der Spur, die Sie quantisieren möchten. Die LED über der Taste leuchtet.

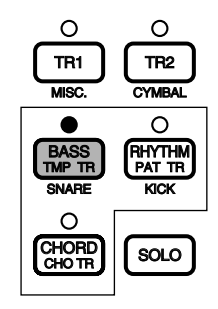

 $\bullet$  Benutzen Sie das Datenrad oder die Plus-/ Minustasten, um die Quantisierung einzustellen.

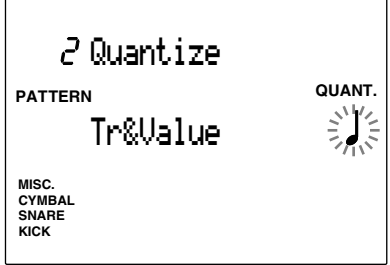

**3** Drücken Sie die Taste [▶/■]. Die Anzeige fragt "Sure? y/n.".

 $\bullet$  Drücken Sie die Taste +1/YES, um die Noten zu quantisieren. Die Anzeige schaltet zurück auf die Quantize-Page.

Drücken Sie die Taste -1/NO für Abbruch ohne Quantisierung.

#### **Einstellungen:**

**Quantize:** off, Viertel, **<sup>3</sup>** Vierteltriole, Achtel, **3** Achteltriole, 16tel, **<sup>3</sup>** 16tel-Triole

**HIINWEIS** Wenn Sie die Spur quantisiert haben, wurden die Daten geändert; die Quantisierung kann nicht rückgängig gemacht werden.

#### 3 CrTrNote (einzelne Note löschen)

Löscht eine einzelne Note aus der gesamten Spur.

- ! Drücken Sie eine der Tasten CHORD, BASS oder RHYTHM der Spur, die die Note enthält, die Sie löschen möchten. Die LED über der Taste leuchtet.
- **2** DURCH Anschlagen des angeschlossenen Pad oder Spielen der Note auf einer angeschlossenen MIDI-Tastatur zeigt das Display die Nummer und den Namen der Note, die gelöscht werden soll.

**HINWEIS** Sie können den Cursor auch auf die Notennummer, den Notennamen oder die Nummer der Oktave bewegen, und das Datenrad oder die Plus-/Minustasten benutzen, um die zu löschende Note zu wählen.

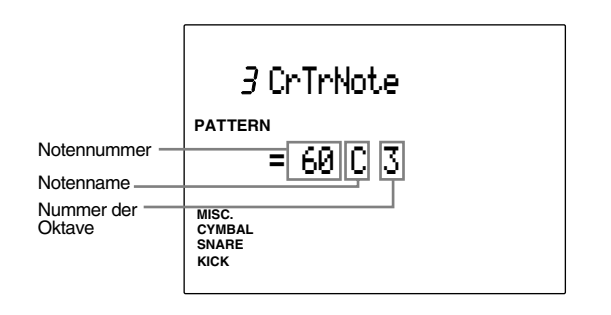

- **<sup>3</sup>** Drücken Sie die Taste [▶/ ■]. Die Anzeige fragt "Sure? y/n.".
- $\bullet$  Drücken Sie die Taste +1/YES, um die gewählte Note zu löschen. Die Anzeige schaltet zurück auf die vorher gewählte Page. Drücken Sie die Taste -1/NO für Abbruch.

#### 4 Clr Spur (Spur löschen)

Diese Funktion löscht alle Daten der angegebenen Spur im aktuellen Pattern.

! Drücken Sie eine der Tasten CHORD, BASS oder RHYTHM der Spur, die Sie löschen möchten. Die LED über der Taste leuchtet.

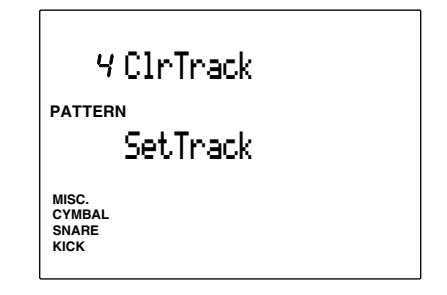

- <sup>■</sup> Drücken Sie die Taste [▶/ ■]. Die Anzeige fragt "Sure? y/n.".
- $\bullet$  Drücken Sie die Taste +1/YES, um die Spur zu löschen. Die Anzeige schaltet zurück auf die vorher gewählte Page. Drücken Sie die Taste -1/NO für Abbruch.

#### 5 ClearPat (Pattern löschen)

Diese Funktion löscht alle Daten innerhalb des aktuellen User-Pattern.

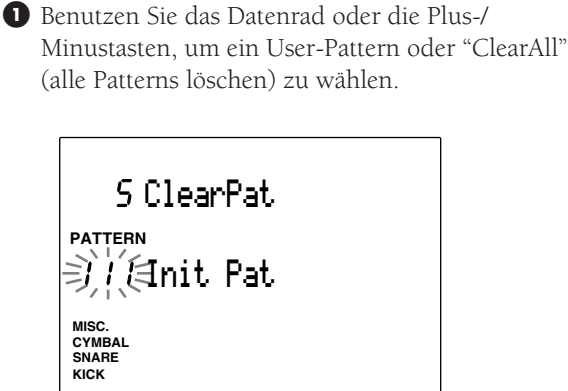

**HIINWEIS** Die Funktion "ClearAll" befindet sich nach der User-Patternnummer 220. Durch Auswahl von "ClearAll" können Sie alle User-Patterns löschen.

<sup>2</sup> Drücken Sie die Taste [▶/ ■]. Die Anzeige fragt "Sure? y/n.".

 $\bullet$  Drücken Sie die Taste +1/YES, um das Pattern zu löschen. Die Anzeige schaltet zurück auf die vorher gewählte Page. Drücken Sie die Taste -1/NO für Abbruch.

#### 6 Pgm= (wählt die Voice für eine Akkord- oder Baßspur)

Wählt die Voice für die Akkord-, Rhythmus- oder Baßspur für das aktuelle Pattern.

! Bewegen Sie den Cursor auf die Spurenanzeige, und wählen Sie mit dem Datenrad oder den Plus/ Minustasten die Spur mit derjenigen Voice an, die Sie einstellen wollen.

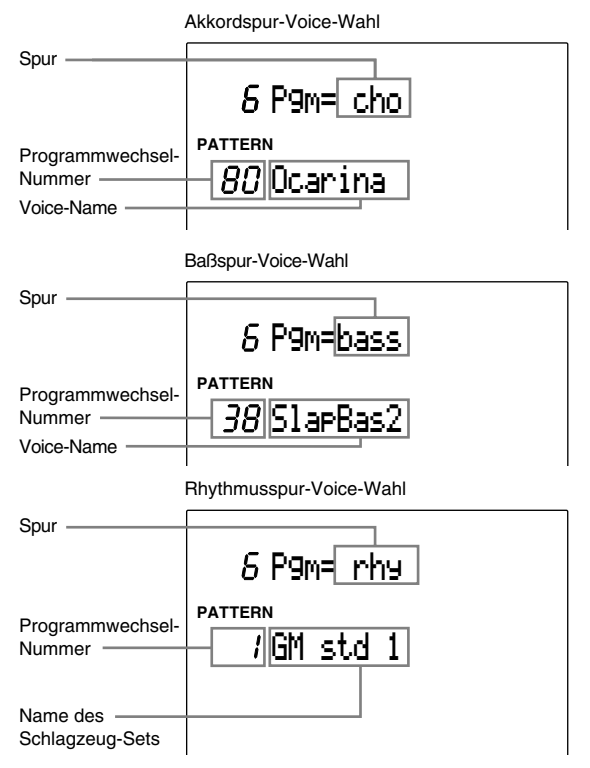

 $\bullet$  Bewegen Sie den Cursor auf die Programmwechsel-Nummer, und benutzen Sie das Datenrad oder die Plus-/Minustasten, um die Voice oder das Drum-Kit zu wählen, die Sie für die Spur benutzen möchten.

#### **Einstellungen:**

**Spur:** cho, bass, rhy **Programmwechsel:** 0 bis 128

**HINWEIS** Beachten Sie auch die Voice-Liste auf S. 143.

**HINWEIS** Lesen Sie auch Abschnitt 9 auf Seite 120: "P/C→KIT" für Einzelheiten über die Programmnummern der Schlagzeug-Sets.

#### 7 Pat Name (Patternname)

Benutzen Sie bis zu 8 Buchstaben, um das Pattern zu benennen.

Die Buchstaben, Ziffern und Zeichen sind die gleichen wie bei der Namensgebung für ein Schlagzeug-Set. Lesen Sie dazu bitte auf S. 35.

**9. WIBICHT** Das Ausschalten während der Aufnahme oder bei Lösch- oder Kopiervorgängen kann den unwiederbringlichen Verlust ALLER User-Daten zur Folge haben.

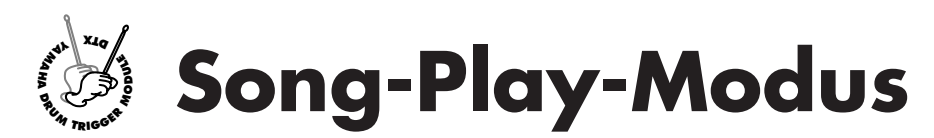

**In diesem Modus können Sie die 100 Preset-Songs und 30 User-Songs auswählen und abspielen. Mit der Mute-Funktion können Sie auf einfache Weise einen "Minus-One-Titel" erstellen, und eine Schlagzeug- oder Keyboard-Passage zu diesem Song üben. Sie können auch andere, angeschlossene MIDI-Geräte z. B. für einen Live-Auftritt zu dem Song synchronisieren.**

## Das Konzept der "Songs"

#### Spurstruktur

Ein Song besteht aus 5 Spuren: 2 Sequenzerspuren (TR1 und TR2), und 3 Begleitspuren (pattern, chord und tempo).

aaaaaaaaaaaaaaaaaaaa aaaaaaaaaaaaaaaaaaaaaaaaaaaaaaaaaaaaaaaaaaaaa

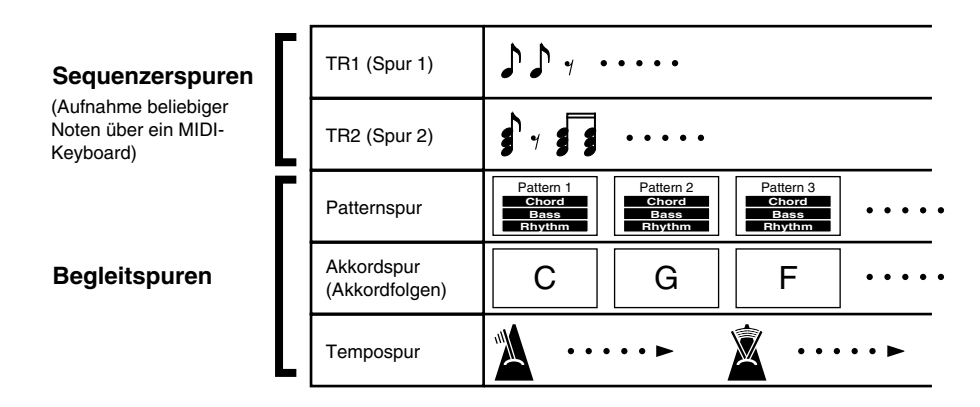

#### Sequenzerspuren

Sie können wie bei einem "großen" Sequenzer eine Melodie auf jeder der Sequenzerspuren in Echtzeit aufnehmen.

#### Begleitspuren

Die Begleitung besteht aus 3 Spuren: pattern (PAT TR), chord (CHO TR), und tempo (TMP TR). Begleitspuren können durch aufeinanderfolgende Eingabe der Pattern-, Akkord- und Tempowechsel erstellt werden. Es können auch Songs mit wechselndem Tempo, Ritardandi oder Accelerandi aufgenommen werden.

#### Song-Typen

Sie können insgesamt 30 Songs erstellen (Nrn. 101 bis 130). Ihr DTX besitzt außerdem 100 Preset-Songs (Nrn. 1–100).

**HINWEIS** Der Preset-Song enthält voreingestellte Schlagzeug-Sets, die richtig auf die Preset-Songs abgestimmt sind. Um die automatische Umschaltung des Sets zu verhindern, ändern Sie die Einstellung auf Display Page 17 (RecvCh 10 \PC) im Utility-Modus (Seite 118).

## Song-Play-Modus aufrufen

Drücken Sie einmal die Taste SONG.

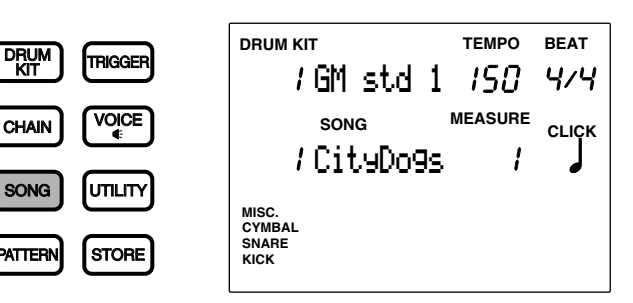

aaaaaaaaaaaaaaaaaaaaaaaaaaaaaaa aaaaaaaaaaaaaaaaaaaaaaaaaaaaaaaaaa

**HINWEIS** Es kann passieren, daß Sie versehentlich in den Song-Job-Modus schalten, wenn Sie die Taste SONG zweimal drücken. Drücken Sie nochmals die Taste SONG, um in den Song-Play-Modus zurückzukehren. Der Modus schaltet bei jedem Tastendruck um.

**HINWEIS** Der Song-Play-Modus wird im gleichen Format wie der Drum-Kit-Play-Modus (und auch der Chain-Play-Modus) angezeigt.

aaaaaaaaaaaaaaaaaaaaaaaaaaaaaaa aaaaaaaaaaaaaaaaaaaaaaaaaaaaaaaaaa

## Song wählen

**D** Bewegen Sie den Cursor mit den Cursortasten  $\Box$   $\Box$  auf das Feld mit der Songnummer.

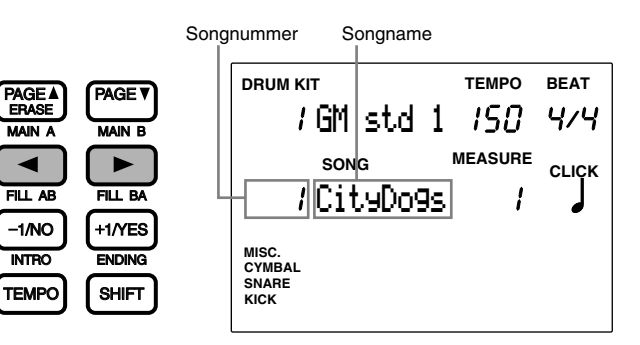

**HIINWEIS** Das Feld mit der Songnummer blinkt automatisch im Song-Play-Modus.

**HIINWEIS** Sie können sich auch mit den Tasten PAGE<sup>★</sup> oder PAGE<sup>★</sup> nach oben und unten im Display bewegen.

<sup>2</sup> Benutzen Sie das Datenrad oder die Plus-/Minustasten, um die Songnummer zu wählen.

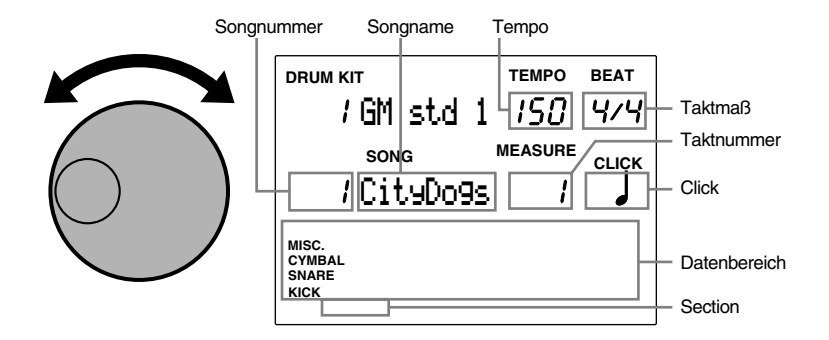

Der gewählte Song stellt sich auf ein Preset-Tempo ein.

Die Rhythmus-Daten des aktuellen Taktes erscheinen in Form kleiner, rechteckiger Punkte im Daten-Feld der Anzeige. Lesen Sie auf S. 19, 87 für weitere Einzelheiten über das Daten-Feld.

#### **Einstellungen:**

**Preset-Song:** 1 bis 100 **User-Song:** 101 bis 130

**HINWEIS** Der Name der Section des aktuellen Taktes erscheint ganz unten im Display. Wenn im aktuellen Takt ein User-Pattern verwendet wird, erscheint die Section nicht.

## Songwiedergabe

**■** Drücken Sie die Taste [▶/■], um den Song zu starten.

Die grüne LED über der Taste [▶/ ■] blinkt im Tempo des laufenden Songs.

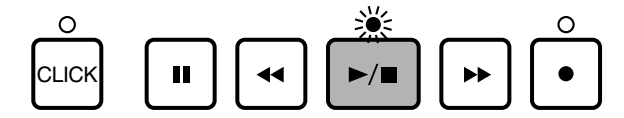

aaaaaaaaaaaaaaaaaaaa aaaaaaaaaaaaaaaaaaaaaaaaaaaaaaaaaaaaaaaaaaaaa

**HINWEIS** Wenn der Parameter "Count" auf der 36. Page des Count-Screens (Seite 123) im Utility-Modus aktiviert ist, erklingt auch der Metronom-Klick.

<sup>2</sup> Drücken Sie nochmals die Taste [▶/ ■], um den Song zu stoppen. Der Song kehrt automatisch zurück zum Songanfang.

**HINWEIS** Die Anzeige "Beat" blinkt im eingestellten Tempo (S. 74), während der Song läuft. Das Feld MEASURE zeigt die aktuelle Taktnummer.

#### Taste PAUSE [II]

Drücken Sie die Taste [i], um den Song auf Pause zu schalten. Die LED über der Taste [¶/ º] erlischt. Wenn die Taste [II] oder  $[\blacktriangleright/\blacktriangleright]$  nochmals gedrückt wird, startet der Song von dort, wo er gestoppt wurde.

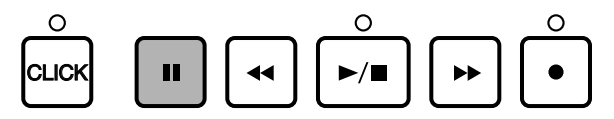

#### Tasten FORWARD [ $\blacktriangleright$ ] und REWIND [ $\blacktriangleleft$ ]

Die Tasten FORWARD [ $\blacktriangleright$ ] und REWIND [ $\blacktriangleleft$ ] verschieben den Cursor auf den Takt, von dem an Sie den Song starten möchten. Die Tasten FORWARD [ $\blacktriangleright$ ] und REWIND [ $\blacktriangleleft$ ] verschieben die Anzeige um jeweils einen Takt vor oder zurück, wenn der Song nicht läuft. Im Display werden Style, Section und Tempo des ersten Taktes angezeigt.

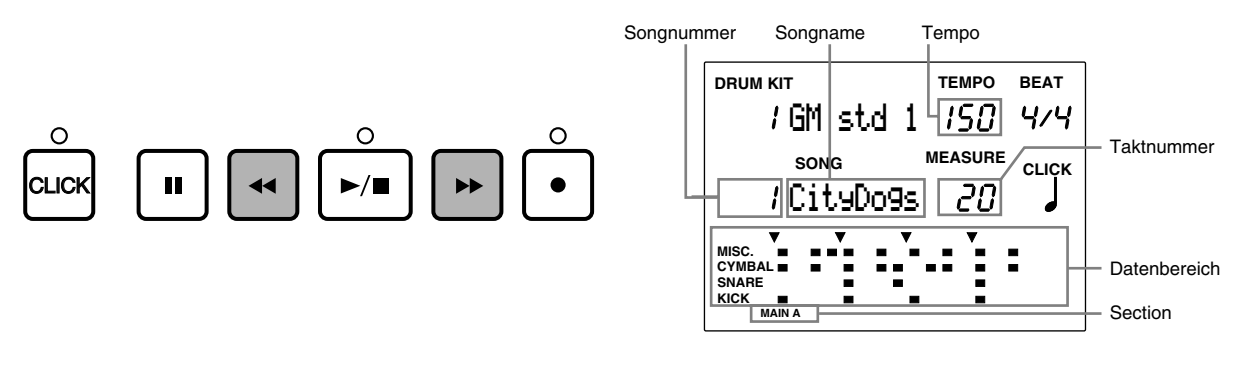

**HINWEIS** Sie können die Taktnummer auch ändern, indem Sie den Cursor auf das Feld MEASURE verschieben und das Datenrad oder die Plus-/ Minustasten benutzen.

## Lautstärkeregelung

#### Regler Master Volume

Der Schieberegler MASTER VOLUME regelt die Gesamtlautstärke des Songs.

**HINWEIS** Der Schieberegler MASTER VOLUME regelt auch die Lautstärke des Schlagzeug-Sets, das über die Pads gespielt wird.

aaaaaaaaaaaaaaaaaaaaaaaaaaaaaaa aaaaaaaaaaaaaaaaaaaaaaaaaaaaaaaaaa

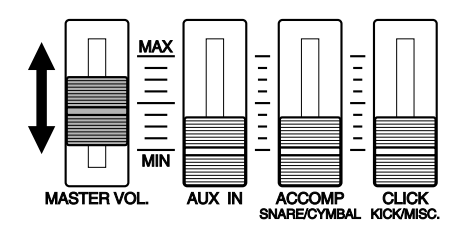

#### Einstellung der Lautstärke jeder Spur (Part)

Hier können Sie die Lautstärke der Begleitspuren (Chord und Bass), des Clicks oder der Rhythmusbegleitung einstellen. Sie können dadurch z. B. das Lautstärkeverhältnis zwischen den Patterns und des live gespielten Schlagzeug-Sets einstellen, wenn Sie zur Song-Begleitung üben.

Sie können die Lautstärke auf die gleiche Weise einstellen wie im Pattern-Play-Modus. Lesen Sie S. 75 für Einzelheiten.

### Tempo einstellen

Sie können das Tempo im gestoppten Zustand oder bei laufender Wiedergabe ändern.

Drücken Sie die Taste TEMPO, oder benutzen Sie die Cursortasten  $\Box$ , um den Cursor auf das Tempo-Feld zu bewegen, und benutzen Sie das Datenrad oder die Plus-/Minustasten zum Einstellen.

aaaaaaaaaaaaaaaaaaaaaaaaaaaaaaa aaaaaaaaaaaaaaaaaaaaaaaaaaaaaaaaaa

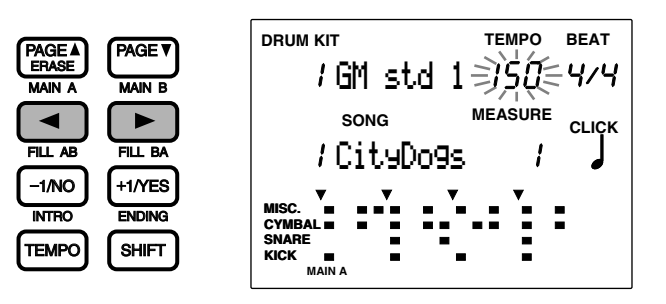

#### **Einstellungen:**

**Tempo:**  $J = 30$  bis 299

**HINWEIS** Die Tempo-Einstellung ist nur vorübergehend gültig. Sobald Sie einen anderen Song wählen, kehrt das Tempo auf den voreingestellten Tempowert zurück.

## Click (Metronom)

aaaaaaaaaaaaaaaaaaaaaaaaaaaaaaa aaaaaaaaaaaaaaaaaaaaaaaaaaaaaaaaaa Sie können mit der Taste CLICK den Click des Metronoms im gestoppten Zustand oder bei laufender Wiedergabe einoder ausschalten (on/off). Die Einstellung der Lautstärke, des Tempos oder der Schlagzahl des Metronoms entsprechen der Bedienung im Pattern-Play-Modus. Lesen Sie S. 76 für Einzelheiten.

## Die Funktionen Mute und Solo

Diese Funktionen können Sie benutzen, um die Spuren eines Songs stummzuschalten: "TR1/2" (Spuren 1 oder 2), "rhythm", "chord" (Akkorde) oder "bass". Dadurch können Sie Spuren stummschalten, die Sie beim Üben eines Rhythmus' nicht benötigen, oder Spuren einzeln hören, ohne daß Sie durch die Noten der anderen Spuren abgelenkt werden.

aaaaaaaaaaaaaaaaaaaa aaaaaaaaaaaaaaaaaaaaaaaaaaaaaaaaaaaaaaaaaaaaa

#### Stummschaltung (Mute)

Durch Drücken einer der Tasten TR1, TR2, BASS, CHORD oder RHYTHM wird die betreffende Spur stummgeschaltet, und die LED der Taste erlischt. Dadurch können Sie Spuren stummschalten, die Sie beim Üben eines Rhythmus' nicht benötigen. Drücken Sie die gleiche Taste nochmals, um die betreffende Spur wieder einzuschalten. Die LED der zugehörigen Taste leuchtet wieder.

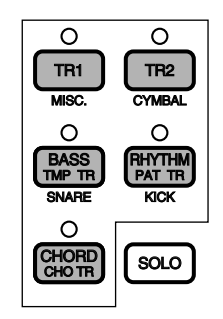

**HINWEIS** Auf TR (Spur 1) ist es möglich, jeden Part mit der entsprechenden Taste (RHYTHM, BASS oder CHORD) stummzuschalten, wenn die Rhythmusspur auf MIDI-Kanal 10, der Baß auf MIDI-Kanal 7 oder Teile eines Akkords entsprechend auf anderen Kanälen aufgenommen wurde.

#### Mute/Solo jeder Rhythmusspur

**HINWEIS** Sie können jede Rhythmusspur auf die gleiche Weise stummschalten oder einzeln wiedergeben, wie es im Abschnitt über den Pattern-Play-Modus beschrieben ist. Lesen Sie dazu auf S. 77.

**HINWEIS** Sie können jede Instrumentengruppe des Rhythmus' auf Spur 1 stummschalten oder einzeln wiedergeben, wenn Spur 1 als Rhythmusspur für MIDI-Kanal 10 verwendet wird, und der Parameter ,Bass Linear Track Mode' ausgeschaltet ist. Lesen Sie dazu.

## Groove-Check-Funktion

**\*Diese Funktion ist auch im Pattern-Play-Modus verfügbar.**

Dies ist ein einzigartiges Leistungsmerkmal des Yamaha DTX. Mit dieser Funktion können Sie den "Groove" bzw. das "Feeling" eines Songs prüfen.

aaaaaaaaaaaaaaaaaaaa aaaaaaaaaaaaaaaaaaaaaaaaaaaaaaaaaaaaaaaaaaaaa

Die Groove-Check-Funktion bietet folgende 2 Betriebsarten:

**Single Mode ..................** Das Display zeigt den Unterschied zwischen dem Timing der Schläge auf den Pads und dem Timing der Noten des Songs (oder des Patterns) in Clock-Impulsen an. Dadurch können Sie das Timing einzelner Instrumente prüfen. Die feinste Auflösung wird durch die Schlagzahl des Metronoms bestimmt.

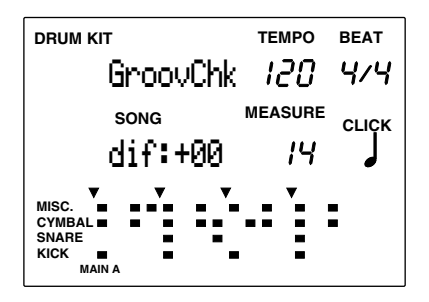

**Average Mode ...............** Das Gerät analysiert die Unterschiede des Timings und zeigt den Prozentsatz (%) im Display an. In dieser Betriebsart wird ein Durchschnittswert der Unterschiede gebildet, und es wird die 16tel-Quantisierung als 100% angenommen. Drücken Sie nochmals die Taste RECORD, um alle Daten zu löschen.

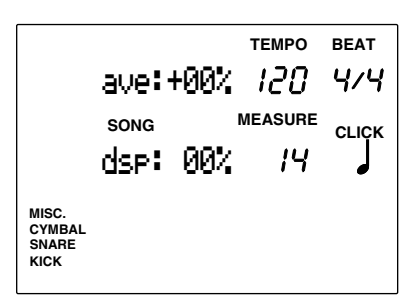

**HINWEIS** Wählen Sie vor Benutzung der Funktion den Groove-Check-Modus auf Page 30 im Utility-Modus (SEQ-Bereich).

#### Bedienung der Groove-Check-Funktion

! Drücken Sie während der Song- oder Patternwiedergabe die Taste[●].

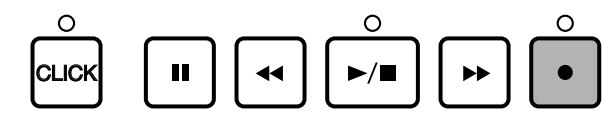

" Bewegen Sie den Cursor auf das Feld CLICK, und benutzen Sie das Datenrad oder die Plus-/Minustasten, um die Quantisierung einzustellen, welche die feinste Groove-Check-Auflösung darstellen soll.

#### **Einstellungen:**

Quantisierung: **J** Viertel, **J** Vierteltriole, **J** Achtel, **J** Achteltriole, **J** 16tel, **J** 16tel-Triole

**3** Spielen Sie zum Song (oder Pattern) auf Ihrem Set.

 $\bullet$  Die Ergebnisse der Groove-Prüfung erscheinen in jedem Modus in Echtzeit auf dem Display.

 $\bullet$  Die Groove-Prüfung wird abgebrochen, wenn Sie die Wiedergabe mit der Taste START/STOP beenden.

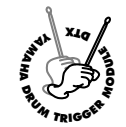

# **Song-Record-Modus**

**In diesem Modus können Sie eigene Songs unter den User-Songnummern 101 bis 130 aufnehmen. Um einen Song zu erstellen, sind folgende Schritte erforderlich:**

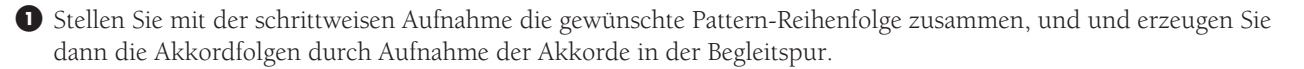

<sup>2</sup> Spielen Sie auf der externen MIDI-Tastatur, und nehmen Sie eine Melodie in Echtzeit auf den beiden Sequenzerspuren auf.

#### Aufnahme

! **Vorbereitung: (S. 100)** Wählen Sie im Song-Play-Modus die User-Songnummer, auf der Sie Ihren Song aufnehmen möchten.

 $\bullet$  Aufnahmebereitschaft: (S. 100) Rufen Sie den Song-Record-Modus auf.

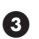

# **Wählen Sie eine Aufnahmespur: (S. 100)**

Wählen Sie die Spur (Pattern, Akkorde, Tempo, Spur 1/2), auf der Sie aufnehmen möchten.

Die Aufnahmeart hängt von der gewählten Spur ab.

Aufnahme der Pattern-, Akkord- oder Tempospur (schrittweise Aufnahme) (S. 101, 103, 104)

Geben Sie die Daten nacheinander ein, während Sie auf die Anzeige im Display des DTX achten.

#### Aufnahme Spur 1 oder 2 (Echtzeitaufnahme) (S. 105)

! **Tempo einstellen (S. 105)** Stellen Sie das Tempo für die Echtzeitaufnahme ein.

 $Q$  Quantisierung einstellen (S. 105) Stellen Sie den Quantisierungswert für die Echtzeitaufnahme ein.

 $\bullet$  Wählen Sie den Startpunkt (S. 106)

Stellen Sie, wenn nötig, den Startpunkt für die Aufnahme ein.

 $\Phi$  Aufnehmen (S. 106)

Nehmen Sie Ihr Spiel auf einer externen MIDI-Tastatur oder auf den Pads auf.

# aaaaaaaaaaaaaaaaaaaaaaaaaaaaaaa aaaaaaaaaaaaaaaaaaaaaaaaaaaaaaaaaa 1. Vorbereitung

Wählen Sie im Song-Play-Modus eine User-Songnummer (101 bis 130), bevor Sie den Song-Record-Modus aufrufen (S. 94).

#### **Für die Sequenzerspuren (Spur 1 oder 2) verwendete Voices und MIDI-Kanäle:**

Bevor Sie den Song-Record-Modus aufrufen und eine Sequenzerspur aufnehmen, müssen Sie eine Keyboard-Voice wählen. Wenn Sie eine MIDI-Tastatur benutzen, können Sie die Rhythmusspur durch Anschluß eines MIDI-Keyboards aufnehmen, das auf den Kanal der jeweiligen Spur gestellt ist.

Die normalen Keyboard-Voices die für die Aufnahme der Sequenzerspuren 1 und 2 verwendet werden sollen, können aus 128 Voices auf Page 5 im Song-Job-Modus frei gewählt werden. Lesen Sie S. 110 für Einzelheiten über die Auswahl von Voices.

## 2. Aufnahmebereitschaft

Drücken Sie die Taste [●], um den Song-Record-Modus aufzurufen. Das DTX schaltet in Aufnahmebereitschaft, und die rote LED über der Taste [●] leuchtet.

aaaaaaaaaaaaaaaaaaaaaaaaaaaaaaa aaaaaaaaaaaaaaaaaaaaaaaaaaaaaaaaaa

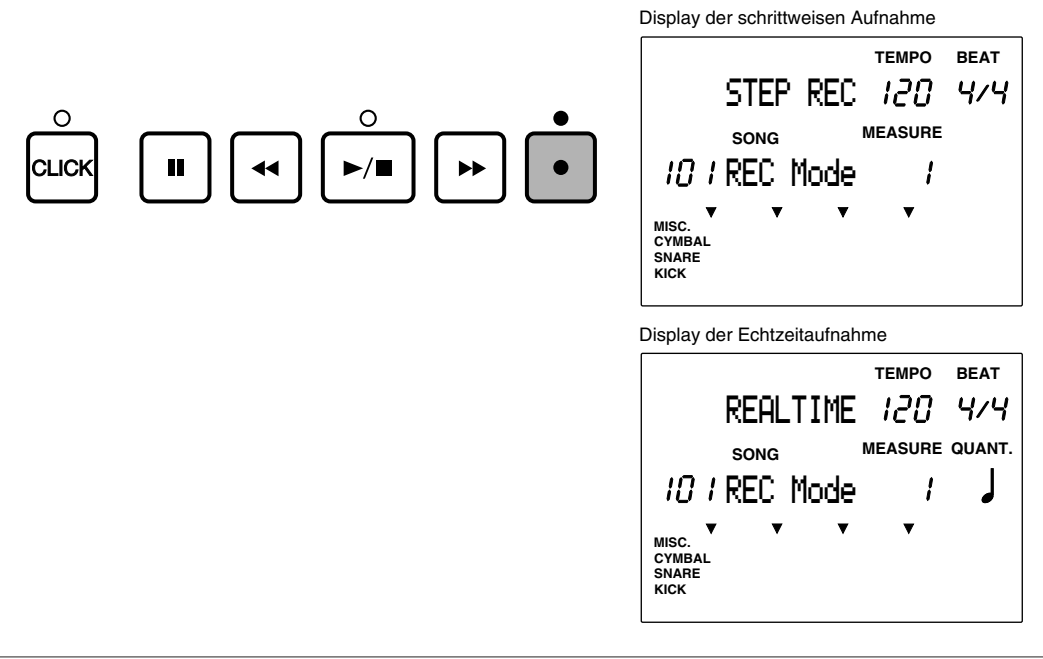

**HINWEIS** Es wird automatisch ein nicht belegter User-Song gewählt, selbst wenn ein Preset-Song angewählt ist und die Taste RECORD gedrückt wird.

## 3. Auswahl einer Aufnahmespur

aaaaaaaaaaaaaaaaaaaaaaaaaaaaaaa aaaaaaaaaaaaaaaaaaaaaaaaaaaaaaaaaa Wählen Sie die Spur, auf der Sie aufnehmen möchten. Drücken Sie eine der Spurtasten TR1, TR2, TMP TR, PAT TR oder CHO TR. Die LED über der Spurtaste leuchtet.

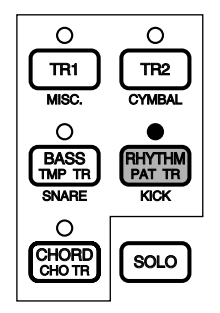

100

## Schrittweise Aufnahme

Benutzen Sie die schrittweise Aufnahme für Patterns, Akkorde, und die Tempospur. Geben Sie die Daten schrittweise ein, während Sie das Display des DTX betrachten.

aaaaaaaaaaaaaaaaaaaa aaaaaaaaaaaaaaaaaaaaaaaaaaaaaaaaaaaaaaaaaaaaa

#### Schrittweise Aufnahme einer Patternspur

Geben Sie die für jeden Takt gewünschten Patterns ein, wobei Sie aus den Preset-Patterns (110 Styles x 6 Sections) und den User-Patterns auswählen.

! Wählen Sie PATTR (die Patternspur) wie im Abschnitt "Auswahl einer Aufnahmespur" auf S. 100 beschrieben, und drücken Sie die Taste [¶/ º]. Die LED über der Taste leuchtet, und das Display zeigt die Step-Recording-Page.

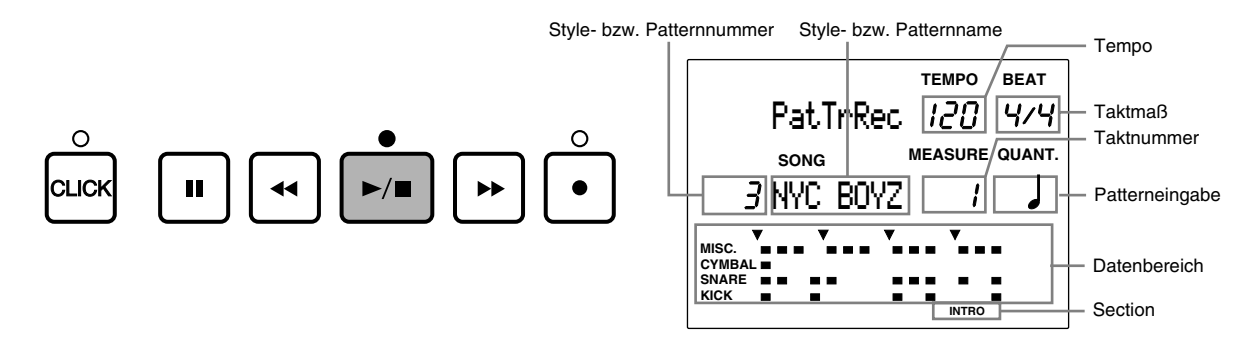

**Beat ......................................** Shows the beat of the pattern entered in this measure.

**Beat ......................................**Zeigt das Taktmaß des in diesem Takt eingetragenen Patterns.

**Tempo ..................................**Zeigt das Tempo des Taktes.

**Style- oder Patternnummer ..** Zeigt die Style- oder Patternnummer des in diesem Takt eingetragenen Patterns.

**Style- oder Patternname.......**Zeigt die Style- oder Patternnamen des in diesem Takt eingetragenen Patterns.

**Taktnummer ........................**Zeigt die aktuelle Taktposition an.

**Pattern input ........................**Hier erscheint ein Notensymbol, wenn für diesen Takt ein Pattern eingetragen ist.

**Daten-Feld ...........................**Zeigt die Patterndaten als Punkte an.

**Section .................................**Zeigt die Section des in diesem Takt eingetragenen Patterns.

Bewegen Sie den Cursor mit den Cursortasten  $\square \square$  auf das Feld für die Style- oder Patternnummer, und wählen Sie die Style- oder Patternnummer mit dem Datenrad oder den Plus-/Minustasten.

**3** Geben Sie daraufhin die Section an, falls Sie ein Preset-Style gewählt haben. Drücken Sie eine der Tasten MAIN A, MAIN B, FILL AB, FILL BA, INTRO oder ENDING bei gehaltener SHIFT-Taste, um die Section zu wählen. Die gewählte Section erscheint ganz unten im Display.

**HINWEIS** Die User-Patterns haben keine Sections. Deshalb erscheint das Section-Feld nicht, wenn Sie ein User-Pattern gewählt haben.

 $\bullet$  Benutzen Sie eine der Tasten  $[\blacktriangleright]$  oder  $[\blacktriangleleft]$ , um die Taktnummer zu wählen, bei der das nächste Pattern aufgerufen werden soll.

**HINWEIS** Sie können die Taktnummer auch wählen, indem Sie den Cursor auf das Feld MEASURE verschieben und den Takt mit dem Datenrad oder den Plus-/Minustasten einstellen.

**5** Wiederholen Sie die Schritte **1** bis  $\bullet$  und stellen Sie die gewünschten Patterns ein.

& Wenn Sie die Eingabe des letzten Patterns im Song beendet haben, rufen Sie nach dem letzten Takt die Marke END auf. Diese Endmarkierung befindet sich hinter der letzten Style-Nummer (211). Geben Sie die Marke "EndofSng" genau wie eine Style- oder Patternnummer ein (s. o., Schritt 2).

**HINWEIS** Durch Aufruf der END-Marke stoppt das DTX bei der Echtzeitwiedergabe oder -aufnahme automatisch an dieser Marke. Wenn der Song oder das Pattern "geloopt" ist (Schleifenwiedergabe), funktioniert die END-Marke wie eine Wiederholungsmarke.

**Ø** Drücken Sie die Taste [▶/ ■], um die schrittweise Aufnahme zu verlassen. Die Anzeige kehrt zurück in den Song-Play-Modus.

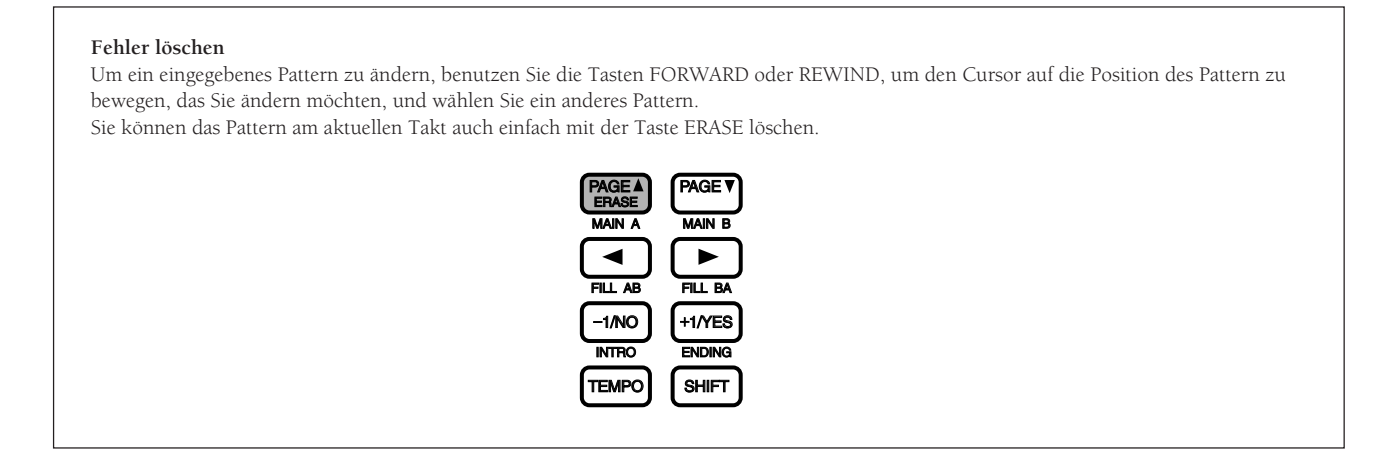

#### Song-Aufbau

Jeder Preset-Style besteht aus 6 Sections, die nahtlos zu einem Musiktitel zusammengefügt werden können. Sie können auch eigene Patterns erstellen, als User-Patterns speichern, und diese dann in einen Song einfügen. So können Sie neue Ideen ausprobieren oder Musikstücke komponieren.

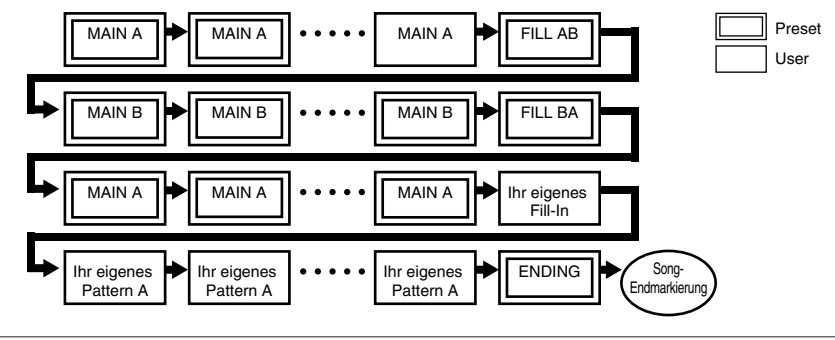

**HIINWEIS** Lesen Sie auf S. 71 für weitere Einzelheiten zu den Sections.

#### Schrittweise Aufnahme einer Akkordspur

Geben Sie Schritt für Schritt die gewünschten Akkorde aus den 26 Akkordtypen ein.

**HINWEIS** Lesen Sie auf S. 79 für Einzelheiten zu Akkorden.

! Wählen Sie die Akkordspur (CHO TR), wie im Abschnitt "Auswahl einer Aufnahmespur" auf S. 100 beschrieben, und drücken Sie die Taste [ $\blacktriangleright$ /  $\blacksquare$ ]. Die LED über der Taste leuchtet, und das Gerät schaltet um auf die Step-Recording-Page.

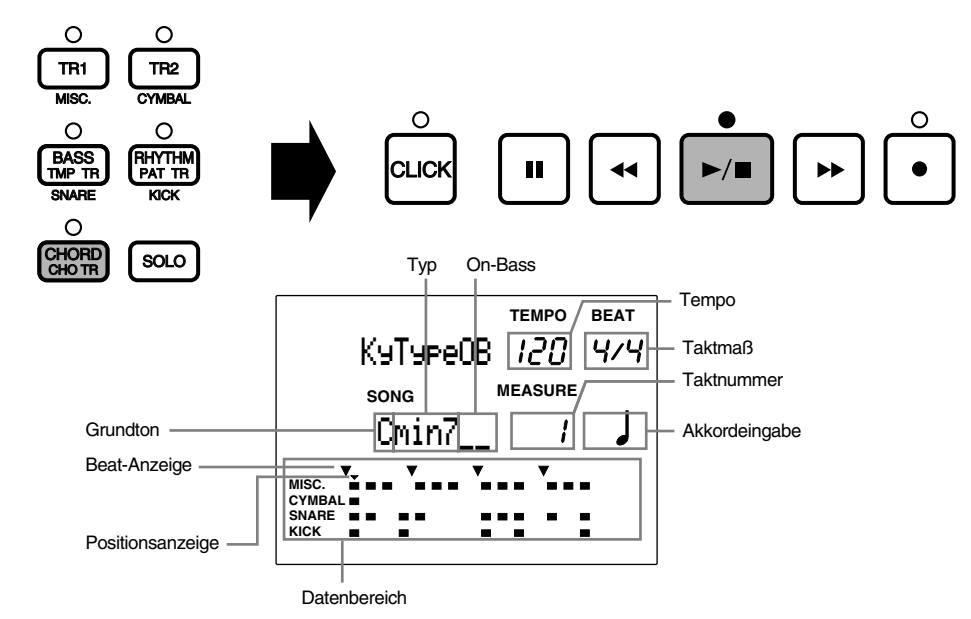

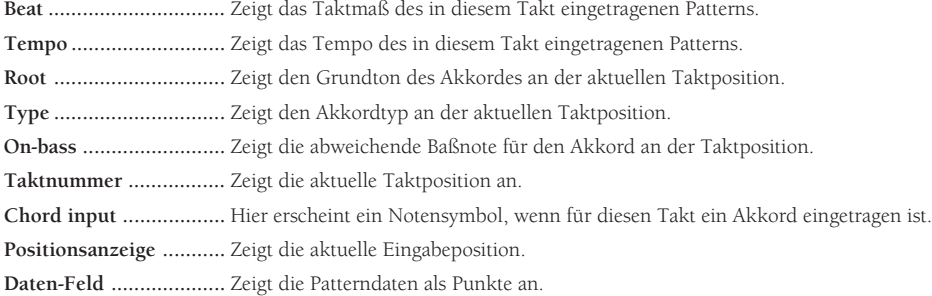

- Bewegen Sie den Cursor mit den Cursortasten  $\Box$   $\Box$  auf das Feld für den Grundton, und wählen Sie den Grundton des Akkordes mit dem Datenrad oder den Plus-/Minustasten.
- $\bullet$  Bewegen Sie den Cursor mit den Cursortasten  $\bullet$   $\bullet$  auf das Feld Type, und wählen Sie den Akkordtyp. Mit diesem Schritt haben Sie einen Akkord angegeben.
- $\bullet$  Geben Sie eine abweichende Baßnote an (On-Bass), wenn die Baßnote nicht der Grundton sein soll. Bewegen Sie den Cursor auf das Feld On-Bass, und wählen Sie die Baßnote.
- **6 Benutzen Sie die Taste [** $\blacktriangleright$ **] oder [** $\blacktriangleleft$ **]**, um den Cursor auf die nächste Eingabeposition zu bewegen. Sie können den Cursor um jeweils 1/16tel Note bewegen.

**HINWEIS** Sie können die Positionsanzeige auch von Takt zu Takt verschieben, wenn Sie den Cursor auf das Feld MEASURE bewegen und den ihn mit dem Datenrad oder den Plus-/Minustasten verschieben.

- $\bullet$  Wiederholen Sie die Schritte  $\bullet$  bis  $\bullet$  und fahren Sie mit der Akkordeingabe fort.
- <sup>7</sup> Drücken Sie nach Abschluß der schrittweisen Aufnahme die Taste [▶/■]. Die Anzeige kehrt zurück in den Song-Play-Modus.

#### **Fehler löschen**

Um einen eingegebenen Akkord zu ändern, benutzen Sie einfach die Tasten [ $\blacktriangleright$ ] oder [<4], um den Cursor auf das Feld mit den zu löschenden Akkorddaten zu bewegen, und dann einen anderen Akkord einzugeben. Sie können die Akkorddaten des aktuellen Taktes auch mit der Taste ERASE löschen.

#### Schrittweise Aufnahme der Tempospur

Hiermit können Sie das Tempo Schritt für Schritt ändern. Eine Tempoänderung wird mit zwei Parametern definiert: der Wert der Tempoänderung, und die Zeit, in der sich der Wechsel vollziehen soll. Dadurch ist eine fast vollständige Flexibilität für verschiedene Arten von Tempowechseln gegeben.

! Wählen Sie die Tempospur (TMP TR), wie im Abschnitt "Auswahl einer Aufnahmespur" auf S. 100 beschrieben, und drücken Sie die Taste [¶/ º]. Die LED über der Taste leuchtet, und die Anzeige schaltet auf die Step-Recording-Page.

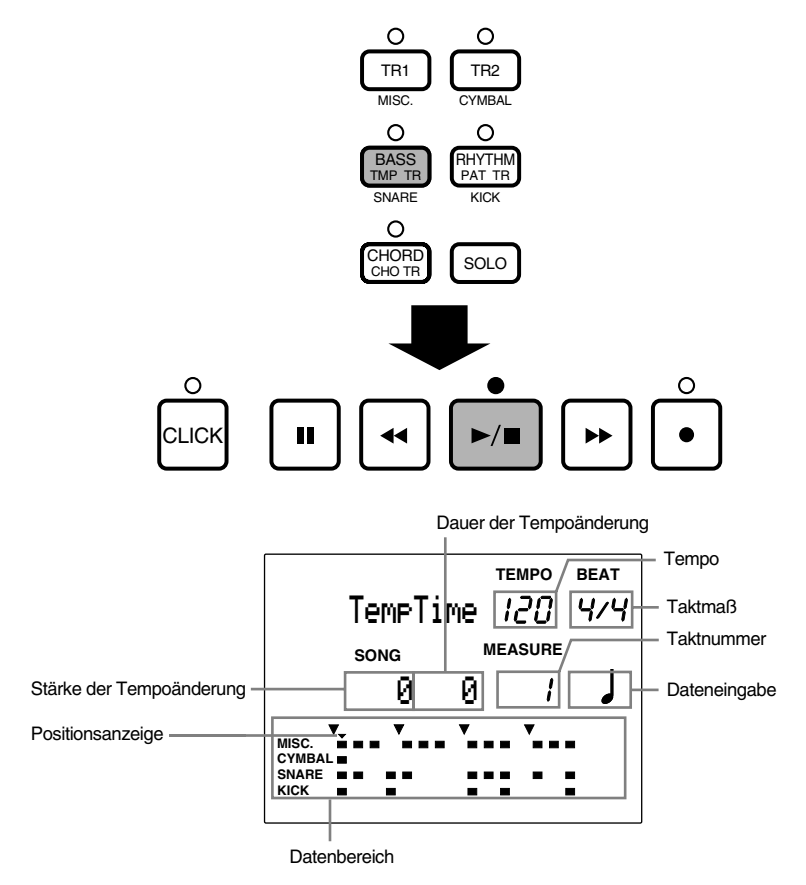

**Beat ......................................**Zeigt das Taktmaß an der aktuellen Cursorposition.

**Tempo ..................................**Zeigt das Tempo an der aktuellen Cursorposition.

**Wert des Tempowechsels ....** Zeigt den Wert der Tempoänderung für die aktuelle Cursorposition.

**Dauer des Tempowechsels ..**Zeigt die Dauer der Tempoänderung.

**Taktnummer ........................**Zeigt die aktuelle Taktposition an.

**Data input ............................**Hier erscheint ein Notensymbol, wenn für diesen Takt ein Tempowechsel eingetragen ist.

**Positionsanzeige ..................**Zeigt die aktuelle Eingabeposition.

**Daten-Feld ...........................**Zeigt die Patterndaten als Punkte an.

**2** Benutzen Sie die Taste [ $\blacktriangleright$ ] oder [ $\blacktriangleleft$ ], um den Cursor auf die Position des nächsten Tempowechsels zu bewegen. Sie können den Cursor um jeweils 1/16tel Note verschieben.

**HINWEIS** Sie können die Positionsanzeige auch von Takt zu Takt verschieben, wenn Sie den Cursor auf das Feld MEASURE bewegen und den ihn mit dem Datenrad oder den Plus-/Minustasten verschieben.

Bewegen Sie den Cursor mit den Cursortasten  $\square \square$  auf das Feld für den Tempowert, und wählen Sie den Wert mit dem Datenrad oder den Plus-/Minustasten.

Der hier eingestellte Wert wird dem für diesen Song voreingestellten Tempowert zugefügt oder abgezogen. (Wenn also das Preset-Tempo "120" ist, und Sie geben hier z. B. "-20" ein, ist das neue Tempo "100".)

#### **Einstellungen:**

**Tempowechsel:** -128 bis +127

 $\bullet$  Bewegen Sie den Cursor auf das Feld für die Dauer der Änderung, und stellen Sie die Anzahl der Schläge ein, über die der Tempowechsel erfolgen soll.

#### **Einstellungen:**

**Dauer des Tempowechsels**: 0 bis 127 (Schläge)

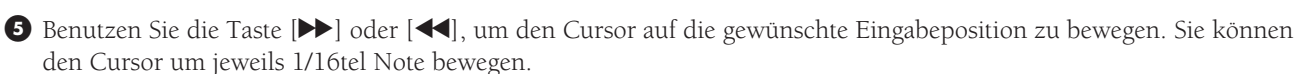

 $\bullet$  Wiederholen Sie die Schritte  $\bullet$  bis  $\bullet$ , bis alle Tempowechsel eingegeben sind.

' Drücken Sie die Taste [¶/ º], um die schrittweise Aufnahme zu verlassen. Die Anzeige kehrt zurück in den Song-Play-Modus.

#### **Fehler löschen**

Um einen eingegebenen Tempowechsel zu ändern, benutzen Sie einfach die Tasten [ $\blacktriangleright$ ] oder [ $\blacktriangleleft$ ], um den Cursor auf die Position des Tempowechsels zu bewegen und einen neuen Wert einzugeben.

Mit der Taste ERASE können Sie auch den (oder die) Tempowechsel des aktuellen Taktes löschen.

## Echtzeitaufnahme (nur Spur 1 und 2)

Mit dieser Aufnahmemethode können Sie das Spiel auf Ihren Pads oder auf einem angeschlossenen MIDI-Keyboard in Echtzeit aufnehmen. Es stehen zwei Sequenzerspuren zur Verfügung: Spur 1 und Spur 2.

aaaaaaaaaaaaaaaaaaaa aaaaaaaaaaaaaaaaaaaaaaaaaaaaaaaaaaaaaaaaaaaaa

Wählen Sie TR1 (Spur 1) oder TR2 (Spur 2), wie im Abschnitt "Auswahl einer Aufnahmespur" auf S. 100 beschrieben, und stellen Sie Tempo und Quantisierung nach Belieben ein.

#### 1 Tempo einstellen

Stellen Sie das Tempo für die Echtzeitaufnahme ein. Der hier eingestellte Wert ist das Anfangstempo des Songs.

**■** Drücken Sie die TEMPO Taste oder bewegen Sie den Cursor auf das Tempo Feld benutzen die □ □ Cursortasten.

 $\bullet$  Stellen Sie das Tempo mit dem Datenrad oder den Plus-/Minustasten ein.

$$
\mathsf{REALTIME}^{\mathsf{TEMPO} \mathsf{BEAT}}_{\mathsf{C}} \mathsf{HZ}^{\mathsf{TEMPO}}
$$

**Einstellungen:**

**Tempo**  $J = 30$  bis 299

**TIP** Sie können das Tempo eines Songs auch dann ändern, wenn dieser bereits Daten enthält. Mit dieser Funktion können Sie das voreingestellte Tempo eines fertigen Songs ändern.

#### 2 Quantisierung einstellen

Stellen Sie die Quantisierung ein, wenn Sie auf Spur 1 oder 2 aufnehmen. Die Quantisierungsfunktion verschiebt die Noten automatisch auf den nächsten Schlag des angegebenen Rasters. Der hier eingestellte Quantisierungswert stellt die minimale musikalische Auflösung der aufgenommenen Daten dar.

Bewegen Sie den Cursor auf das Feld QUANT, und stellen Sie den Quantisierungswert mit dem Datenrad oder den Plus- /Minustasten ein.

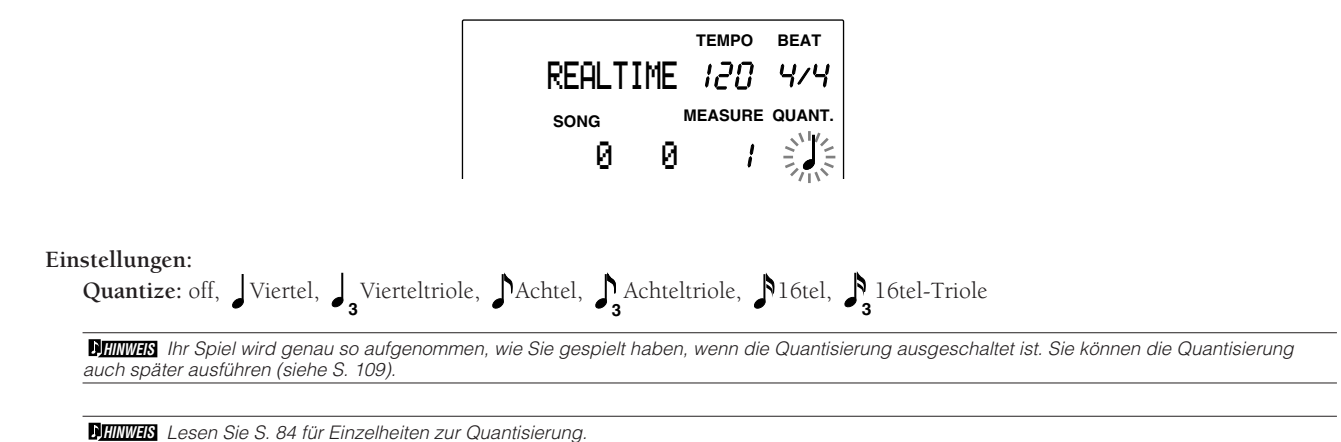

#### 3 Einstellen des ersten Taktes

Sie können einen Takt angeben, bei dem die Aufnahme beginnen soll.

Benutzen Sie die Taste [ $\blacktriangleright$ ] oder [ $\blacktriangleleft$ ], um den Cursor auf den Takt zu bewegen, an der die Aufnahme beginnen soll. Sie können den Takt auch verschieben, indem Sie den Cursor auf das Feld MEASURE bewegen und den Takt mit dem Datenrad oder den Plus-/Minustasten einstellen.

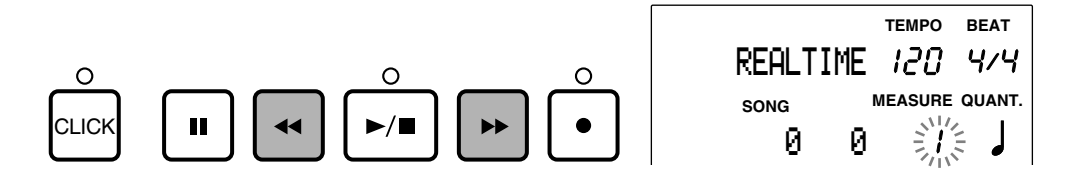

#### 4 Echtzeitaufnahme

In dieser Betriebsart können Sie das Spiel auf den Pads oder einem externen MIDI-Keyboard in Echtzeit aufnehmen.

**■** Drücken Sie die Taste [▶/■]. Die LED über der Taste blinkt einmal, und das DTX gibt Ihnen einen zweitaktigen Vorzähler, bevor die Aufnahme beginnt. Die MIDI-Daten vom externen MIDI-Keyboard oder den Pads werden aufgenommen.

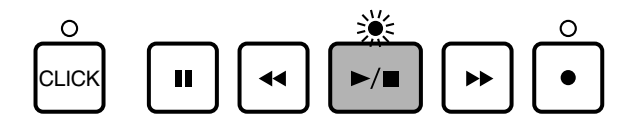

**HINWEIS** Während der Wiedergabe blinkt die LED über der Taste CLICK im Tempo. Wenn eine Aufnahme läuft, blinken die LEDs über den Tasten [¶/ º] und CLICK im Tempo.

**HINWEIS** Lesen Sie auf S. 110, wie Sie die Voice und den MIDI-Kanal für die Aufnahme auf Spuren 1 und 2 wählen.

**HINWEIS** Achten Sie darauf, daß die neuen Daten die evtl. vorher auf der Spur vorhandenen Daten unwiederbringlich löschen.

<sup>2</sup> Drücken Sie die Taste [▶/ ■], um die Aufnahme zu verlassen. Die Anzeige kehrt zurück in den Song-Play-Modus.

**HINWEIS** Durch Aufruf der END-Markierung stoppt der Song (und damit auch eine Pattern-Aufnahme) automatisch an dieser Marke.

**VORSICHT** Das Ausschalten während der Aufnahme oder bei Lösch- oder Kopiervorgängen kann den unwiederbringlichen Verlust ALLER User-Daten zur Folge haben.

#### **Aufnahme einer Rhythmusspur**

Wenn Sie auf TR1 in Echtzeit eine Rhythmusspur (MIDI-Kanal 10) aufnehmen, und Sie schalten den Rhythmus der Pattern-Spur mit der Taste RHYTHM stumm (Mute), wird die Aufnahmespur ebenfalls stummgeschaltet. Es empfiehlt sich daher, TR2 (Spur 2) zu benutzen, wenn Sie einen Rhythmus in Echtzeit aufnehmen. Die Rhythmusspur auf TR2 kann mit der Taste RHYTHM stummgeschaltet werden.

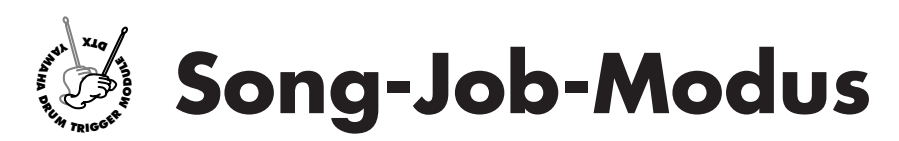

**Dieser Modus enthält verschiedene unterstützende Funktionen für die Erstellung eines Songs: Song benennen, die Voice jeder Spur einstellen, quantisieren, kopieren, oder einen Song löschen.**

## Song-Job-Modus aufrufen

aaaaaaaaaaaaaaaaaaaa aaaaaaaaaaaaaaaaaaaaaaaaaaaaaaaaaaaaaaaaaaaaa Drücken Sie zweimal die Taste SONG (oder einmal, wenn Sie sich im Song-Play-Modus befinden).

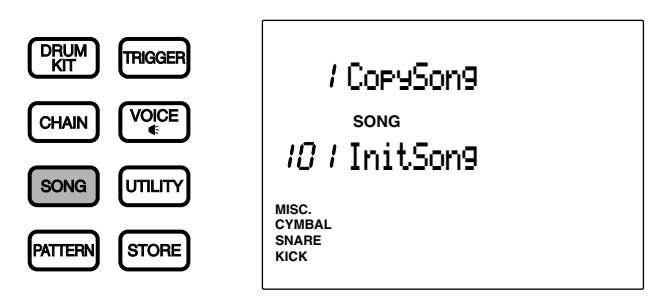

**HINWEIS** Wählen Sie einen User-Song im Song-Play-Modus, bevor Sie den Song-Job-Modus aufrufen.

**HINWEIS** Wenn der Parameter "JumpRcnt" ("Jump to recent page") auf Page 7 im Utility-Modus eingeschaltet ist ("on"), zeigt das DTX die Page, die Sie bei der letzten Bearbeitung gewählt hatten. Ihr DTX zeigt die erste Page, wenn der Parameter "JumpRcnt" ausgeschaltet ist ("off"). Lesen Sie S. 116 für Einzelheiten zu diesem Parameter.

# Der Song-Job-Modus (Aufbau und Bedienung der Page)

Der Song-Job-Modus besteht aus den folgenden 11 Pages:

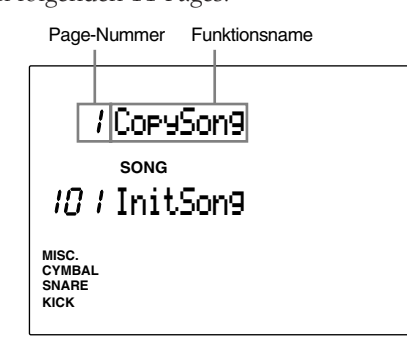

aaaaaaaaaaaaaaaaaaaa aaaaaaaaaaaaaaaaaaaaaaaaaaaaaaaaaaaaaaaaaaaaa

- **1 Page anwählen:** Benutzen Sie die Tasten PAGE<sup>△</sup> oder PAGE<sup>√</sup>.
- <sup>2</sup> Parameter wählen: Benutzen Sie die Cursortasten **□ □**.
- $\bullet$  Werte einstellen: Benutzen Sie das Datenrad oder die Plus-/Minustasten.
- $\Phi$  Funktion ausführen.

**HINWEIS** Bei einigen Pages ist Schritt 4 evtl. nicht erforderlich.
# Funktionen aller Pages

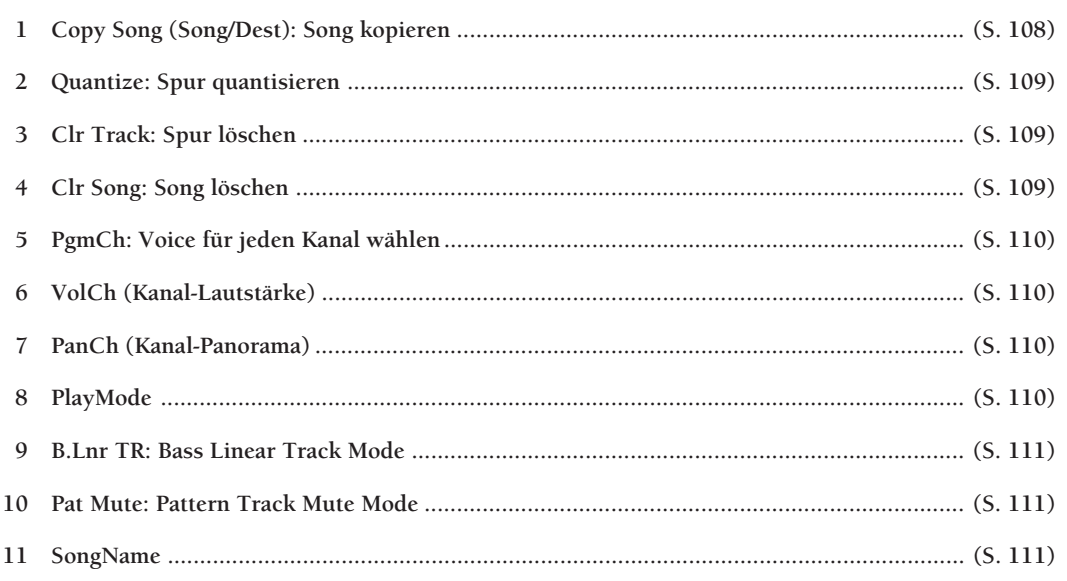

aaaaaaaaaaaaaaaaaaaaaaaaaaaaaaa aaaaaaaaaaaaaaaaaaaaaaaaaaaaaaaaaa

**HINWEIS** Die Pages 6 VolCh (Kanal-Lautstärke) und 7 PanCh (Kanal-Panorama) sind neue Funktionen von DTX Version 2.0. Einzelheiten siehe die System-Update-Information (im Lieferumfang enthalten).

# 1 Copy Song (Song/Dest): Song kopieren

Kopiert einen bestimmten Preset-Song oder User-Song auf eine User-Songnummer. Dies ist hilfreich bei der Erstellung eines neuen Songs auf Basis eines bestehenden Songs.

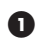

! Wählen Sie den Preset- oder User-Song mit dem Datenrad oder den Plus-/Minustasten.

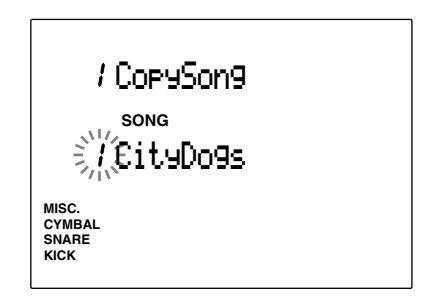

<sup>2</sup> Drücken Sie die Taste [▶/ ■], um das Kopierziel (CopyDest) des User-Songs zu wählen.

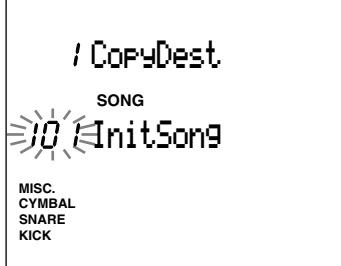

- **8** Benutzen Sie das Datenrad oder die Plus-/ Minustasten, um die User-Song-Nummer zu wählen.
- $\bullet$  Drücken Sie die Taste $[\blacktriangleright/\blacksquare]$ . Im Display erscheint die Frage "Sure? y/n".

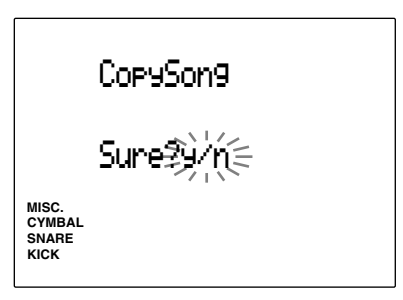

% Drücken Sie die Taste +1/YES, um den Song zu kopieren. Das Gerät schaltet zurück zum Original-Song.

Drücken Sie die Taste -1/NO für Abbruch. Das Gerät schaltet zurück auf die erste Page.

#### **Einstellungen:**

**Ursprung**: Preset-Song (1 bis 100), User-Song (101 bis 130). **Ziel:** User-Song (101 bis 130).

# 2 Quantize (Quantisierung)

Diese Funktion quantisiert die Spuren (TR1 oder TR2) des aktuellen Songs. Wie auf S. 84 beschrieben, verschiebt die Quantisierung alle Noten automatisch auf den nächsten Schlag des angegebenen Rasters.

! Wählen Sie die Spur mit einer der Tasten TR1 oder TR2. Die LED über der Taste TRACK leuchtet.

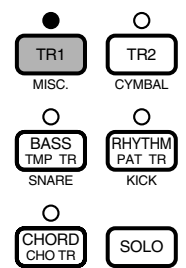

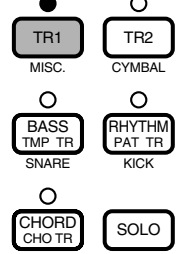

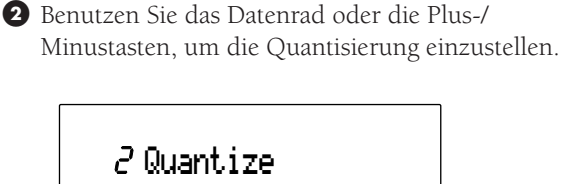

Tr&Value

**SONG**

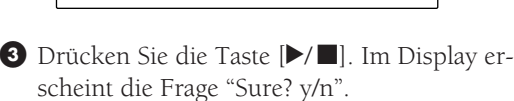

**QUANT.**

 $\bullet$  Drücken Sie die Taste +1/YES, um die Spur zu quantisieren. Das Gerät schaltet zurück auf die Quantize-Page der Originalspur. Drücken Sie die Taste -1/NO für Abbruch.

### **Einstellungen:**

**MISC. SNARE CYMBAL KICK**

**Quantize:** off, Viertel, **<sup>3</sup>** Vierteltriole, Achtel, **3** Achteltriole, 16tel, **<sup>3</sup>** 16tel-Triole

**HIINWEIS** Wenn Sie die Spur quantisiert haben, sind die Daten geändert; die vorherige Version ist nicht wiederherstellbar.

# 3 Clr Track (Spur löschen)

Dieser Job löscht alle Daten der angegebenen Spur innerhalb des aktuellen Songs.

! Drücken Sie die Spurtaste der Spur, die Sie löschen möchten: TR1, TR2, TMP TR, PAT TR oder CHO TR. Die LED über der Spurtaste leuchtet.

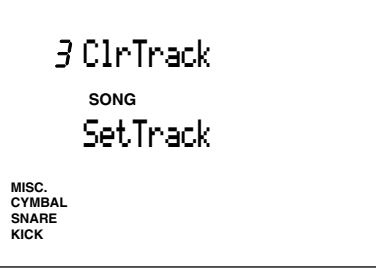

- <sup>2</sup> Drücken Sie die Taste [▶/ ■]. Im Display erscheint die Frage "Sure? y/n".
- **3** Drücken Sie die Taste +1/YES, um die Spur zu löschen. Das Gerät schaltet zurück auf die ClrTrack-Page der Originalspur. Drücken Sie die Taste -1/NO für Abbruch. Das Gerät schaltet zurück auf die erste Page.

# 4 Clr Song (Song löschen)

Dieser Job löscht alle Daten innerhalb des aktuellen User-Songs.

! Wählen Sie mit dem Datenrad oder den Plus-/ Minustasten einen User-Song oder den Eintrag "ClearAll".

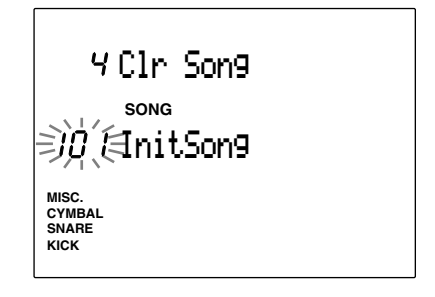

**HIINWEIS** Der Befehl "ClearAll" befindet sich hinter der User-Songnummer 130. Mit der Funktion "ClearAll" können Sie alle User-Songs löschen.

- <sup>2</sup> Drücken Sie die Taste [▶/■]. Im Display erscheint die Frage "Sure? y/n".
- **8** Drücken Sie die Taste +1/YES, um den (oder die) Songs zu löschen. Die Anzeige kehrt zurück auf die Clear-Song-Page des Originalsongs. Drücken Sie die Taste -1/NO für Abbruch. Das Gerät schaltet zurück auf die erste Page.

#### 5 PgmCh (Wählt die Voices für jeden Kanal)

Mit diesem Job können Sie die Voice jedes Kanals innerhalb des aktuellen Songs einstellen. Die Verhältnisse zwischen den Kanälen und den Spuren sind in der folgenden Abbildung dargestellt:

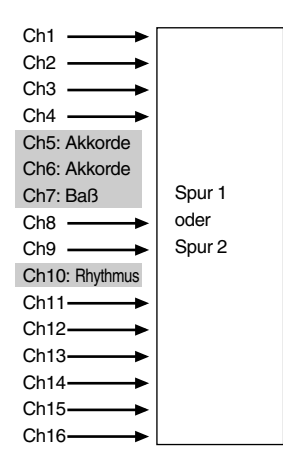

**HIIWEIS** Die MIDI-Kanäle 5 bis 7 und 10 (oben markiert) können im Pattern-Play-Modus eingestellt werden (S. 92).

! Bewegen Sie den Cursor auf die Kanalanzeige, und wählen Sie mit dem Datenrad oder den Plus/ Minustasten den Kanal mit derjenigen Voice an, die Sie einstellen wollen.

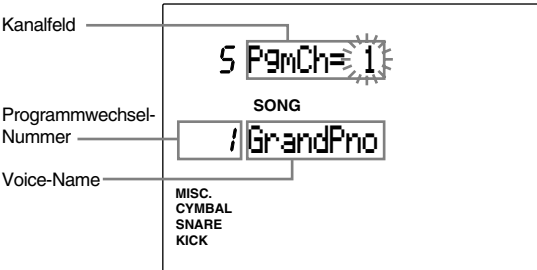

 $\bullet$  Bewegen Sie den Cursor auf die Spuranzeige, und wählen Sie mit dem Datenrad oder den Plus/ Minustasten den Kanal mit derjenigen Voice an, die Sie einstellen wollen.

#### **Einstellungen:**

**Voice-Nummern:** 0 bis 127 (GM System Level 1)

**HINWEIS** Lesen Sie S. 143 für Einzelheiten über die Voice-Liste.

# 6 VolCh (Kanal-Lautstärke)

Dies ist eine neue Funktion von DTX Version 2.0. Einzelheiten siehe die System-Update-Information (im Lieferumfang enthalten).

#### 7 PanCh (Kanal-Panorama)

Dies ist eine neue Funktion von DTX Version 2.0. Einzelheiten siehe die System-Update-Information (im Lieferumfang enthalten).

#### 8 Play Mode

Dieser Parameter stellt den "Play Mode" für die Song-Wiedergabe ein.

Benutzen Sie das Datenrad oder die Plus-/Minustasten, um den Play Mode zu wählen. Die folgenden Betriebsarten stehen zur Verfügung:

**One Way ..........**stoppt den Song automatisch nach einmaliger Wiedergabe.

**Repeat ..............** wiederholt den Song, bis er gestoppt wird.

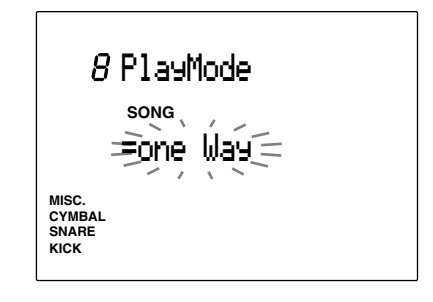

**Einstellungen:**

Play Mode: one Way, repeat

**HINWEIS** Damit Play Mode richtig funktioniert, muß eine END-Marke am Ende der Patternspur vorhanden sein (S. 101)

#### 9 B.Lnr TR (Bass Linear Track Mode)

Diese Betriebsart kann ein- oder ausgeschaltet werden. Wenn der sogenannte "Bass Linear Mode" eingeschaltet ist, können Sie auf einer der Spuren TR 1 oder TR 2 eine durchgehende Baßspur aufnehmen. Dadurch können Sie erreichen, daß eine Baßlinie auf eine Weise durchgespielt wird, die bei einfacher Kombination der Preset-Patterns nicht möglich wäre. Alle Patterns der Baßspur (BASS TR) werden dann bei der Songwiedergabe stummgeschaltet, und die Taste BASS schaltet die Kanaldaten der in TR 1 oder TR 2 aufgenommenen Baßspur stumm. Umgekehrt schalten die Tasten TR 1 und TR 2 den

Kanal der Baßspur nicht stumm. Schalten Sie diesen Parameter aus (off), wenn Sie ihn

nicht benutzen.

Schalten Sie die Funktion mit dem Datenrad oder den Plus-/Minustasten ein oder aus.

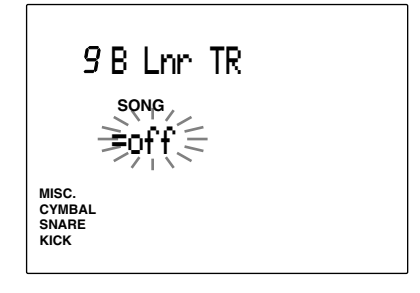

#### **Einstellungen:**

#### on, off

**HIINWEIS** Lesen Sie auf S. 132 über Einzelheiten zu den Beziehungen zwischen MIDI-Kanälen und Spuren.

#### 10 Pat Mute (Pattern Track Mute Mode)

Schaltet den Parameter "Pattern Track Mute Mode" ein oder aus.

Wenn eingeschaltet, wird die Patternspur PAT TR während der Songwiedergabe stummgeschaltet. Dies ist wichtig, wenn die Wiedergabe der Patternspur nicht gewünscht wird, während z. B. auf TR 1 oder 2 ein Standard-MIDI-File läuft. Schalten Sie diesen Parameter aus (off), wenn Sie ihn nicht benutzen.

Schalten Sie die Funktion mit dem Datenrad oder den Plus-/Minustasten ein oder aus.

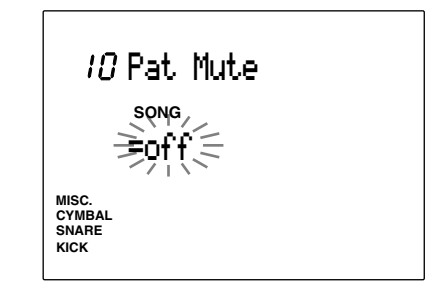

**Einstellungen:** on, off

#### 11 Song Name

Benutzen Sie bis zu 8 Buchstaben, um den Song zu benennen.

Die Buchstaben, Ziffern und Zeichen sind die gleichen wie bei der Namensgebung für Schlagzeug-Sets. Lesen Sie S. 35 für Einzelheiten.

**HINWEIS** Das Ausschalten während der Aufnahme oder bei Lösch- oder Kopiervorgängen kann den unwiederbringlichen Verlust ALLER User-Daten zur Folge haben.

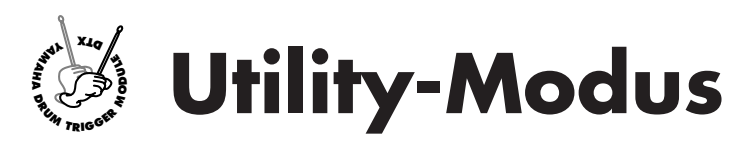

**In diesem Modus können Sie allgemeine Parameter einstellen, die das gesamte DTX-System betreffen.**

aaaaaaaaaaaaaaaaaaaaaaaaaaaaaaa aaaaaaaaaaaaaaaaaaaaaaaaaaaaaaaaaa

# Utility-Modus aufrufen

Drücken Sie die Taste UTILITY.

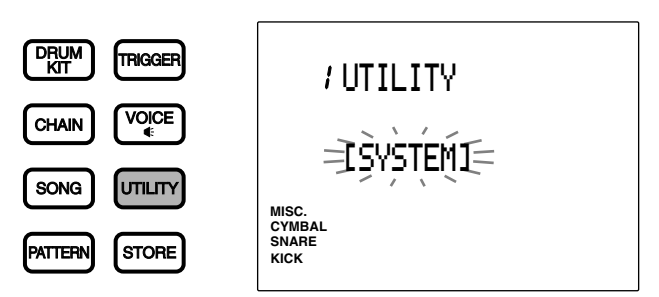

# Der Utility-Modus (Aufbau und Bedienung der Page)

aaaaaaaaaaaaaaaaaaaaaaaaaaaaaaa aaaaaaaaaaaaaaaaaaaaaaaaaaaaaaaaaa Der Utility-Modus enthält 5 Sub-Modi (1.SYSTEM, 9.MIDI, 20.EQ, 25.SEQ und 36.MULTI). Jeder Sub-Modus enthält mehrere Pages mit vielen Parametern.

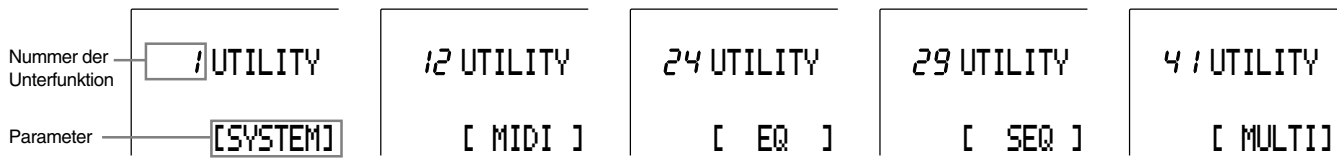

! Wählen Sie den Sub-Modus mit dem Datenrad oder den Plus-/Minustasten.

<sup>2</sup> Benutzen Sie die Tasten PAGE<sup>1</sup> oder PAGE<sup>√</sup>, um den Cursor auf die Page innerhalb des Sub-Modus zu bewegen, den Sie gewählt haben.

<sup>3</sup> Stellen Sie die Parameter mit dem Datenrad oder den Plus-/Minustasten ein.

**HIINWEIS** Wenn es mehrere Parameterfelder auf der Page gibt, benutzen Sie die Cursortasten **(E)**, um den Cursor auf das zugehörige Feld zu bewegen.

**HINWEIS** Jede Änderung im Utility-Modus ändert direkt die Einstellungen des DTX. Es gibt in dieser Betriebsart keinen Schritt für Bestätigung oder zum Speichern.

**۞** Schalten Sie mit den Tasten PAGE<sup>△</sup> oder PAGE<sup>√</sup> zurück auf die erste Page des Sub-Modus (Titel-Page), und benutzen Sie das Datenrad oder die Plus-/Minustasten, um einen anderen Sub-Modus zu wählen. In der folgenden Abbildung sind die Titel-Pages der Sub-Modi 1.SYSTEM, 12.MIDI, 24.EQ, 29.SEQ und 41.MULTI mit den zugehörigen Parameter-Pages unterhalb jedes Sub-Modus' dargestellt. Außerdem können Sie auch mit der Taste UTILITY zur Titel-Page der jeweiligen Kategorie zurückspringen.

# Funktionen aller Display-Pages

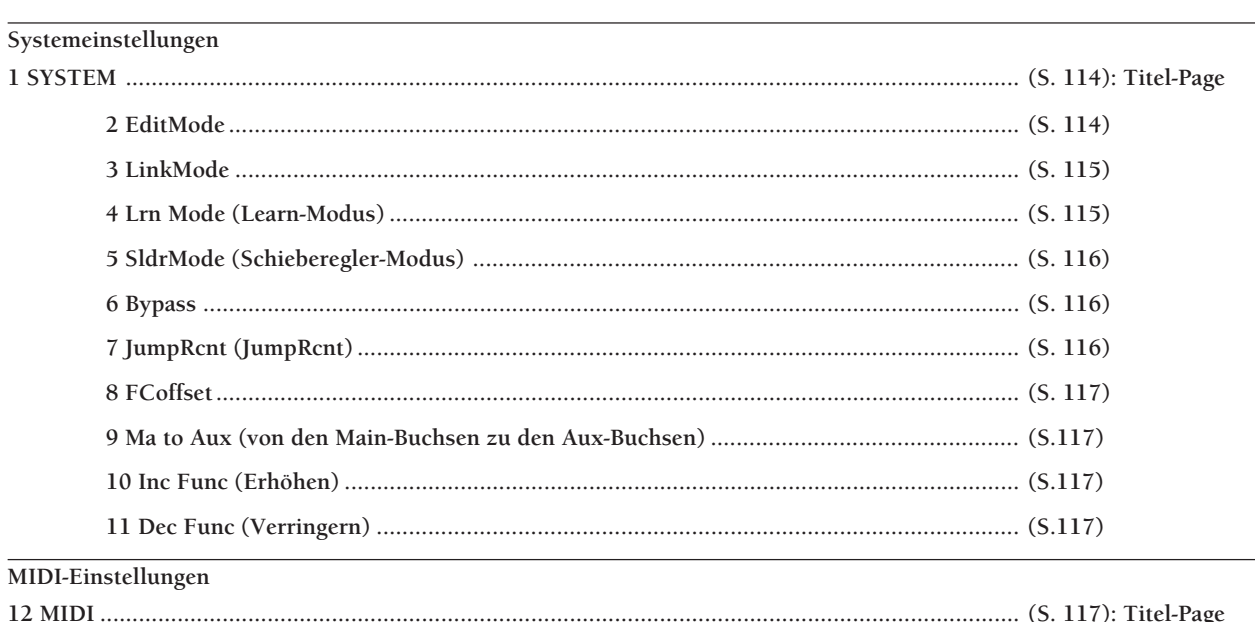

 $\ddot{\phantom{0}}$  $\ddot{\phantom{a}}$  $\ddot{\phantom{0}}$  $\ddot{\phantom{a}}$ 

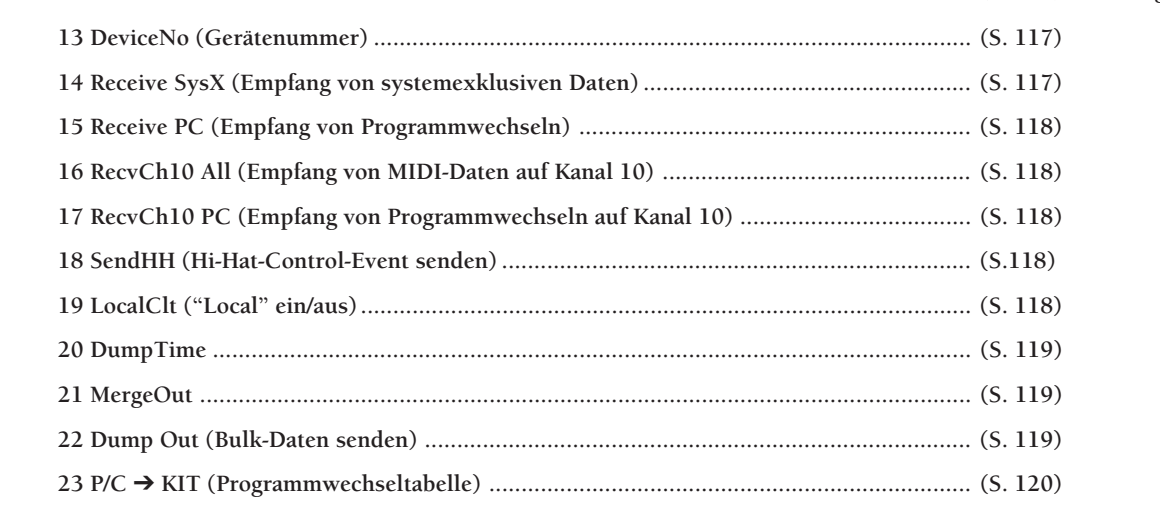

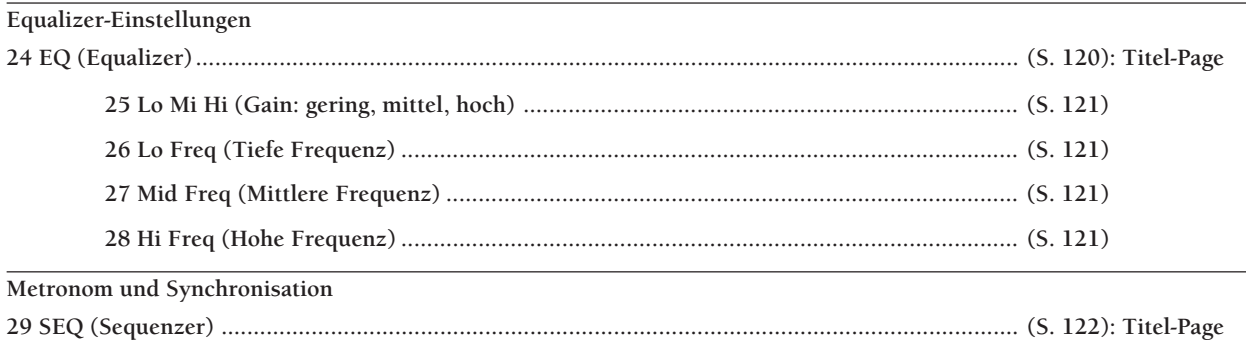

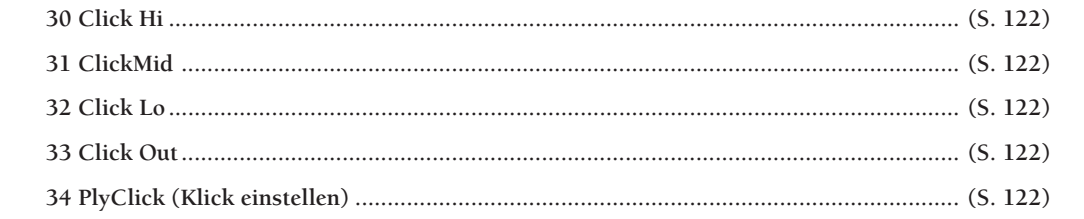

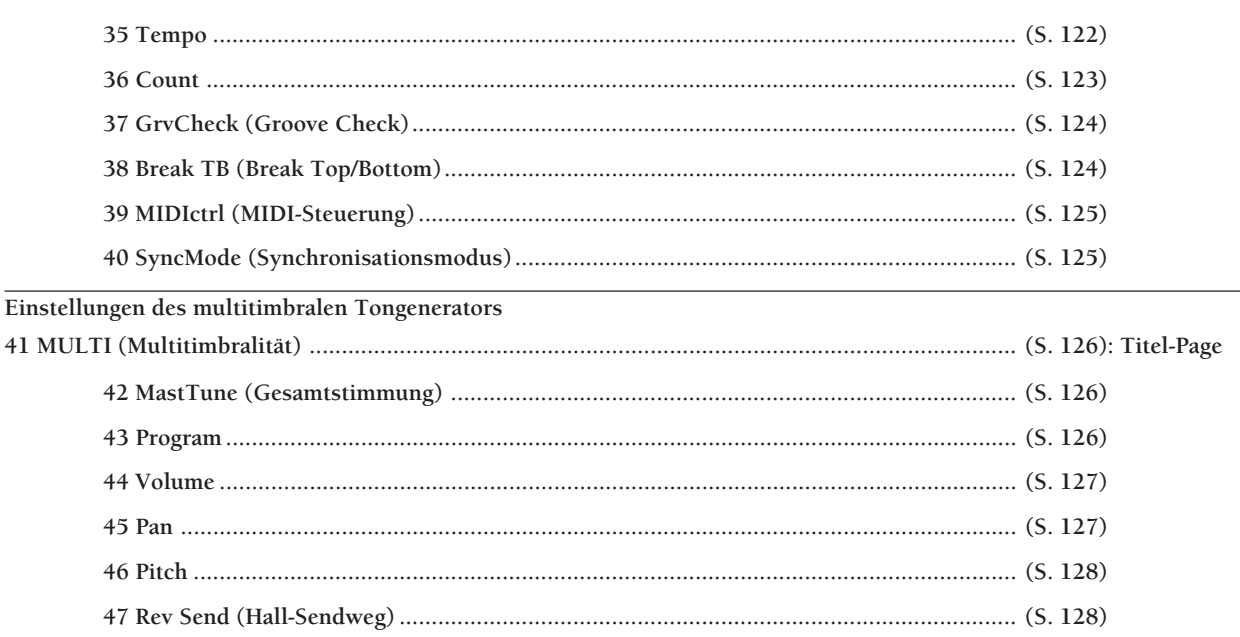

**HINWEIS** Die Pages 9 Ma to Aux (von den Main-Buchsen zu den Aux-Buchsen), 10 Inc Func (Erhöhen) und 11 Dec Func (Verringern) sind neue Funktionen von DTX Version 2.0. Einzelheiten siehe die System-Update-Information (im Lieferumfang enthalten).

### 1 SYSTEM

Der Sub-Modus "System" enthält verschiedene praktische Funktionen, die das gesamte System betreffen. Wählen Sie eine der 11 Pages mit den Tasten PAGE<sup>△</sup> oder PAGE<sup>√</sup>, um die Parameter zu ändern, welche die Darstellung im LC-Display oder die Schieberegler betreffen.

**HINWEIS** Bewegen Sie sich von dieser Page auf andere Sub-Modi mit dem Datenrad oder den Plus-/Minustasten.

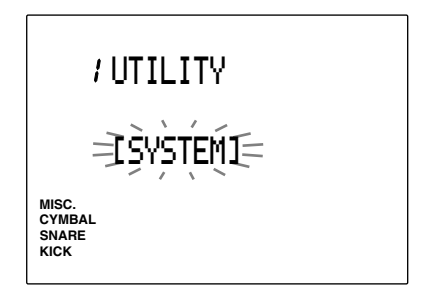

#### 2 EditMode

In diesem Modus können Sie die Pages mit den Funktionen "verstecken", die Sie nicht oft benutzen. Dies betrifft den Drum-Kit-Trigger-Edit-Modus oder den Drum-Kit-Voice-Edit-Modus.

Wählen Sie den Edit-Modus mit dem Datenrad oder den Plus-/Minustasten. Folgende Betriebsarten stehen zur Verfügung:

**easy ..................** Die Pages 12 bis 29 und 31 des Drum-Kit-Trigger-Edit-Modus' und die Pages 9, 12 und 16 bis 21 des Drum-Kit-Voice-Edit-Modus' werden nicht angezeigt. Die Einstellungen sind natürlich weiterhin aktiv, auch wenn die Pages nicht angezeigt werden.

**advance ............** Alle Pages werden angezeigt.

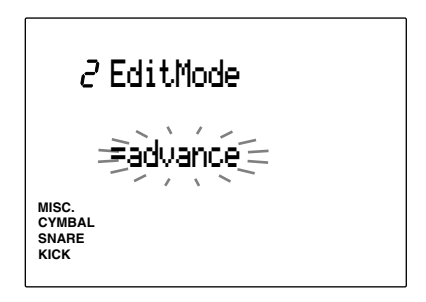

**Einstellungen:** easy, advance

### 3 LinkMode

Mit dieser Funktion werden die trigger-bezogene Daten des Schlagzeug-Sets Nr. 1 auf das gewählte Schlagzeug-Set angewendet. Wenn die Parameter aller Schlagzeug-Sets zum Beispiel sehr unterschiedlich sind, kann es sein, daß sie über die angeschlossenen Pads nicht oder nur unbefriedigend gespielt werden können. Durch die Link-Funktion können Sie die Pad-Velocity oder die Notenzuordnungen immer auf die gleiche Weise benutzen, wie sie bei Set 1 eingestellt sind. Dadurch können Sie alle Sets beliebig umschalten und diese über Ihr angeschlossenes Schlagzeug-Set spielen.

Benutzen Sie das Datenrad oder die Plus-/Minustasten, um den Link Mode einzustellen. Die folgenden 2 Betriebsarten können gewählt werden:

**global ........................** Wendet die Triggerdaten des Schlagzeug-Sets Nr. 1 auf jedes gewählte Schlagzeug-Set an. Die Daten der ausgegebenen Voice sind nicht damit verbunden. Daher ist es möglich, diesen Modus für jedes Set unabhängig einzustellen.

PAD Type (Art des Pads), PAD Gain, Level Range (Pegelbereich), Velocity Range (Dynamikbereich), Velocity Curve (Dynamikkurve), Self Rejection (Selbstrejektion), Specified Rejection (spezifische Rejektion), Pad Function (Pad-Funktion), FS Function (Funktion des Fußschalters), FS MIDI Channel (MIDI-Kanal des Fußschalters), FS Control Change Number (Controller-Nummer des Fußschalters), FS HH Close-Velocity (Close-Velocity des HH-Fußschalters), FC Function (Funktion des Fußpedals), FC MIDI Channel (MIDI-Kanal des Fußpedals), FC Control Change Number (Controller-Nummer des Fußpedals), FC Sensitivity (Empfindlichkeit des Fußpedals), HH Control Input (Hi-Hat-Steuerung),

**indiv (individual) ......** Es werden die Triggerdaten verwendet, die für das gerade gewählte Schlagzeug-Set eingestellt sind.

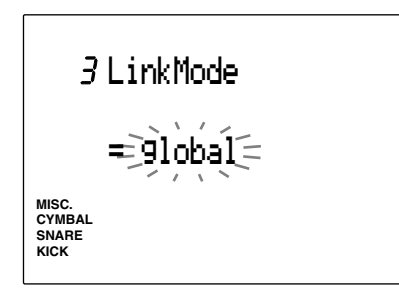

#### **Einstellungen:**

global, indiv

**HINWEIS** Wenn dieser Parameter auf "global" eingestellt ist, und Sie ein Schlagzeug-Set außer Set Nr. 1 im Drum-Kit-Trigger-Edit-Modus bearbeiten, ändern Sie automatisch den Inhalt beider Schlagzeug-Sets: die des aktuellen Sets und die des Sets Nr. 1.

#### 4 LrnMode (Learn-Modus)

Mit dieser Funktion können Sie die Eingangsbuchse und/oder die MIDI-Notennummer durch Anschlagen eines Pads während der Bearbeitung im Drum-Kit-Trigger-Edit-Modus oder im Drum-Kit-Voice-Edit-Modus.

Benutzen Sie das Datenrad oder die Plus-/Minustasten, um den Learn-Modus zu wählen. Die folgenden 3 Modi stehen zur Verfügung.

- **always ..............** Im Drum-Kit-Trigger-Edit-Modus erscheint die Nummer der Eingangsbuchse des angeschlossenen Pads im Display immer dann, wenn Sie ein Pad anschlagen. Im Drum-Kit-Voice-Edit-Modus, erscheint die der Voice zugeordnete MIDI-Notennummer im Display immer dann, wenn Sie ein Pad anschlagen.
- **w/shift ..............** Die Nummer der Eingangsbuchse oder die MIDI-Notennummer wird nur dann gewählt, wenn ein Pad bei gehaltener SHIFT-Taste gespielt wird.
- **off.....................** Der Learn-Modus ist ausgeschaltet. Wählen Sie die Nummer der Eingangsbuchse oder der MIDI-Notennummer von Hand.

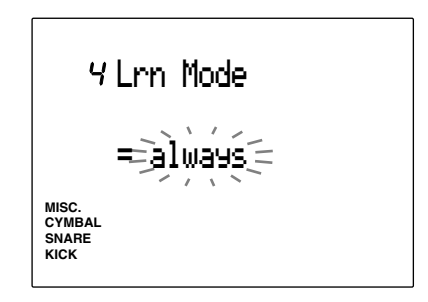

**Einstellungen:** always, w/shift, off

### 5 Sldr Mode (Funktionsweise der Schieberegler)

Der Slider-Modus ändert die Zuordnungen der Schieberegler ACCOMP/SNARE/CYMBAL und CLICK/KICK/MISC. auf dem Bedienfeld. Benutzen Sie das Datenrad oder die Plus-/Minustasten, um Sldr Mode einzustellen. Die folgenden 2 Modi stehen zur Verfügung.

#### **prctice (practice)**

- **(Übungs-Modus) ..** Die Schieberegler regeln die Lautstärke der Begleitung (ACCOMP) und des Metronoms (CLICK). Bei gehaltener SHIFT-Taste regeln die Schieberegler die Lautstärke der Instrumente SNARE und KICK.
- **live .......................** Die Schieberegler regeln die Lautstärke der Instrumente SNARE und KICK. Bei gehaltener SHIFT-Taste regeln die Schieberegler die Lautstärke der Becken (CYMBAL) und anderer Instrumente (MISC.).

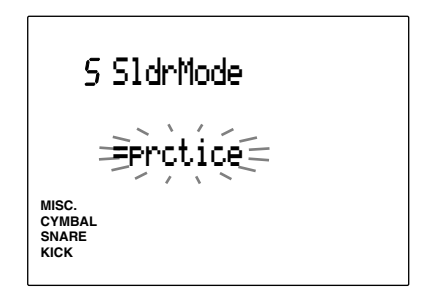

# **Einstellungen:**

prctice, live

# 6 Bypass

Diese Funktion schaltet Bypass ein oder aus (on oder off). Wenn Bypass eingeschaltet ist, spricht das Spiel auf den angeschlossenen Pads das DTX nicht an. Es ist dann nicht möglich, Voices zu spielen oder MIDI-Notennummern zu senden.

Benutzen Sie diese Funktion, wenn Sie Ihr Schlagzeug-Set mit Triggermikrofonen ausrüsten, oder wenn Sie nicht versehentlich Sounds spielen möchten, während ein Pattern oder ein Song gespielt wird.

Benutzen Sie das Datenrad oder die Plus-/Minustasten, um ,Bypass' ein- oder auszuschalten. Vergewissern Sie sich, daß Bypass ausgeschaltet ist, wenn Sie das DTX wie ein gewöhnliches Schlagzeug-Triggermodul benutzen.

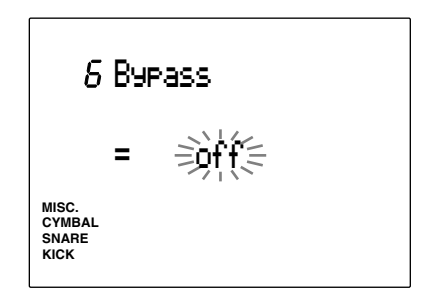

**Einstellungen:**

on, off

# 7 JumpRcnt (JumpRcnt)

Mit dieser Funktion können Sie bestimmen, ob immer die erste Page oder die zuletzt gewählte Page eines Edit-Modus' bei erneutem Aufruf angezeigt wird. Dies ist hilfreich bei Edit-Modi mit vielen Pages wie z. B. dem Drum-Kit-Trigger-Edit-Modus oder dem Utility-Modus.

Benutzen Sie das Datenrad oder die Plus-/Minustasten, um ,JumpRcnt' ein- oder auszuschalten.

**on .....................** Die im jeweiligen Edit-Modus zuletzt gewählte Page erscheint, wenn Sie diesen Edit-Modus wieder aufrufen.

**off.....................** Die jeweils erste Page des Edit-Modus' erscheint, wenn Sie diesen Edit-Modus wieder aufrufen.

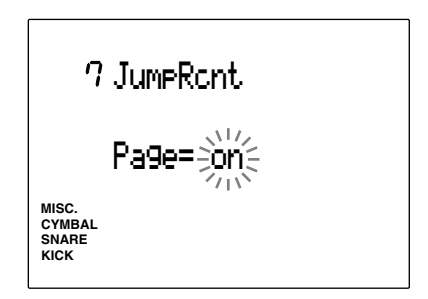

**Einstellungen:** on, off

# 8 FCoffset

Stellt die Beziehung zwischen der Funktion des Fußpedals des HH80 etc. und der bewirkten Änderung der Tonqualität ein. Wenn der Offset-Wert (an der linken Seite des LCD) gesteigert wird, wird der Hi-Hat-Klang "leicht" etwas "offener". Wenn der Wert für Splash Time gesteigert wird, wird die Stärke des Effekts "Foot Splash" gesteigert.

Benutzen Sie das Datenrad oder die +1/Yes und -1/ No-Tasten, um den Offset-Wert und den Wert für Splash Time einzustellen.

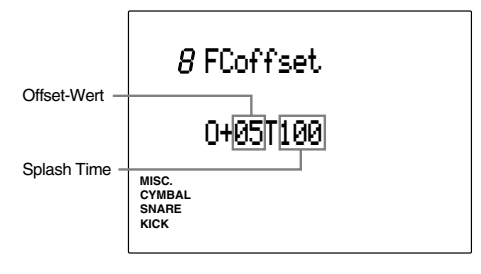

**Einstellungen: Offset-Wert:** -16 bis +16 **Splash Time:** 0 bis 127

# 9 Ma to Aux (von den Main-Buchsen zu den Aux-Buchsen)

Dies ist eine neue Funktion des DTX Version 2.0. Zu Einzelheiten lesen Sie die System-Update-Information (im Lieferumfang enthalten).

# 10 Inc Func (Erhöhen)

Dies ist eine neue Funktion des DTX Version 2.0. Zu Einzelheiten lesen Sie die System-Update-Information (im Lieferumfang enthalten).

# 11 Dec Func (Verringern)

Dies ist eine neue Funktion des DTX Version 2.0. Zu Einzelheiten lesen Sie die System-Update-Information (im Lieferumfang enthalten).

# 12 MIDI

Der Sub-Modus MIDI enthält verschiedene MIDI-Parameter. Wählen Sie aus den folgenden 23 Pages mit den Tasten PAGE▲ oder PAGE▼. Die Einstellungen betreffen den Empfang oder die Übertragung von MIDI-Daten zwischen dem DTX und externen MIDI-Geräten.

**HINWEIS** Bewegen Sie sich mit dem Datenrad oder den Plus-/ Minustasten von dieser Titel-Page in die Sub-Modi.

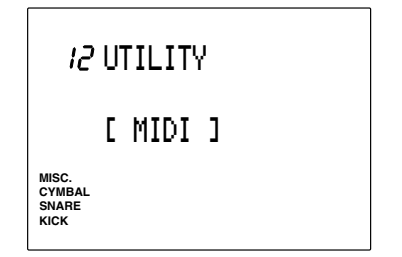

# 13 DeviceNo (Gerätenummer)

Hier wird die MIDI-Gerätenummer Ihres DTX eingestellt. Die Gerätenummer des DTX und des externen Gerät sollten der gleichen Nummer zugeordnet werden, wenn systemexklusive Nachrichten wie z. B. Parameter-Änderungen und Bulk-Daten gesendet oder empfangen werden sollen.

Wählen Sie die Nummer mit dem Datenrad oder den Plus-/Minustasten.

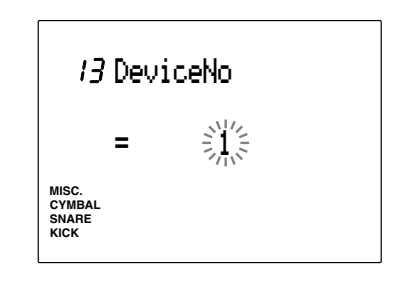

**Einstellungen:** 1 bis 16

# 14 Receive SysX (Empfang systemexklusiver Daten)

Erlaubt den Empfang systemexklusiver Nachrichten für das DTX.

Benutzen Sie das Datenrad oder die Plus-/Minustasten, um die Funktion ein- oder auszuschalten. Wenn die Funktion eingeschaltet ist (on), empfängt das Gerät systemexklusive Nachrichten. Schalten Sie die Funktion aus, wenn keine systemexklusiven Nachrichten empfangen werden sollen.

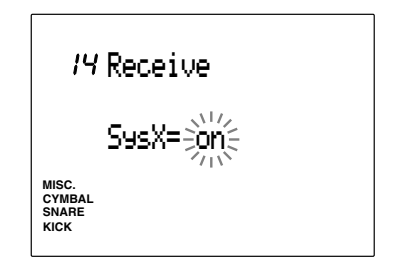

**Einstellungen:** on, off

# 15 Receive PC (Empfang von Programmwechseln)

Bestimmt, ob das DTX MIDI-Programmwechsel empfängt oder nicht.

Schalten Sie diese Funktion ein (on), wenn Sie die Schlagzeug-Sets automatisch oder von externen MIDI-Geräten aus umschalten lassen möchten.

**HINWEIS** Schalten Sie den Parameter für den Empfang von Programmwechseln auf Kanal 10 auf Page 14 in diesem Modus ebenfalls ein.

Benutzen Sie das Datenrad oder die Plus-/Minustasten, um die Funktion ein- oder auszuschalten. Wenn die Funktion eingeschaltet ist (on), werden MIDI-Programmwechsel empfangen und ausgeführt. Wenn die Funktion ausgeschaltet ist, werden Programmumschaltungen über MIDI ignoriert.

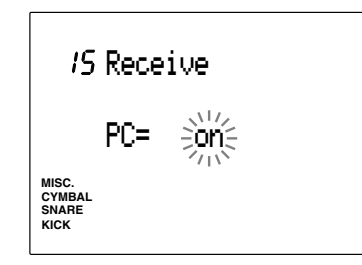

**Einstellungen:**

on, off

# 16 RecvCh10 All (Empfang von MIDI-Kanalnachrichten auf Kanal 10)

Erlaubt oder verbietet den Empfang von MIDI-Kanalnachrichten auf Kanal 10.

Kanal 10 ist der Schlagzeug-Kanal des DTX. Stellen Sie diesen Parameter auf "on", wenn Sie Schlagzeug-Sets des DTX automatisch spielen lassen oder über ein externes MIDI-Gerät spielen möchten.

Benutzen Sie das Datenrad oder die Plus-/Minustasten, um die Funktion ein- oder auszuschalten. Wenn die Funktion eingeschaltet ist, werden MIDI-Kanalnachrichten auf Kanal 10 empfangen. Schalten Sie die Funktion aus, wenn diese Nachrichten nicht empfangen werden sollen.

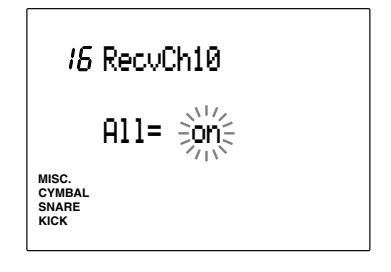

#### **Einstellungen:**

on, off

**HIINWEIS** Stellen Sie den Parameter für den Empfang von Programmwechseln auf Kanal 10 auf Page 17 in diesem Modus ebenfalls richtig ein.

### 17 RecvCh10 PC ( Programmwechsel auf Kanal 10)

Erlaubt oder verbietet den Empfang von Programmwechseln auf MIDI-Kanal 10. Kanal 10 ist der Schlagzeug-Kanal des DTX. Stellen Sie diesen Parameter auf "on", wenn Schlagzeug-Sets im DTX durch externe MIDI-Geräte oder automatisch umgeschaltet werden sollen. Zusätzlich muß

der Programmwechsel-Parameter auf Page 15 eingeschaltet sein ("on"), damit dieser Parameter eingeschaltet werden kann.

**HINWEIS** Gehen Sie auf Page 23, und stellen Sie die Programmwechselnummer des Schlagzeug-Sets ein, das Sie umschalten möchten. Lesen Sie auf S. 120 für weitere Einzelheiten.

Schalten Sie den Parameter ein oder aus, indem Sie das Datenrad drehen oder die Plus-/Minustasten benutzen. Der MIDI-Kanal 10 kann Programmwechsel empfangen, wenn dieser Parameter eingeschaltet ist. Stellen Sie den Parameter aus, wenn keine Umschaltung der Schlagzeug-Voices des DTX gewünscht wird.

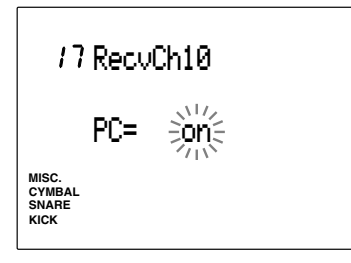

**Einstellungen:** on, off

### 18 SendHH (Hi-Hat-Control-Event senden)

Dies ist eine neue Funktion des DTX Version 2.0. Zu Einzelheiten lesen Sie die System-Update-Information (im Lieferumfang enthalten).

### 19 LocalCtl (local control)

Diese Funktion schaltet "Local Control" ein oder aus. Wenn ausgeschaltet (Local Off), werden die MIDI-Signale, die durch die angeschlossenen Pads ausgelöst werden, vom Tongenerator des DTX "abgekoppelt", und werden nur noch an der Buchse MIDI OUT gesendet. Gleichzeitig können Sie den Tongenerator des DTX nicht mehr über die Pads spielen, sondern nur über externe MIDI-Geräte, die an der Buchse MIDI IN angeschlossen sind.

Benutzen Sie das Datenrad oder die Plus-/Minustasten, um die Funktion ein- oder auszuschalten. Normalerweise ist diese Funktion eingeschaltet, da das DTX sonst nicht über die Pads gespielt werden kann.

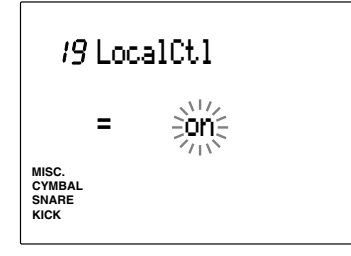

**Einstellungen:** on, off

# 20 Dump Time

Hier kann die Länge der Intervalle (Pausen) eingestellt werden, die zwischen den einzelnen Datenpaketen einer Bulk-Datenübertragung verbleiben soll. Die Intervalle können so eingestellt werden, daß das externe Gerät beim Empfang nicht überlastet und somit ein "Overflow" verhindert wird.

Stellen Sie die Zeit mit dem Datenrad oder den Plus-/ Minustasten ein. Die Zeit kann von 50 ms bis 300 ms in Schritten von 50 ms eingestellt werden.

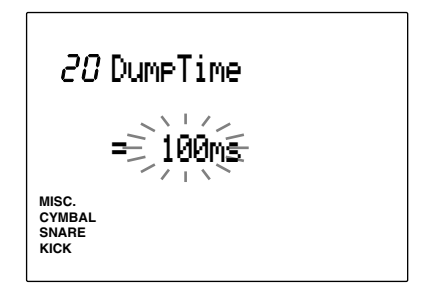

#### **Einstellungen:**

50, 100, 150, 200, 250, 300 (ms)

# 21 Merge Out

Hier wird die MIDI-Merge-Funktion ein- oder ausgeschaltet. Wenn diese Funktion eingeschaltet ist (on), werden Daten, die an der Buchse MIDI IN des DTX empfangen werden mit den MIDI-Daten des DTX gemischt und an der Buchse MIDI OUT ausgegeben.

Benutzen Sie das Datenrad oder die Plus-/Minustasten, um die Funktion ein- oder auszuschalten.

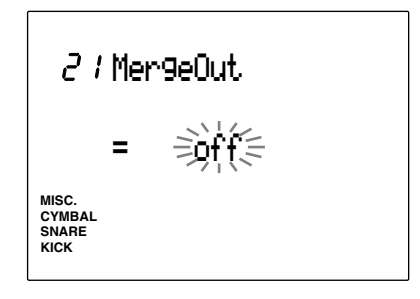

**Einstellungen:** on, off

# 22 Dump Out (Bulk-Daten senden)

Wenn Sie einen MIDI-Datenspeicher wie den MIDI Data Filer MDF2 von Yamaha benutzen, oder ein externes Gerät wie z. B. einen Sequenzer, der systemexklusive Nachrichten empfangen und speichern kann, können Sie mit dieser Funktion Ihre Patterns, Songs, Chains, Schlagzeug-Sets und Systemdaten mit einem sog. "Bulk Dump" (Übertragung von Massendaten) an das Gerät übertragen und dort speichern.

**HINWEIS** Schließen Sie das externe MIDI-Gerät so an, daß es die Bulk-Daten empfangen kann. Lesen Sie dazu die Bedienungsanleitung für die Einstellungen am Gerät. Es müssen in jedem Fall die Gerätenummern des DTX und des anderen Gerätes (siehe S. 117) übereinstimmen.

! Benutzen Sie das Datenrad oder die Plus-/ Minustasten, um eine der folgenden Arten von Bulk-Daten zu wählen, die übertragen werden sollen:

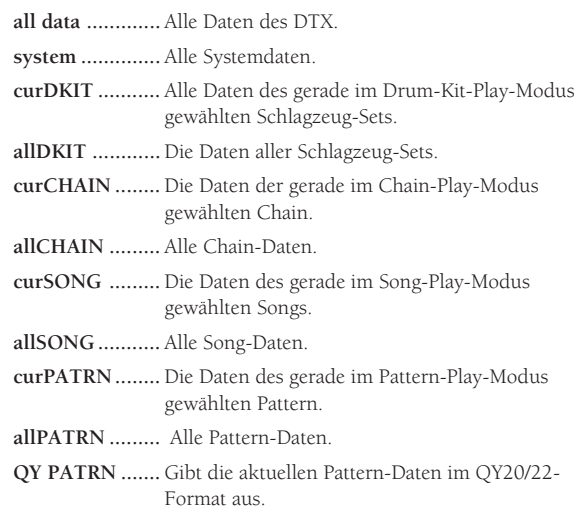

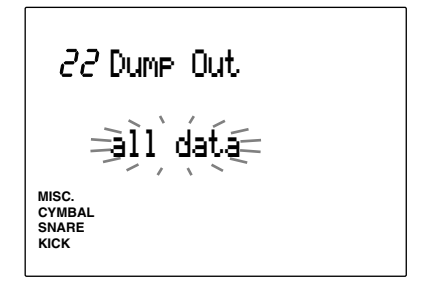

<sup>2</sup> Drücken Sie die Taste [▶/ ■]. Im Display erscheint die Frage "Sure? y/n".

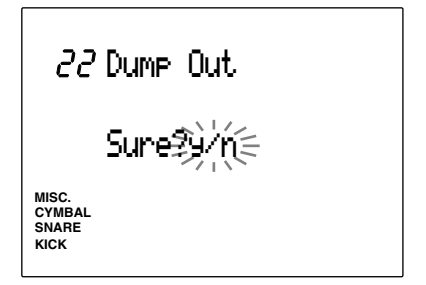

**8** Drücken Sie die Taste +1/YES, um die Bulk-Daten zu senden. Im Display erscheint kurzzeitig "complete", wenn der Vorgang beendet ist, und das Display kehrt zurück auf die vorher gewählte Dump Out Page.

Drücken Sie die Taste -1/NO für Abbruch.

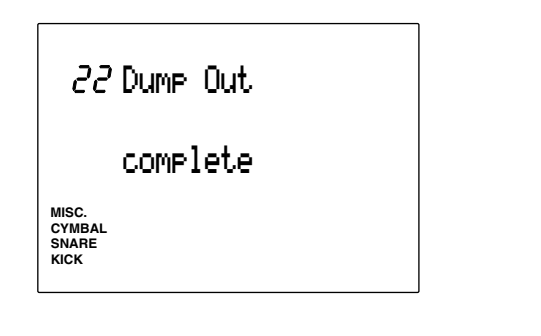

#### **Empfang von Bulk-Daten**

Sie können DTX-Daten, die in einem externen Gerät gespeichert sind, per Bulk-Daten-Empfang im DTX empfangen.

- ! Senden Sie die Bulk-Daten von dem externen Gerät an das DTX, wenn die Pattern- bzw. Song-Wiedergabe gestoppt ist.
- $\bullet$  Wenn das DTX mit dem Empfang der Bulk-Daten beginnt, erscheint die folgende Anzeige auf dem LCD.

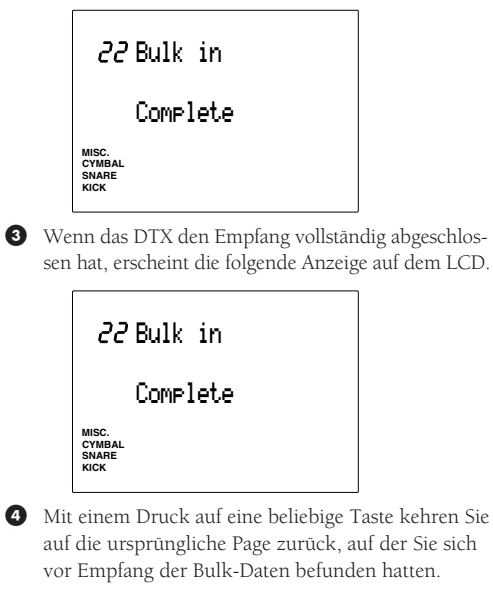

Sie müssen das DTX auf Empfang von systemexklusiven Nachrichten einstellen (S. 117). Zusätzlich muß die Gerätenummer des externen Gerätes mit der Gerätenummer des DTX übereinstimmen (S. 117).

### 23 P/C➔KIT (Programmwechseltabelle)

Diese Tabelle legt die Zuordnung der Nummern der Schlagzeug-Sets des DTX zu den MIDI-Programmnummern fest. Diese Zuordnung betrifft sowohl interne Umschaltungen als auch Umschaltungen über MIDI.

- ! Bewegen Sie den Cursor mit den Cursortasten auf das Feld für die Programmnummer (Program Change), und benutzen Sie das Datenrad oder die Plus-/Minustasten, um die Programmnummer einzustellen.
- **2** Bewegen Sie den Cursor auf das Feld für die Schlagzeug-Sets, und wählen Sie die Nummer des Schlagzeug-Sets mit dem Datenrad oder den Plus-/Minustasten.
- $\bullet$  Wiederholen Sie die Schritte  $\bullet$  und  $\bullet$  für alle benötigten Schlagzeug-Sets.

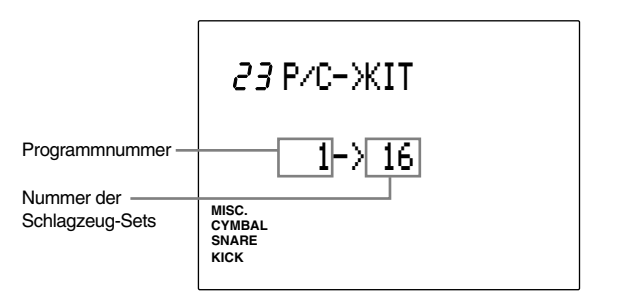

**Einstellungen: Programmnummern:** 1 bis 128 **Nummern der Schlagzeug-Sets:** off, 1 bis 64

### 24 EQ (Klangregelung)

Der Sub-Modus EQ regelt die Einstellungen der internen Klangregelung (Equalizer). Wählen Sie mit den Tasten PAGE<sup>△</sup> oder PAGE<sup>√</sup> eine der 28 Pages. Mit diesem Equalizer können Sie die Klangeigenschaften der Audioausgänge des DTX in 3 parametrischen Frequenzbändern einstellen: low (tiefe Frequenzen/Bässe), middle (mittlere Frequenzen/Mitten) und high (hohe Frequenzen/Höhen).

**HINWEIS** Bewegen Sie sich von dieser Page mit dem Datenrad oder den Plus-/Minustasten in andere Sub-Modi.

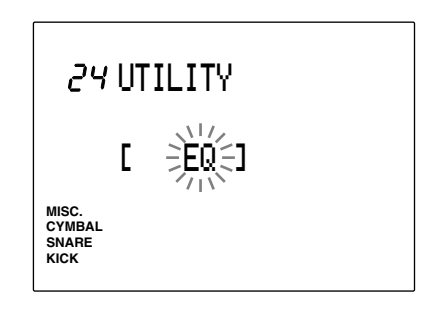

# 25 Lo Mi Hi (Gain = Anhebung/Absenkung)

Hier können Sie die "Verstärkung" der 3 Frequenzbereiche LOW, MID und HIGH einstellen. Sie können mit diesem Parameter den gewählten Frequenzbereich anheben oder absenken.

Bewegen Sie den Cursor mit den Cursortasten auf eines der Felder Lo, Mi oder Hi, und stellen Sie den Gain mit dem Datenrad oder den Plus-/Minustasten ein. Positive Werte (plus "+") heben den Frequenzbereich an; negative Werte (minus "-") senken den Bereich ab.

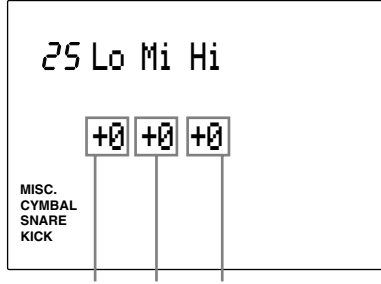

Bässe Mitten Höhen

#### **Einstellungen:**

Die folgenden Werte können auf jedem Feld Lo, Mi oder Hi eingestellt werden: -6 über 0 bis +6

# 26 Lo Freq (tiefe Frequenzen)

Mit dieser Funktion stellen Sie die Grenzfrequenz des tiefen Frequenzbereichs ein. Benutzen Sie das Datenrad oder die Plus-/Minustasten, um die Grenzfrequenz für die Baßanhebung/ absenkung einzustellen.

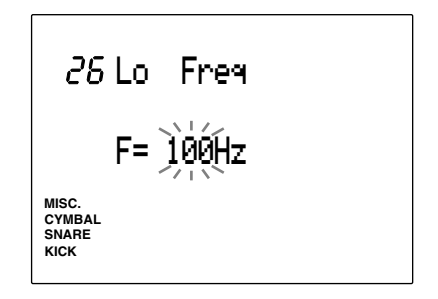

**Einstellungen:** 32 Hz bis 2,0 kHz

# 27 Mid Freq (mittlere Frequenzen)

Mit dieser Funktion stellen Sie die Mittenfrequenz des mittleren Frequenzbereichs ein. Benutzen Sie das Datenrad oder die Plus-/Minustasten, um die Mittenfrequenz für die Anhebung/ Absenkung der Mitten einzustellen.

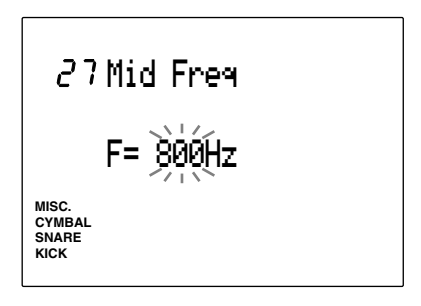

**Einstellungen:** 100 Hz bis 10 kHz

# 28 Hi Freq (hohe Frequenzen)

Mit dieser Funktion stellen Sie die Grenzfrequenz des hohen Frequenzbereichs ein. Benutzen Sie das Datenrad oder die Plus-/Minustasten, um die Grenzfrequenz für die Höhenanhebung/-absenkung einzustellen.

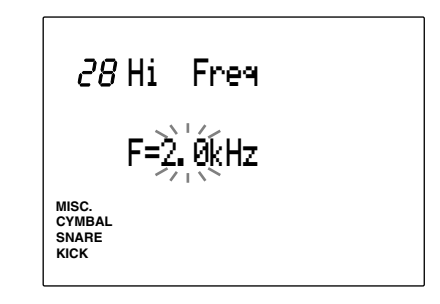

**Einstellungen:** 500 Hz bis 16 kHz

# 29 SEQ (Sequenzer)

Der Sub-Modus SEQ enthält die Einstellungen für das Metronom und für die Synchronisation. Sie können die folgenden 40 Pages mit den Tasten PAGE<sup>△</sup> oder PAGE<sup>√</sup> wählen und die Parameter ändern. Diese Funktion wird hauptsächlich benutzt, um das Metronom oder ein externes MIDI-Gerät zu synchronisieren.

**HIINWEIS** Bewegen Sie sich von dieser Page aus mit dem Datenrad oder den Plus-/Minustasten in andere Sub-Modi.

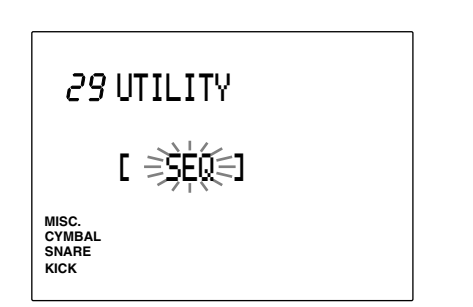

#### 30 Click Hi

Mit dieser Funktion wird die Voice für den Akzent des Metronoms (am Anfang jedes Taktes) eingestellt.

Benutzen Sie das Datenrad oder die Plus-/Minustasten, um die Notennummer der Voice zu wählen, die Sie benutzen möchten. Prüfen Sie die Voice durch Drücken der Taste CLICK, so daß das Metronom zu hören ist.

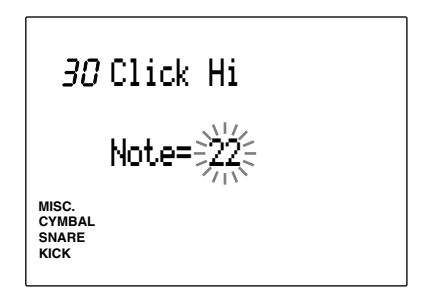

#### **Einstellungen:**

**Notennummer:** 0-127

**HINWEIS** Beachten Sie, daß die Voices, die für den CLICK (hi, mid, low) verwendet werden können, davon abhängen, welches Schlagzeug-Set gerade gewählt ist, da die Zuordnungen der Voices für jedes der Schlagzeug-Sets unterschiedlich sein können. Lesen Sie in der Liste der Schlagzeug-Sets (S. 148) für die Voice-Zuordnungen zu den Notennummern.

#### 31 Click Mid

Diese Funktion wählt die Voice für den normalen Click des Metronoms (auf jedem Viertel).

Benutzen Sie das Datenrad oder die Plus-/Minustasten, um die Notennummer der Voice zu wählen, die Sie benutzen möchten. Prüfen Sie die Voice durch Drücken der Taste CLICK, so daß das Metronom zu hören ist.

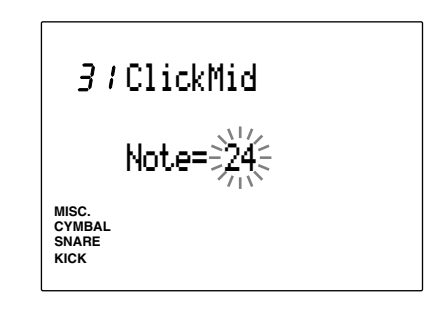

**Einstellungen: Notennummer:** 0-127

#### 32 Click Lo

Diese Funktion wählt die Voice für alle anderen Clicks des Metronoms (kürzere Werte als Viertelnoten).

Benutzen Sie das Datenrad oder die Plus-/Minustasten, um die Notennummer der Voice zu wählen, die Sie benutzen möchten. Prüfen Sie die Voice durch Drücken der Taste CLICK, so daß das Metronom zu hören ist.

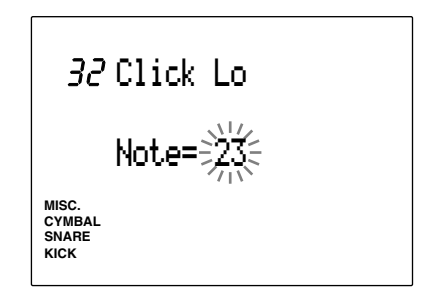

**Einstellungen: Notennummer:** 0-127

# 33 ClickOut

Mit dieser Funktion können Sie den Audioausgang des Metronoms einstellen. Sie können zum Beispiel einstellen, daß das Metronom an einem anderen Ausgang erklingt als der Song. Dadurch kann der Schlagzeuger das Metronom im Studio oder auf der Bühne zur Live-Synchronisation benutzen, während er zu einem laufenden Song des DTX spielt.

Benutzen Sie das Datenrad oder die Plus-/Minustasten, um die Ausgangsbuchse einzustellen. Folgende Möglichkeiten stehen zur Auswahl:

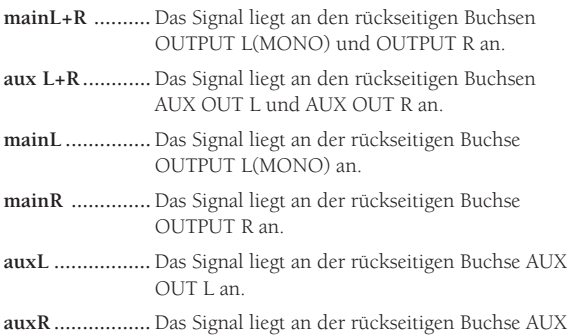

OUT R an.

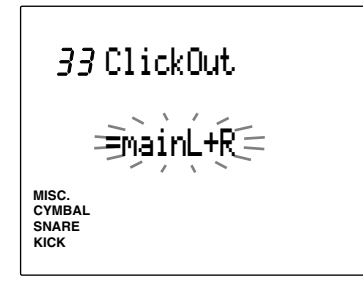

#### **Einstellungen:**

mainL+R, aux L+R, main L, main R, aux L, aux R

### 34 PlyClick (Klick einstellen)

Dies ist eine neue Funktion von DTX Version 2.0. Einzelheiten siehe die System-Update-Information (im Lieferumfang enthalten).

# 35 Tempo

Hier können Sie bestimmen, ob sich das Tempo eines Pattern bei jedem Aufruf im Pattern-Play-Modus zum voreingestellten Tempo ändert, oder ob das Tempo des Patterns immer auf dem zuletzt eingestellten Wert bleibt.

Benutzen Sie das Datenrad oder die Plus-/Minustasten, um das Tempo einzustellen. Folgende Einstellungen stehen zur Verfügung:

- **pattern .............** Das Tempo des Pattern kehrt zum voreingestellten Wert zurück, wenn auf das Pattern geschaltet wird.
- **global ...............** Das Tempo bleibt unverändert beim zuletzt eingestellten Tempo, wenn auf das Pattern geschaltet wird.

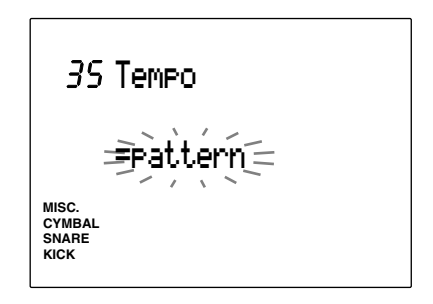

**Einstellungen:** pattern, global

### 36 Count (Vorzähler)

Diese Funktion schaltet den Vorzähler vor der Wiedergabe oder Aufnahme eines Patterns oder eines Songs ein oder aus.

Benutzen Sie das Datenrad oder die Plus-/Minustasten, um die Funktion ein- oder auszuschalten. Der Vorzähler wird gespielt, wenn die Funktion eingeschaltet ist (on).

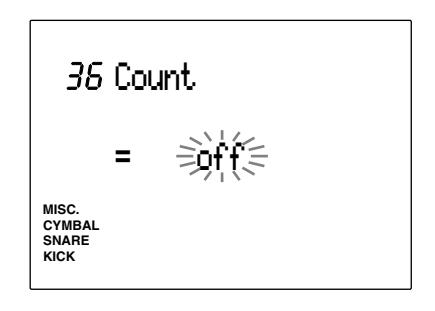

**Einstellungen:** on, off

# 37 GrvCheck (Groove Check)

Wählt eine von zwei Betriebsarten für den Groove-Check Modus:

Benutzen Sie das Datenrad oder die Plus-/Minustasten, um den Parameter einzustellen. Folgende Einstellungen stehen zur Verfügung:

- **single ...............** Das DTX zeigt in Clock-Einheiten an, wie das Timing der von den Pads empfangenen Daten vom aktuellen Tempo abweicht. Dadurch können Sie das Timing z. B. einer Snare oder einer Bassdrum prüfen. Der minimale Wert der Groove-Check-Funktion hängt von der Einstellung der Quantisierung ab.
- **average .............** Das DTX zeigt als Prozentsatz an, wie das Timing der von den Pads empfangenen Daten vom aktuellen Tempo abweicht. 100% steht für die 16tel-Quantisierung. Dadurch können Sie das Timing Ihres Spiels auf dem gesamten Set prüfen.

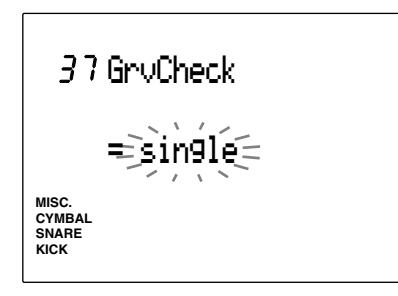

#### **Einstellungen:**

124

single, average

**HIINWEIS** Lesen Sie S. 97 für weitere Einzelheiten zu der Groove-Check-Funktion.

### 38 Break TB (break top/bottom)

Mit dieser Funktion können Sie einen Break in der Rhythmusspur des Pattern-Play-Modus einfügen. Die Rhythmusbegleitung des angegebenen Takt(es) wird stummgeschaltet. Stellen Sie die Länge des Breaks ein, indem Sie die Anzahl der Takte angeben.

! Wählen Sie zuerst das Pattern im Pattern-Play-Modus und rufen Sie dann diese Page auf.

- <sup>2</sup> Bewegen Sie den Cursor mit den Cursortasten  $\Box$   $\Box$  auf T (TOP) und B (BOTTOM), und stellen Sie mit dem Datenrad oder den Plus-/ Minustasten die Anzahl der Takte ein, die stummgeschaltet werden sollen. T und B haben die folgenden Funktionen:
- **T (TOP)............** Schaltet die gewählten Takte der Rhythmusspur am Anfang des Pattern stumm.
- **B (BOTTOM) ...** Schaltet die gewählten Takte der Rhythmusspur am Ende des Pattern stumm.

Wenn Sie zum Beispiel den ersten und den vierten Takt eines 4-taktigen Pattern stummschalten möchten, stellen Sie in beiden Feldern T und B den Wert "1" ein.

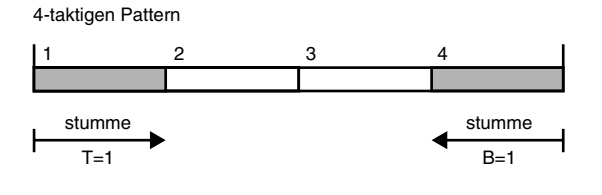

**HINWEIS** Stellen Sie die Felder T und B auf "0", wenn Sie keinen der Takte in diesem Pattern stummschalten möchten.

**<sup>●</sup>** Drücken Sie die Taste  $| \blacktriangleright | \blacksquare |$ , um diese Funktion zu verlassen. Die Stummschaltungen werden für das aktuelle Pattern ausgeführt.

**HINWEIS** Diese Funktion betrifft alle Patterns. Das beabsichtigte Ergebnis wird daher u. U. nicht erreicht, wenn Sie die gleichen Einstellungen auf ein Pattern mit einer anderen Taktanzahl anwenden.

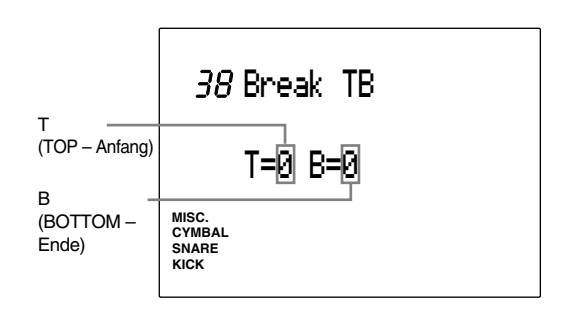

**Einstellungen: T(TOP):** 0 bis 8 **B(BOTTOM):** 0 bis 8

### 39 MIDIctrl (MIDI-Steuerung)

Wählt, ob das DTX System-Echtzeit-Nachrichten (Start, Continue, Stop) senden oder empfangen soll. Wenn diese Funktion eingeschaltet ist, können Sie den externen Sequenzer oder die Rhythmusmaschine mit der Taste [▶/ ■] auf dem Bedienfeld des DTX steuern. Umgekehrt kann auch die DTX-Patternoder Song-Wiedergabe von einem externen Sequenzer aus gesteuert werden.

Benutzen Sie das Datenrad oder die Plus-/Minustasten, um die Funktion ein- oder auszuschalten. Wenn die Funktion eingeschaltet ist (on), werden System-Echtzeit-Nachrichten gesendet und empfangen. Schalten Sie die Funktion aus, wenn Sie sie nicht benötigen.

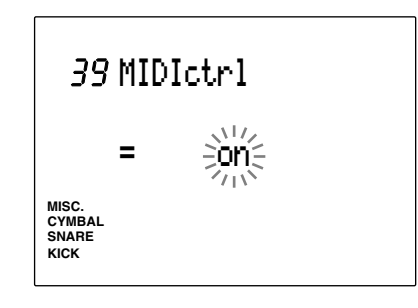

**Einstellungen:**

on, off

### 40 SyncMode (Synchronisations-Modus)

Hier wird festgelegt, wie das DTX mit externen MIDI-Geräten wie z. B. Rhythmusmaschinen synchronisiert wird.

Benutzen Sie das Datenrad oder die Plus-/Minustasten, um den SyncMode einzustellen. Folgende Betriebsarten stehen zur Verfügung:

**int ....................** Hiermit können Sie mit Start/Stop/Continue/ Tempo die Wiedergabe eines externen MIDI-Gerätes vom DTX aus synchronisieren.

**ext ....................** Hiermit können Sie mit Start/Stop/Continue/ Tempo die Pattern- oder Song-Wiedergabe des DTX von einem externen MIDI-Gerät aus synchronisieren.

**HINWEIS** Stellen Sie die Funktion auf "int", wenn Sie kein externes MIDI-Gerät über MIDI-Echtzeitbefehle synchronisieren möchten.

**HINWEIS** Sie müssen zunächst die Übertragung / den Empfang von System-Echtzeit-Nachrichten ermöglichen (Start/ Stop/Continue).

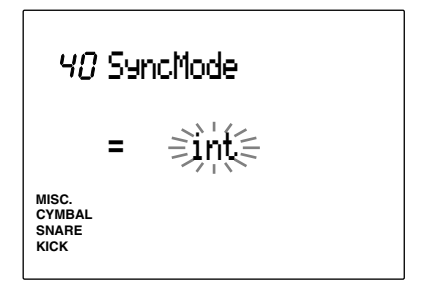

**Einstellungen:** int, ext

# 41 MULTI (Multitimbralität)

Dieser Sub-Modus MULTI enthält die Einstellungen des DTX für den Einsatz als multitimbraler Tongenerator. Benutzen Sie die Tasten PAGE<sup>^</sup> oder PAGE⁄, um aus den 42 Pages zu wählen.

**HIINWEIS** Wenn Sie das DTX als Tongenerator benutzen, müssen Sie das Keyboard oder den Computer (bzw. den Sequenzer) über MIDI-Kabel an das DTX anschließen. Lesen Sie S. 129 für Einzelheiten.

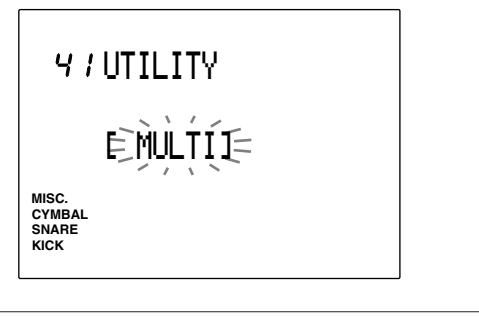

**HIINWEIS** Bewegen Sie sich von dieser Page aus mit dem Datenrad oder den Plus-/Minustasten in andere Sub-Modi.

#### 42 MastTune (Gesamtstimmung)

Mit dieser Funktion können Sie die Gesamtstimmung des Tongenerators einstellen. Die Stimmung kann in Abständen von ca. 1,2 Cents eingestellt werden (ein Cent ist ein Hundertstel eines Halbtons).

Benutzen Sie das Datenrad oder die Plus-/Minustasten, um die Parameter einzustellen.

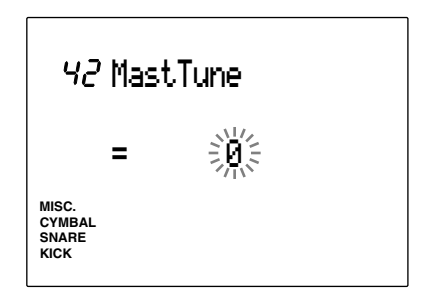

**Einstellungen:**

-64 bis 0 (normale Tonhöhe) bis +63 (Einheit = 1.171875 Cents)

#### 43 Program

Ordnet jedem Part (1 bis 16) eine Keyboard-Voice zu (eine tonal spielbare Voice). Jede Voice ist einer der MIDI-Programmnummern 0 bis 128 zugewiesen (GM-System Level 1)

**HINWEIS** Das im Drum-Kit-Play-Modus gewählte Schlagzeug-Set wird Part 10 zugeordnet.

! Bewegen Sie den Cursor mit dem Datenrad oder den Plus-/Minustasten und wählen Sie die Part-Nummer.

 $\bullet$  Bewegen Sie den Cursor auf den Voice-Namen, und wählen Sie die Voice, die Sie benutzen möchten.

 $\bullet$  Wiederholen Sie die Schritte  $\bullet$  und  $\bullet$ , um jedem Part ein Voice zuzuordnen.

**HIINWEIS** Lesen Sie auf S. 147 für eine Liste aller Voices.

**HINWEIS** Es ist auch möglich, einen anderen Part als 10 auf das Drum-Kit einzustellen. Ein Drum-Kit ist hinter Programmwechselnummer 128 verfügbar. Wenn ein Drum-Kit eingestellt ist, zeigt das LCD an "No Voice" (Keine Voice), wenn die von einem externen MIDI-Gerät gesendeten Daten vom DTX nicht verarbeitet werden können, da nicht allen Notennummern Rhythmusinstrumente zugeordnet sind.

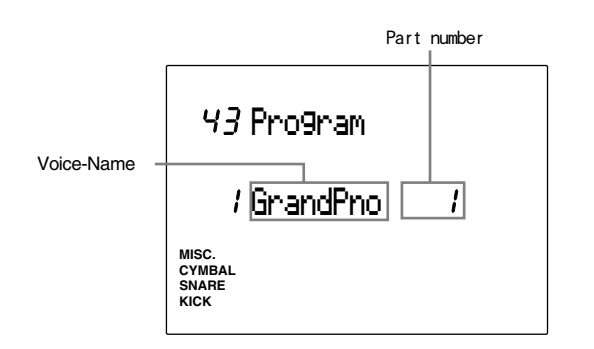

#### **Einstellungen:**

Den Parts 1 bis 16 können Programmwechselnummern zwischen 1 und 128 sowie ein Drum-Kit zugewiesen werden.

### 44 Volume

Regelt die Lautstärke der Voice, die dem Part zugeordnet ist. Dadurch können Sie die Lautstärke aller Parts angleichen, wenn Sie das DTX als multitimbralen Tongenerator benutzen.

! Bewegen Sie den Cursor auf das Feld für die Part-Nummer, und benutzen Sie das Datenrad oder die Plus-/Minustasten, um die Part-Nummer zu wählen.

 $\bullet$  Bewegen Sie den Cursor auf das Lautstärke-Feld, und stellen Sie die Lautstärke mit dem Datenrad oder den Plus-/Minustasten ein.

 $\bullet$  Wiederholen Sie die Schritte  $\bullet$  und  $\bullet$  für jeden Part.

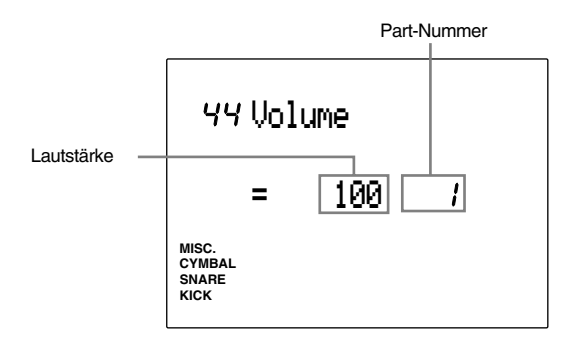

#### **Einstellungen:**

Die folgenden Lautstärkewerte können für Parts 1 bis 16 eingestellt werden. 0 bis 127

### 45 Pan

Wählt die Pan-Position jeder zugeordneten Voice. Dies bestimmt die Panoramaposition der Voice zwischen links und rechts im Stereobild.

- ! Bewegen Sie den Cursor auf das Feld für die Part-Nummer, und wählen Sie die Part-Nummer mit dem Datenrad oder den Plus-/Minustasten.
- $\bullet$  Bewegen Sie den Cursor auf das Feld Pan, und stellen Sie das Panorama mit dem Datenrad oder den Plus-/Minustasten ein.
- $\bullet$  Wiederholen Sie die Schritte  $\bullet$  und  $\bullet$  für das Panorama jedes Parts.

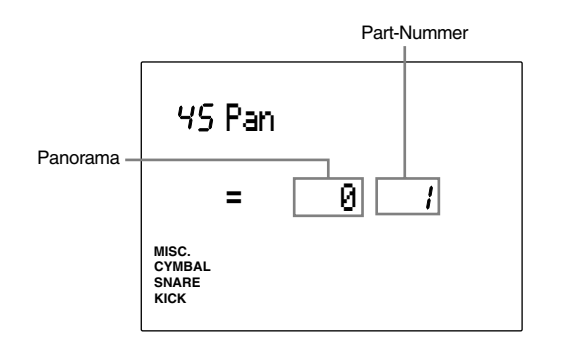

#### **Einstellungen:**

Die folgenden Panoramapositionen können für die Parts 1 bis 16 eingestellt werden:

L7 (=ganz links) bis 0 (=Mitte) bis R7 (=ganz rechts)

### 46 Pitch (Tonhöhe)

Stellt die Tonhöhe jeder Voice ein, die jedem Part zugeordnet ist. Stimmen Sie die Tonhöhe entweder durch Halbtöne (Coarse) oder in Schritten von ca. 1,2 Cents (Fein).

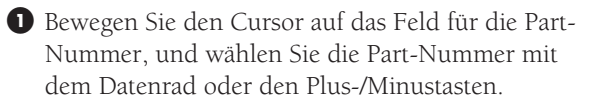

<sup>2</sup> Bewegen Sie den Cursor auf das Feld Coarse Tuning oder Fine Tuning. Stellen Sie die Tonhöhe mit dem Datenrad oder den Plus-/Minustasten ein.

 $\bullet$  Wiederholen Sie die Schritte  $\bullet$  und  $\bullet$ , bis Sie die Tonhöhe jedes Part eingestellt haben.

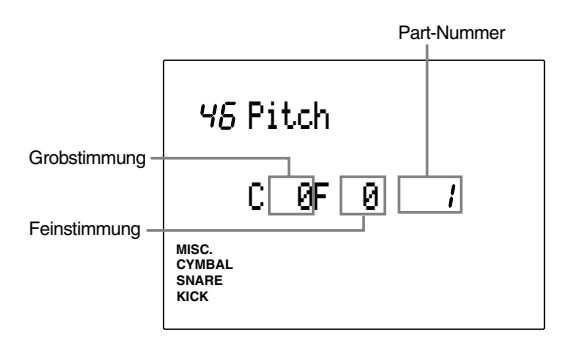

#### **Einstellungen:**

Die folgenden Einstellungen können für die Parts 1 bis 16 gewählt werden:

**C (Coarse Tuning):** -64 bis 0 (normale Tonhöhe) bis +63 (Einheit: Halbtöne)

**F (Fine Tuning):** -64 über 0 (normale Tonhöhe) bis  $+63$  (Einheit = 1,2 Cents).

#### 47 Rev Send (Reverb Send)

Stellt den Hall-Sendpegel jeder zugeordneten Voice ein.

! Bewegen Sie den Cursor auf das Feld für die Part-Nummer, und wählen Sie die Part-Nummer mit dem Datenrad oder den Plus-/Minustasten.

- $\bullet$  Bewegen Sie den Cursor auf das Pegel-Feld, und stellen Sie den Pegel mit dem Datenrad oder den Plus-/Minustasten ein. Je höher der Wert, desto höher der Send-Pegel.
- $\bullet$  Wiederholen Sie die Schritte  $\bullet$  und  $\bullet$  für jeden Part.

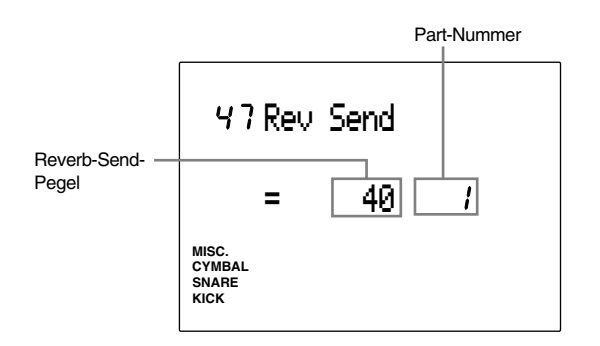

#### **Einstellungen:**

Die folgenden Send-Pegel können für die Parts 1 bis 16 eingestellt werden: 0 bis 127.

**HINWEIS** Der tatsächliche Hall-Send-Pegel des Schlagzeug-Sets in Part 10 ist der hier angezeigte Pegelwert multipliziert mit dem Hall-Send-Pegelwert, der auf Page 5 des Drum-Kit-Voice-Edit-Modus eingestellt ist.

# **MIDI MIDI**

**Das DTX verfügt über verschiedene MIDI-Funktionen. Mit den MIDI-Funktionen können Sie durch Spiel auf den Pads oder auf einem mit Triggern ausgerüsteten, akustisches Schlagzeug-Set externe Synthesizer spielen oder Computer oder Sequenzer steuern, die am DTX angeschlossen sind. Auf diese Weise können Sie ein großes MIDI-System steuern oder das DTX darin integrieren und in den verschiedensten Situationen einsetzen, wie z. B. bei Live-Auftritten, zuhause oder im Studio.**

**Dieser Abschnitt enthält grundlegende Kenntnisse über MIDI sowie über die speziellen MIDI-Funktionen des DTX.**

# Grundsätzliches

Der weltweit akzeptierte MIDI-Standard (Musical Instrument Digital Interface) ist ein Übertragungsprotokoll, das von einem Konsortium von Herstellern von Musikinstrumenten und entsprechender Software entwickelt wurde. Es ist eine gemeinsame Sprache, die die Übertragung von Noten und anderen Daten ("Events") zwischen Musikinstrumenten verschiedener Hersteller oder auch anderen MIDI-Geräten (Effekte, Mischpulte, etc.) in alle Richtungen ermöglicht.

aaaaaaaaaaaaaaaaaaaa aaaaaaaaaaaaaaaaaaaaaaaaaaaaaaaaaaaaaaaaaaaaa

Instrumente oder Geräte nach MIDI-Standard senden verschiedene Spieldaten, Befehle oder Einstellungen in Form von "Nachrichten" ("Messages"), die aus digitalen Daten bestehen (die als Zahlen dargestellt werden). Es gibt grundsätzlich 2 Nachrichtentypen: Kanalnachrichten und Systemnachrichten. Kanalnachrichten sind z. B. auf einem Instrument erzeugte Noten einschließlich Anschlagstärke, oder Daten des musikalischen Ausdrucks (z. B. Pedal oder Lautstärkeregler) usw., die auf jedem der 16 MIDI-Kanäle gesendet werden können. Systemnachrichten sind Daten, die es ermöglichen, daß mehrere Instrumente zu einem funktionierenden MIDI-System zusammengeschaltet werden können.

Das DTX besitzt eine Buchse "MIDI OUT" zum senden aller Nachrichten an andere MIDI-Geräte, und eine Buchse MIDI IN für den Empfang aller Nachrichten von anderen MIDI-Geräten. Benutzen Sie spezielle MIDI-Kabel für die Verbindungen zwischen den MIDI IN- und MIDI OUT-Buchsen der Geräte.

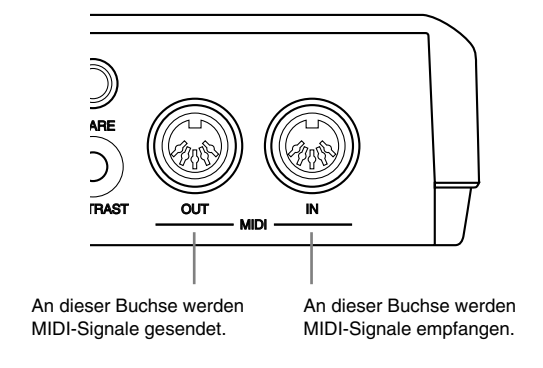

**HINWEIS** MIDI-Kabel können Sie in Geschäften kaufen, die auch elektronische Musikinstrumente führen. Um Übertragungsfehler zu vermeiden, sollte die Länge von MIDI-Kabeln 15 m nicht überschreiten.

### MIDI-Verbindungen

Achten Sie darauf, daß die Ausrichtung der Pins mit den Öffnungen in der Buchse übereinstimmt, und stecken Sie den Stecker ein. Verbinden Sie die Buchse MIDI OUT des Gerätes, das MIDI-Signale sendet, mit der Buchse MIDI IN des Gerätes, das die MIDI-Signale empfangen soll.

**HINWEIS** Die Art der gesendeten und empfangenen MIDI-Daten hängen von der Art des MIDI-Gerätes ab, unter Umständen können Sie nur allgemeine Parameter ("Common") zwischen verschiedenen MIDI-Geräten einstellen. Betrachten Sie die MIDI-Implementationstabelle (S. 168) für eine Auflistung dieser MIDI-Common-Parameter.

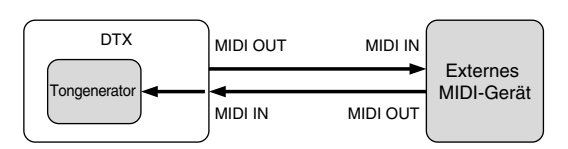

### MIDI-Funktionen des DTX

Wie schon erwähnt, lassen sich MIDI-Nachrichten grob in Kanalnachrichten und Systemnachrichten unterteilen. Im folgenden Abschnitt wird neben allgemeinen Informationen über MIDI beschrieben, welche Daten durch diese Nachrichten übertragen werden können.

Um MIDI-Daten vom DTX aus senden zu können, müssen Sie auf den Pages im Utility-Modus (S. 112) die verschiedenen Parameter der MIDI-Funktionen einstellen. Zu jedem Thema sind Querverweise auf die entsprechenden Anleitungsseiten angegeben, so daß Sie Einzelheiten zur Bedienung bzw. zur Wirkung jeder Nachricht sofort nachschlagen können.

# Kanalnachrichten

Sie können die folgenden Kanalnachrichten von oder an das DTX senden. Damit Kanalnachrichten gesendet werden können, müssen die MIDI-Sende- und Empfangskanäle (S. 42, 92, 110, 118) des DTX und des externen MIDI-Gerätes miteinander übereinstimmen.

aaaaaaaaaaaaaaaaaaaaaaaaaaaaaaa aaaaaaaaaaaaaaaaaaaaaaaaaaaaaaaaaa

#### Noten

Noten sind für das DTX und andere elektronische Musikinstrumente der wichtigste Datentyp. Diese Nachrichten werden gesendet, wenn z. B. auf einer MIDI-Tastatur, einem anderen MIDI-Instrument oder den Pads des DTX gespielt wird. Sie können diese Daten also von einem externen Keyboard oder einem Sequenzer an das DTX senden und dadurch dessen Voices spielen. Umgekehrt können Sie am DTX auf den angeschlossenen Pads spielen oder ein Pattern oder einen Song starten, und mit diesen Nachrichten die Voices anderer Geräte, Synthesizer etc. spielen.

Note On ........... Dieses "Event" wird erzeugt, wenn eine Taste gedrückt (bzw. ein Pad gespielt) wird.

**Velocity ............** Dies ist die Information darüber, wie stark angeschlagen wurde.

**Note Off ...........** Dieses Event (Ereignis) wird erzeugt, wenn eine Taste losgelassen wird.

Das DTX enthält Drum-Voices (Schlaginstrumente) und Keyboard-Voices (Melodie-/Harmonieinstrumente). Jedes Instrument einer Schlagzeug-Voice wird innerhalb eines Programmplatzes einer der MIDI-Notennummern 0 bis 127 zugeordnet; jede Keyboard-Voice wird je einem Programmplatz zugeordnet, wobei die MIDI-Notennummern 0 bis 127 den Halbtönen auf einer Klaviertastatur entsprechen. Wenn Sie zum Beispiel auf einer externen MIDI-Tastatur das mittlere C anschlagen (Notennummer 60), hören Sie bei einer Drum-Voice das Instrument, das der Notennummer 60 zugeordnet ist. Wenn eine Keyboard-Voice gewählt ist, hören Sie den Ton der Note C3. Wenn Sie ein am DTX angeschlossenes Pad spielen, wird die entsprechende Notennummer an der Buchse MIDI OUT gesendet.

Damit die Daten vom anderen Gerät richtig empfangen werden, müssen Sie den MIDI-Sendekanal des DTX auf Page 13 im Drum-Kit-Trigger-Edit-Modus (S. 42) auf den Kanal des externen MIDI-Gerätes einstellen. Wenn Sie umgekehrt eine Voice des DTX von einem externen MIDI-Keyboard aus spielen möchten, müssen Sie den Sendekanal des externen MIDI-Keyboards richtig einstellen (für Schlagzeug-Voices z. B. auf Kanal 10).

### Programmwechsel

Dieser Datentyp wird für die Umschaltung der Voices verwendet. Wenn Sie am DTX ein Schlagzeug-Set aufrufen, wird die Programmnummer dieses Schlagzeug-Sets gesendet. Umgekehrt können Sie durch Senden von Programmwechselbefehlen von anderen Geräten die Schlagzeug-Sets des DTX umschalten.

Wenn Sie Programmwechsel senden möchten, müssen Sie den Voices auf Page 16 im Drum-Kit-Voice-Edit-Modus (S. 59) Programmplätze zuordnen. Um Programmwechsel empfangen zu können, müssen Sie den Parameter auf Page 15 im Utility-Modus auf "receive" einstellen (S. 118).

#### MIDI-Control-Events ("Controller")

Dieser Datentyp wird verwendet, um Ihre musikalischen Ausdrucksmöglichkeiten zu erweitern. Die sogenannten "Control-Events" sind z. B. die Daten des Haltepedals, Lautstärke, Panorama, Modulation, Effekte etc. Jede Funktion besitzt eine genormte Controller-Nummer, und einen Wert zwischen 0 und 127. Der DTX-Tongenerator kann viele Control-Events empfangen. Umgekehrt können Sie mit dem Fußpedal Control-Events an externe MIDI-Geräte senden. Es folgen einige Beispiele häufig verwendeter Controller-Daten.

**Ctrl.No.001 Modulation ............** Hiermit können Sie die Stärke einer Modulation einstellen. **Ctrl.No.007 Volume ..................** Hiermit können Sie die Lautstärke einstellen. **Ctrl.No.010 Pad .........................** Hiermit können Sie die Panoramaposition einstellen (linke oder rechte Position in einem Stereobild). **Ctrl.No.011 Expression .............** Hiermit können Sie die Stärke des Controllers "Expression" einstellen. **Ctrl.No.064 Damper Pedal ........** Dieser Controller entspricht dem Halte- oder Dämpferpedal eines Klavieres oder Flügels. **Ctrl.No.91 Reverb Depth ...........** Hiermit kann der Hallanteil eines Effektes (z. B. Hall) eines angeschlossenen Synthesizers oder MIDI-Tongenerators eingestellt werden.

Wenn Sie Controller-Daten mit dem Fußpedal senden möchten, müssen Sie den Kanal und den Controller-Typ auf Page 23 im Drum-Kit-Trigger-Edit-Modus zuordnen (S. 47).

**HINWEIS** Beachten Sie auch die Implementationstabelle auf S. 168 für Einzelheiten zu den Control-Events des DTX.

### Pitch Bend

Dieser Datentyp überträgt die Tonhöhen-Daten eines Pitch-Bend-Rades, das auf den meisten Synthesizern zu finden ist. Der Tongenerator des DTX kann Pitch-Bend-Daten empfangen. Mit einem am DTX angeschlossenen Fußpedal (S. 47) können Sie auch Pitch-Bend-Daten an externe MIDI-Geräte senden.

# Systemnachrichten

aaaaaaaaaaaaaaaaaaaa aaaaaaaaaaaaaaaaaaaaaaaaaaaaaaaaaaaaaaaaaaaaa Das DTX sendet die folgenden Systemnachrichten. Die Systemnachrichten können unabhängig von den Einstellungen des MIDI-Kanals gesendet werden.

#### Echtzeit-Nachrichten

Mit diesen Daten werden mehrere MIDI-Geräte synchronisiert. Sie können externe Rhythmusmaschinen oder Sequenzer mit den Tasten START, PAUSE oder STOP am DTX starten, stoppen, oder fortsetzen. Umgekehrt können Sie ein Pattern oder einen Song des DTX über MIDI-Clock von einem externen Gerät aus synchronisieren.

Damit diese Datentypen (Start, Continue, Stop) gesendet werden, müssen Sie den Parameter ,System Realtime Messages' auf Page 39 im Utility-Modus auf "transmit" einstellen. Außerdem müssen Sie den Synchronisatios-Parameter auf Page 40 im Utility-Modus einstellen.

#### Systemexklusive Nachrichten

Diese Daten werden verwendet, um System- oder Klang-Daten zu senden, die für nur ein bestimmtes Gerät bestimmt sind. Sie können die systemexklusiven Nachrichten benutzen, um die Schlagzeug-Sets, die Patterns oder Songs Ihres DTX durch Senden eines sogenannten "Bulk Dump" an ein externes Gerät wie z. B. einen Sequenzer oder Computer zu senden, um sie dort zu speichern. Später können Sie diese Daten vom Sequenzer oder vom Computer zurück an das DTX senden.

Lesen Sie auf S. 119 für Einzelheiten zur Übertragung systemexklusiver Nachrichten.

# Einsatz der MIDI-Funktionen

Die vielen verschiedenen MIDI-Funktionen können auf unterschiedlichste Art und Weise benutzt werden. Die beabsichtigten Auswirkungen hängen vom verwendeten MIDI-Gerät und von den Zielen des Anwenders ab. Im folgenden finden Sie einfache Beispiele und Hinweise dafür, wie Sie das DTX in einem MIDI-System benutzen können. Alles weitere hängt von Ihren eigenen Ideen ab.

aaaaaaaaaaaaaaaaaaaaaaaaaaaaaaa aaaaaaaaaaaaaaaaaaaaaaaaaaaaaaaaaa

### Einsatz des DTX als Tongenerator für Musik mit Computern

Die Komposition mit Computern ist schon so lange üblich, daß der Begriff "Computermusik" inzwischen einen Musikstil bezeichnet, der nach der Einführung des MIDI-Standards mit der heutigen Musik, die auf Computern erzeugt wird, nicht einmal mehr die Technologie gemeinsam hat. Inzwischen ist MIDI zu einem der Weltstandards bei der Musikproduktion geworden.

Die meiste Musik wird heute mit MIDI-Tongeneratoren und Softwaresequenzern produziert. Dies liegt nicht zuletzt am orchestralen Charakter eines MIDI-Setups, mit dem immer mehr Instrumente gleichzeitig erklingen können (Multitimbralität). Der letzte Trend ging dabei aufgrund der zunehmenden Komplexität zum Standard "GM" (General MIDI). Dieser vereinfacht den Austausch von MIDI-Songdaten sowie Voice- und Effektzuordnungen auf besondere Weise, ohne daß die Abwärtskompatibilität beeinträchtigt wird. Das DTX erfüllt den GM-Standard in allen Funktionen. Die folgende Abbildung dient als Beispiel dafür, wie Sie das DTX als Tongenerator anschließen und in einer Systemkonfiguration in Verbindung mit einem computergestützten MIDI-Systems zur Musikproduktion benutzen können. Das DTX verfügt über viele Möglichkeiten, MIDI-Daten zu empfangen. Diese können auf vielerlei Weise in Verbindung mit externen Keyboards oder Sequenzersoftware eingesetzt werden.

Durch Anschluß eines DTX entsprechend der folgenden Abbildung können Sie das DTX über ein Keyboard programmieren, oder es als Tongenerator benutzen, der MIDI-Daten von einem Computer wiedergibt. Wie bereits erwähnt, ist der Tongenerator des DTX kompatibel zum verbreiteten GM-Standard, der eine Kommunikation auf höherer Ebene ermöglicht als das "pure" MIDI. Das DTX ist 32-stimmig und 16-fach multitimbral – dies bedeutet, daß 32 Noten gleichzeitig erklingen können, die von 16 Instrumenten gespielt werden.

Lautstärke und Panorama jedes Parts lassen sich einfach einstellen (S. 127). Das DTX reagiert auf Programmwechsel und Control-Events, und verfügt über alle Funktionen eines multitimbralen Tongenerators, die für die Musikproduktion per Computer notwendig sind.

Sie müssen die Sendekanäle des Sequenzers oder des MIDI-Keyboards auf die Kanäle Nummern 1 bis 16 einstellen, so daß jeder Part (jedes Instrument) des DTX getrennt über Notendaten angesprochen werden kann.

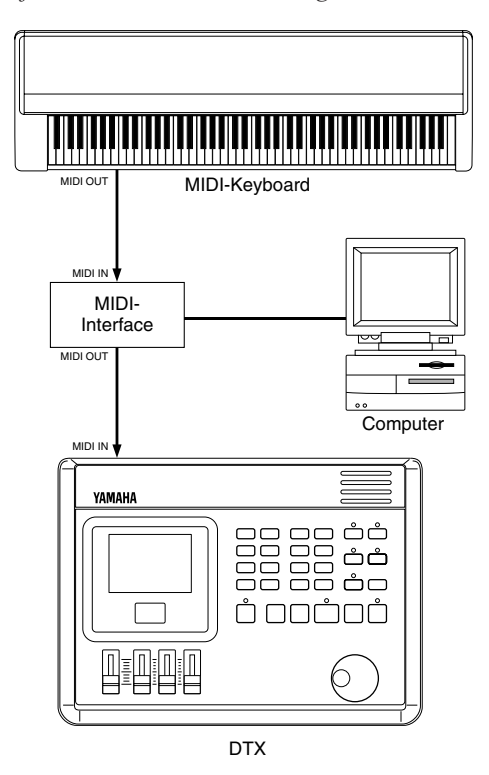

#### **Spuren (Parts) und Voices**

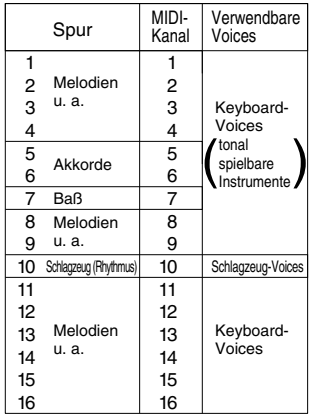

**HINWEIS** Sie benötigen einen Rechner mit MIDI-Schnittstellen und ein Sequenzerprogramm für den Rechner, den Sie benutzen möchten.

#### Einsatz des DTX als MIDI-Interface

Das Trigger-Ansprechverhalten des DTX ist schnell genug, um das Gerät als Trigger-to-MIDI-Interface zu benutzen. Wenn Sie in dem folgend abgebildeten Aufbau ein Pad spielen, oder ein Schlagzeug-Set mit installierten Triggermikrofonen, die an das DTX angeschlossen sind, sendet das DTX die Note-On- und Note-Off-Events mit den eingestellten Notennummern (S. 40). Sie können die Sounds externer Tonerzeuger oder Sampler mit denen des DTX mischen, so daß ein breiter Klang entsteht. Wenn Sie die Schlagzeug-Sets umschalten, werden Programmwechsel gesendet (S. 120). Der MIDI-Sendekanal muß mit dem MIDI-Kanal des externen MIDI-Gerätes übereinstimmen, damit das DTX die Notendaten korrekt sendet (S. 42, 92, 110, 118)."

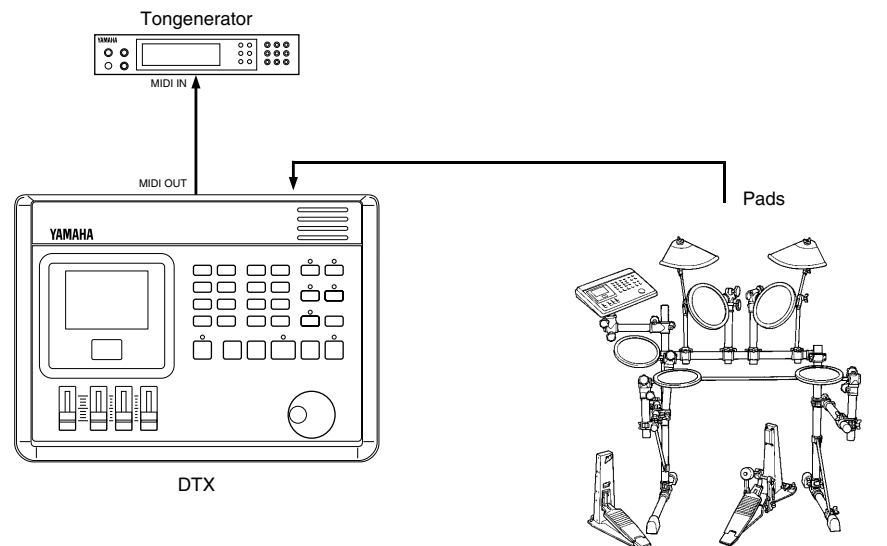

#### Einsatz des DTX bei Live-Auftritten

Die nächste Abbildung zeigt, wie Sie das DTX an externen Tonerzeugern oder Sequenzern anschließen und so ein großes System für Live-Auftritte ansteuern können.

Wenn Sie zum Beispiel ein Pad oder einen Fußschalter an das DTX anschließen, können Sie MIDI-Echtzeit-Nachrichten wie Start, Stop und Continue senden (S. 125). Das bedeutet, Sie können ein großes MIDI-System einschließlich Sequenzer parallel zu einem Song im DTX starten, synchronisieren und stoppen. Dadurch haben Sie einen ganzen Bühnenauftritt komplett im Griff. Über die MIDI-Patch-Bay können Sie einen externen Synthesizer per MIDI-Noten zu einem Song im DTX bzw. zu Ihrem Spiel auf den Pads mitlaufen lassen und so einen fetten Sound erzeugen. Benutzen Sie die Chain-Funktion des DTX, um für einen Song, den Sie live spielen möchten, eine Abfolge von Schlagzeug-Sets in der gewünschten Reihenfolge zu erstellen. Auf die gleiche Weise können Sie bei der Erstellung eines Schlagzeug-Sets den Hall für jede Voice einstellen (S. 55), um für einen Live-Auftritt Ihre musikalischen Ausdrucksmöglichkeiten zu erweitern.

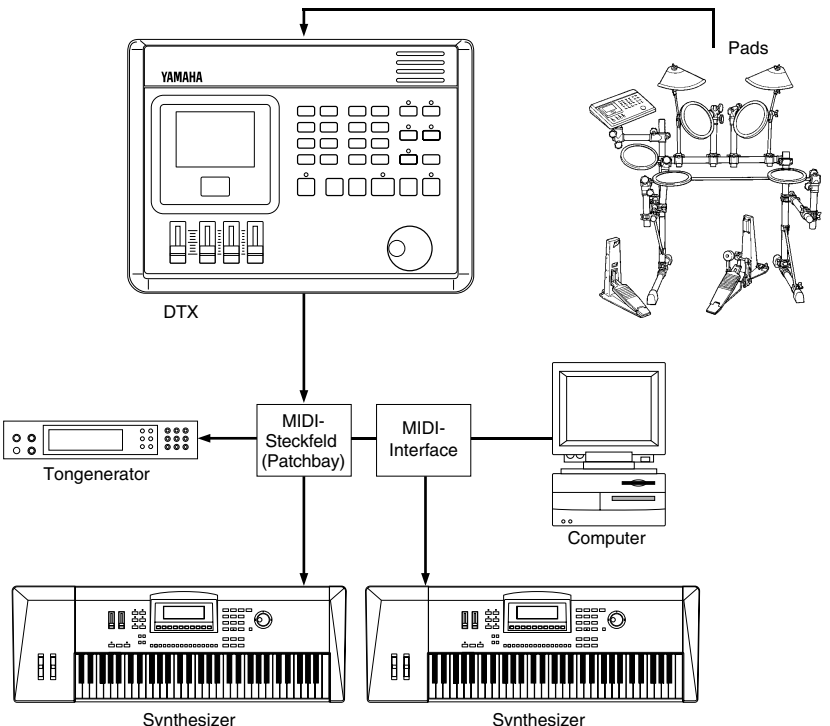

# MIDI-Datenformat

### **1 Kanalnachrichten**

Im folgenden sind MIDI-Datentypen aufgelistet. Es wird der Wertebereich angegeben, und, ob das DTX diese Daten sendet, empfängt, oder ignoriert. Die Kanalnachrichten für MIDI-Kanal 10 werden nicht

empfangen, wenn der Parameter "RecvCh10 All" (S. 118) im Utility-Modus ausgeschaltet ist.

#### **1.1 Note On / Note Off**

Sendet und empfängt Daten. Notenbereich: C2 bis G8 Velocity-Bereich: 1 bis 127 (nur Note On)

#### **1.2 Control-Events**

1.2.1 0 Bank Select MSB (Most Significant Byte) Sendet und empfängt Daten. Wert = 0: Keyboard-Voice (tonal) Wert = 127: Schlagzeug-Voice (perkussiv) Die Daten werden ignoriert, wenn kein Programmwechsel empfangen wird.

- **1.2.2 1 Modulation** Sendet und empfängt Daten.
- **1.2.3 6 Data Entry** Sendet und empfängt Daten. Hierüber werden RPN-Daten übertragen.
- **1.2.4 7 Volume** Sendet und empfängt Daten.
- **1.2.5 10 Panorama**

Sendet und empfängt Daten. 0 ist ganz links im Stereobild; 127 ist ganz rechts im Stereobild.

- **1.2.6 11 Expression** Sendet und empfängt Daten.
- **1.2.7 64 Hold 1** Sendet und empfängt Daten.
- **1.2.8 71 Harmonic Content** Sendet und empfängt Daten.
- **1.2.9 72 Release Time** Sendet und empfängt Daten.
- **1.2.10 73 Attack Time** Sendet und empfängt Daten.
- **1.2.11 74 Brightness** Sendet und empfängt Daten.
- **1.2.12 84 Portamento Control** Sendet und empfängt Daten.
- **1.2.13 91 Effect1 Depth** Sendet und empfängt Daten.

134

- **1.2.14 100, 101 Data Increment/Decrement** Sendet und empfängt Daten.
- **1.2.15 RPN (Registered Parameter Number)** \$00/\$00 Pitch Bend Sensitivity: nur Empfang. \$00/\$01 Fine Tuning: nur Empfang. \$00/\$02 Coarse Tuning: nur Empfang. \$71/\$71 ZERO: nur Empfang.

#### **1.3 Channel Mode Messages**

#### **1.3.1 120 All Sound Off**

aaaaaaaaaaaaaaaaaaaaaaaa aaaaaaaaaaaaaaaaaaaaaaaaaaaaaaaaaaaaaaaa

Alle momentan auf dem angegebenen Kanal gespielten Noten stummschalten.

**1.3.2 121 Reset All Controllers** Stellt folgende Controller-Werte auf neutrale Position: Pitch Bend, Modulation, Expression, Hold1, Portamento, RPN Number

#### **1.3.3 123 All Note Off**

Schaltet alle momentan auf dem angegebenen Kanal gespielten Noten aus. diese werden jedoch nicht abgeschaltet, wenn "Hold 1" eingeschaltet ist (bzw. das Haltepedal gedrückt ist).

#### **1.3.4 124 Omni Off**

Führt beim DTX zum gleichen Ergebnis wie "All Note Off".

**1.3.5 125 Omni On** Führt beim DTX zum gleichen Ergebnis wie "All Note Off".

#### **1.3.6 126 Mono** Führt beim DTX zum gleichen Ergebnis wie "All Sound Off".

#### **1.3.7 127 Poly** Führt beim DTX zum gleichen Ergebnis wie "All Sound Off".

#### **1.4 Program Change**

Wenn der Parameter ,Receive PC' (S. 118) im Utility-Modus ausgeschaltet ist, empfängt das DTX keine Programmwechselbefehle.

Wenn der Parameter ,RecvCh10 PC' (S. 118) im Utility-Modus ausgeschaltet ist, empfängt das DTX keine Programmwechselbefehle auf Kanal 10.

Wenn das DTX von einem anderen Gerät eine der Nachrichten "GM System ON" oder "XG System ON" empfängt, werden nur die folgenden Programmwechselnummern für Schlagzeug-Voices empfangen:

Nr.: 1, 2, 9, 17, 25, 26, 33, 41, 49

Wenn das DTX die Nachricht "DTX System ON" empfängt, werden alle Programmnummern empfangen.

#### **1.5 Pitch Bend**

Sendet und empfängt Daten.

#### **1.6 Channel Aftertouch**

Sendet und empfängt keine Daten.

#### **1.7 Polyphonic Aftertouch**

Sendet und empfängt keine Daten.

### **2 System Exclusive Messages**

Wenn der Parameter Receive SysX (S. 117) im Utility-Modus ausgeschaltet ist, empfängt das DTX keine systemexklusiven Nachrichten.

Das DTX empfängt keine systemexklusiven Nachrichten, die nicht mit der bei "Device No." im Utility-Modus eingestellten Gerätenummer (S. 117) übereinstimmen (mit Ausnahmen).

Der nächste Abschnitt verwendet folgende Schreibweisen: ●Alle Zahlen sind Hexadezimalzahlen. ●Einträge in { } werden mehr als einmal wiederholt. ●Einträge in " " sind ASCII-Zeichen. ●"n" steht für die Gerätenummer.

●"ss ss" stellt die oberen 7 Bits und die unteren 7 Bits der direkt darauf folgenden Daten bis zu "csum (Check sum)". ●"csum" zeigt die unteren 7 Bits des Ersatzwertes der Datensumme nach "ss ss" bis zu "csum".

#### **2.1 Parameter Change**

Nur Empfang.

- **2.1.1 GM System ON** F0 7E 7F 09 01 F7 Stellt alle Daten bis auf MIDI Master Tune (Gesamtstimmung) auf deren Initialwert.
- **2.1.2 XG System ON** F0 43 1n 4C 00 00 7E 00 F7 Hat die gleiche Auswirkung wie "GM System ON".
- **2.1.3 DTX System ON** F0 43 7D ln "DT" 7F F7 Hebt die Einschränkungen für empfangene Programmwechsel auf Kanal 10 auf.
- **2.1.4 Identify Request F0 7e 0n 06 01 F7** Sendet eine Identifikationsantwort.
- **2.1.5 MIDI Master Volume** F0 7F 7F 04 01 XX mm F7 Ignoriert "XX". "mm" ist die Lautstärke.
- **2.1.6 MIDI Master Tune** F0 43 1n 27 30 00 00 mm II cc F7 Die Werte sind "mm (MSB)" und "II (LSB)" (Einheit = ca. 1,2 Cents).

#### **2.2 Bulk Dump**

Sendet und empfängt Daten. Alle Daten außer den Systemdaten werden in 1- oder 2-Byte ASCII-Zeichen konvertiert und übertragen.

- **2.2.1 System** F043 7D On {ss ss "DTX" "SYST" data csum}F7
- **2.2.2 All Drumkit** F043 7D On {ss ss "DTX" "alDK" data csum}F7
- **2.2.3 One Drumkit** F043 7D On {ss ss "DTX" "cuDK" data csum}F7
- **2.2.4 All Chain** F043 7D On {ss ss "DTX" "alCH" data csum}F7
- **2.2.5 One Chain** F043 7D On {ss ss "DTX" "cuCH" data csum}F7
- **2.2.6 All Pattern** F043 7D On {ss ss "DTX" "alPA" data csum}F7
- **2.2.7 One Pattern** F043 7D On {ss ss "DTX" "cuPA" data csum}F7
- **2.2.8 All Song** F043 7D On {ss ss "DTX" "alSO" data csum}F7
- **2.2.9 One Song** F043 7D On {ss ss "DTX" "cuSO" data csum}F7
- **2.2.10 One Stack** F043 7D On {ss ss "DTX" "cuST" data csum}F7
- **2.2.11 QY Pattern** F043 7D On ss ss {"LM 0086" "PT" data}csum F7
- **2.2.12 Identify Reply** Nur Senden. F0 7E 0n 06 02 43 00 4C 6B 07 mm 00 00 00 F7

"mm" steht für die Versionsnummer der Software.

#### **2.3 Dump Request**

Nur Empfang. F0 43 7D 2n "DTX" "cccc" F7

Akzeptable Bulk Dumps werden an den Bereich "cccc" gesendet.

#### **3 Realtime Messages**

Sendet und empfängt Daten.

#### **3.1 Timing Clock**

Synchronisiert zur empfangenen Timing Clock, wenn ,SyncMode' (S. 125) im Utility-Modus auf "ext" eingestellt ist.

#### **3.2 Start, Continue, Stop**

Wenn der Parameter MIDIctrl (S. 125) im Utility-Modus ausgeschaltet ist, reagiert das DTX nicht auf die Befehle Start, Continue und Stop.

#### **3.3 Active Sensing**

Wenn mindestens einmal Active-Sensing-Daten empfangen wurden, schaltet das DTX alle Noten stumm, wenn länger als ca. 300 ms keine MIDI-Daten mehr empfangen wurden, bzw. wenn Active Sensing ausbleibt.

Sendet eine Active-Sensing-Nachricht etwa alle 300 ms.

# Problemlösungen

#### **Es ist nichts zu hören**

- Vergewissern Sie sich, daß die Pads und Triggermikrofone richtig an den Eingangsbuchsen des DTX angeschlossen sind (S. 9). ● Vergewissern Sie sich, daß die Verbindung zwischen den Buchsen OUTPUT L/R am DTX (nicht der Buchse AUX OUT) richtig
- mit den Eingangsbuchsen Ihres Verstärkers oder Mischpultes verbunden sind (S. 10).
- Drehen Sie die Lautstärke mit dem Lautstärkeregler mindestens etwas auf (S. 31). ● Vergewissern Sie sich, daß der Eingangspegel vom Pad-Eingang auf dem Display angezeigt wird, wenn Sie das Pad oder die

aaaaaaaaaaaaaaaaaaaaaaaaaaaaaaa aaaaaaaaaaaaaaaaaaaaaaaaaaaaaaaaaa

- Trommel anschlagen (S. 33). ● Erhöhen Sie den minimalen Wert des Pegelbereiches (S. 37)
- Vergewissern Sie sich, daß die Einstellungen des Audioausgangs der Voice nicht "AUX OUT" ist (S. 58).
- Vergewissern Sie sich, daß der Parameter ,Bypass' auf Page 6 im Utility-Modus ausgeschaltet ist (S. 116).
- Vergewissern Sie sich, daß der Parameter ,Volume' auf Page 44 im Utility-Modus nicht "0" ist. Die Schlagzeug-Spur sollte auf Kanal 10 eingestellt sein (S. 127).
- Prüfen Sie die Einstellung des Parameters ,Local' auf Page 19 im Utility-Modus. ,Local Control' muß eingeschaltet sein (S. 118).
- Prüfen Sie die Anschlußkabel auf Kurzschlüsse.

#### **Der externe Tongenerator ist nicht zu hören**

- Vergewissern Sie sich, daß die MIDI-Anschlüsse richtig vorgenommen wurden (S. 129).
- Vergewissern Sie sich, daß die MIDI-Kanäle der Eingänge des DTX mit denen des externen Geräts übereinstimmen (S. 118).
- Vergewissern Sie sich, daß die MIDI-Notennummern richtig eingestellt sind (S. 40).
- Vergewissern Sie sich, daß der Parameter ,Bypass' auf Page 6 im Utility-Modus nicht eingeschaltet ist (S. 116).

#### **Es werden nicht die richtigen Voices gespielt**

- Überlegen Sie, ob Sie den Trigger-Stecker für den Rim-Shot eingesteckt haben, während das Gerät bereits eingeschaltet war. In diesem Fall hat das DTX das Signal "Rim switch on" empfangen, und die Funktion des Rim-Schalters kehrt sich um. Schalten Sie das Gerät einmal aus und wieder ein, ohne danach Trigger-Stecker einzustecken.
- Vergewissern Sie sich, daß der ausgegebene MIDI-Kanal auf Kanal 10 eingestellt ist (Schlagzeug-Kanal) (siehe S. 42).

#### **Die Velocity bei starkem Anschlag ist zu niedrig**

- Vergewissern Sie sich, daß die DT10-Trigger sicher mit einem gut haftenden, neuen Klebeband befestigt sind (S. 11).
- Prüfen Sie, ob der Schalter INPUT ATTENUATION auf der Rückseite richtig eingestellt ist (S. 8).
- Wiederholen Sie die automatische Einstellung ("Auto-Set"; S. 36). [see above]
- Erhöhen Sie die Gain-Einstellung (S. 36).
- Wenn die Pads über einen Velocity-Regler verfügen, können Sie die Velocity an diesem Regler erhöhen.
- Erhöhen Sie die Velocity (S. 37).
- Probieren Sie es mit einer anderen Velocity-Kurve (S. 38).
- Erhöhen Sie die Lautstärke der Voice (S. 53).
- Vergewissern Sie sich, daß der Padtyp richtig angegeben ist. Probieren Sie es mit einer größeren Trommel wie z. B. TOM oder KICK (S. 35).
- Ersetzen Sie das Schlagfell.

#### **Der ausgelöst Sound ist nicht stabil, wenn ein akustisches Set gespielt wird**

- Vergewissern Sie sich, daß der Padtyp richtig angegeben ist. Probieren Sie es mit einer größeren Trommel (PAD ➞ SNARE ➞ TOM  $\rightarrow$  KICK) (P. 35).
- Vergewissern Sie sich, daß die DT10 sicher mit neuem Klebeband befestigt sind (S. 11).
- Vergewissern Sie sich, daß die Kabel sicher in der Buchse am DT10 stecken.

#### **Doppeltriggerung**

- Wenn Sie einen Sensor eines anderen Herstellers benutzen, kann es sein, daß dieser ein stärkeres Signal sendet und dadurch Doppelauslösungen verursacht.
- Vergewissern Sie sich, daß das Schlagfell nicht unregelmäßig schwingt. Wenn dies der Grund ist, stimmen Sie die Trommel, oder dämpfen Sie das Schlagfell.
- Vergewissern Sie sich, daß der Sensor in der Nähe des Randes, nicht in der Fellmitte angebracht ist (S. 11).
- Vergewissern Sie sich, daß nichts den Sensor berühren kann.
- Wenn die Pads über einen Velocity-Regler verfügen, können Sie die Velocity an diesem Regler erhöhen.
- Erhöhen Sie den Parameter ,Rejection'. Achten Sie jedoch darauf, diesen nicht zu hoch einzustellen. Dies kann dazu führen, daß die Voice stummgeschaltet wird, wenn kurz darauf ein anderes Pad / eine andere Trommel gespielt wird (S. 39).
- Stellen Sie probeweise den Parameter ,sub-rejection' ein (S. 39).
- Prüfen Sie, ob der Schalter INPUT ATTENUATION auf der Rückseite richtig eingestellt ist (S. 8).

#### **Übersprechen**

- Bringen Sie den Sensor weiter von dem betreffenden Instrument entfernt an.
- Der Wert des minimalen Eingangspegels muß höher eingestellt werden (S. 37).
- Erhöhen Sie die Gain-Einstellung (S. 36).
- Erhöhen Sie den Parameter ,Rejection'. Achten Sie jedoch darauf, diesen nicht zu hoch einzustellen. Dies kann dazu führen, daß die Voice stummgeschaltet wird, wenn kurz darauf ein anderes Pad / eine andere Trommel gespielt wird (S. 39).
- Falls der Sound mit nur einem bestimmten Triggereingang Probleme macht, probieren Sie Einstellungen des Parameters ,Spec Rejection' (S. 39).

#### **Die Sounds werden abgeschnitten, wenn Sie durchgehend spielen**

- Stellen Sie den Parameter Voice Type auf Page 4 im Voice-Edit-Modus auf "MONO".
- Wenn Sie einen Rim-Shot spielen, stellen Sie den Parameter RIM Velocity auf Page 17 im Drum-Kit-Trigger-Edit-Modus auf eine andere Einstellung als "+mute Hi" oder "+mute Lo" (S. 45).
- Stellen Sie ggf. ,2nd Notes' auf Page 11 im Drum-Kit-Trigger-Edit-Modus (S. 40) auf "off".

#### **Es ist nur 1 Sound zu hören, wenn 2 Pads (Trommeln) gespielt werden**

- Erhöhen Sie die Gain-Einstellung des Eingangs, der nicht zu hören ist (S. 36).
- Verringern Sie den Parameter ,Rejection' des Eingangs, der nicht zu hören ist (S. 39).
- Vergewissern Sie sich, daß die Pads (Trommeln) bei ,Alternate Group' auf Page 10 im Drum-Kit-Trigger-Edit-Modus (S. 57) nicht der gleichen Gruppe zugeordnet sind.

#### **Die Voice wird auch bei geringem Anschlag mit sehr hoher Velocity gespielt**

- Prüfen Sie, ob der Schalter INPUT ATTENUATION auf der Rückseite richtig eingestellt ist (S. 8).
- Wenn Sie einen Sensor eines anderen Herstellers benutzen, kann es sein, daß dieser ein zu starkes Signal sendet.
- Verringern Sie die Gain-Einstellung (S. 36).
- Verringern Sie den minimalen Wert des Velocity-Bereichs (S. 37).
- Probieren Sie eine andere Velocity-Kurve aus (S. 38).

#### **Das Hi-Hat-Fußpedal oder der Fußschalter funktionieren genau umgekehrt**

- Schalten Sie das Gerät aus, und schalten Sie es wieder ein, nachdem Sie das Fußpedal bzw. den Fußschalter angeschlossen haben. Das DTX erkennt beim Einschalten automatisch die Polarität des Schalters. Dadurch ergibt sich die richtige Funktionsweise.
- Vergewissern Sie sich, daß Sie beim Einschalten das Pedal oder den Schalter nicht betätigen.

#### **Die Baß- oder Akkord-Patterns laufen nicht im Pattern- oder Song-Modus**

- Vergewissern Sie sich, daß die Spuren nicht stummgeschaltet sind (S. 77).
- Vergewissern Sie sich, daß der Parameter ,Pattern Track Mute' auf Page 10 im Song-Job-Modus ausgeschaltet ist, wenn ein Song wiedergegeben wird (S. 111).
- Vergewissern Sie sich, daß der Parameter ,Bass Linear Track Mode' auf Page 9 im Song-Job-Modus ausgeschaltet ist (S. 111).

#### **Das DTX empfängt keine Switch- oder Trigger-Daten**

● Es ist ein schwerwiegender Datenfehler aufgetreten. Schalten Sie das Gerät aus. Schalten Sie das Gerät wieder ein, während Sie die Taste DRUM KIT und die Tasten PAGE▲ und PAGE<sup>√</sup> gedrückt halten. Das DTX kehrt zu den Werkseinstellungen zurück. Achtung: Alle Daten gehen dabei verloren! Machen Sie daher häufiger Sicherungskopien auf externen MIDI-Geräten wie dem MDF2 von Yamaha, um große Verluste zu verhindern (S. 119).

#### **Die Voice hört nicht auf zu klingen**

● Einige Sounds können eine extrem lange Ausklingzeit haben, wenn die Funktion "Key Off" ausgeschaltet ist. Gehen Sie in diesem Fall in den Drum-Kit-Modus (S. 58), und drücken Sie bei gehaltener SHIFT-Taste die Taste VOICE, um die Voice für den Moment zu stoppen.

# FEHLERMELDUNGEN

# ERR-MIDI BuffFull

Es wurden zu viele MIDI-Daten im Pufferspeicher empfangen. Reduzieren Sie die Datenmenge, oder fügen Sie Intervalle zwischen den Bulk-Datenblöcken ein und starten Sie die Übertragung noch einmal.

aaaaaaaaaaaaaaaaaaaaaaaaaaaaaaa aaaaaaaaaaaaaaaaaaaaaaaaaaaaaaaaaa

# ERROR-MIDIdata

Es gab einen Datenfehler in den empfangenen MIDI-Daten, die Prüfsumme (Check sum) eines empfangenen Bulk Dumps war nicht richtig, oder die MIDI-Verbindungen sind fehlerhaft. Prüfen Sie die MIDI-Kabel und die zu sendenden Daten, und starten Sie die Übertragung erneut.

# ERR-BULK Protect

Der Parameter ,System Exclusive Receive' war nicht eingeschaltet, als die Bulk-Daten empfangen wurden. Stellen Sie diesen Parameter auf Page 10 im Utility-Modus auf "on" (S. 117) und versuchen Sie es noch einmal.

# ERR-low Battery

Die eingebaute Lithiumbatterie für den Speichererhalt sinkt auf eine zu geringe Spannung. Speichern Sie Ihre Daten auf einem externen Gerät wie z. B. dem MIDI Data Filer MDF2 von Yamaha, bringen Sie das DTX zu einer authorisierten Yamaha-Fachwerkstatt und lassen Sie die Batterie austauschen.

# ERROR-Preset

Es wurde versucht, Preset-Daten (z. B. ein Preset-Schlagzeug-Set, ein Preset-Style-Pattern oder einen Preset-Song) zu bearbeiten, oder es wurde versucht, einen Bulk Dump an einen Preset-Speicherplatz zu senden. Wählen Sie einen Speicherplatz im User-Datenbereich und versuchen Sie es noch einmal.

# ERR-Now Running

Es wird versucht, einen Bulk Dump zu senden, während am DTX die Wiedergabe oder eine Song- oder Pattern-Aufnahme läuft. Stoppen Sie die Wiedergabe oder die Aufnahme des Songs oder des Pattern, und senden Sie den Bulk Dump erneut.

# ERROR-NotEmpty

In dem Datenbereich, an den Sie einen Bulk Dump senden möchten, existieren bereits Daten. Löschen Sie den Song oder das Pattern (S. 92, 109), und versuchen Sie die Übertragung erneut.

# ERROR-Bad Data

Das Gerät hat einen Bulk Dump empfangen, während es nicht im Song-Play- oder Pattern-Play-Modus war, oder während eine Wiedergabe oder Aufnahme lief. Diese Nachricht erscheint auch dann, wenn das Taktmaß oder die Anzahl der Takte nicht mit dem Pattern übereinstimmt, oder, wenn das DTX fehlerhafte Bulk-Daten empfängt. Beseitigen Sie den Fehler und versuchen Sie es erneut.

# Memory Full

Die Song- und Pattern-Speicherbereiche sind voll. Löschen Sie unnötige Songs oder Patterns (S. 92. 109) und versuchen Sie es erneut.

# Technische Daten

### Tongenerator

16-Bit-AWM2-Tonerzeugung (entspricht GM Level 1)

#### Polyphonie

Maximal 32 Noten

#### Voices

928 Schlagzeug- und Percussion-Voices, 128 tonale Keyboard-Voices

#### Betriebsarten

### **Drum-Kit-Modus**

**Play-Modus:** 32 Preset-Schlagzeug-Sets und 32 User-Schlagzeug-Sets **Trigger-Edit-Modus:** 31 Funktionen **Voice-Edit-Modus:** 21 Funktionen

### **Chain-Modus**

**Play-Modus:** 16 Chains mit je max. 32 Schritten **Edit-Modus:** 3 Funktionen

#### **Pattern-Modus**

**Play-Modus:** 660 Preset-Patterns (110 Styles x 6 Sections), 100 User-Patterns **Record-Modus:** Echtzeit- oder schrittweise Aufnahme, Aufnahmespuren (Akkord, Baß, Rhythmus) **Job-Modus:** 7 Funktionen

#### **Song-Modus**

**Play-Modus:** 100 Preset-Songs, 30 User-Songs **Record-Modus:** Echtzeit- oder schrittweise Aufnahme, Aufnahmespuren (Sequenzerspuren TR1/TR2, Pattern-/Akkord-/Tempospuren) **Job-Modus:** 11 Funktionen

#### **Store-Modus**

Drum-Kit-Store, Chain-Store

#### **Utility-Modus**

Systemfunktionen, MIDI-Funktionen, Equalizer, Sequenzerfunktionen, Tongeneratorfunktionen

#### Effekte

Nachhall (Reverb) (hall1/2, room1/2/3, stage1/2, plate, white, tunnel, canyon, basement) Chorus, Variation (für jede Voice voreingestellt)

#### Anzeige

aaaaaaaaaaaaaaaaaaaaaaaaaaaaaaaa aaaaaaaaaaaaaaaaaaaaaaaaaaaaaaaa

Spezielle Flüssigkristallanzeige (LCD) 2-stellige LED-Segmentanzeige 8 Funktions-LEDs Mute/Sequenzer

#### Eingangsbuchsen

1.SNARE–8.H.HAT, 10/9 KICK, 12/11, AUX IN

#### Ausgangsbuchsen

PHONES, OUTPUT(L/MONO, R), AUX OUT(L/ R)

#### Fußschalter-/Fußpedalbuchsen

FOOT SW, H.H CONT

#### MIDI-Buchsen

MIDI IN, MIDI OUT

#### **Stromversorgung**

Europäisches Modell: 220–240 V Wechselspannung

#### Abmessungen (B x H x T)

300 mm x 220 mm x 57 mm

### Gewicht

1,4 kg

#### Mitgeliefertes Zubehör

Bedienungsanleitung Steckernetzteil (PA-1207 oder PA-3B)

#### Optionales Zubehör (nicht enthalten)

Yamaha Fußschalter FS55, FC4, FC5 Yamaha Fußpedale HH80, FC7

139

# **Index**

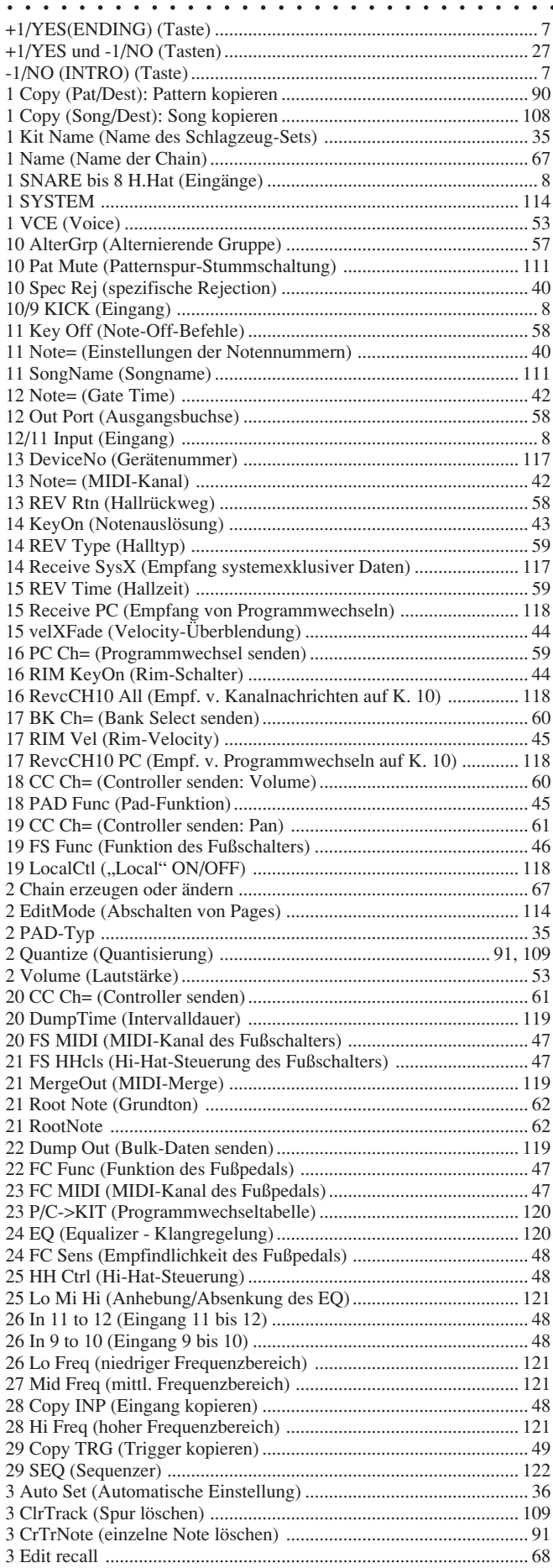

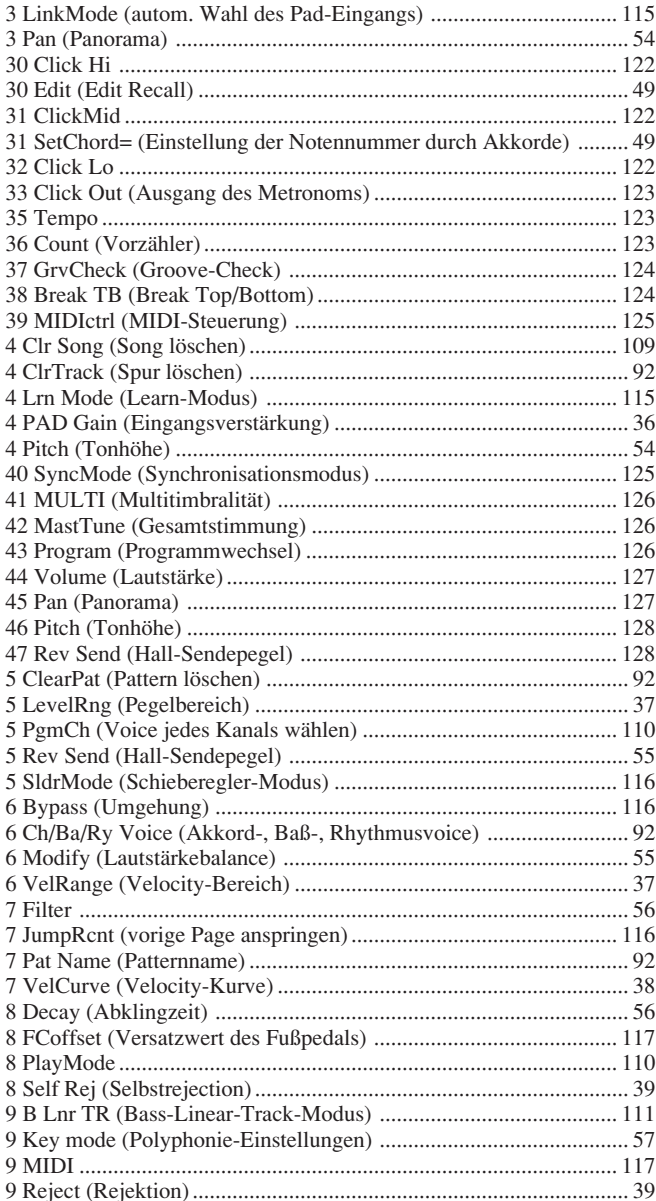

# $\mathbf{A}$

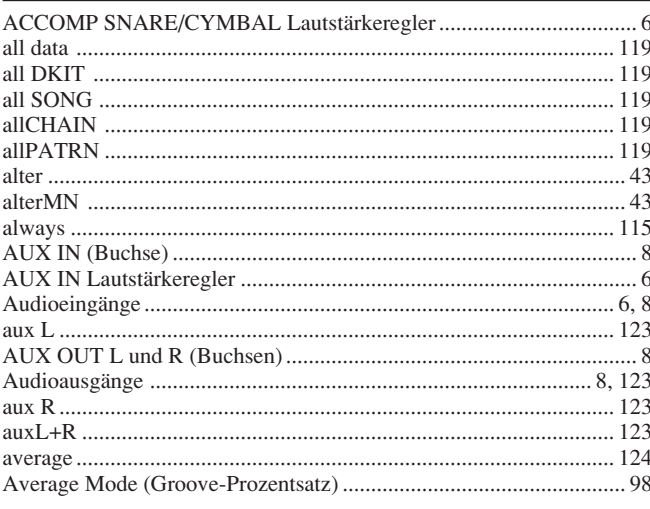

# $\, {\bf B}$

 $\mathbf b$  ...

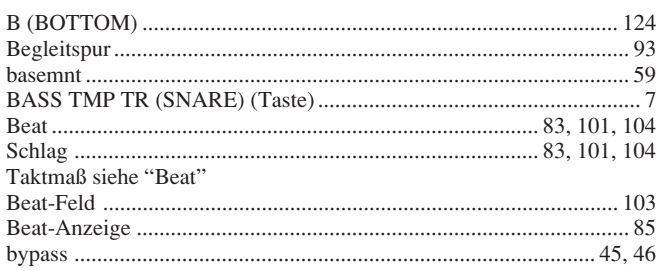

# $\mathbf C$

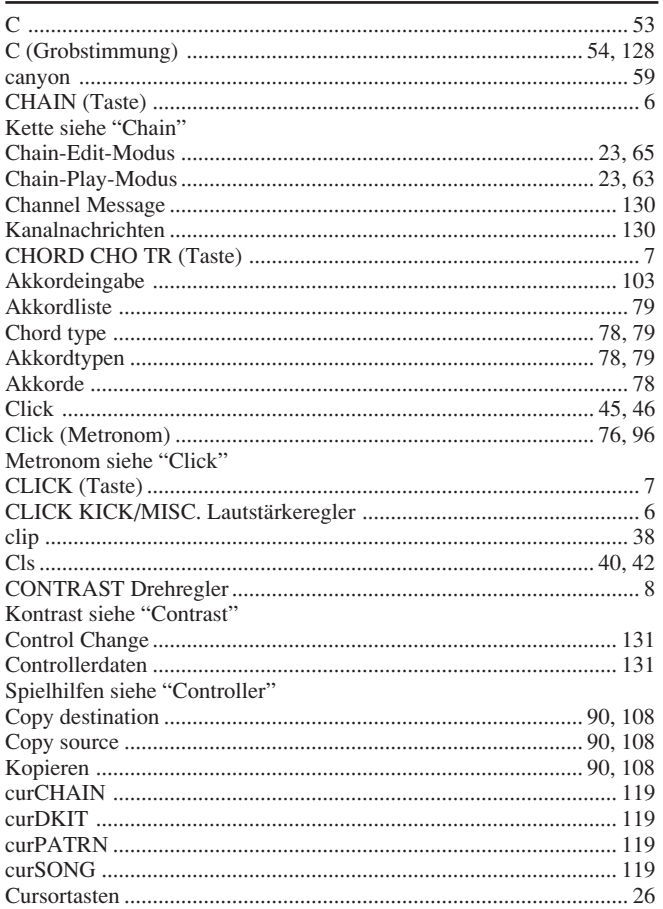

# $\overline{\mathbf{D}}$

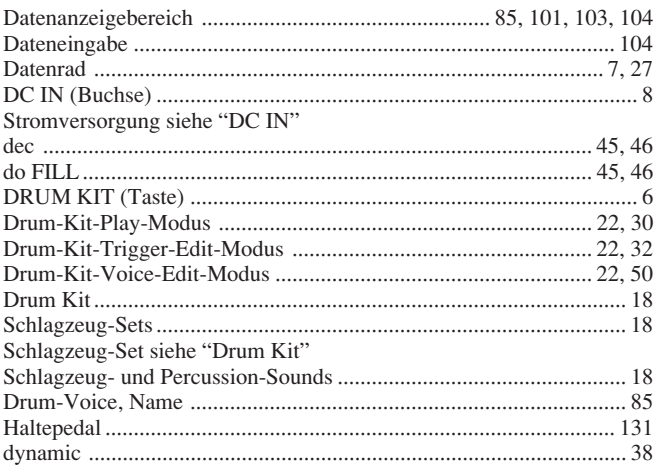

# $\mathbf{E}$

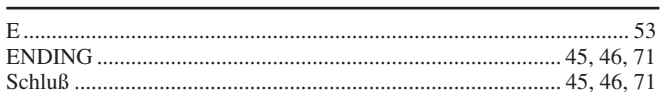

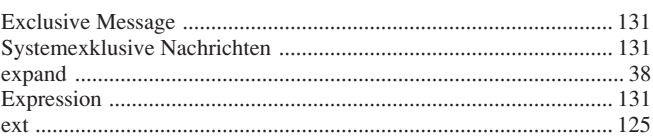

# $\mathbf F$

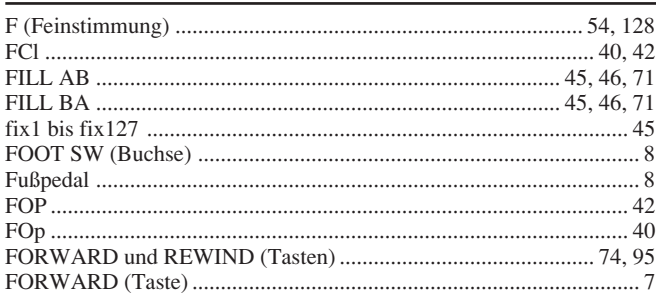

# $\overline{G}$

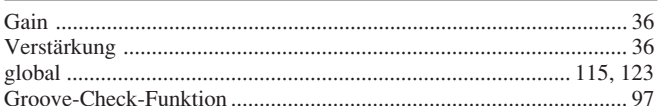

# $\mathbf H$

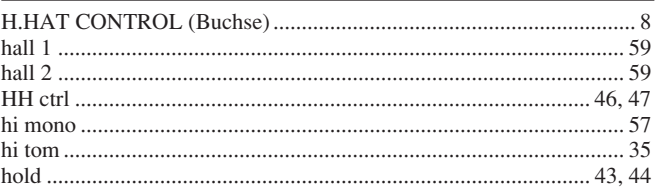

# $I$

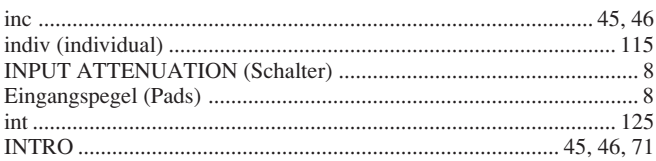

# $\overline{\mathbf{K}}$

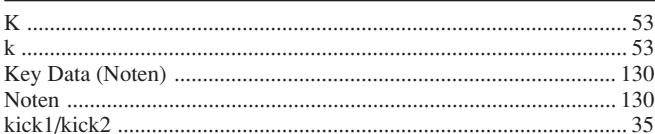

# $\mathbf{L}%$

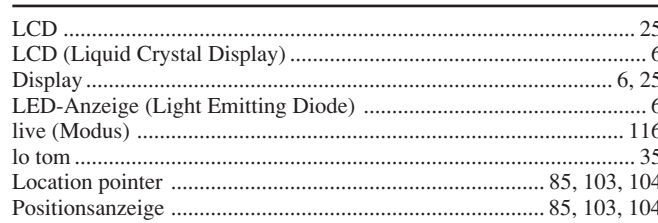

# $\mathbf{M}$

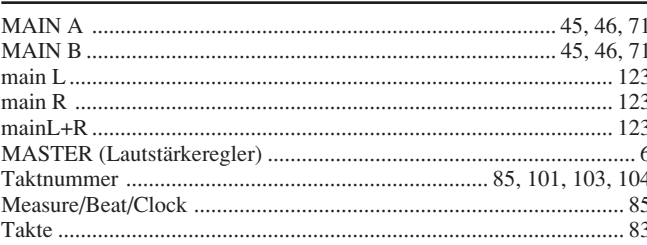

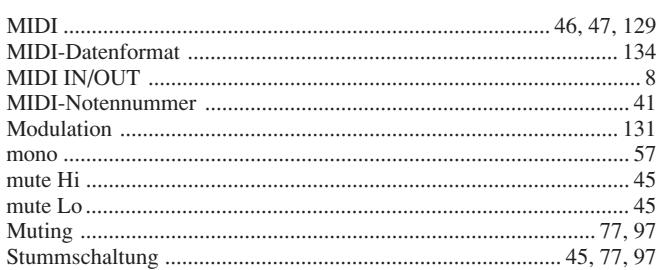

# $\overline{\mathbf{N}}$

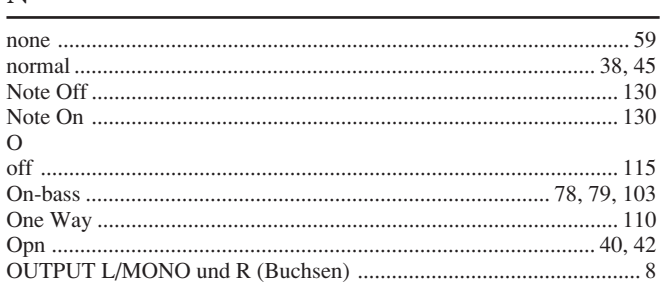

# $\mathbf{P}$

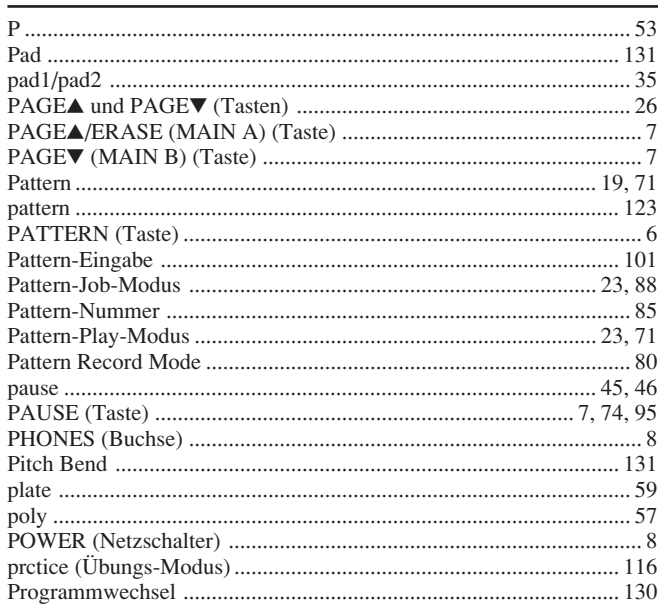

# $Q$

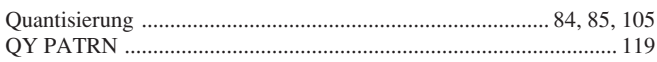

# $\overline{\mathbf{R}}$

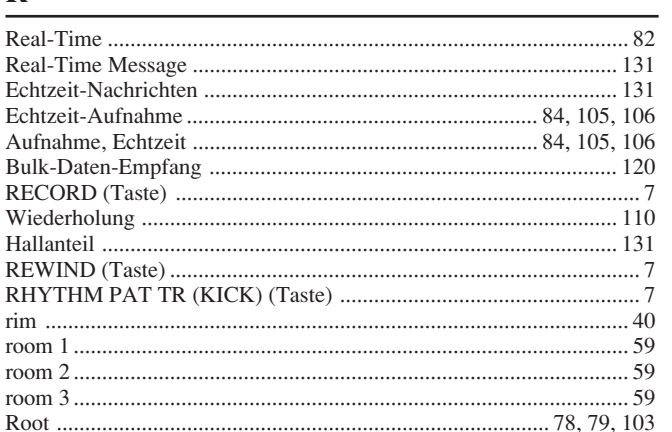

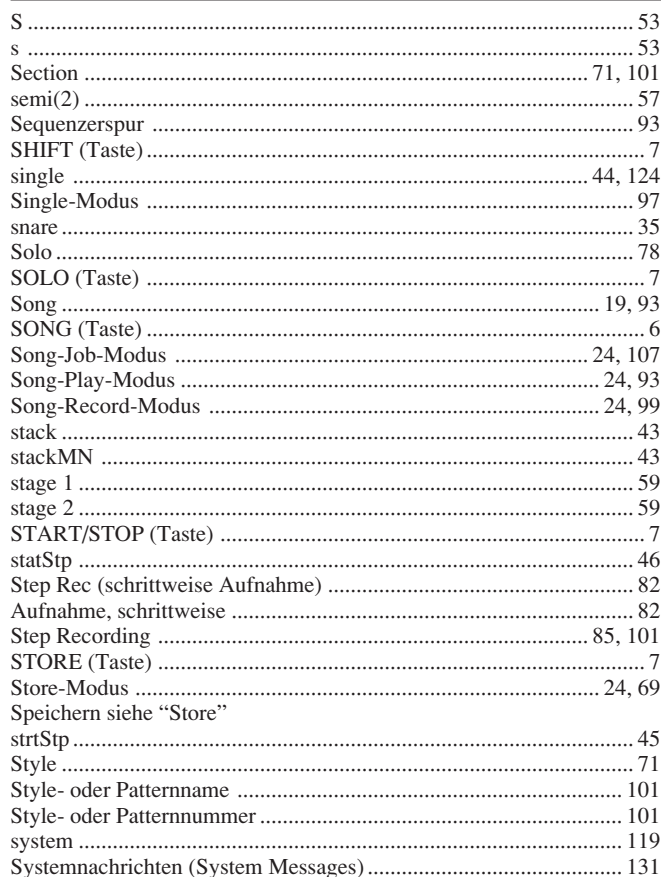

# $\overline{\mathbf{T}}$

 $S_{\perp}$ 

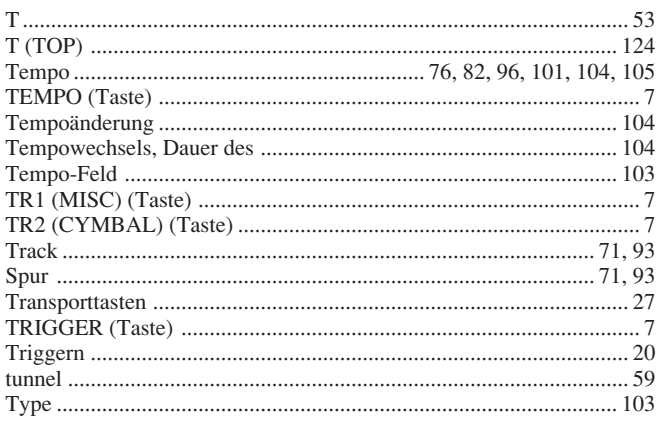

# $\mathbf{U}$

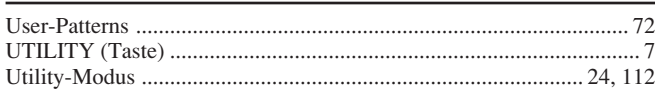

# $\overline{\mathbf{V}}$

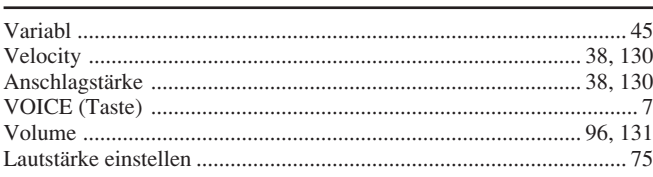

# W

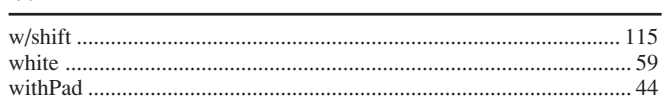

# Drum Voice List

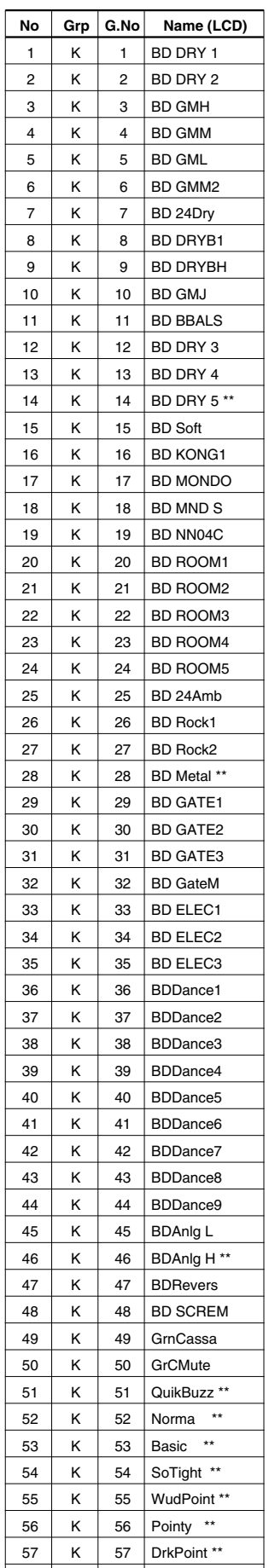

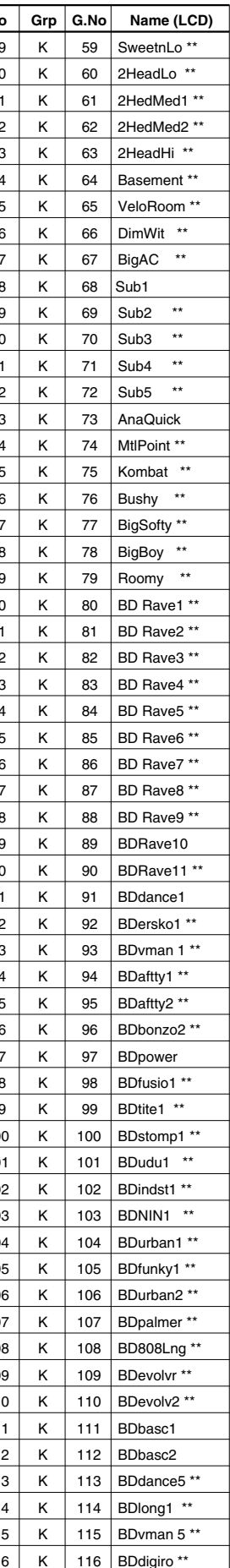

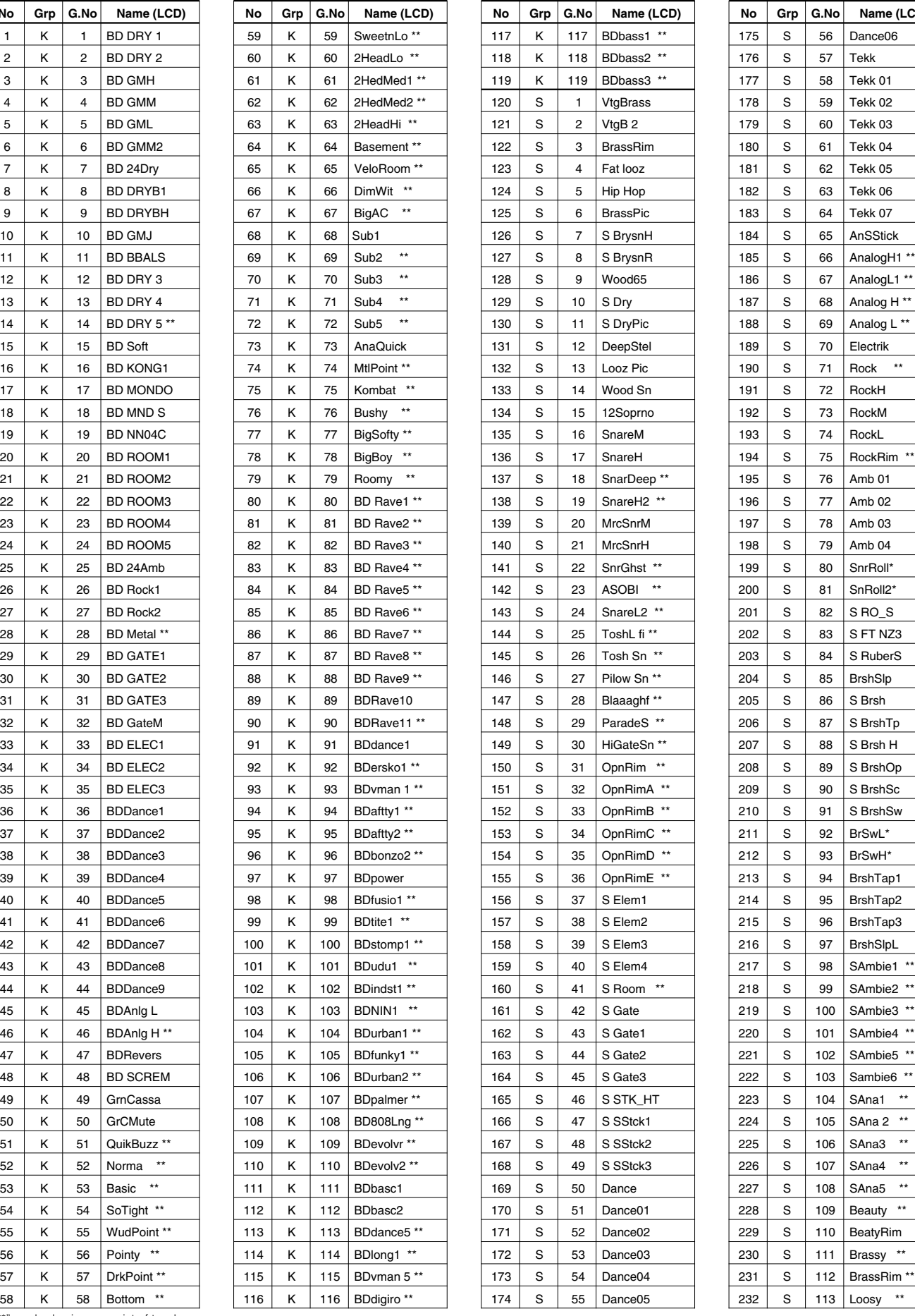

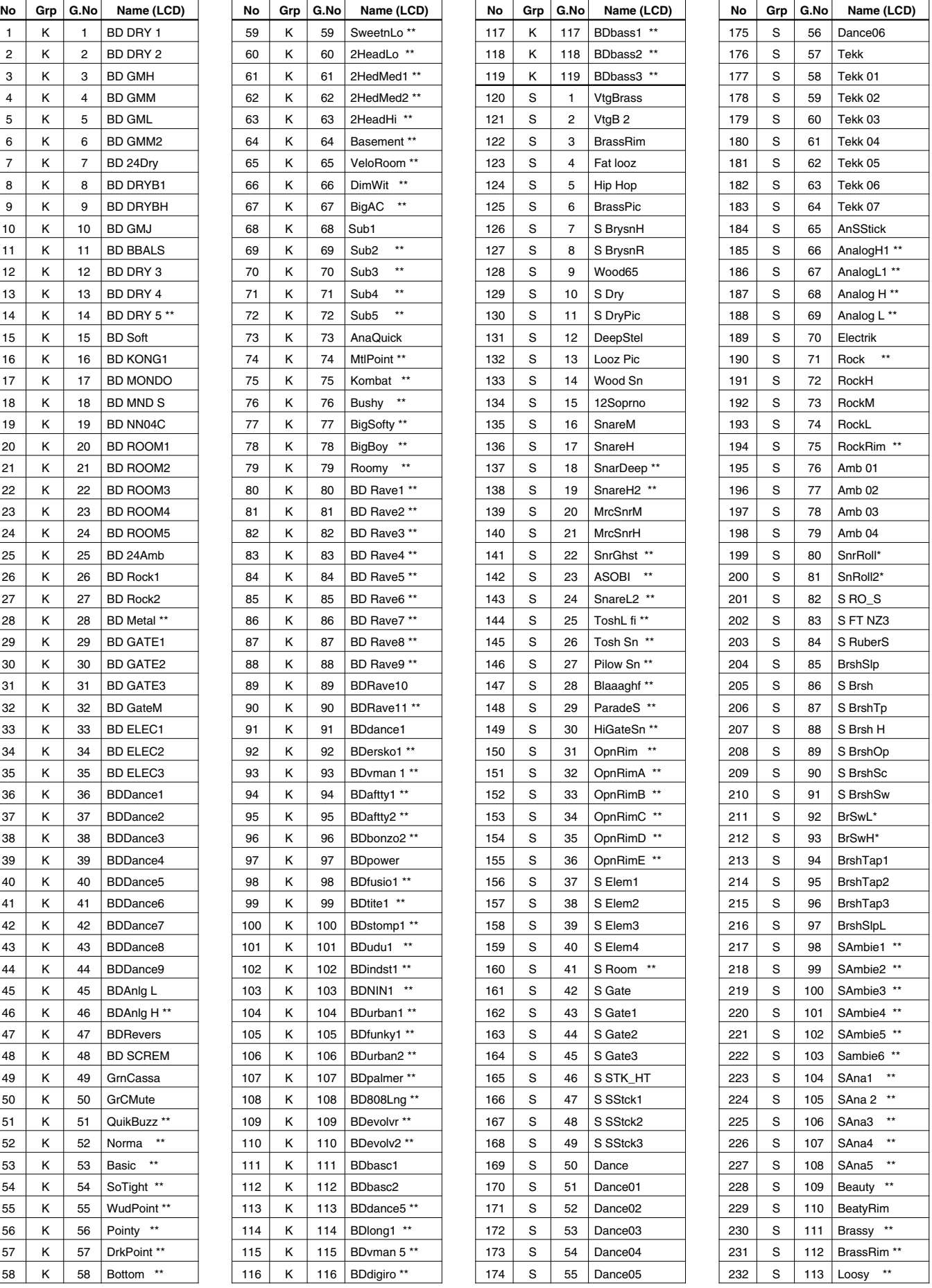

"\*\*" marked voices consist of two layers.
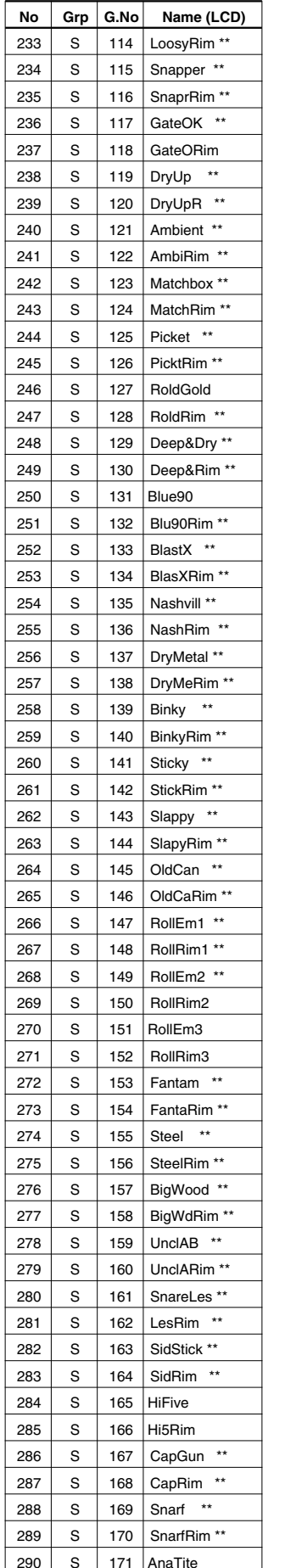

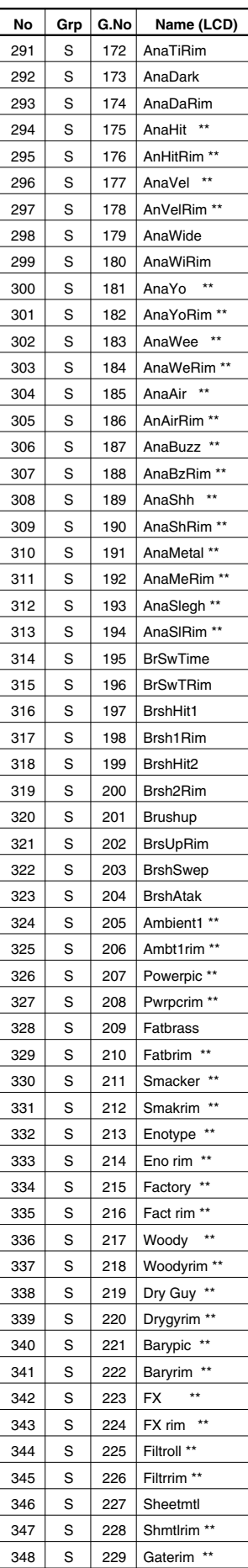

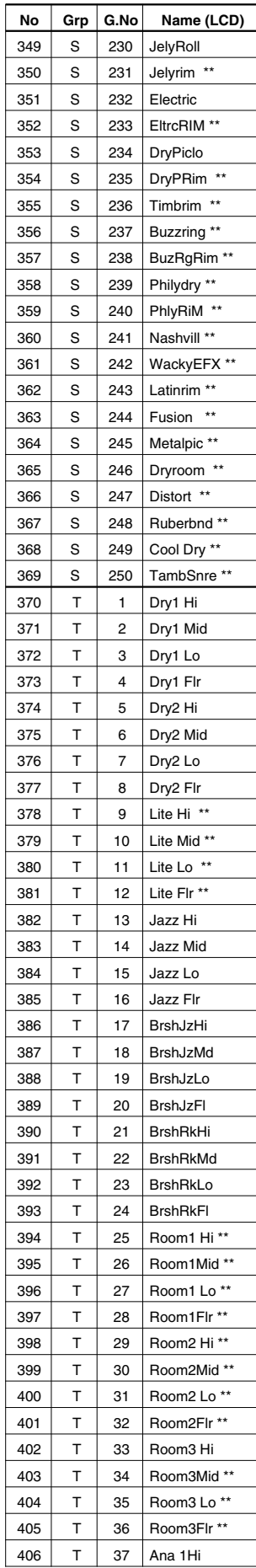

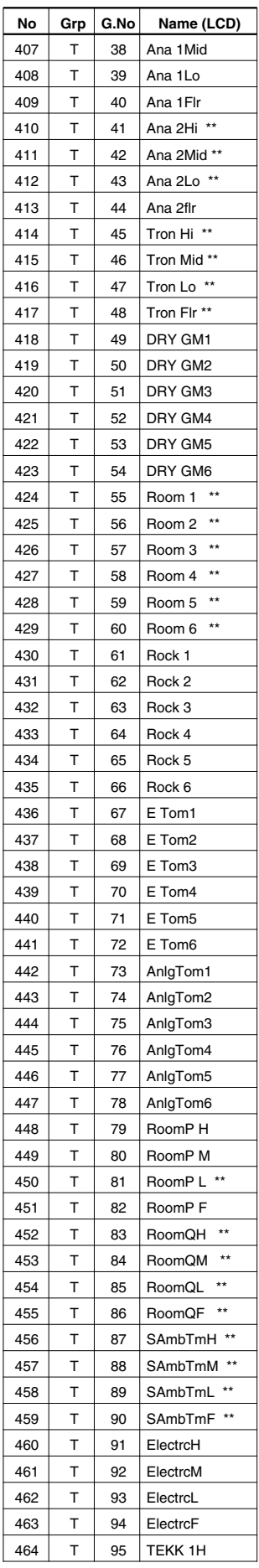

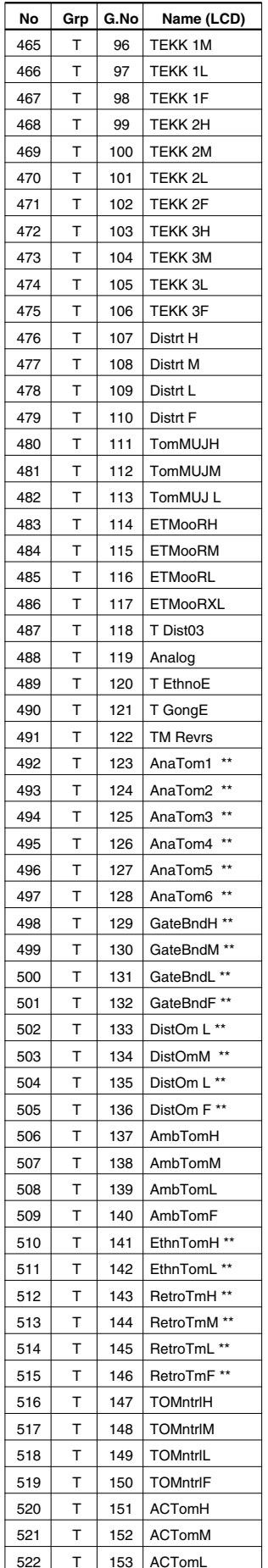

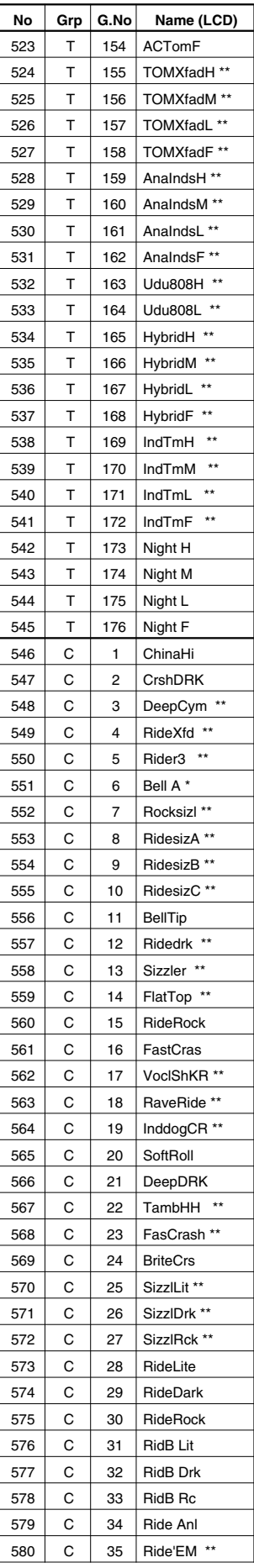

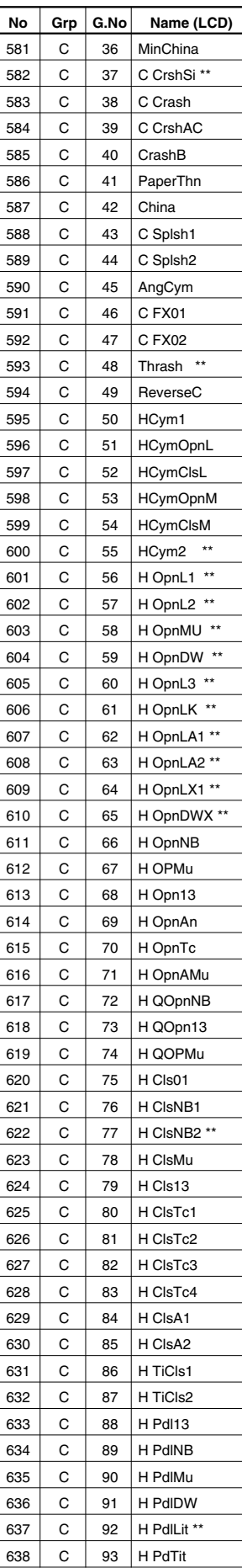

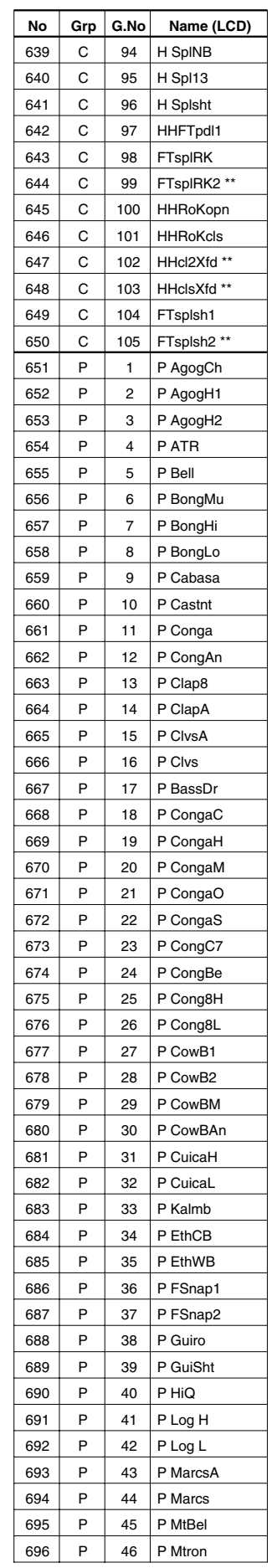

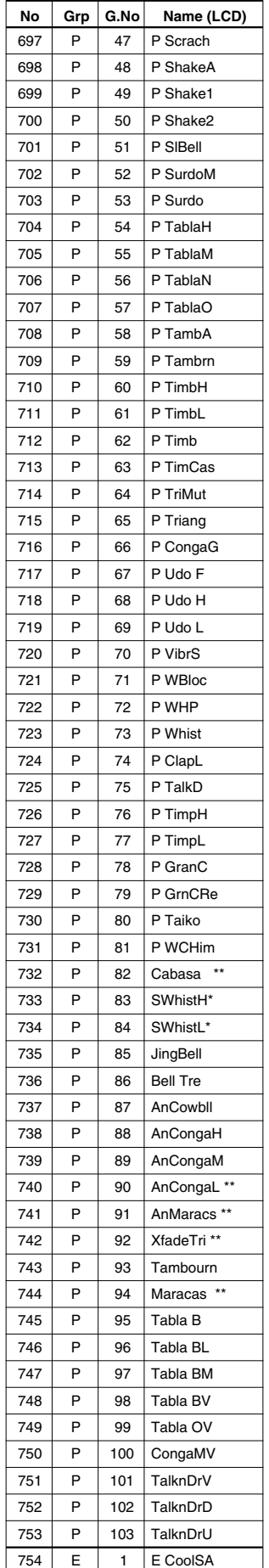

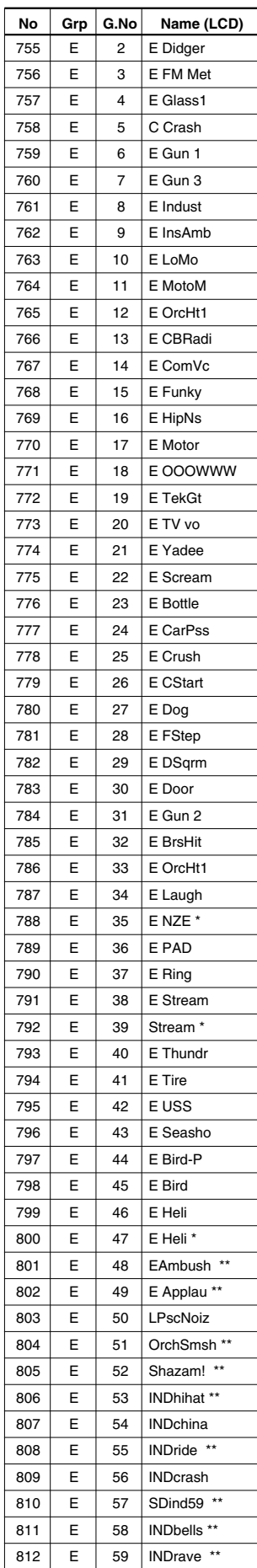

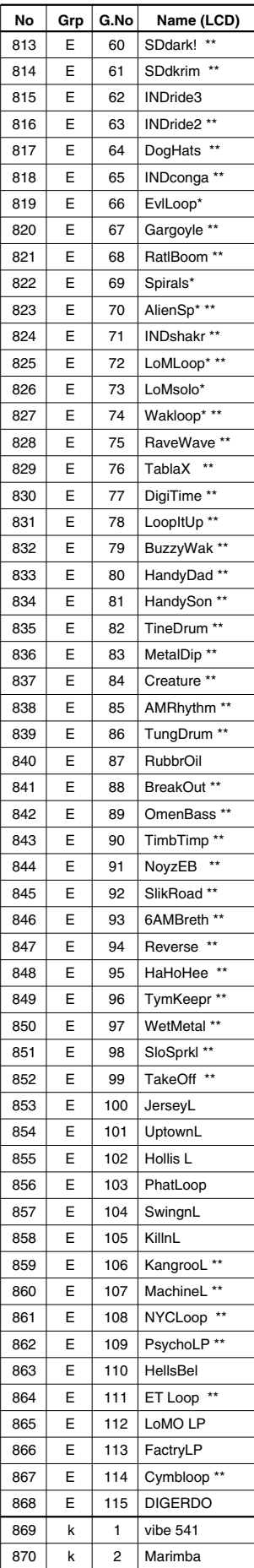

 $\mathsf{k}$ 

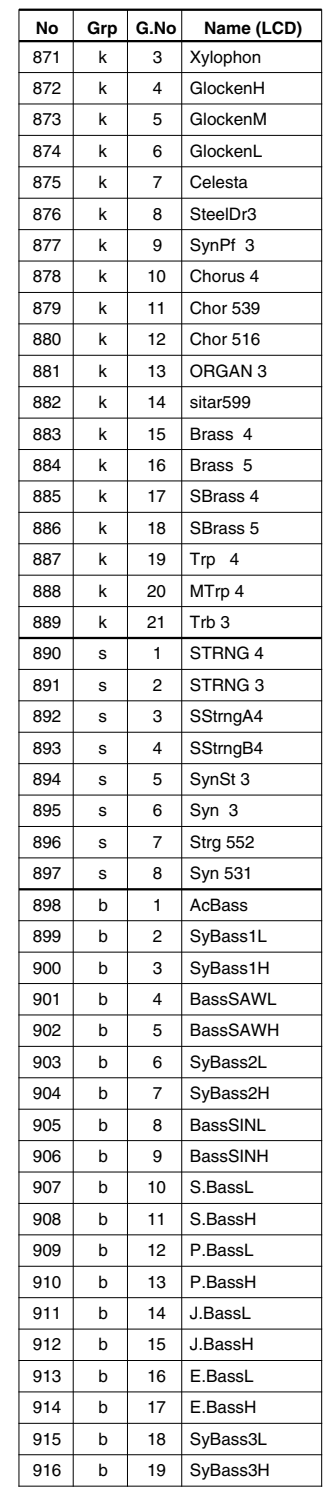

## GM Keyboard Voice List

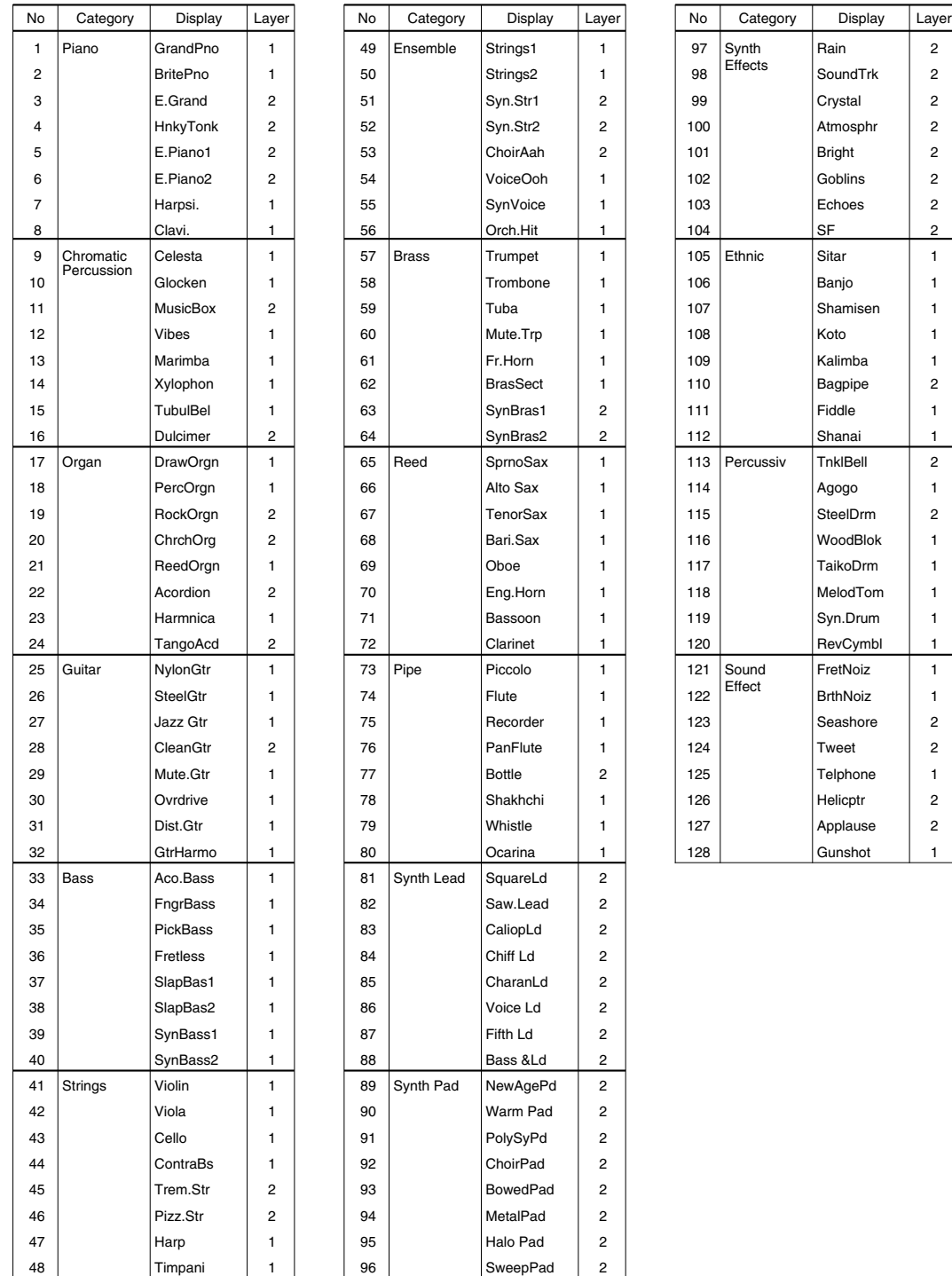

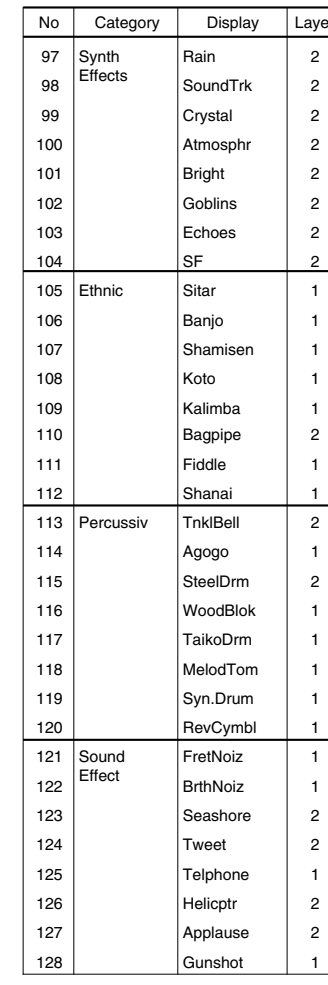

# Drum Kit List **Acoustic**

| <b>Number</b>           |    | Name               |
|-------------------------|----|--------------------|
| 1                       | 33 | Acoustic           |
| $\overline{\mathbf{c}}$ | 34 | Rock 1             |
| $\overline{3}$          | 35 | Hip-Hop            |
| 4                       | 36 | Industry           |
| 5                       | 37 | N.Y. 1             |
| 6                       | 38 | N.Y. 2             |
| $\overline{7}$          | 39 | Country            |
| 8                       | 40 | <b>BeBop</b>       |
| 9                       | 41 | Rock 2             |
| 10                      | 42 | 1970 kit           |
| 11                      | 43 | X-Fade             |
| 12                      | 44 | Studio             |
| 13                      | 45 | Dance 1            |
| 14                      | 46 | Dance <sub>2</sub> |
| 15                      | 47 | <b>HHpDncMX</b>    |
| 16                      | 48 | <b>WIdDncMX</b>    |
| 17                      | 49 | IndustMX           |
| 18                      | 50 | Banana             |
| 19                      | 51 | LatinPer           |
| 20                      | 52 | Symphony           |
| 21                      | 53 | Latin              |
| 22                      | 54 | World 1            |
| 23                      | 55 | World 2            |
| 24                      | 56 | GM std 1           |
| 25                      | 57 | GM std 2           |
| 26                      | 58 | <b>GM</b> room     |
| <u>27</u>               | 59 | <b>GM</b> rock     |
| 28                      | 60 | GM elec.           |
| 29                      | 61 | GM anal.           |
| 30                      | 62 | GM jazz            |
| 31                      | 63 | <b>GM</b> brush    |
| 32                      | 64 | <b>GM</b> class    |

**No.1-32:** User drum kit numbers (rewritable) **No.33-64:** Preset drum kit numbers

### PAD ASSIGNMENT

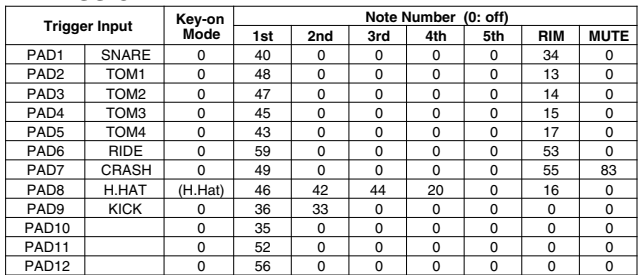

### Drum Voice (ch10)

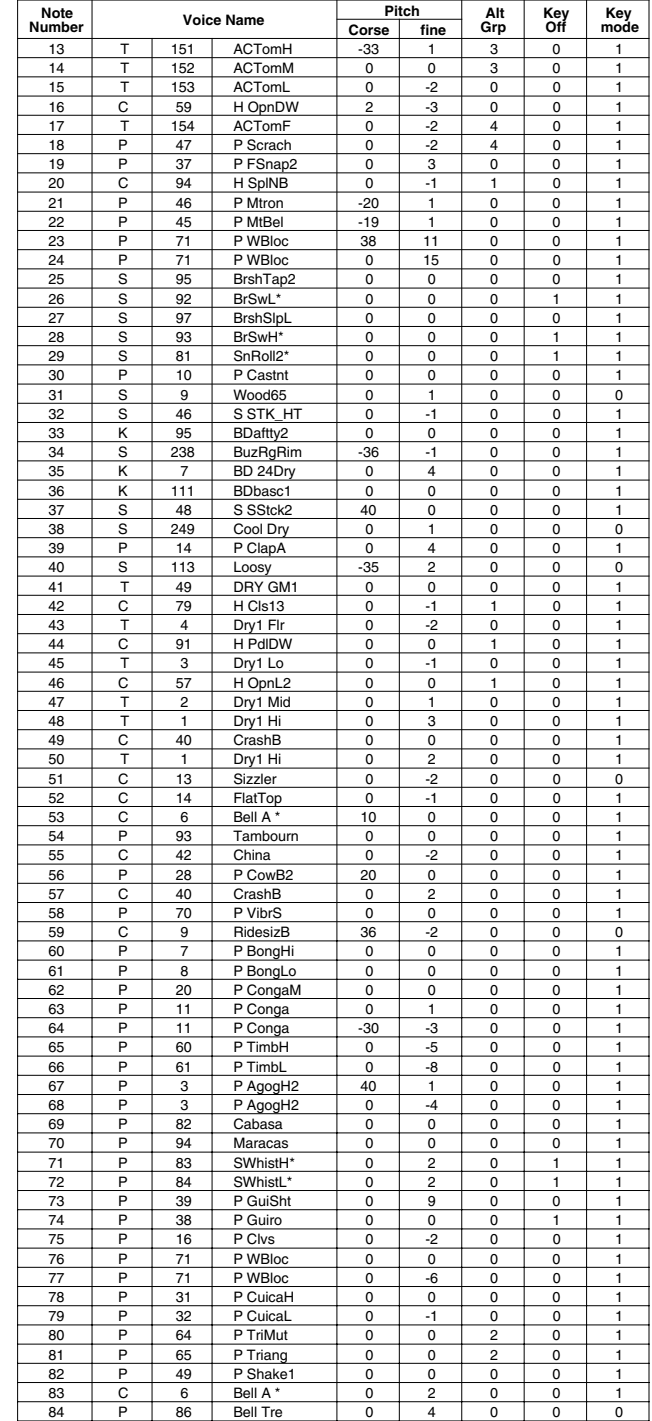

**Key-on Mode** 0:stack, 1:alter, 2:stack MN, 3:alter MN, 4:hold

**Note Number** Numbers indicate ch10 Drum Voice, voice names indicate keyboard voices other than from ch10

**Key mode** 0:Poly, 1:Semi(2), 2:Mono, 3:Hi Mono **Key off** 0:disable, 1:enable

# **Rock 1**

### PAD ASSIGNMENT

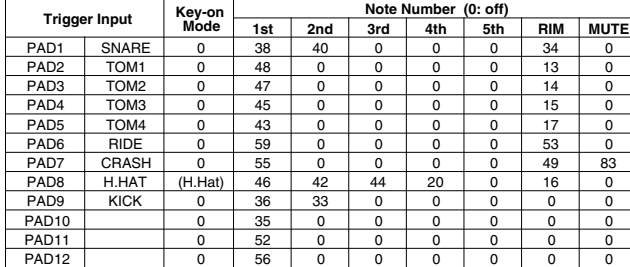

### Drum Voice (ch10)

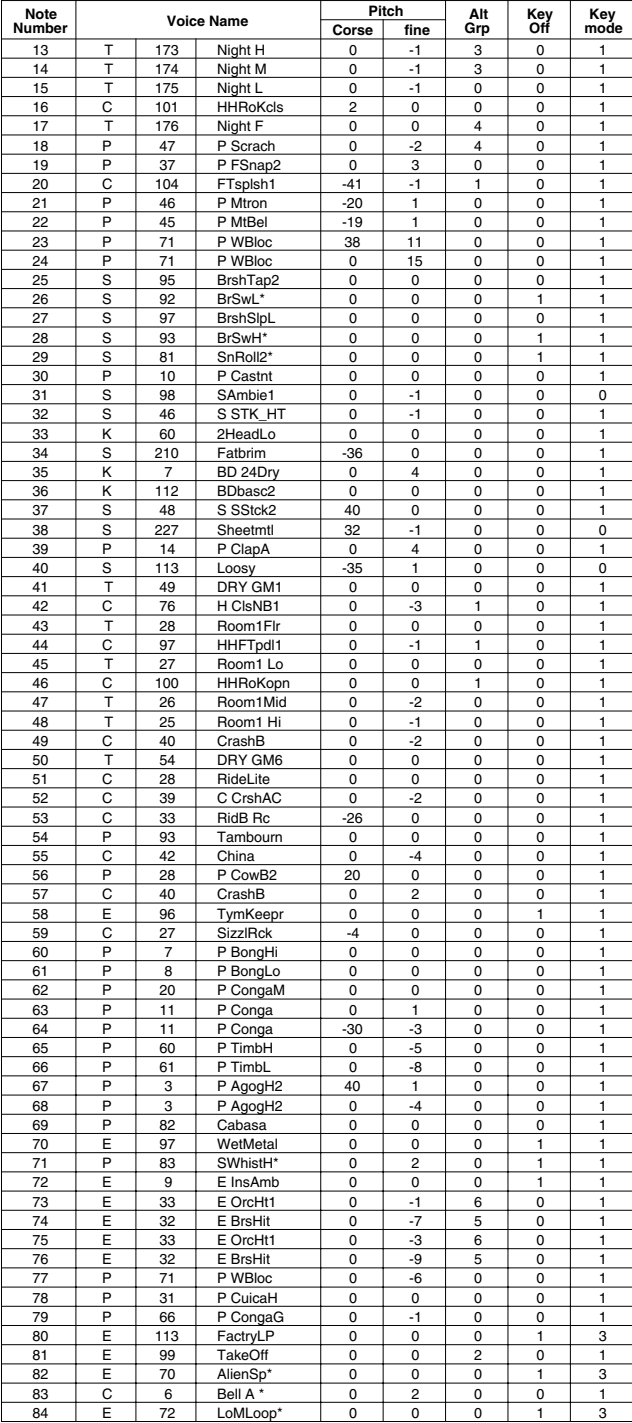

# **Hip-Hop**

### PAD ASSIGNMENT

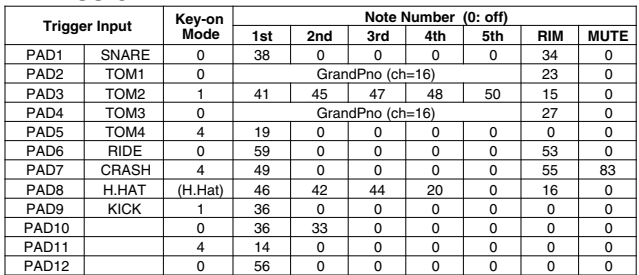

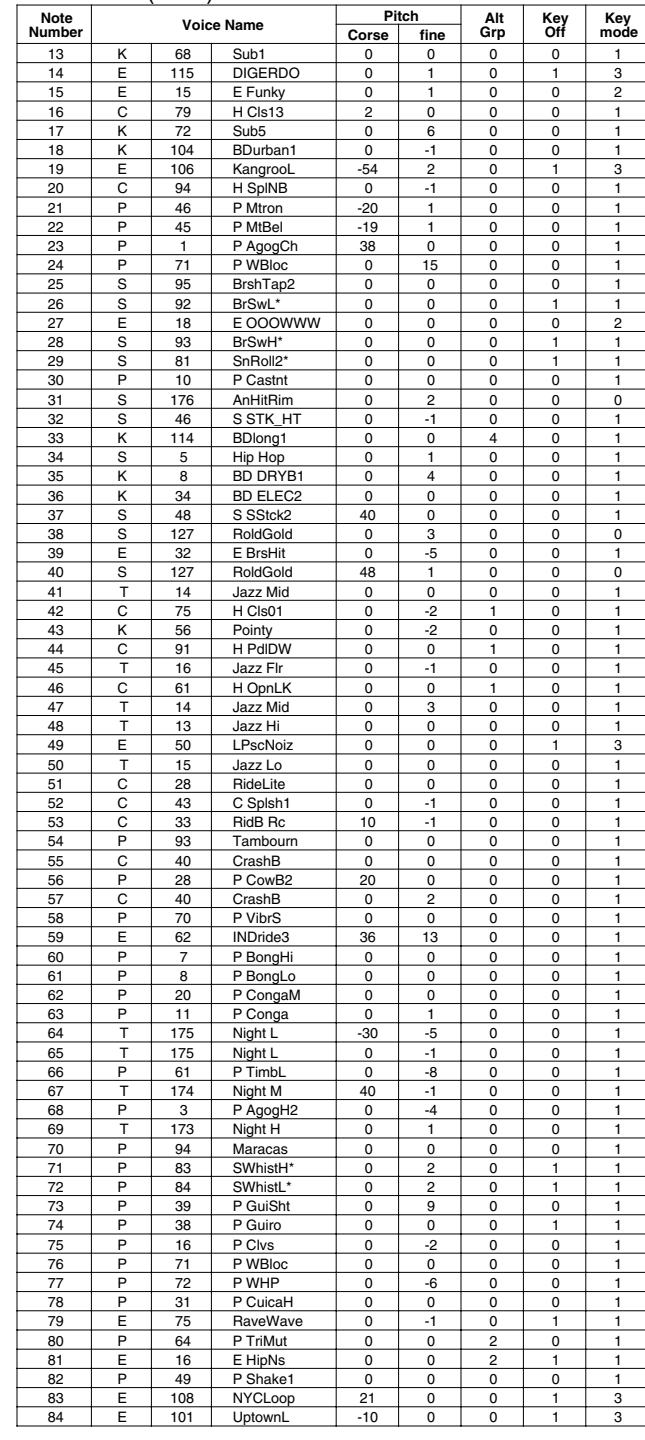

## **Industry**

### PAD ASSIGNMENT

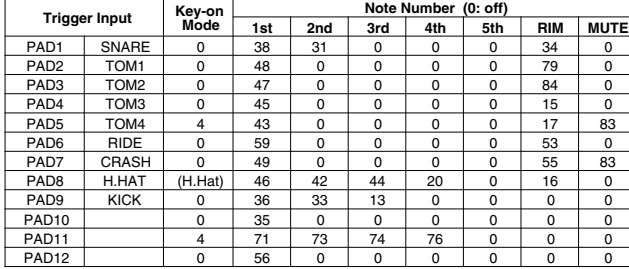

### Drum Voice (ch10)

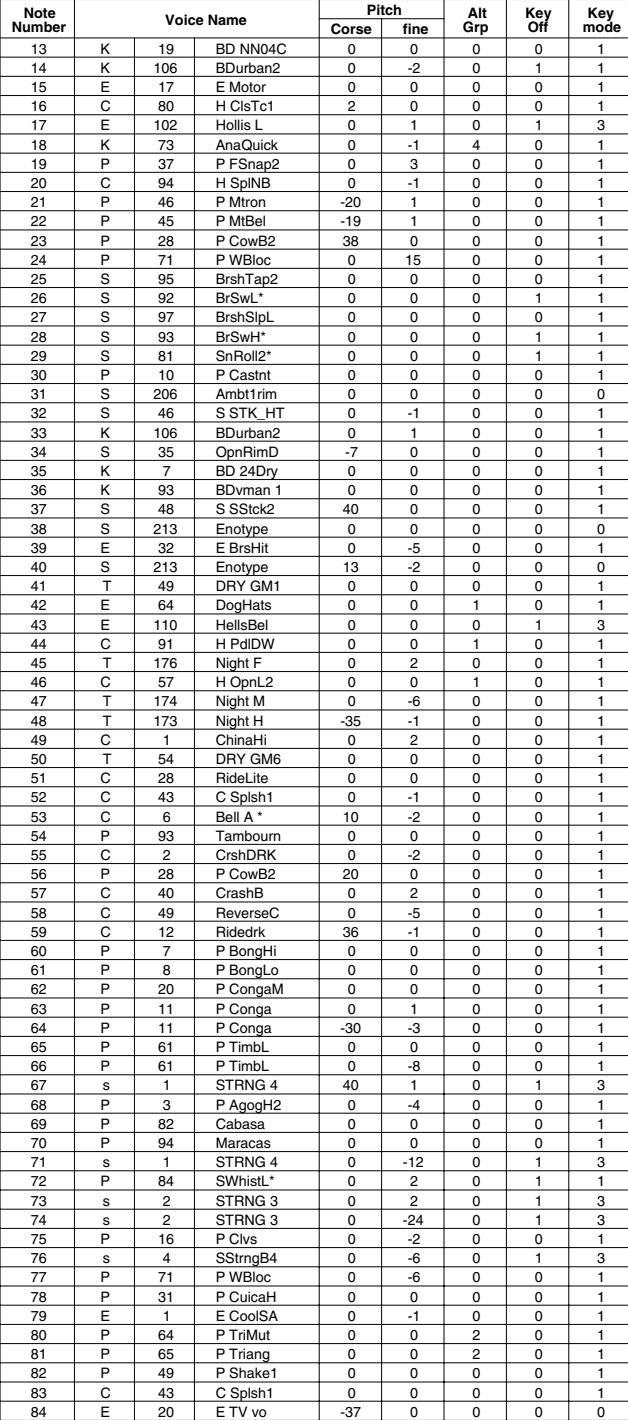

# **N.Y. 1**

 $\overline{\phantom{a}}$ 

### PAD ASSIGNMENT

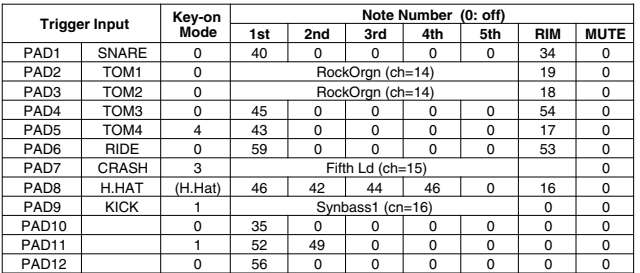

#### Drum Voice (ch10)

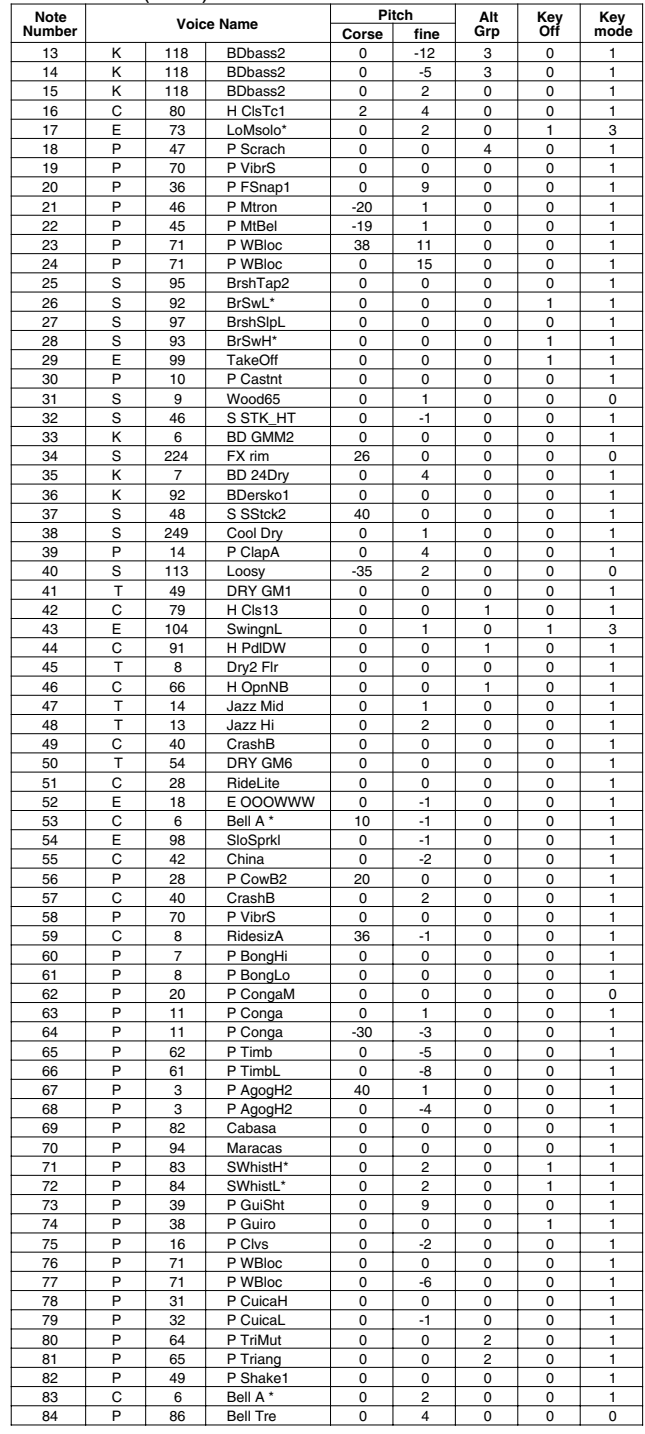

**Key-on Mode** 0:stack, 1:alter, 2:stack MN, 3:alter MN, 4:hold **Note Number** Numbers indicate ch10 Drum Voice, voice names indicate keyboard voices other than from ch10

**Key mode** 0:Poly, 1:Semi(2), 2:Mono, 3:Hi Mono **Key off** 0:disable, 1:enable

150

# **N.Y. 2**

### PAD ASSIGNMENT

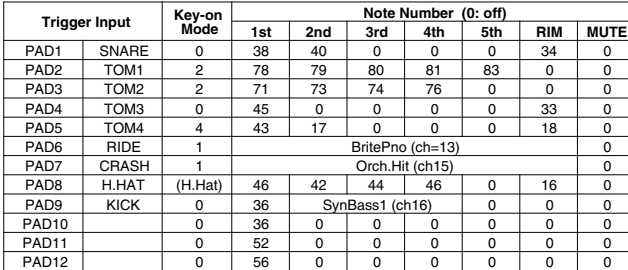

### Drum Voice (ch10)

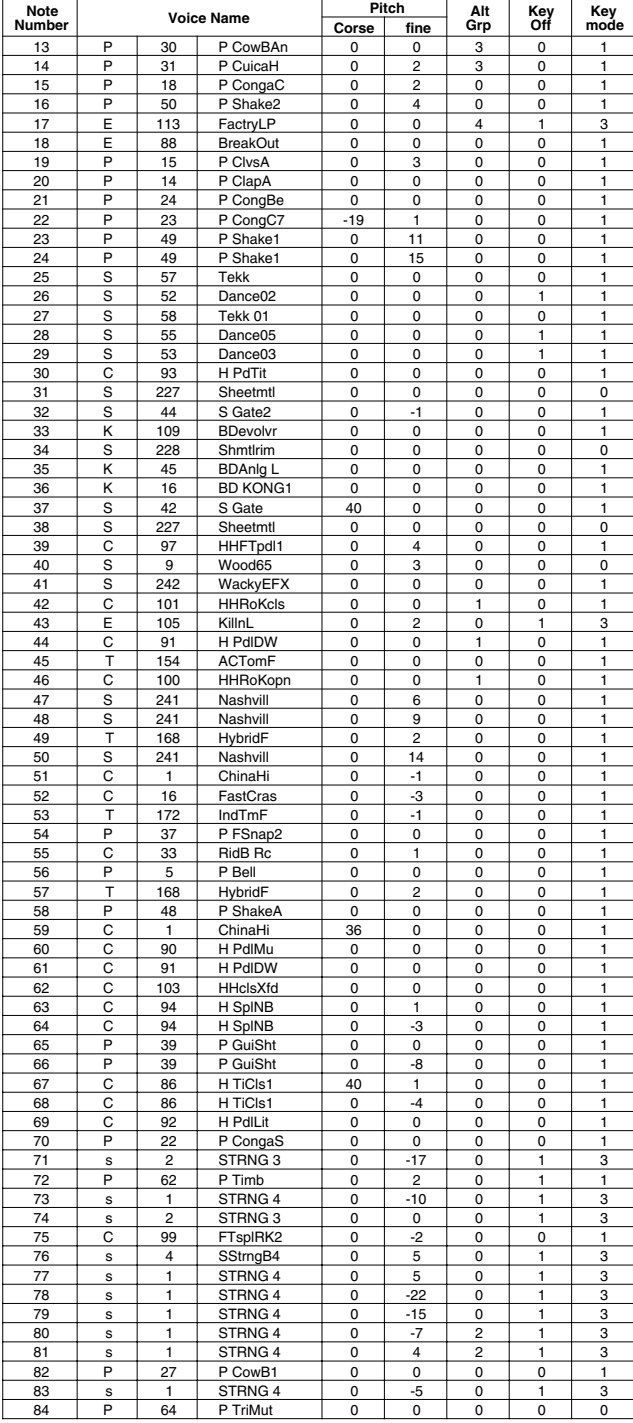

# **Country**

# PAD ASSIGNMENT

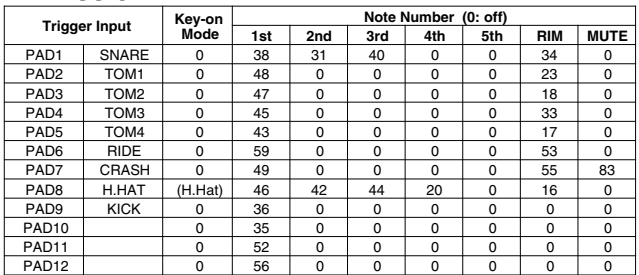

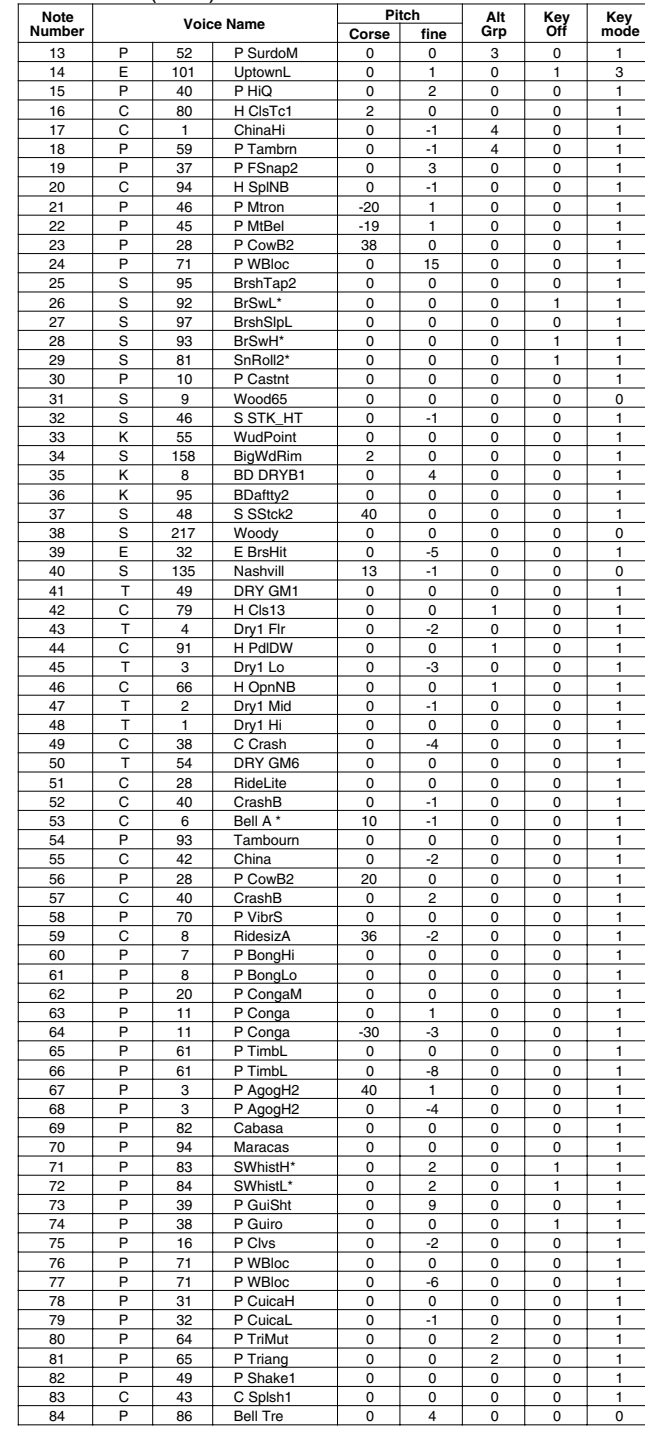

## **BeBop**

### PAD ASSIGNMENT

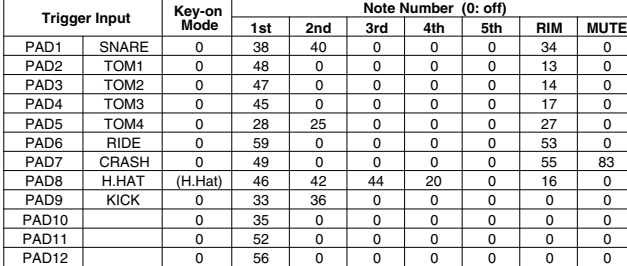

### Drum Voice (ch10)

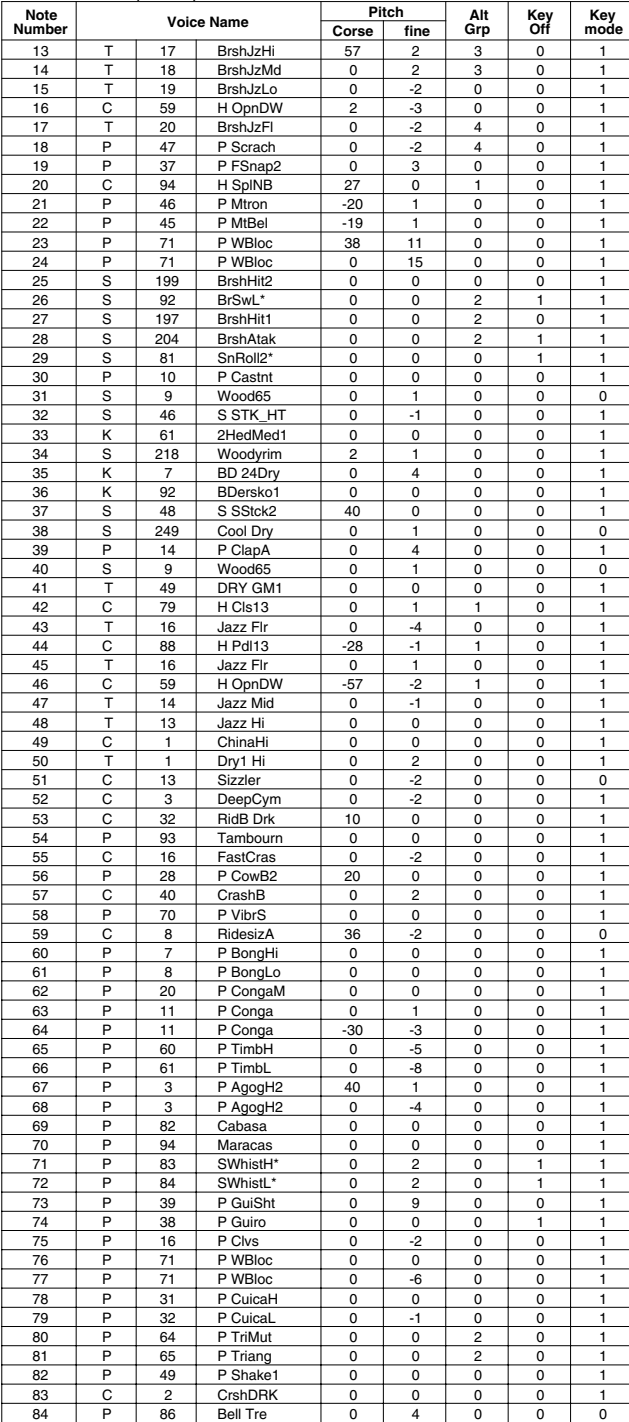

# **Rock 2**

### PAD ASSIGNMENT

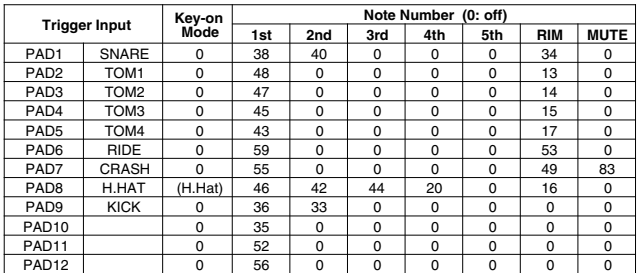

### Drum Voice (ch10)

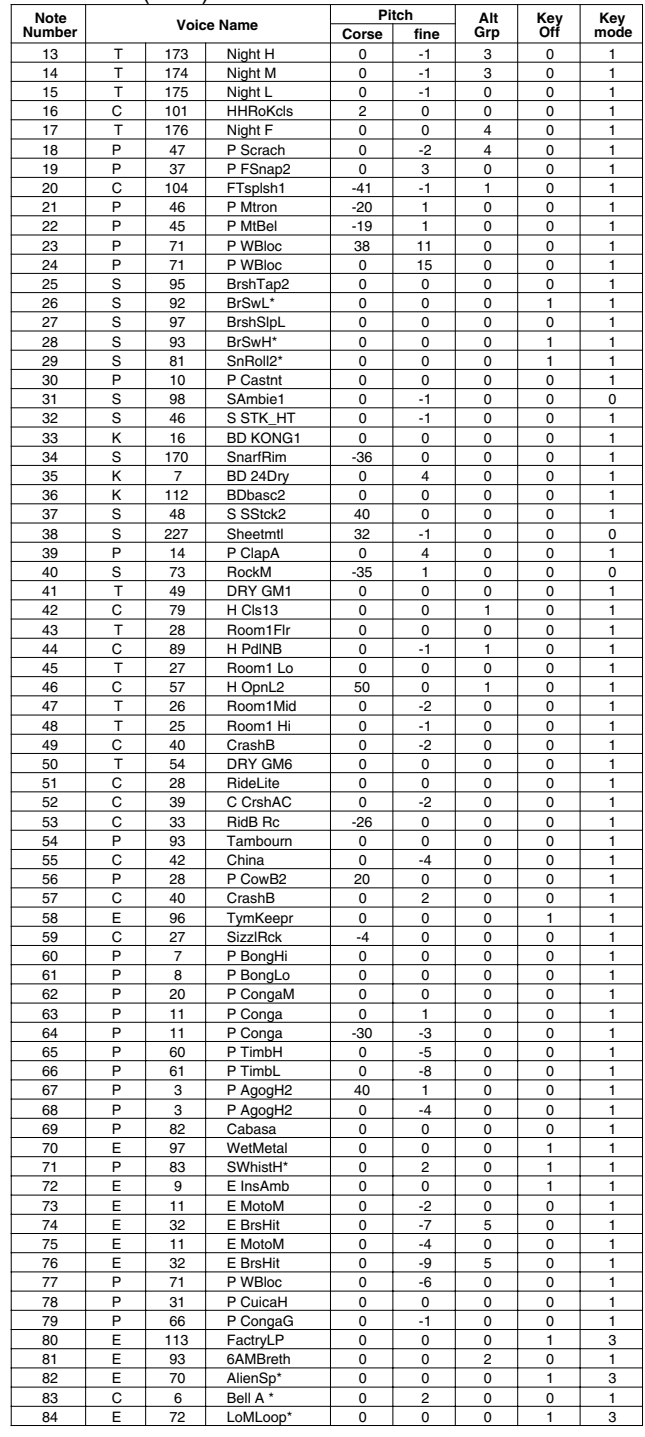

**Key-on Mode** 0:stack, 1:alter, 2:stack MN, 3:alter MN, 4:hold **Note Number** Numbers indicate ch10 Drum Voice, voice names indicate keyboard voices other than from ch10

**Key mode** 0:Poly, 1:Semi(2), 2:Mono, 3:Hi Mono **Key off** 0:disable, 1:enable

# **1970 kit**

### PAD ASSIGNMENT

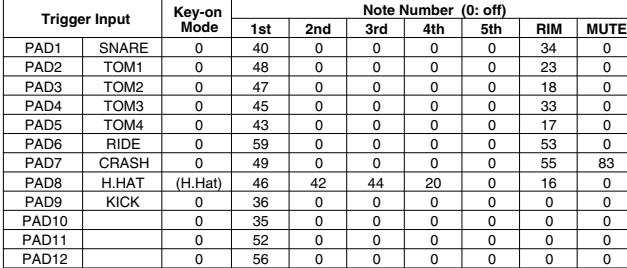

### Drum Voice (ch10)

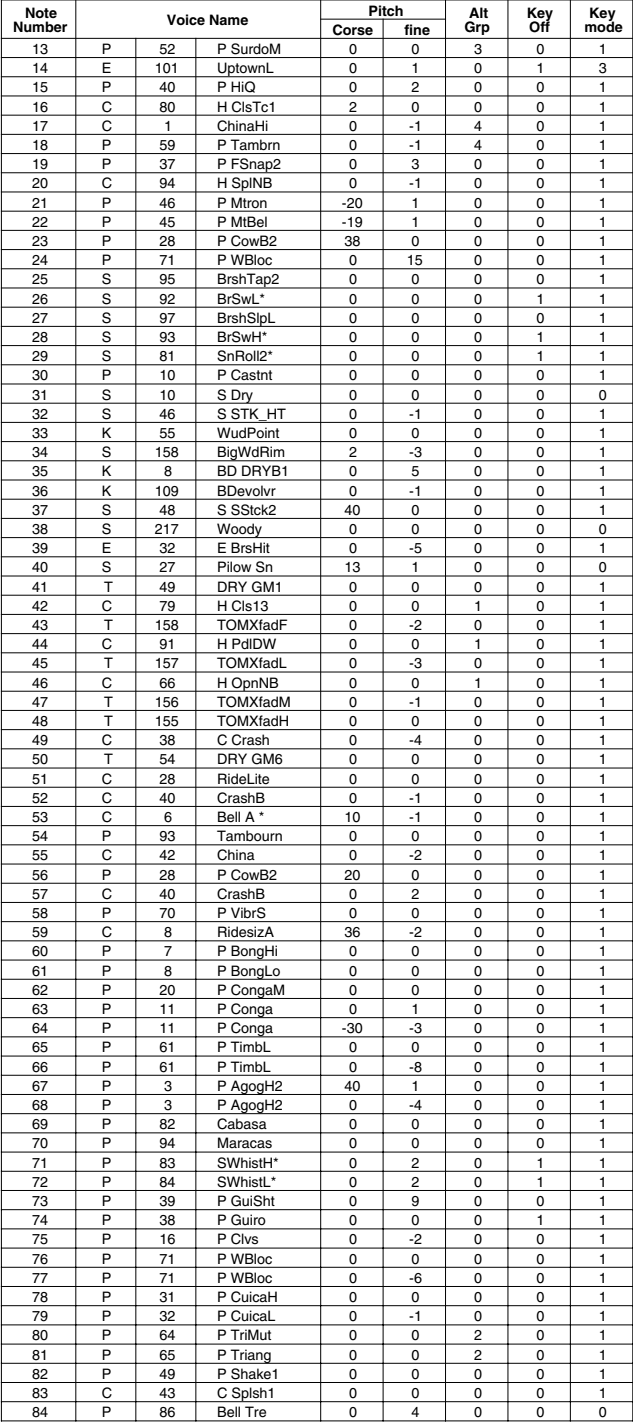

# **X-Fade**

### PAD ASSIGNMENT

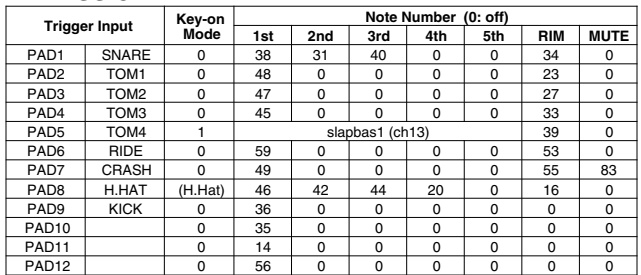

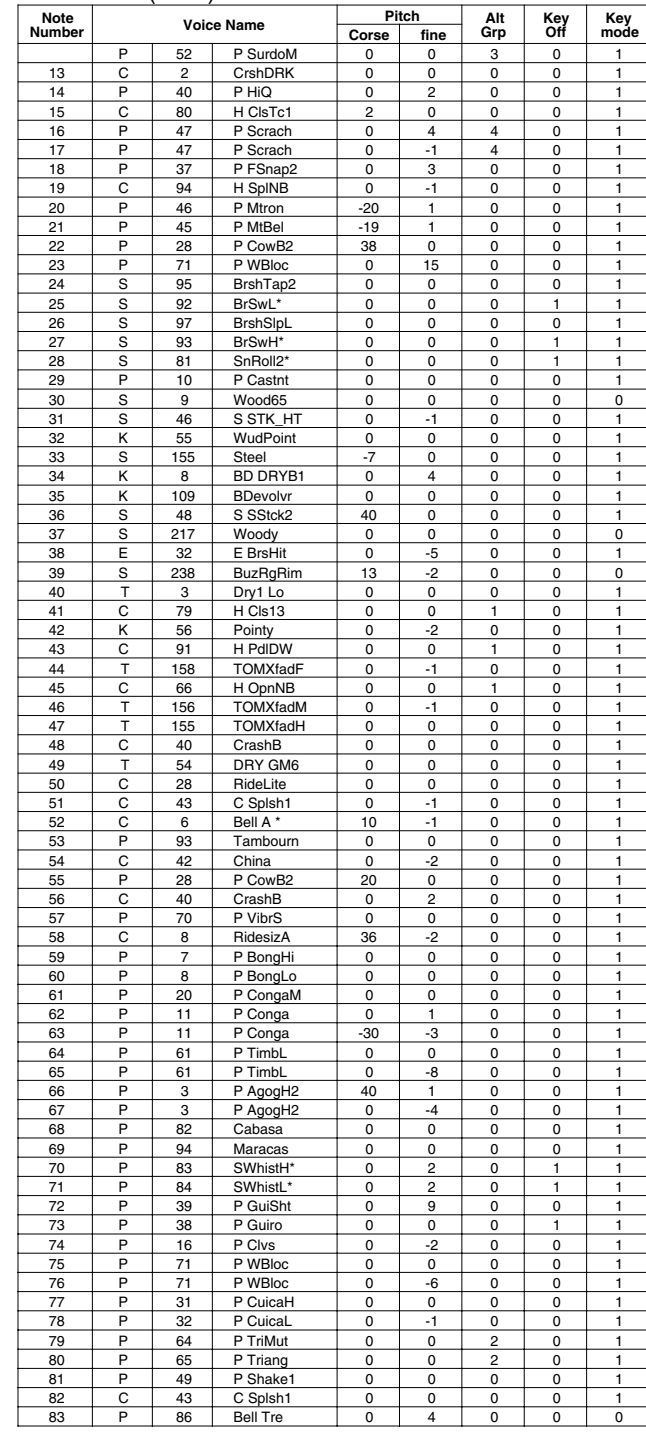

### **Studio**

### PAD ASSIGNMENT

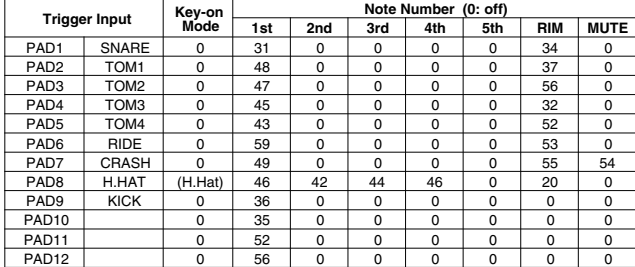

### Drum Voice (ch10)

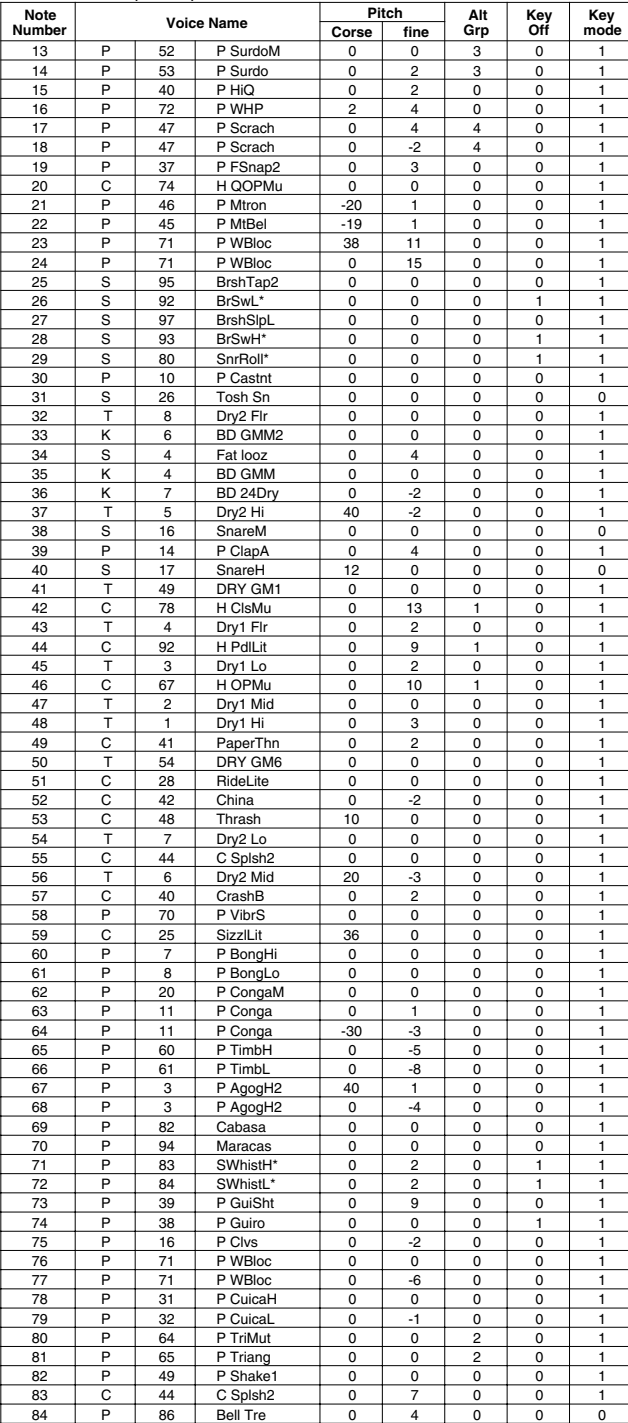

# **Dance 1**

### PAD ASSIGNMENT

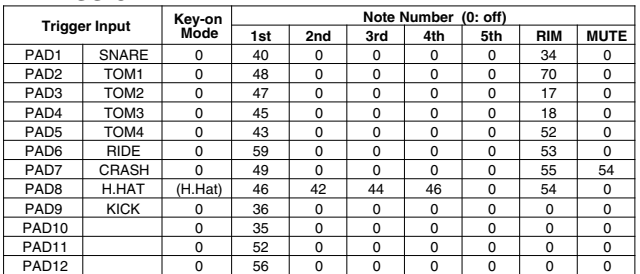

### Drum Voice (ch10)

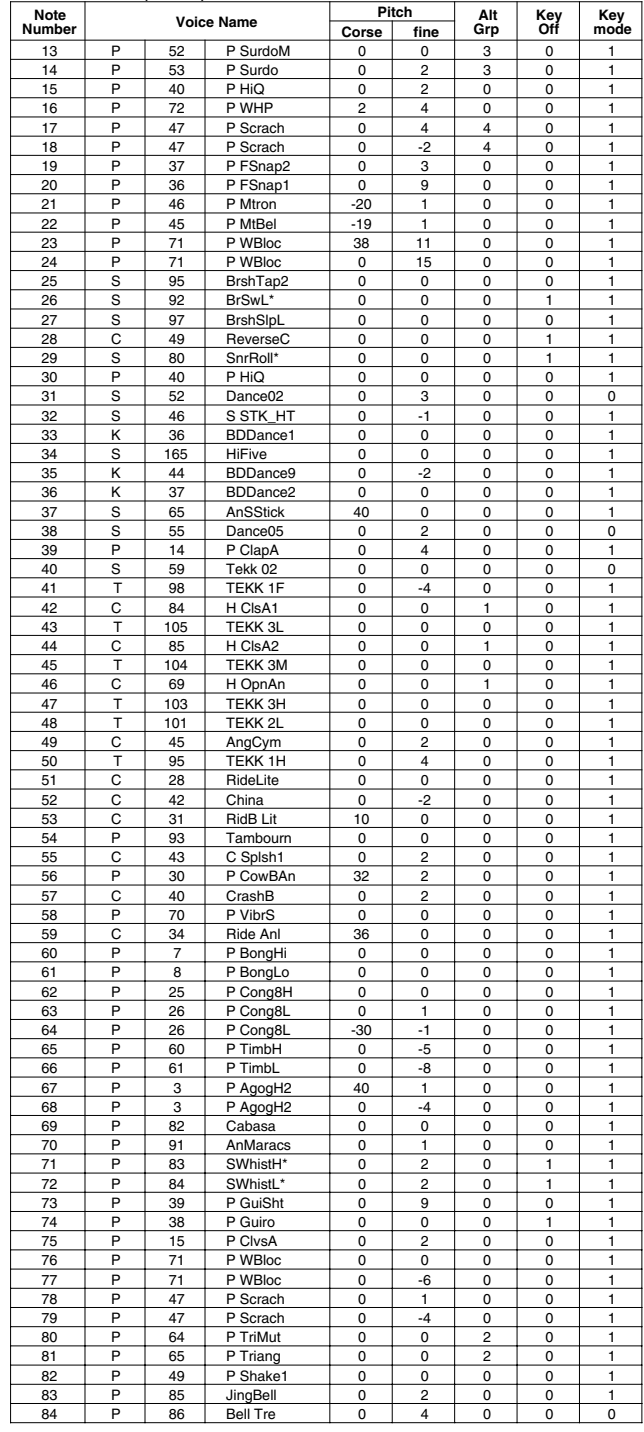

**Key-on Mode** 0:stack, 1:alter, 2:stack MN, 3:alter MN, 4:hold **Note Number** Numbers indicate ch10 Drum Voice, voice names indicate keyboard voices other than from ch10

**Key mode** 0:Poly, 1:Semi(2), 2:Mono, 3:Hi Mono **Key off** 0:disable, 1:enable

# **Dance 2**

### PAD ASSIGNMENT

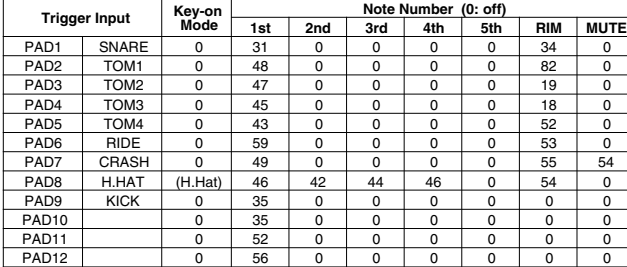

### Drum Voice (ch10)

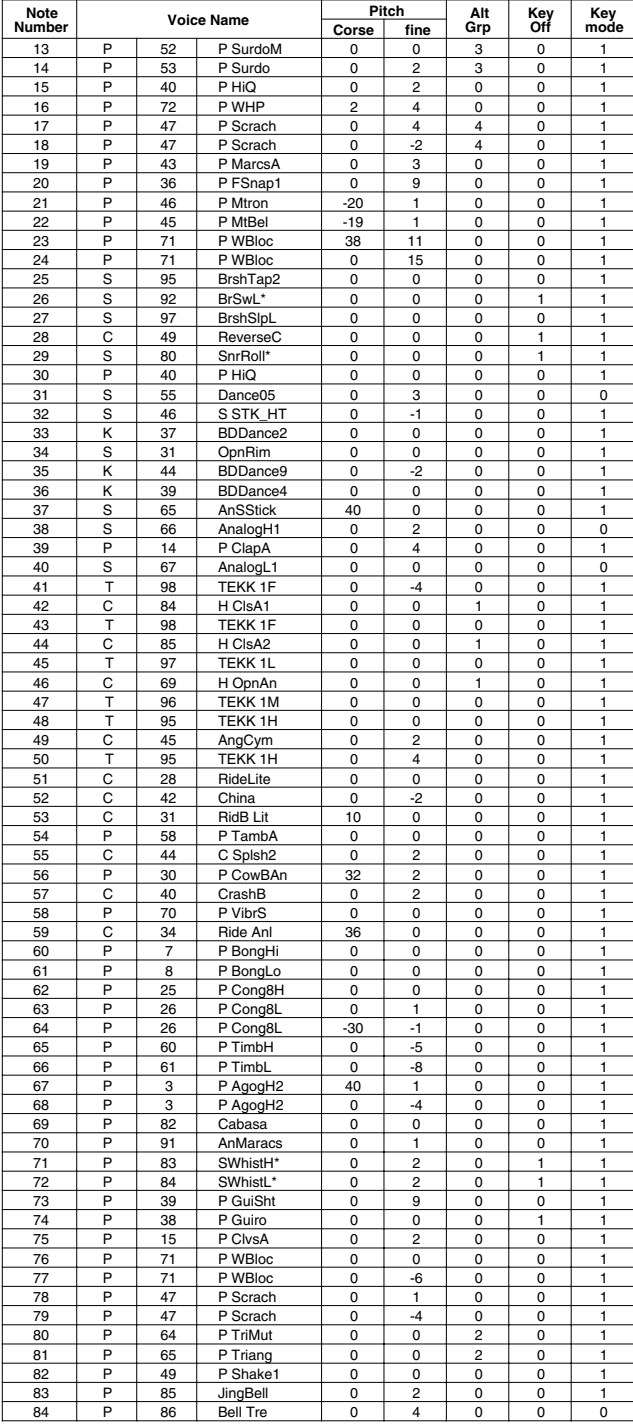

# **HHpDncMX**

### PAD ASSIGNMENT

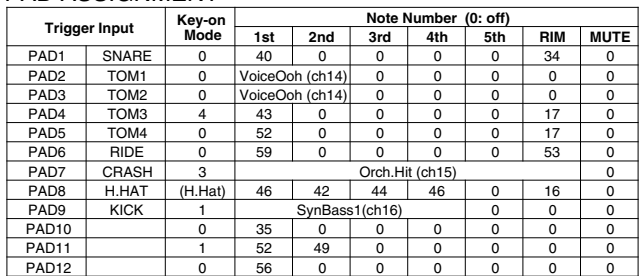

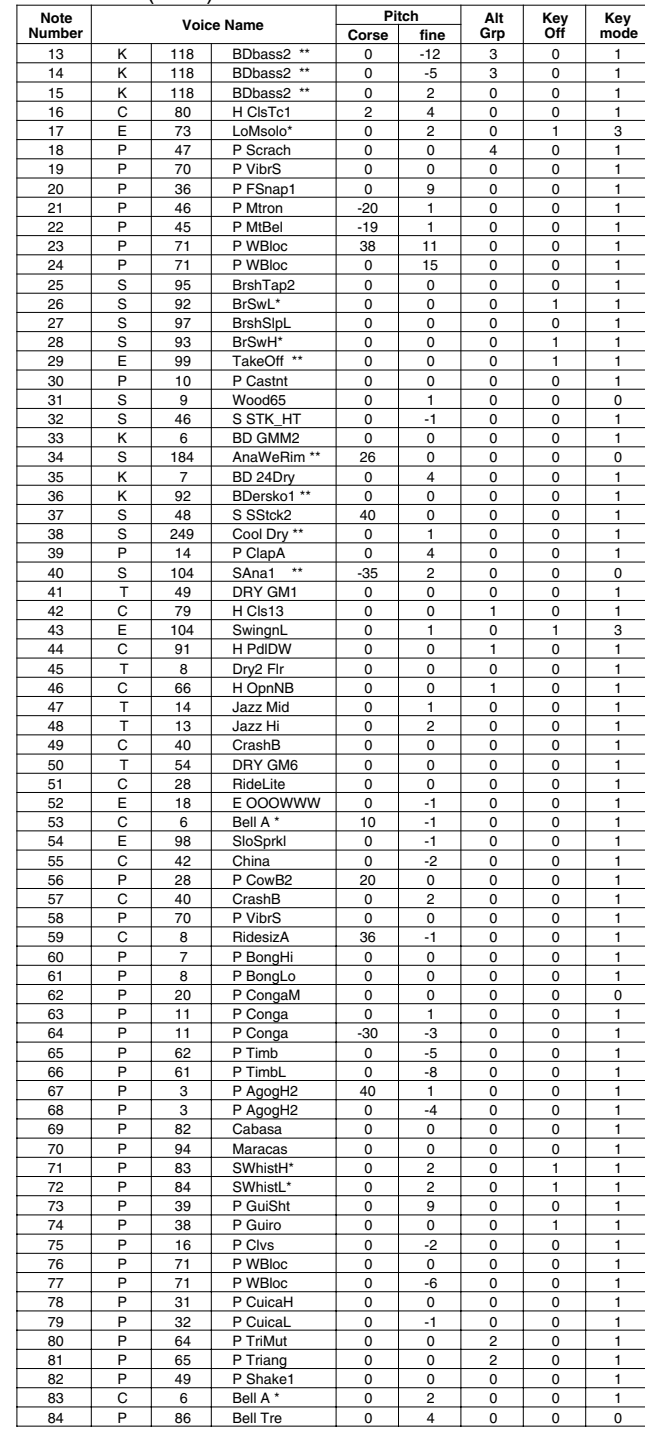

### **WldDncMX**

### PAD ASSIGNMENT

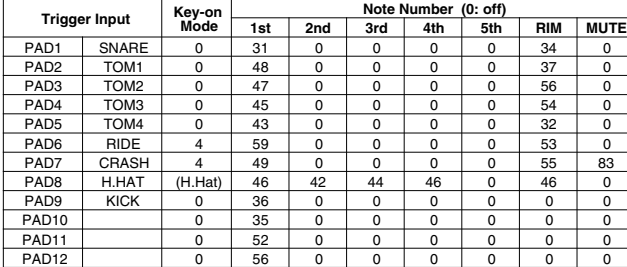

### Drum Voice (ch10)

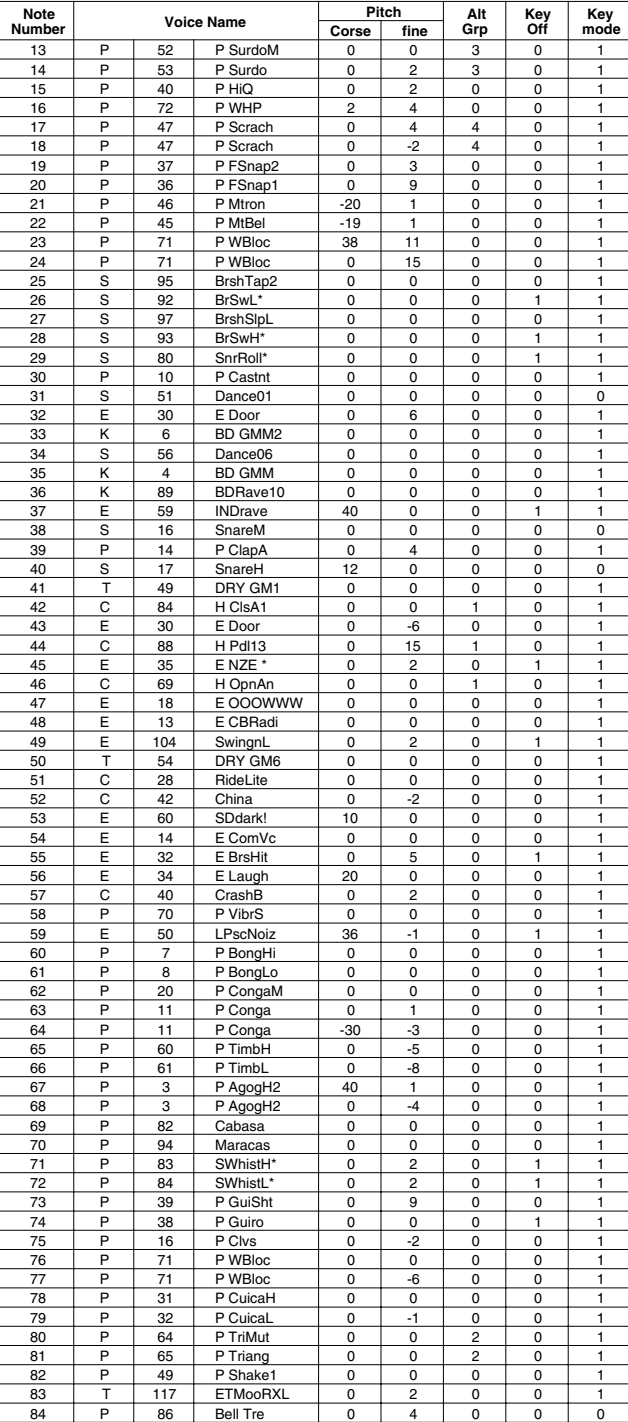

# **IndustMX**

### PAD ASSIGNMENT

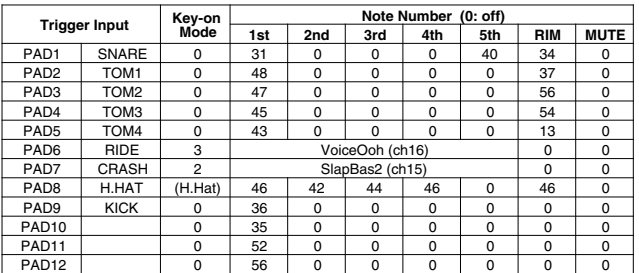

### Drum Voice (ch10)

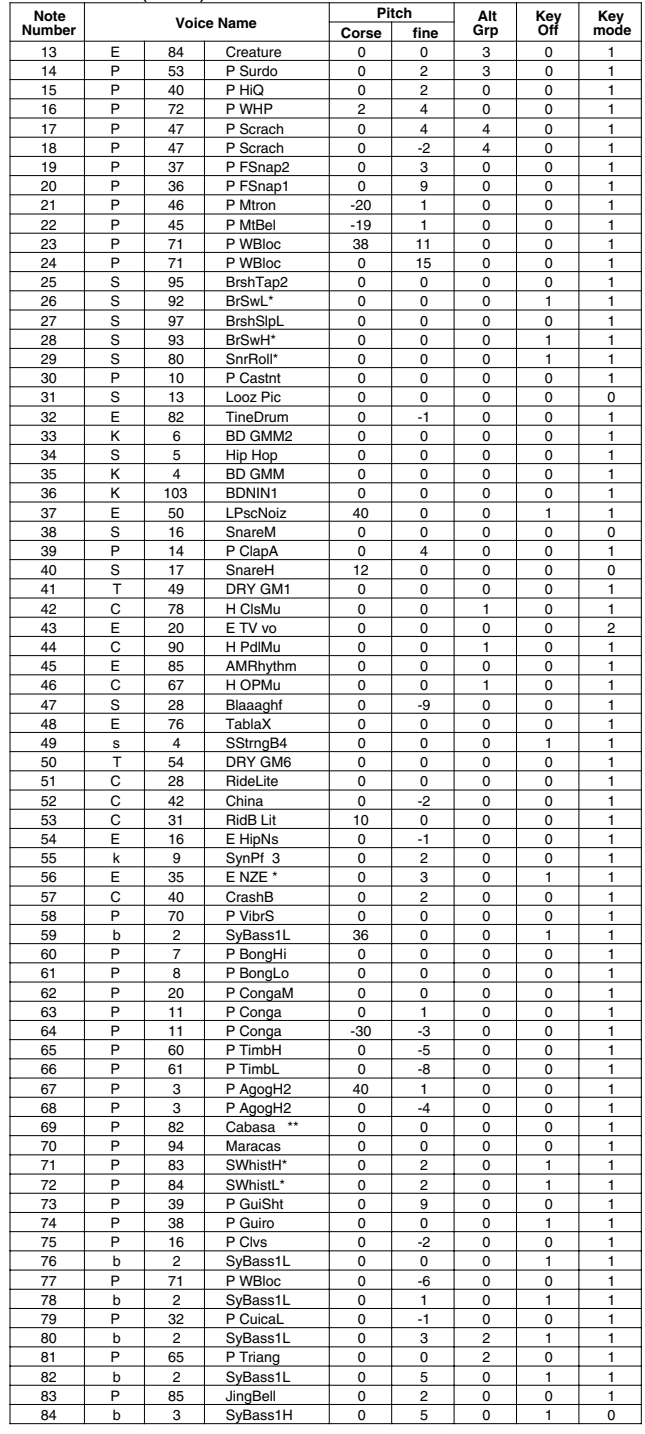

**Key-on Mode** 0:stack, 1:alter, 2:stack MN, 3:alter MN, 4:hold **Note Number** Numbers indicate ch10 Drum Voice, voice names indicate keyboard voices other than from ch10

**Key mode** 0:Poly, 1:Semi(2), 2:Mono, 3:Hi Mono **Key off** 0:disable, 1:enable

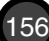

### **Banana**

PAD ASSIGNMENT

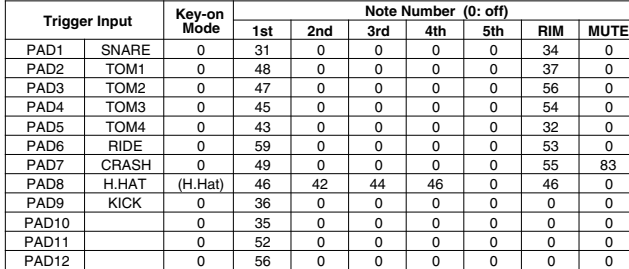

### Drum Voice (ch10)

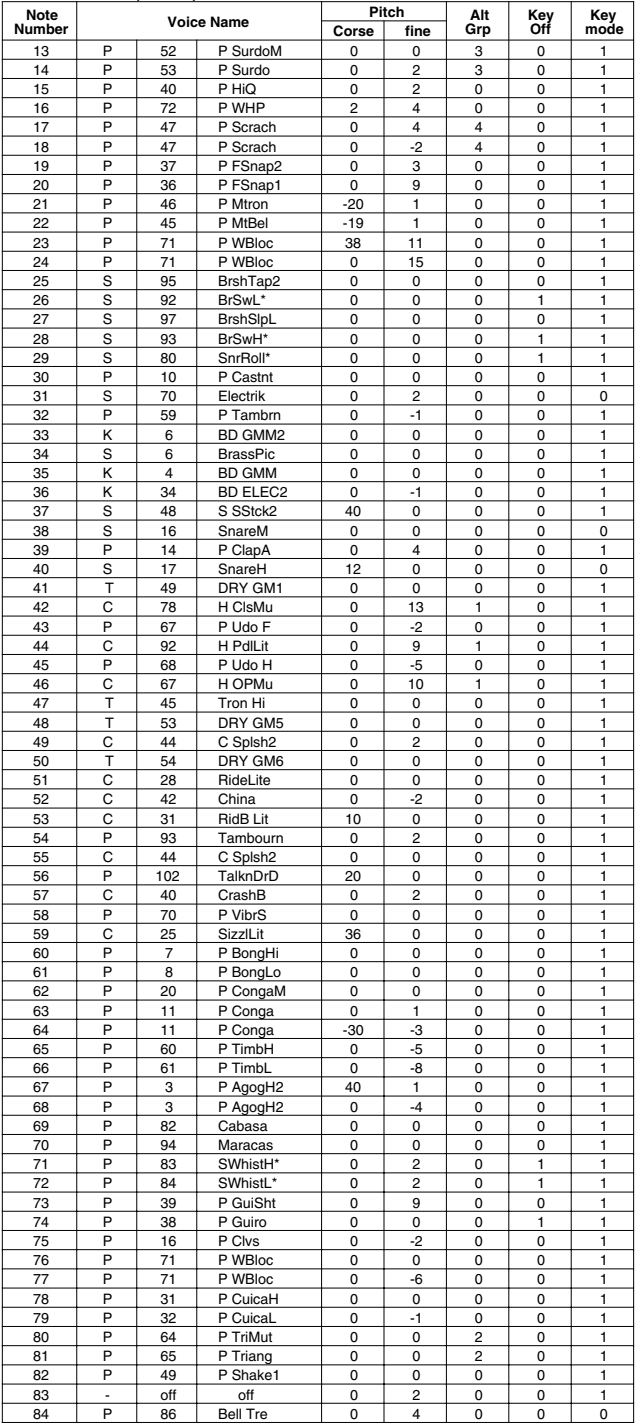

## **LatinPer**

### PAD ASSIGNMENT

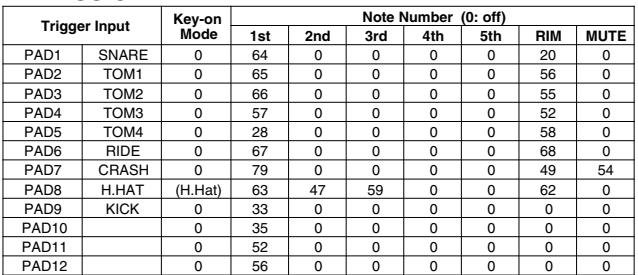

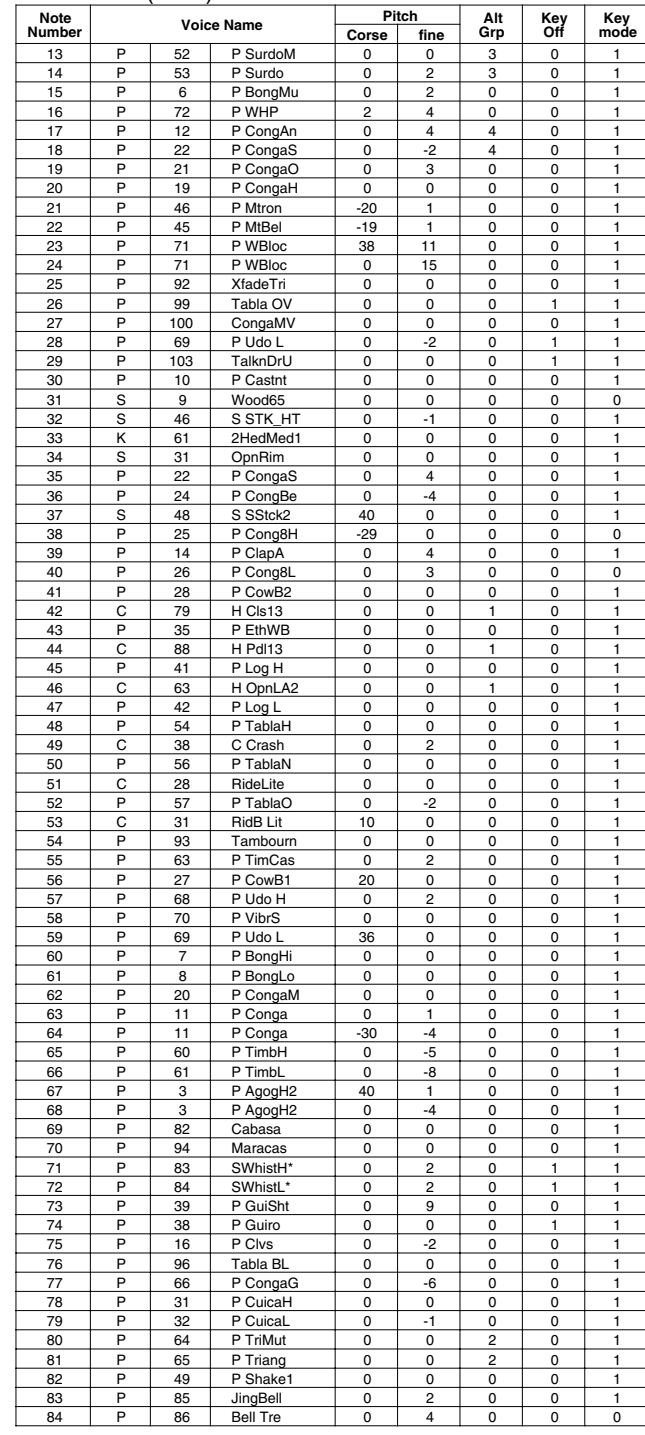

# **Symphony**

### PAD ASSIGNMENT

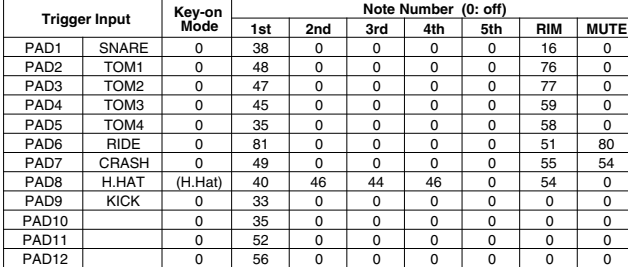

### Drum Voice (ch10)

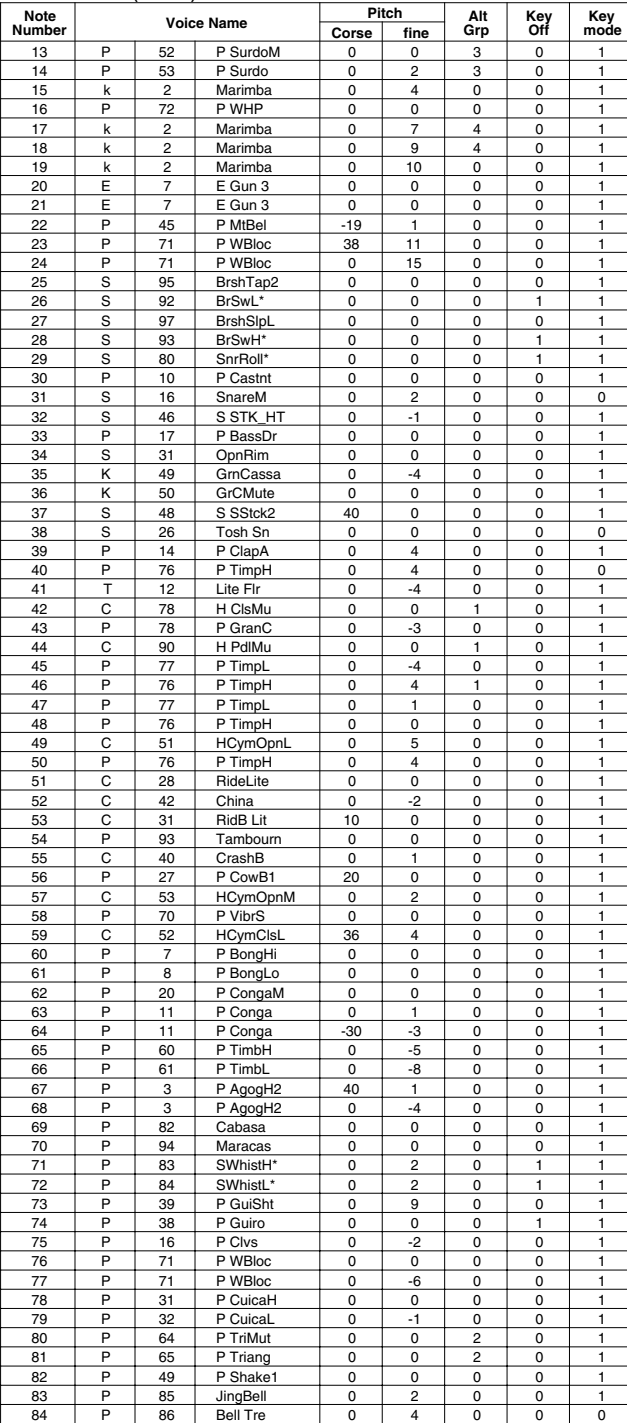

# **Latin**

### PAD ASSIGNMENT

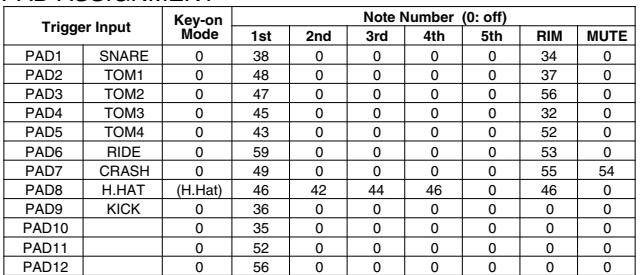

#### Drum Voice (ch10)

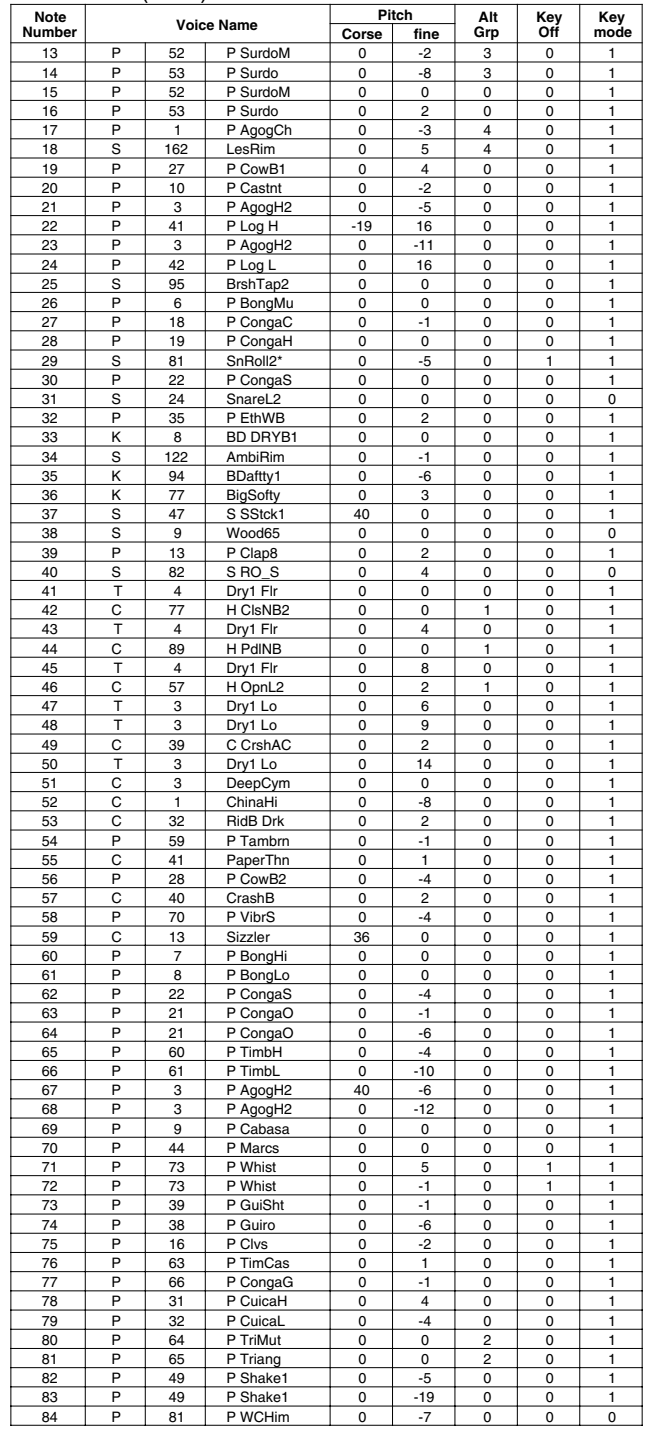

**Key-on Mode** 0:stack, 1:alter, 2:stack MN, 3:alter MN, 4:hold **Note Number** Numbers indicate ch10 Drum Voice, voice names indicate keyboard voices other than from ch10

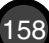

# **World 1**

### PAD ASSIGNMENT

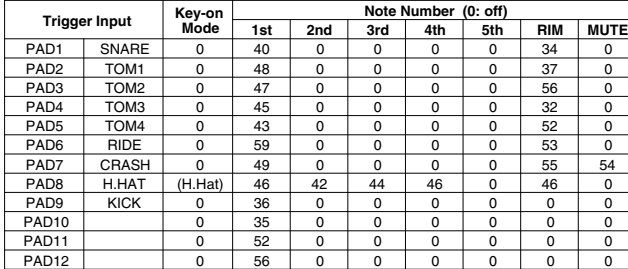

### Drum Voice (ch10)

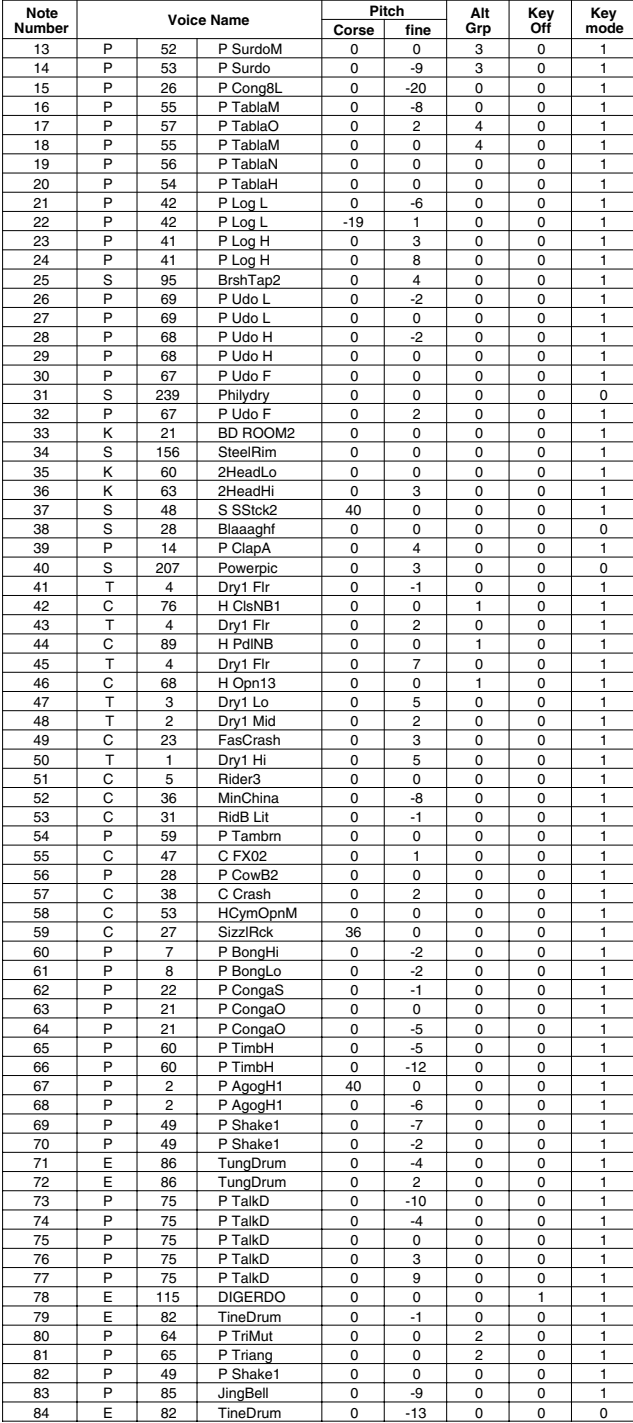

# **World 2**

### PAD ASSIGNMENT

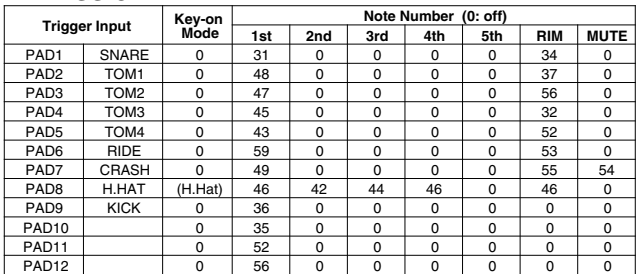

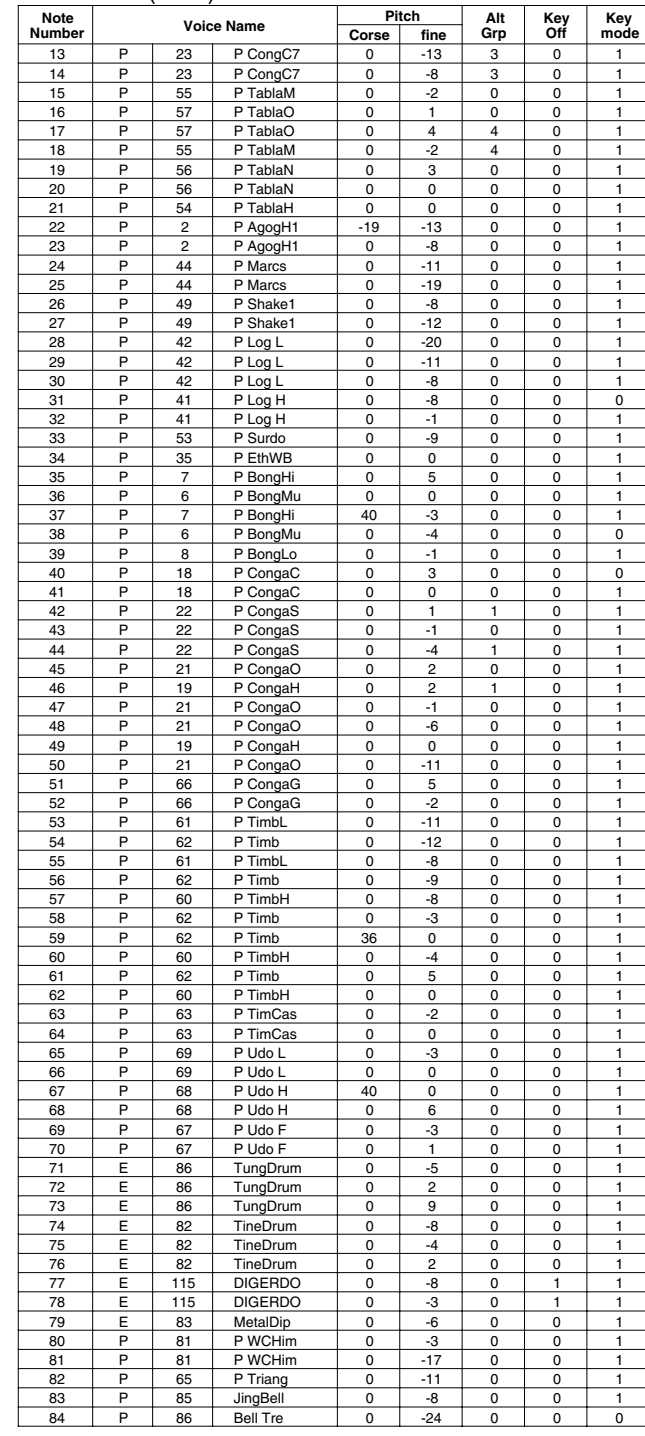

### **GM std 1**

### PAD ASSIGNMENT

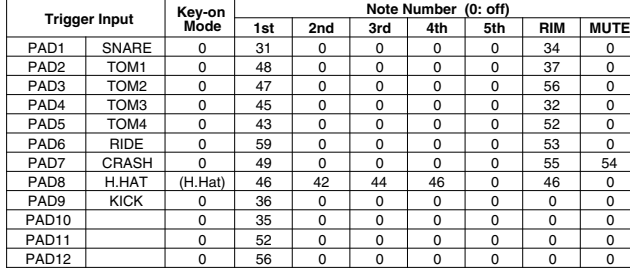

### Drum Voice (ch10)

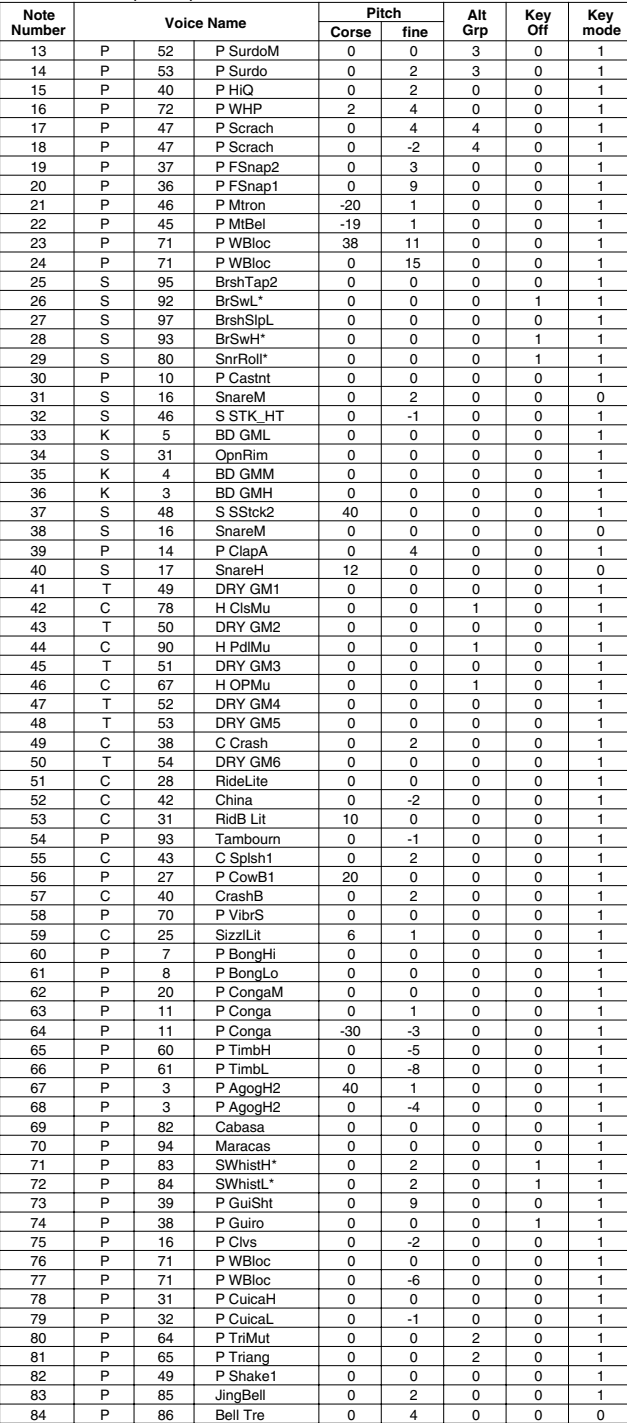

# **GM std 2**

### PAD ASSIGNMENT

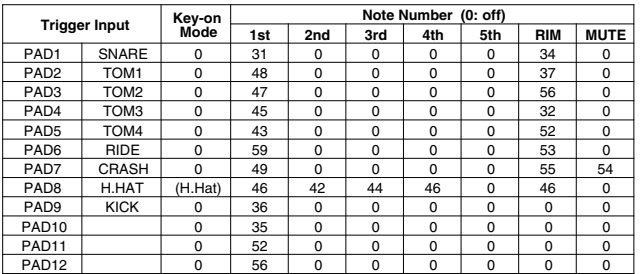

### Drum Voice (ch10)

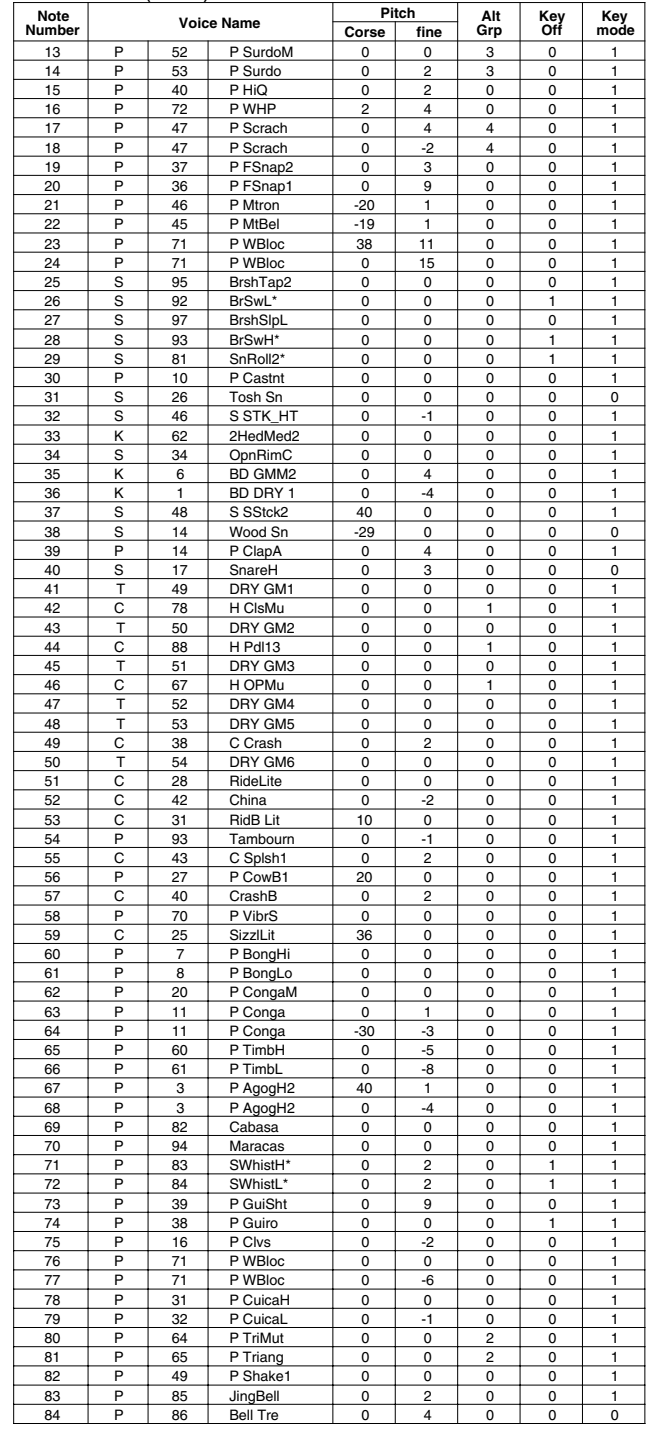

**Key-on Mode** 0:stack, 1:alter, 2:stack MN, 3:alter MN, 4:hold

**Note Number** Numbers indicate ch10 Drum Voice, voice names indicate keyboard voices other than from ch10 **Key mode** 0:Poly, 1:Semi(2), 2:Mono, 3:Hi Mono **Key off** 0:disable, 1:enable

### **GM room**

### PAD ASSIGNMENT

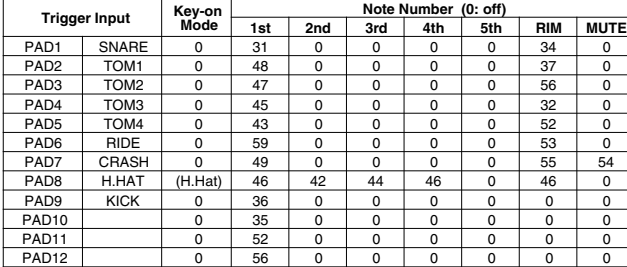

### Drum Voice (ch10)

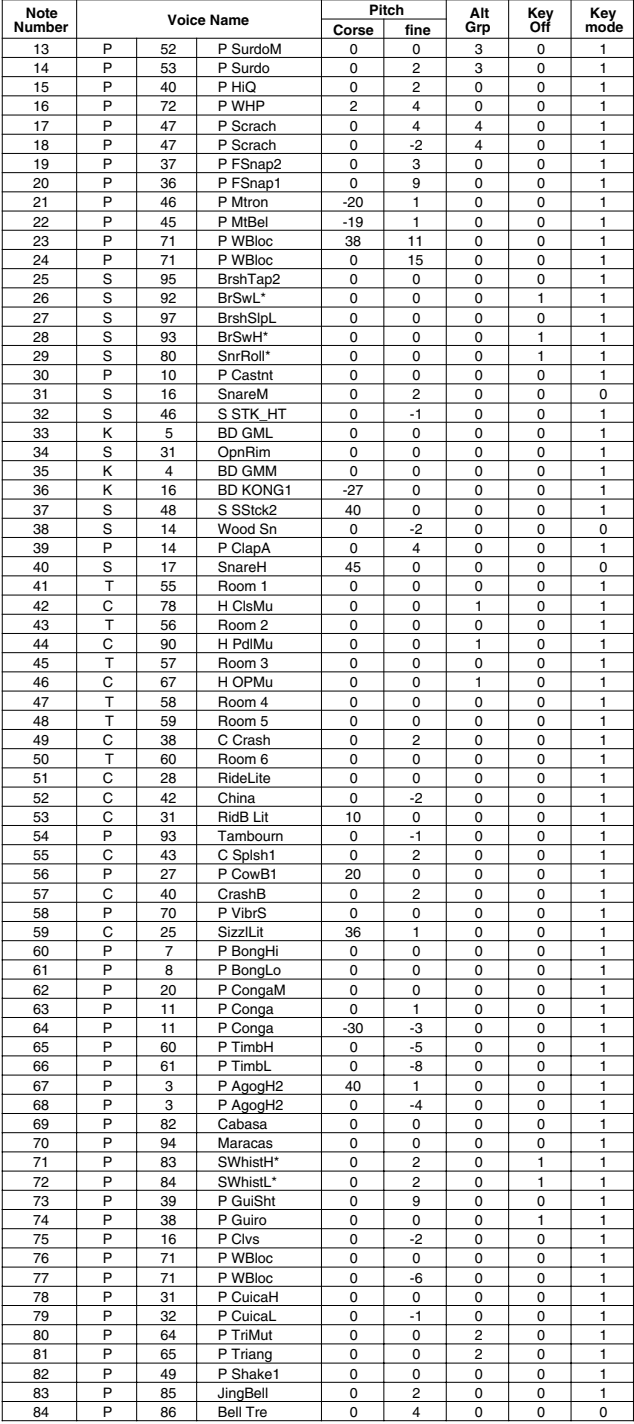

## **GM rock**

### PAD ASSIGNMENT

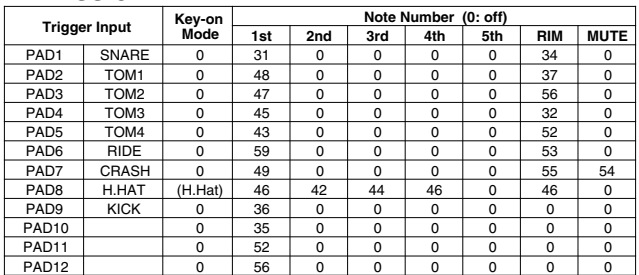

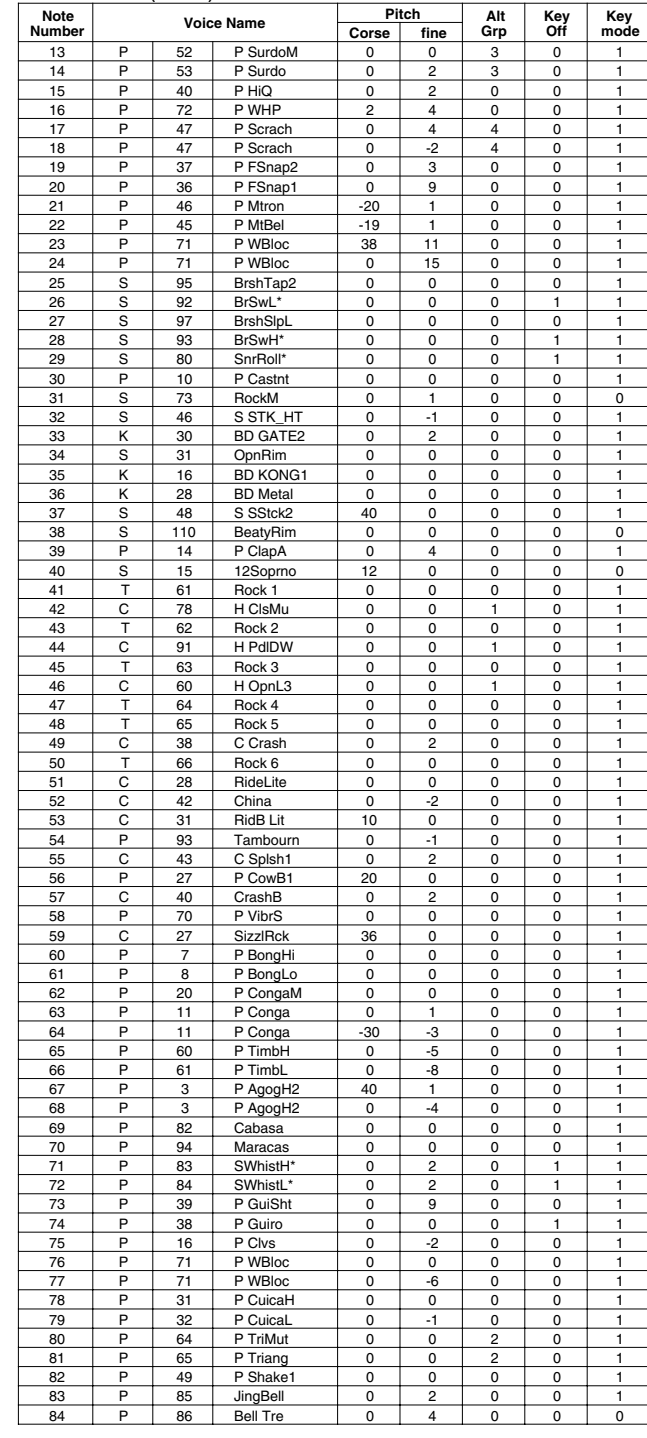

### **GM elec.**

### PAD ASSIGNMENT

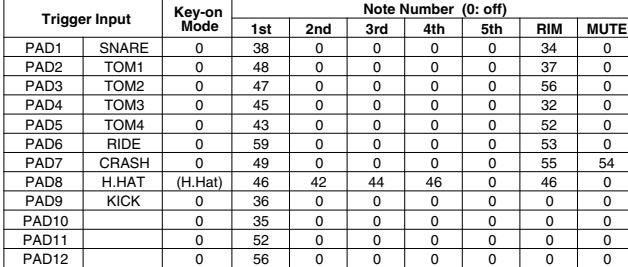

### Drum Voice (ch10)

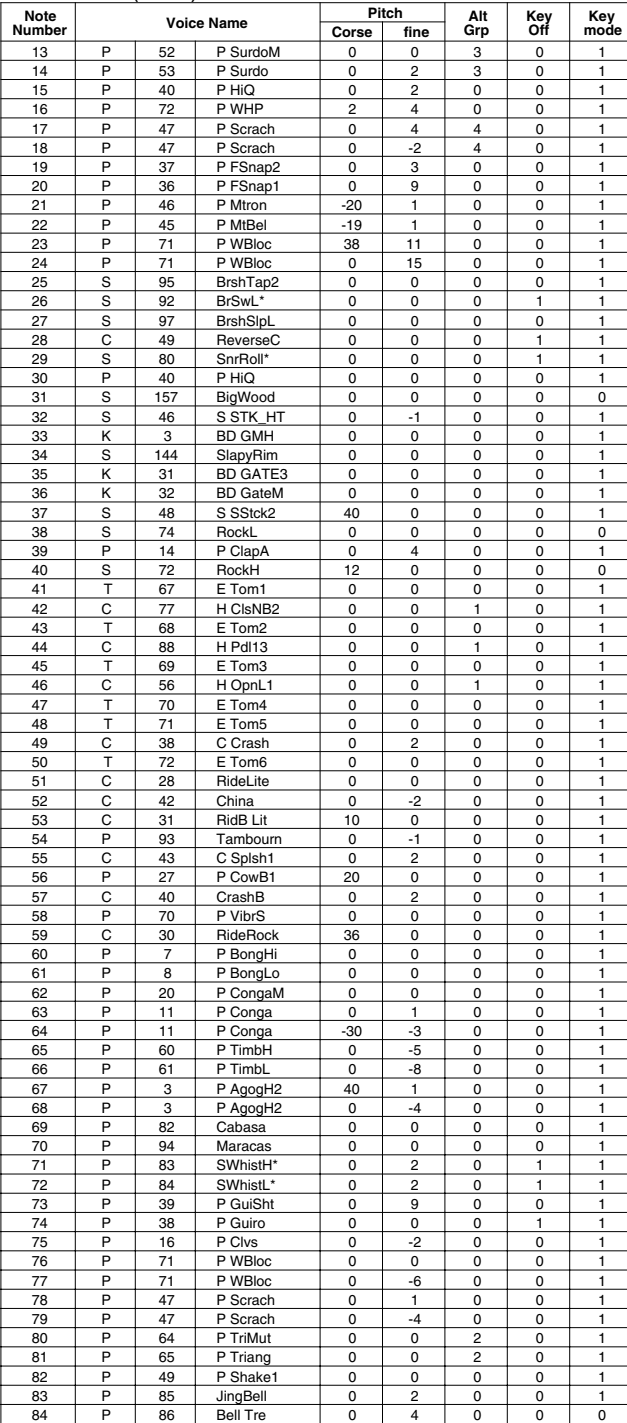

# **GM anal.**

### PAD ASSIGNMENT

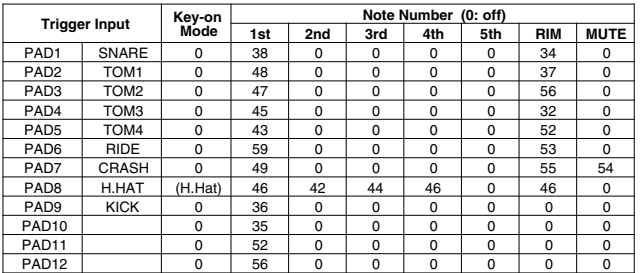

### Drum Voice (ch10)

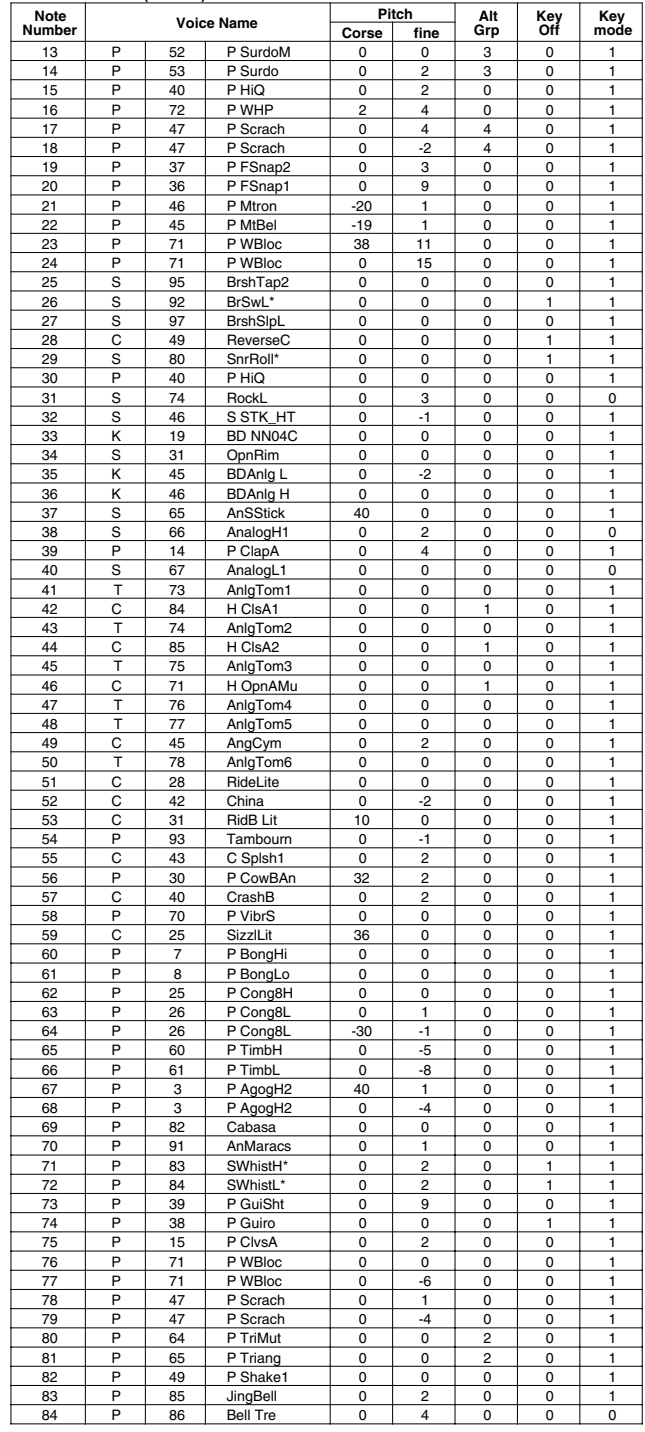

**Key-on Mode** 0:stack, 1:alter, 2:stack MN, 3:alter MN, 4:hold

**Note Number** Numbers indicate ch10 Drum Voice, voice names indicate keyboard voices other than from ch10 **Key mode** 0:Poly, 1:Semi(2), 2:Mono, 3:Hi Mono **Key off** 0:disable, 1:enable

# **GM jazz**

### PAD ASSIGNMENT

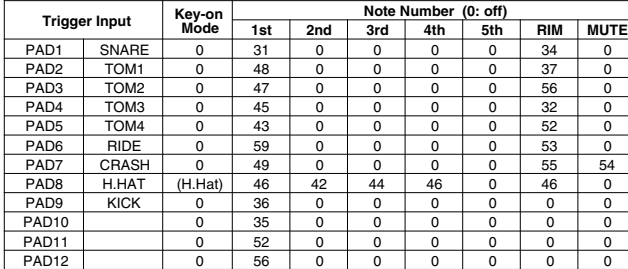

### Drum Voice (ch10)

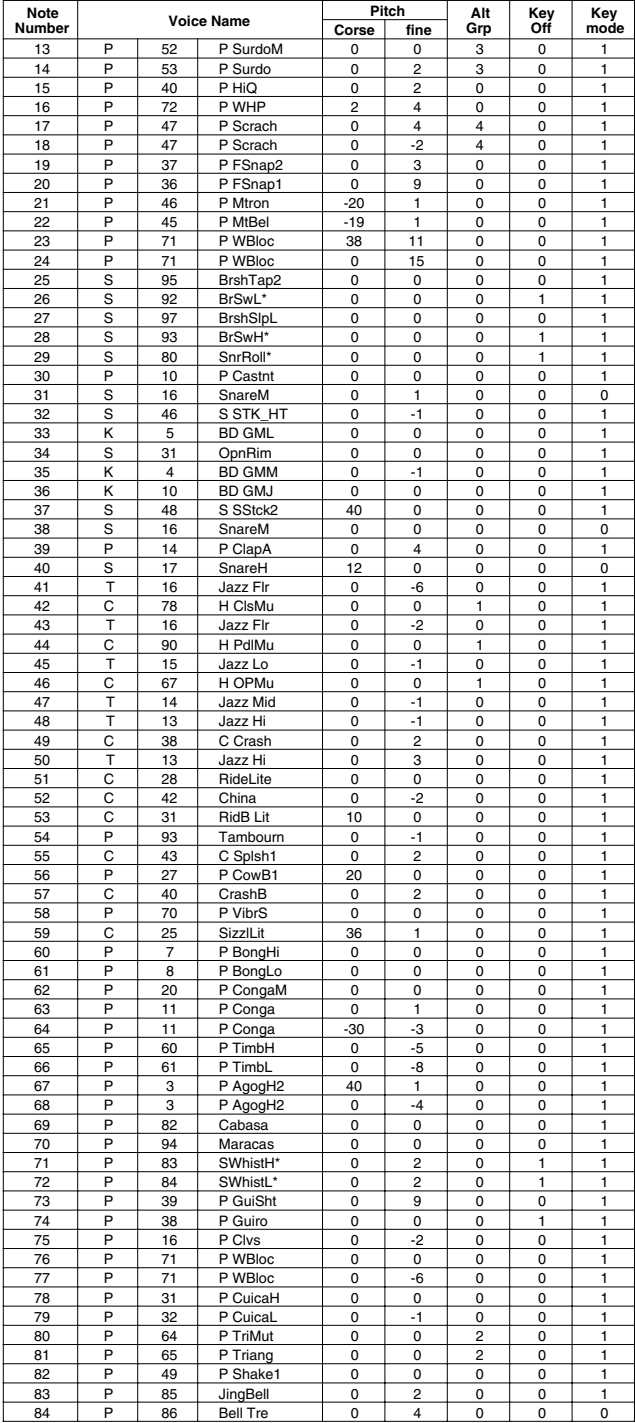

# **GM brush**

### PAD ASSIGNMENT

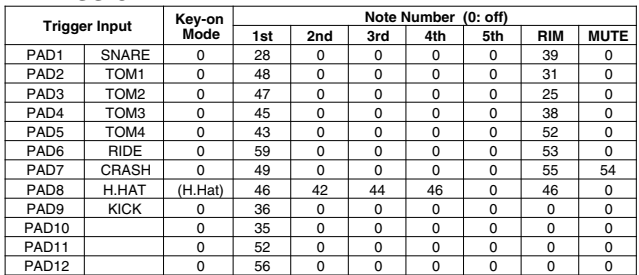

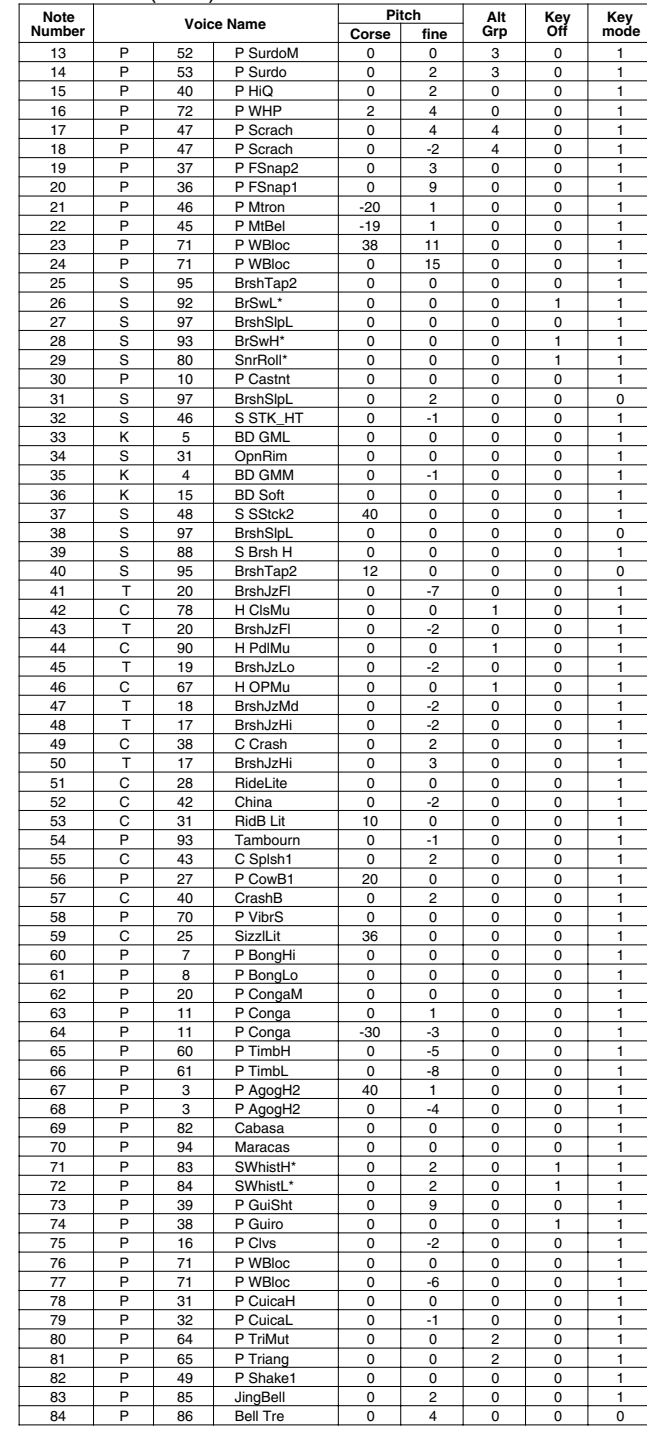

### **GM class**

### PAD ASSIGNMENT

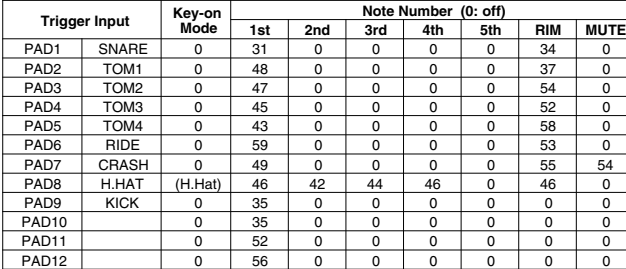

### Drum Voice (ch10)

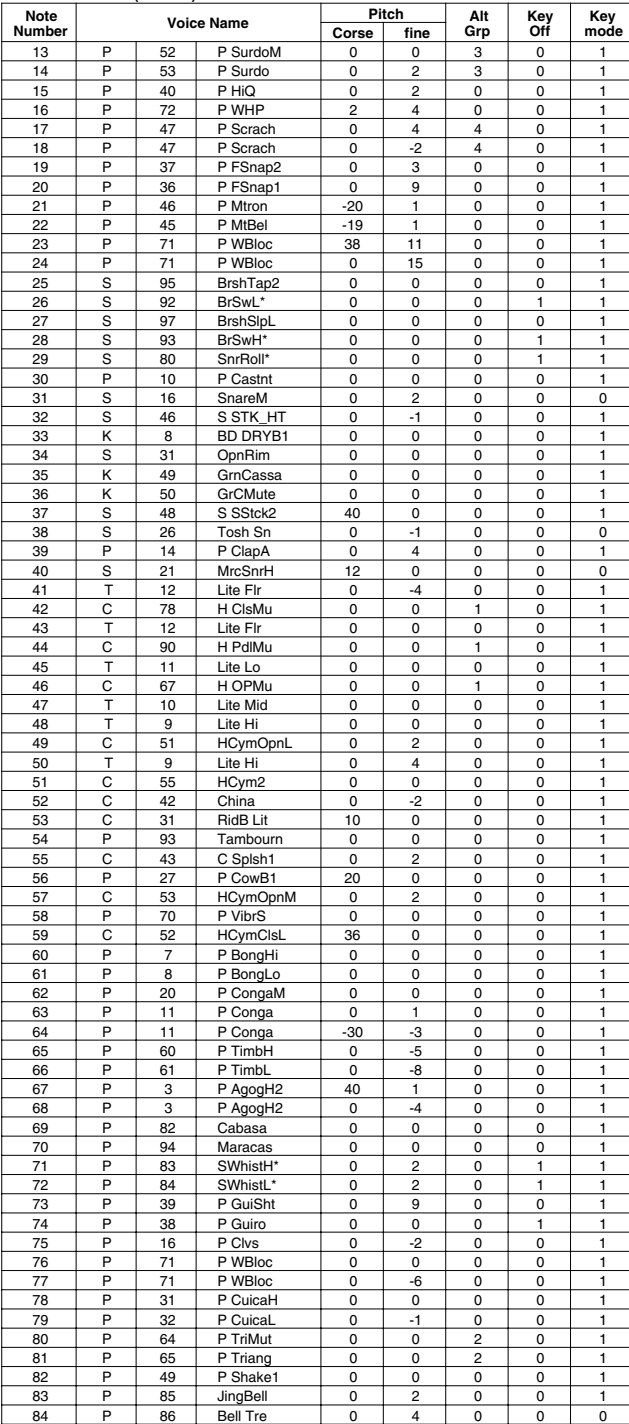

**Key-on Mode** 0:stack, 1:alter, 2:stack MN, 3:alter MN, 4:hold **Note Number** Numbers indicate ch10 Drum Voice, voice names indicate keyboard voices other than from ch10 **Key mode** 0:Poly, 1:Semi(2), 2:Mono, 3:Hi Mono **Key off** 0:disable, 1:enable

### Preset Style List

 $\overline{y}$ 

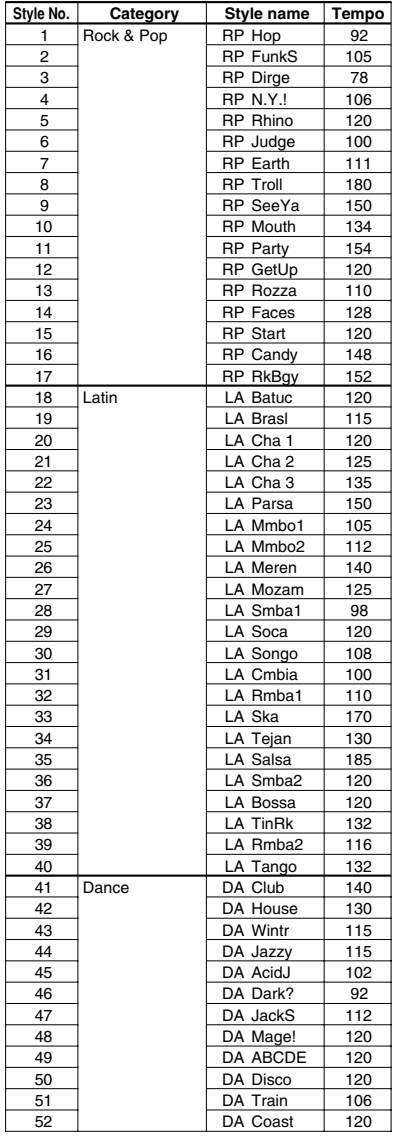

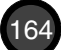

## Preset Song List

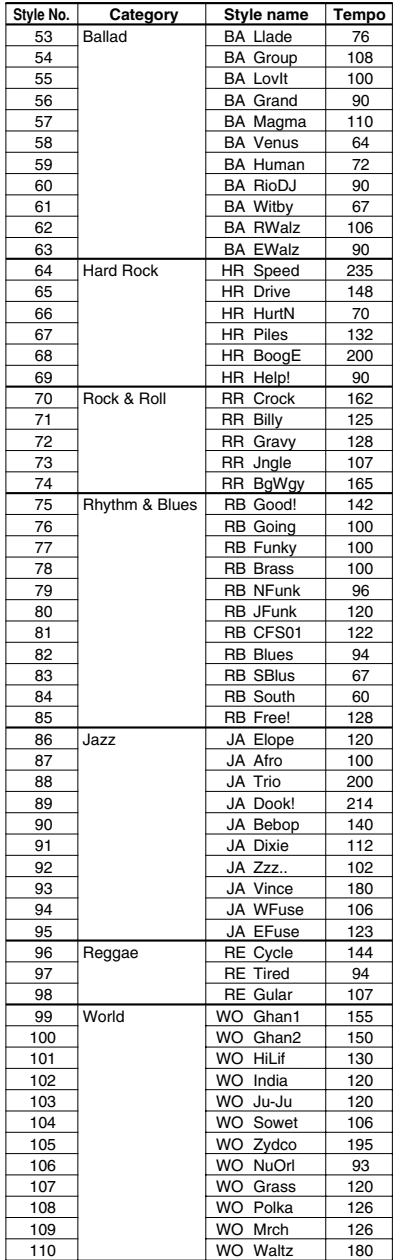

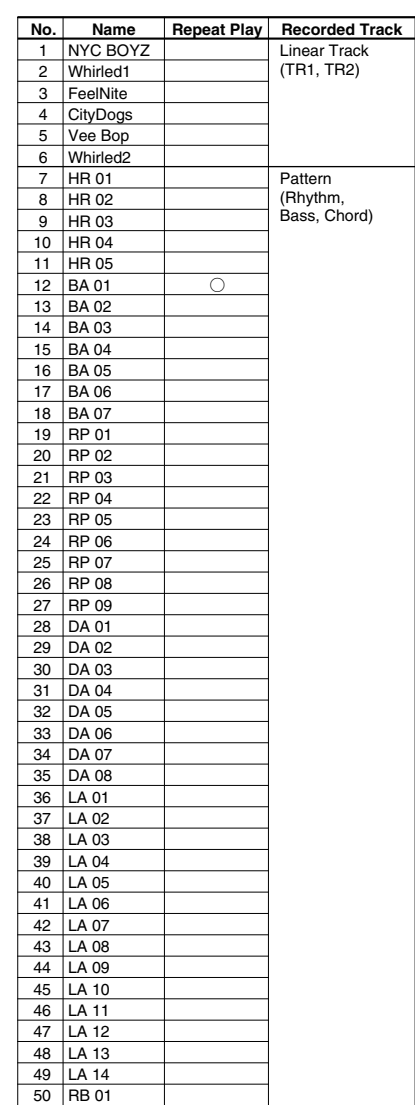

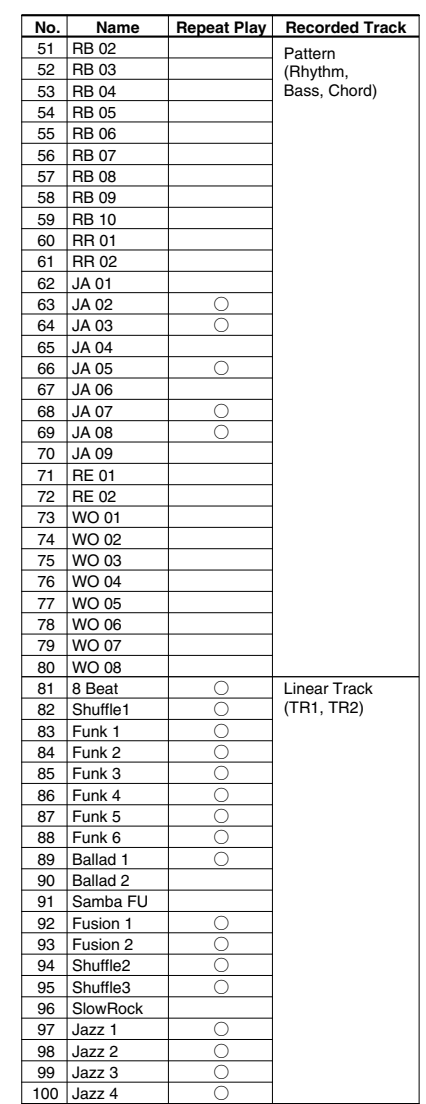

Drum Kit Trigger Edit Parameter (Blank Chart) Drum Kit Trigger Edit Parameter (Blank Chart)

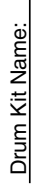

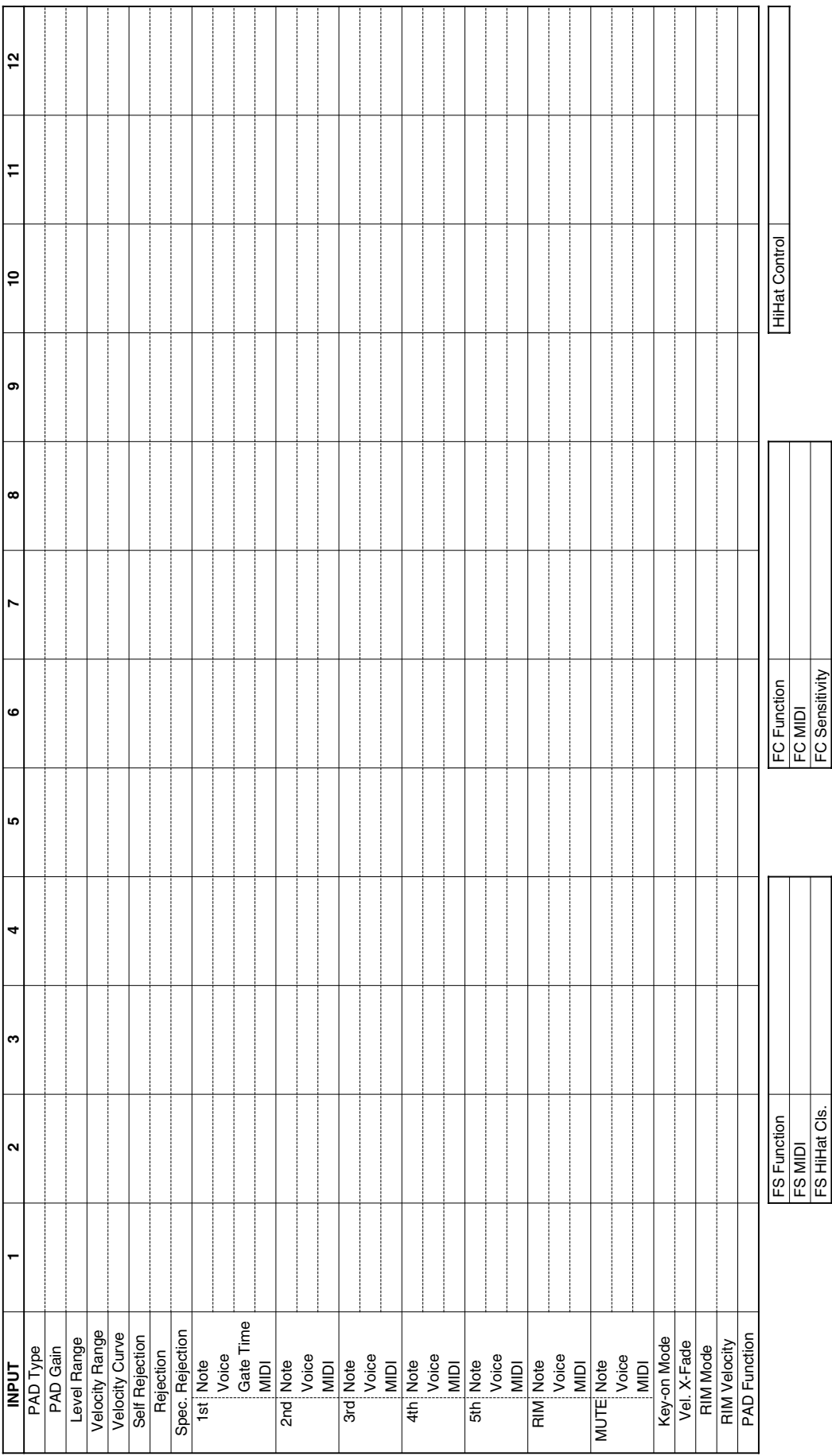

166

### Drum Kit Voice Edit Parameter (Blank Chart)

#### Drum Kit Name:

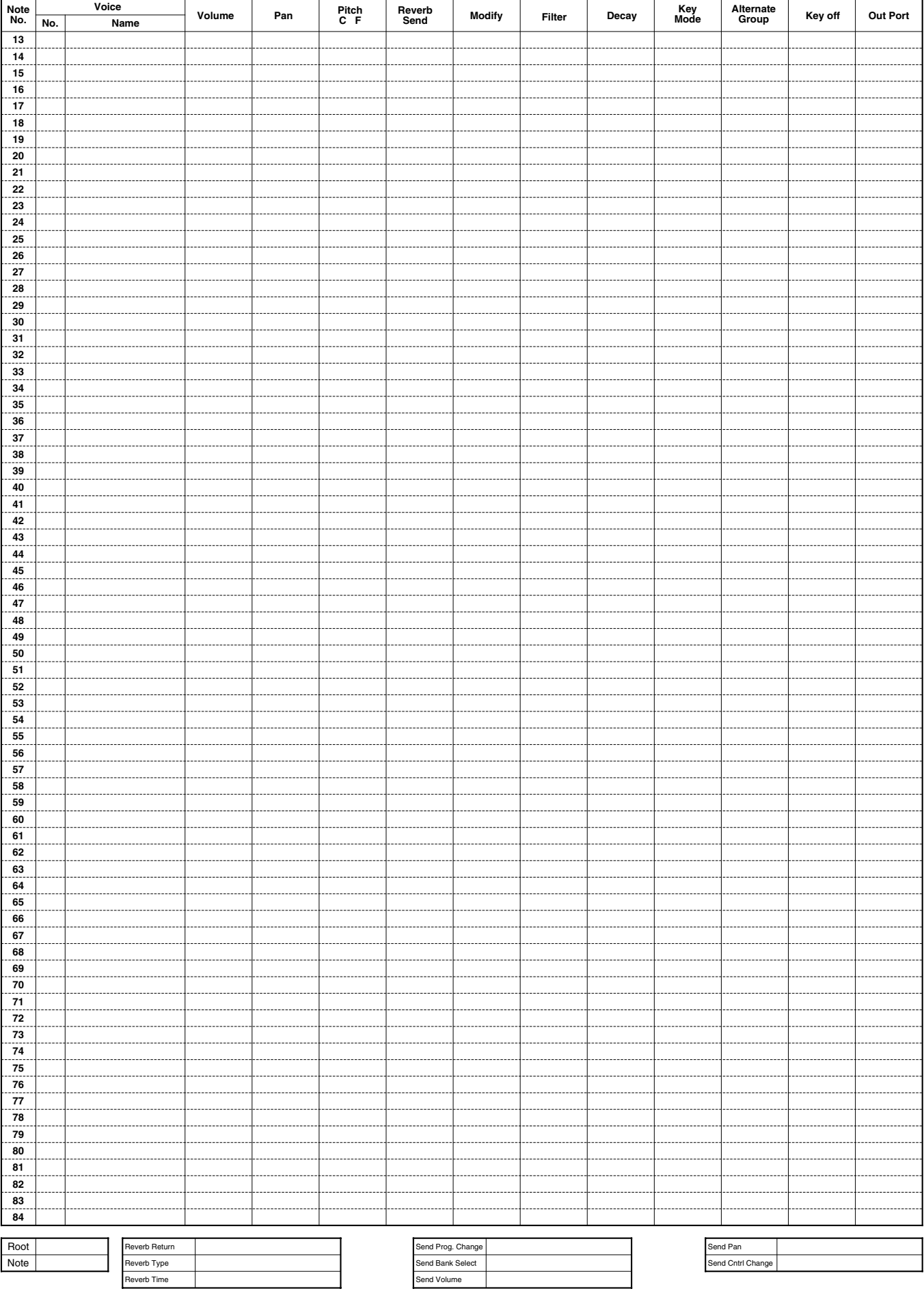

YAMAHA [ Drum Trigger Module ]<br>Model : DTX

MIDI ImplementationChart

Date: 9-Jan-1996 Version: 1.0

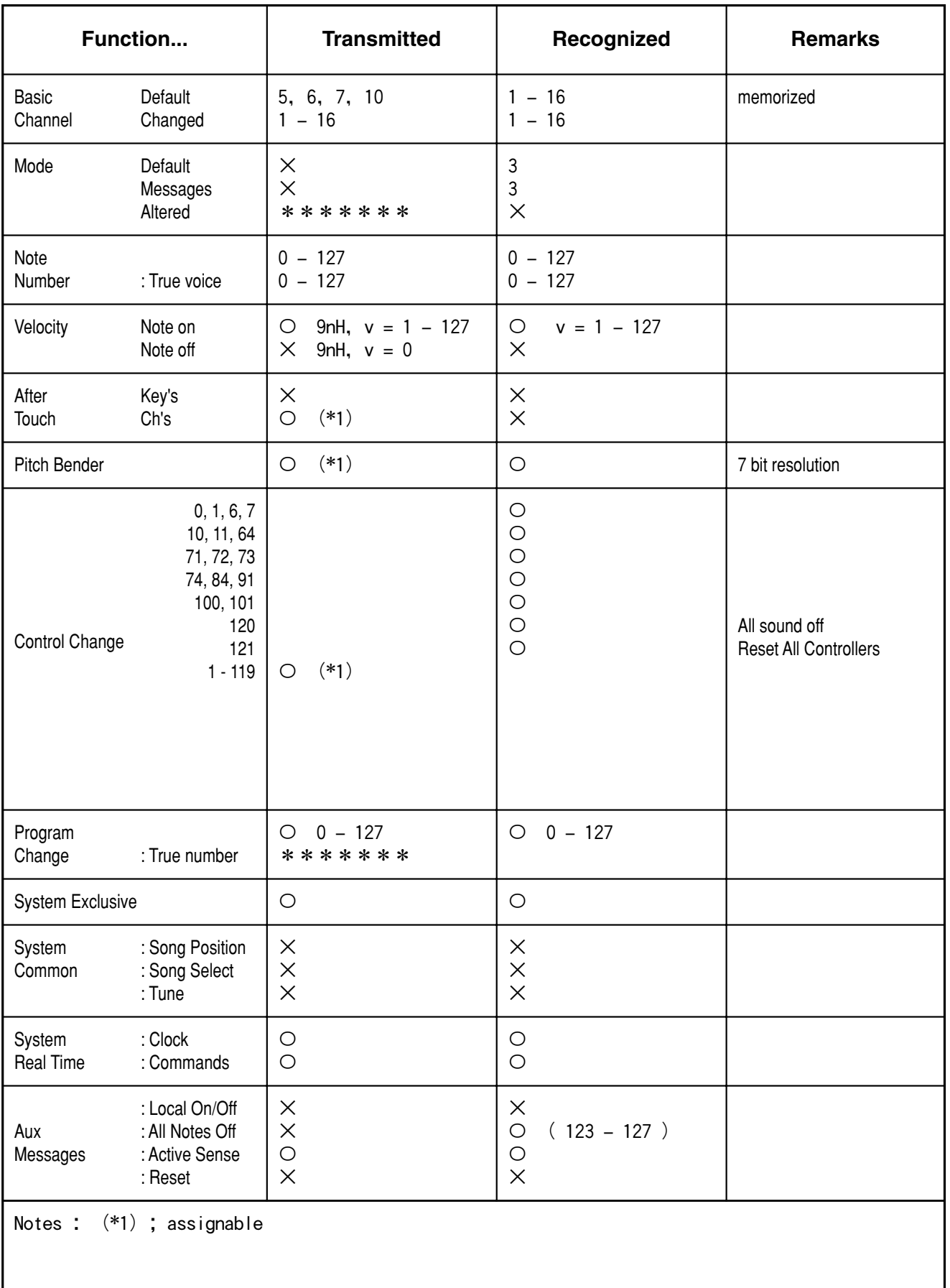

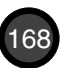